## **Oracle® Human Resources Management Systems**

FastFormula User Guide Release 11*i* **Part No. B14471-03**

June 2006

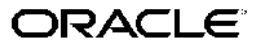

Oracle Human Resources Management Systems FastFormula User Guide, Release <sup>11</sup>*i*

Part No. B14471-03

Copyright © 1996, 2006, Oracle. All rights reserved.

Primary Author: Mark Rowe, Suzanne Kinkead, John Woodward

The Programs (which include both the software and documentation) contain proprietary information; they are provided under <sup>a</sup> license agreemen<sup>t</sup> containing restrictions on use and disclosure and are also protected by copyright, patent, and other intellectual and industrial property laws. Reverse engineering, disassembly, or decompilation of the Programs, excep<sup>t</sup> to the extent required to obtain interoperability with other independently created software or as specified by law, is prohibited.

The information contained in this document is subject to change without notice. If you find any problems in the documentation, please repor<sup>t</sup> them to us in writing. This document is not warranted to be error-free. Except as may be expressly permitted in your license agreemen<sup>t</sup> for these Programs, no par<sup>t</sup> of these Programs may be reproduced or transmitted in any form or by any means, electronic or mechanical, for any purpose.

If the Programs are delivered to the United States Government or anyone licensing or using the Programs on behalf of the United States Government, the following notice is applicable:

#### U.S. GOVERNMENT RIGHTS

Programs, software, databases, and related documentation and technical data delivered to U.S. Government customers are "commercial computer software" or "commercial technical data" pursuan<sup>t</sup> to the applicable Federal Acquisition Regulation and agency-specific supplemental regulations. As such, use, duplication, disclosure, modification, and adaptation of the Programs, including documentation and technical data, shall be subject to the licensing restrictions set forth in the applicable Oracle license agreement, and, to the extent applicable, the additional rights set forth in FAR 52.227-19, Commercial Computer Software–Restricted Rights (June 1987). Oracle Corporation, 500 Oracle Parkway, Redwood City, CA 94065.

The Programs are not intended for use in any nuclear, aviation, mass transit, medical, or other inherently dangerous applications. It shall be the licensee's responsibility to take all appropriate fail-safe, backup, redundancy and other measures to ensure the safe use of such applications if the Programs are used for such purposes, and we disclaim liability for any damages caused by such use of the Programs.

The Programs may provide links to Web sites and access to content, products, and services from third parties. Oracle is not responsible for the availability of, or any content provided on, third-party Web sites. You bear all risks associated with the use of such content. If you choose to purchase any products or services from <sup>a</sup> third party, the relationship is directly between you and the third party. Oracle is not responsible for: (a) the quality of third-party products or services; or (b) fulfilling any of the terms of the agreemen<sup>t</sup> with the third party, including delivery of products or services and warranty obligations related to purchased products or services. Oracle is not responsible for any loss or damage of any sort that you may incur from dealing with any third party.

Oracle, JD Edwards, PeopleSoft, and Siebel are registered trademarks of Oracle Corporation and/or its affiliates. Other names may be trademarks of their respective owners.

# **Contents**

## **Send Us Your Comments**

## **Preface**

## **1 FastFormula**

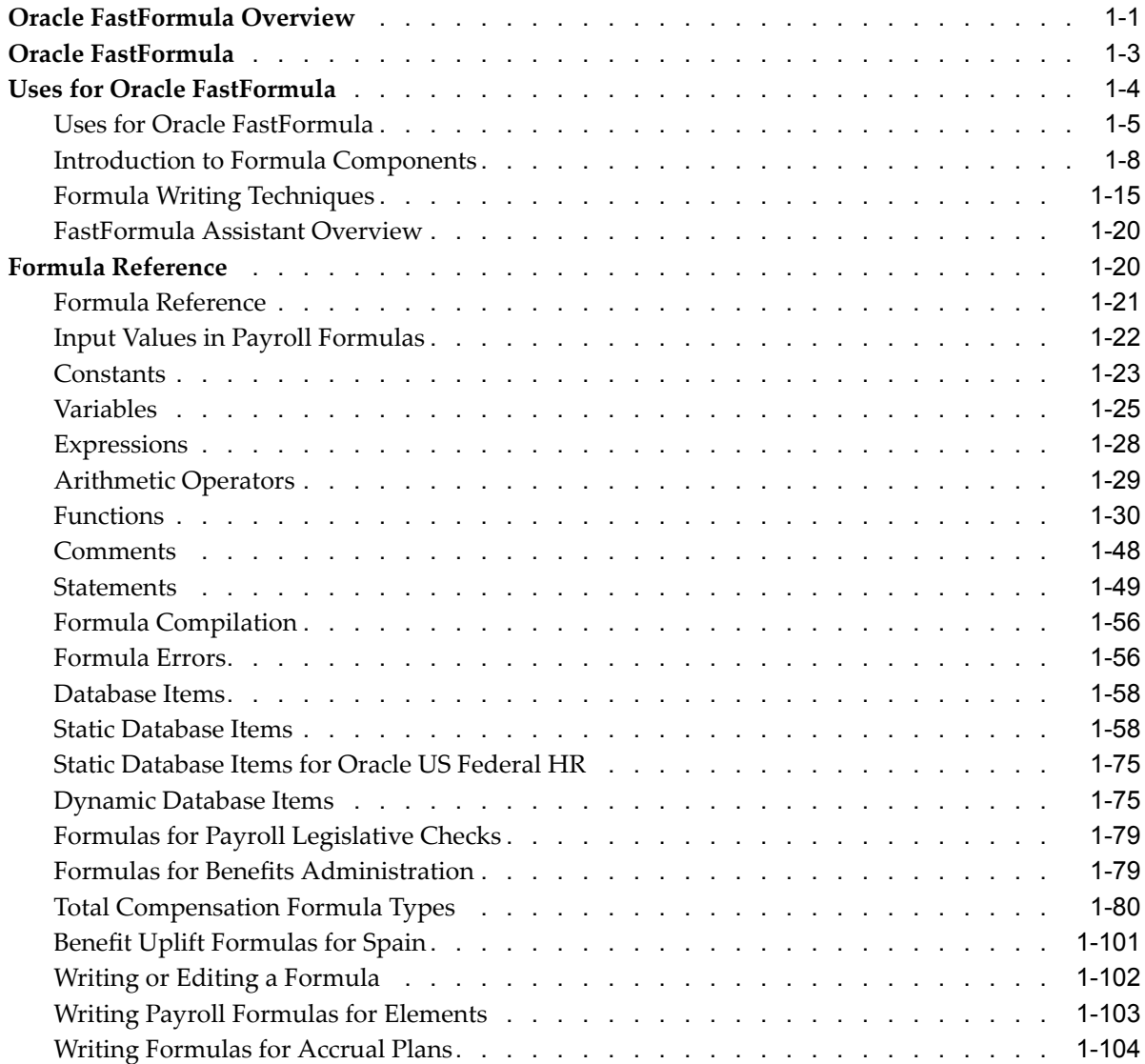

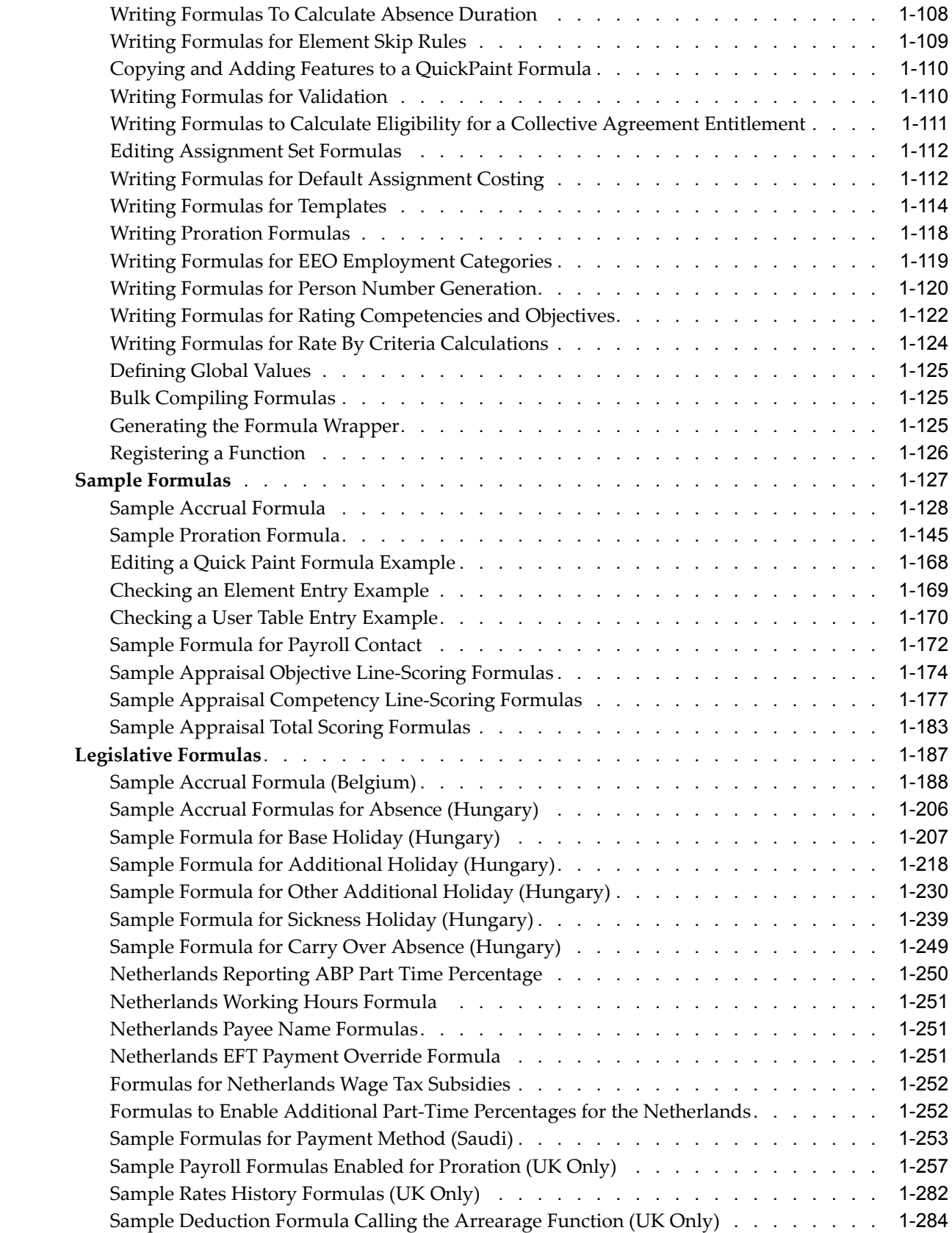

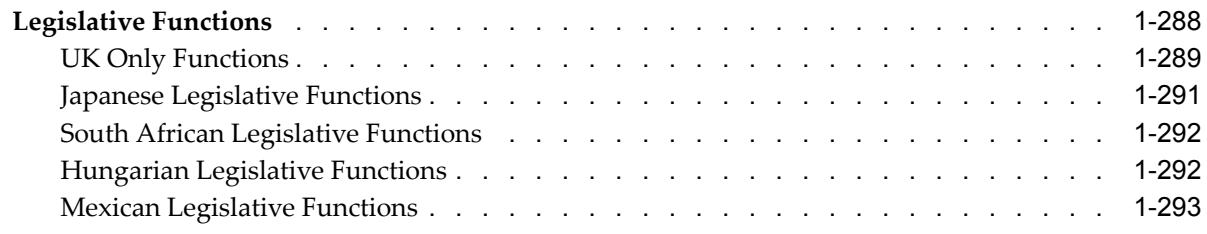

## **HRMS Glossary**

**Index**

# **Send Us Your Comments**

#### **Oracle Human Resources Management Systems FastFormula User Guide, Release 11***i* **Part No. B14471-03**

Oracle welcomes customers' comments and suggestions on the quality and usefulness of this document. Your feedback is important, and helps us to best meet your needs as <sup>a</sup> user of our products. For example:

- •Are the implementation steps correct and complete?
- •Did you understand the context of the procedures?
- •Did you find any errors in the information?
- •Does the structure of the information help you with your tasks?
- •Do you need different information or graphics? If so, where, and in what format?
- •Are the examples correct? Do you need more examples?

If you find any errors or have any other suggestions for improvement, then please tell us your name, the name of the company who has licensed our products, the title and par<sup>t</sup> number of the documentation and the chapter, section, and page number (if available).

Note: Before sending us your comments, you might like to check that you have the latest version of the document and if any concerns are already addressed. To do this, access the new Applications Release Online Documentation CD available on Oracle MetaLink and www.oracle.com. It contains the most current Documentation Library plus all documents revised or released recently.

Send your comments to us using the electronic mail address: appsdoc\_us@oracle.com

Please give your name, address, electronic mail address, and telephone number (optional).

If you need assistance with Oracle software, then please contact your suppor<sup>t</sup> representative or Oracle Support Services.

If you require training or instruction in using Oracle software, then please contact your Oracle local office and inquire about our Oracle University offerings. A list of Oracle offices is available on our Web site at www.oracle.com.

# **Preface**

## **Intended Audience**

Welcome to Release <sup>11</sup>*i* of the *Oracle Human Resources Management Systems FastFormula User Guide*.

This guide assumes you have <sup>a</sup> working knowledge of the following:

- •The principles and customary practices of your business area.
- •Oracle HRMS.

If you have never used Oracle HRMS, Oracle suggests you attend one or more of the Oracle HRMS training classes available through Oracle University

•Oracle Self-Service Web Applications.

To learn more about Oracle Self-Service Web Applications, read the *Oracle Self-Service Web Applications Implementation Manual*.

•The Oracle Applications graphical user interface.

To learn more about the Oracle Applications graphical user interface, read the *Oracle Applications User's Guide*.

See Related Documents for more information about Oracle Applications product information.

[See](#page-9-0) Related [Documents](#page-9-0) on [page](#page-9-0) [x](#page-9-0) for more Oracle Applications product information.

## **TTY Access to Oracle Support Services**

Oracle provides dedicated Text Telephone (TTY) access to Oracle Support Services within the United States of America <sup>24</sup> hours <sup>a</sup> day, seven days <sup>a</sup> week. For TTY support, call 800.446.2398.

## **Documentation Accessibility**

Our goal is to make Oracle products, services, and supporting documentation accessible, with good usability, to the disabled community. To that end, our documentation includes features that make information available to users of assistive technology. This documentation is available in HTML format, and contains markup to facilitate access by the disabled community. Accessibility standards will continue to evolve over time, and Oracle is actively engaged with other market-leading technology vendors to address technical obstacles so that our documentation can be accessible to all of our customers. For more information, visit the Oracle Accessibility Program Web site at http://www.oracle.com/accessibility/ .

## <span id="page-9-0"></span>**Accessibility of Code Examples in Documentation**

Screen readers may not always correctly read the code examples in this document. The conventions for writing code require that closing braces should appear on an otherwise empty line; however, some screen readers may not always read <sup>a</sup> line of text that consists solely of <sup>a</sup> bracket or brace.

#### **Accessibility of Links to External Web Sites in Documentation**

This documentation may contain links to Web sites of other companies or organizations that Oracle does not own or control. Oracle neither evaluates nor makes any representations regarding the accessibility of these Web sites.

## **Structure**

**[1](#page-14-0) [FastFormula](#page-14-0) HRMS [Glossary](#page-312-0)**

## **Related Information Sources**

Oracle HRMS shares business and setup information with other Oracle Applications products. Therefore, you may want to refer to other user guides when you set up and use Oracle HRMS.

You can read the guides online by choosing Library from the expandable menu on your HTML help window, by reading from the Oracle Applications Document Library CD included in your media pack, or by using <sup>a</sup> Web browser with <sup>a</sup> URL that your system administrator provides.

If you require printed guides, you can purchase them from the Oracle store at http://oraclestore.oracle.com.

#### **Guides Related to All Products**

#### Oracle Applications User's Guide

This guide explains how to enter data, query, run reports, and navigate using the graphical user interface (GUI). This guide also includes information on setting user profiles, as well as running and reviewing reports and concurrent processes.

You can access this user's guide online by choosing "Getting started with Oracle Applications" from any Oracle Applications help file.

#### **Guides Related to This Product**

OA Personalization Framework and OA Extensibility Framework

Learn about the capabilities of the 5.6 Framework technologies.

#### Oracle Human Resources Management Systems Enterprise and Workforce Management Guide

Learn how to use Oracle HRMS to represen<sup>t</sup> your enterprise. This includes setting up your organization hierarchy, recording details about jobs and positions within your enterprise, defining person types to represen<sup>t</sup> your workforce, and also how to manage your budgets and costs.

Oracle Human Resources Management Systems Workforce Sourcing, Deployment, and Talent Management Guide

Learn how to use Oracle HRMS to represen<sup>t</sup> your workforce. This includes recruiting new workers, developing their careers, managing contingent workers, and reporting on your workforce.

Oracle Human Resources Management Systems Payroll Processing Management Guide

Learn about wage attachments, taxes and social insurance, the payroll run, and other processes.

Oracle Human Resources Management Systems Compensation and Benefits Management Guide

Learn how to use Oracle HRMS to manage your total compensation package. For example, read how to administer salaries and benefits, set up automated grade/step progression, and allocate salary budgets. You can also learn about setting up earnings and deductions for payroll processing, managing leave and absences, and reporting on compensation across your enterprise.

#### Oracle Human Resources Management Systems Configuring, Reporting, and System Administration in Oracle HRMS

Learn about extending and configuring Oracle HRMS, managing security, auditing, information access, and letter generation.

Oracle Human Resources Management Systems Implementation Guide

Learn about the setup procedures you need to carry out in order to successfully implement Oracle HRMS in your enterprise.

Oracle Human Resources Management Systems FastFormula User Guide

Learn about the different uses of Oracle FastFormula, and understand the rules and techniques you should employ when defining and amending formulas for use with Oracle applications.

Oracle Human Resources Management Systems Deploy Self-Service Capability Guide

Set up and use self-service human resources (SSHR) functions for managers, HR Professionals, and employees.

Oracle Human Resources Management Systems Deploy Strategic Reporting (HRMSi)

Implement and administer Oracle Human Resources Management Systems Intelligence (HRMSi) in your environment.

Oracle Human Resources Management Systems Strategic Reporting (HRMSi) User Guide

Learn about the workforce intelligence reports included in the HRMSi product, including Daily Business Intelligence reports, Discoverer workbooks, and Performance Management Framework reports.

Implementing Oracle Approvals Management

Use Oracle Approvals Management (AME) to define the approval rules that determine the approval processes for Oracle applications. Download this guide from Oracle *MetaLink*, Note: 282529.1.

Oracle iRecruitment Implementation Guide

Set up Oracle *i*Recruitment to manage all of your enterprise's recruitment needs.

Oracle Learning Management User Guide

Set up and use Oracle Learning Management to accomplish your online and offline learning goals.

#### Oracle Learning Management Implementation Guide

Implement Oracle Learning Management to accommodate your specific business practices.

#### Oracle Time and Labor Implementation and User Guide

Learn how to capture work patterns such as shift hours so that this information can be used by other applications such as General Ledger.

#### **Installation and System Administration**

#### Oracle Applications Concepts

This guide provides an introduction to the concepts, features, technology stack, architecture, and terminology for Oracle Applications Release <sup>11</sup>*i*. It provides <sup>a</sup> useful first book to read before an installation of Oracle Applications. This guide also introduces the concepts behind Applications-wide features such as Business Intelligence (BIS), languages and character sets, and Self-Service Web Applications.

#### Installing Oracle Applications

This guide provides instructions for managing the installation of Oracle Applications products. In Release <sup>11</sup>*i*, much of the installation process is handled using Oracle Rapid Install, which minimizes the time to install Oracle Applications and the Oracle technology stack by automating many of the required steps. This guide contains instructions for using Oracle Rapid Install and lists the tasks you need to perform to finish your installation. You should use this guide in conjunction with individual product user guides and implementation guides.

#### Upgrading Oracle Applications

Refer to this guide if you are upgrading your Oracle Applications Release 10.7 or Release 11.0 products to Release <sup>11</sup>*i*. This guide describes the upgrade process and lists database and product-specific upgrade tasks. You must be either at Release 10.7 (NCA, SmartClient, or character mode) or Release 11.0, to upgrade to Release <sup>11</sup>*i*. You cannot upgrade to Release <sup>11</sup>*i* directly from releases prior to 10.7.

#### "About" Document

For information about implementation and user document, instructions for applying patches, new and changes setup steps, and descriptions of software updates, refer to the "About" document for your product. "About" documents are available on Oracle*MetaLink* for most products starting with Release 11.5.8.

#### Maintaining Oracle Applications

Use this guide to help you run the various AD utilities, such as AutoUpgrade, Auto Patch, AD Administration, AD Controller, AD Relink, License Manager, and others. It contains how-to steps, screenshots, and other information that you need to run the AD utilities. This guide also provides information on maintaining the Oracle applications file system and database.

#### Oracle Applications System Administrator's Guide

This guide provides planning and reference information for the Oracle Applications System Administrator. It contains information on how to define security, customize menus and online help, and manage concurrent processing.

#### Oracle Alert User's Guide

This guide explains how to define periodic and event alerts to monitor the status of your Oracle Applications data.

#### Oracle Applications Developer's Guide

This guide contains the coding standards followed by the Oracle Applications development staff and describes the Oracle Application Object Library components that are needed to implement the Oracle Applications user interface described in the *Oracle Applications User Interface Standards for Forms-Based Products*. This manual also provides information to help you build your custom Oracle Forms Developer forms so that the forms integrate with Oracle Applications.

#### Oracle Applications User Interface Standards for Forms-Based Products

This guide contains the user interface (UI) standards followed by the Oracle Applications development staff. It describes the UI for the Oracle Applications products and how to apply this UI to the design of an application built by using Oracle Forms.

#### **Other Implementation Documentation**

#### Oracle Applications Product Update Notes

Use this guide as <sup>a</sup> reference for upgrading an installation of Oracle Applications. It provides <sup>a</sup> history of the changes to individual Oracle Applications products between Release 11.0 and Release <sup>11</sup>*i*. It includes new features, enhancements, and changes made to database objects, profile options, and seed data for this interval.

#### Oracle Workflow Administrator's Guide

This guide explains how to complete the setup steps necessary for any Oracle Applications product that includes workflow-enabled processes, as well as how to monitor the progress of runtime workflow processes.

#### Oracle Workflow Developer's Guide

This guide explains how to define new workflow business processes and customize existing Oracle Applications-embedded workflow processes. It also describes how to define and customize business events and event subscriptions.

#### Oracle Workflow User's Guide

This guide describes how Oracle Applications users can view and respond to workflow notifications and monitor the progress of their workflow processes.

#### Oracle Workflow API Reference

This guide describes the APIs provided for developers and administrators to access Oracle Workflow.

#### Oracle Applications Flexfields Guide

This guide provides flexfields planning, setup, and reference information for the Oracle HRMS implementation team, as well as for users responsible for the ongoing maintenance of Oracle Applications product data. This guide also provides information on creating custom reports on flexfields data.

#### Oracle eTechnical Reference Manuals

Each eTechnical Reference Manual (eTRM) contains database diagrams and <sup>a</sup> detailed description of database tables, forms, reports, and programs for <sup>a</sup> specific Oracle Applications product. This information helps you convert data from your existing

applications, integrate Oracle Applications data with non-Oracle applications, and write custom reports for Oracle Applications products. Oracle eTRM is available on Oracle*Metalink*.

Oracle Applications Message Manual

This manual describes all Oracle Applications messages. this manual is available in HTML format on the documentation CD-ROM for Release 11*i*.

## **Do Not Use Database Tools to Modify Oracle Applications Data**

Oracle STRONGLY RECOMMENDS that you never use SQL\*Plus, Oracle Data Browser, database triggers, or any other tool to modify Oracle Applications data unless otherwise instructed.

Oracle provides powerful tools you can use to create, store, change, retrieve, and maintain information in an Oracle database. But if you use Oracle tools such as SQL\*Plus to modify Oracle Applications data, you risk destroying the integrity of your data and you lose the ability to audit changes to your data.

Because Oracle Applications tables are interrelated, any change you make using an Oracle Applications form can update many tables at once. But when you modify Oracle Applications data using anything other than Oracle Applications, you may change <sup>a</sup> row in one table without making corresponding changes in related tables. If your tables ge<sup>t</sup> out of synchronization with each other, you risk retrieving erroneous information and you risk unpredictable results throughout Oracle Applications.

When you use Oracle Applications to modify your data, Oracle Applications automatically checks that your changes are valid. Oracle Applications also keeps track of who changes information. If you enter information into database tables using database tools, you may store invalid information. You also lose the ability to track who has changed your information because SQL\*Plus and other database tools do not keep <sup>a</sup> record of changes.

# **FastFormula**

## <span id="page-14-0"></span>**Oracle FastFormula Overview**

Formulas are generic expressions of calculations or comparisons you want to repea<sup>t</sup> with different input values. Formulas take input from <sup>a</sup> window, <sup>a</sup> database, or <sup>a</sup> process, such as <sup>a</sup> payroll run and they return values or messages.

Oracle FastFormula is <sup>a</sup> simple way to write formulas using English words and basic mathematical functions. You can use information from your database in formulas without learning the database structure or <sup>a</sup> programming language.

### **Uses of Oracle FastFormula**

In HRMS, Oracle FastFormula is used for validation, to perform calculations, and to specify rules. Here are some examples.

In Payroll, you use formulas to:

- •Validate element inputs
- •Calculate element pay values and run results during payroll processing
- •Specify the rules for skipping an element during payroll processing
- •Perform legislative checks during <sup>a</sup> payroll run

In Compensation and Benefits Management, you use formulas to:

- • Specify the rules for Paid Time Off accrual plans, such as how much time is accrued and over what period, when new starters are eligible to begin accruing time, and how much time can be carried over to the next accrual term
- •Define custom calculations for benefits administration
- •Calculate the duration of an absence given the start and end dates and times
- •Create rules for benefits administration such as eligibility determination

In People Management, you use formulas to:

- •Check that element entry values are valid for an assignment
- • Specify the criteria for including an assignment in an assignment set and to edit assignment sets
- • Configure the people managemen<sup>t</sup> templates in <sup>a</sup> number of ways such as supplying additional information to be available from fields on the template and validating field entries
- •Define collective agreements

• Generate custom global person number sequences for employees, applicants, and contingent workers

You also use formulas to define Oracle Business Intelligence Systems reports, to select the database information you want to display in <sup>a</sup> QuickPaint report, and to perform calculations for the report.

You can easily create and maintain business rules by calling formulas from the Custom Library. For example, you can use formulas to validate data entry in forms by calling formulas from the Custom Library, and to check that entries made to <sup>a</sup> user table are valid. You can then call these business rules from other PL/SQL applications.

When you write <sup>a</sup> formula, you specify for which of these purposes you will use it.

#### **Components of Formulas**

Formulas are made up of <sup>a</sup> number of different components. These can include assignment statements, different types of input including database items, functions, nested expressions, and conditions. See: Introduction to Formula Components, page [1-8](#page-21-0)

When writing formulas, there are <sup>a</sup> number of techniques you should use to ensure your formulas are easy to use and understand. See: Formula Writing Techniques, page [1-15](#page-28-0). There are also rules for using each type of componen<sup>t</sup> that you need to follow. See: Formula Reference, page [1-21](#page-34-0)

#### **Oracle FastFormula Functions**

Oracle FastFormula provides functions that manipulate data in various ways. These include:

- • Text functions such as the GREATEST function that compares the values of all the text string operands and returns the value of the operand that is alphabetically last
- • Numeric functions such as the ROUND function that rounds off <sup>a</sup> numeric value to the specified number of decimal places
- •Date functions such as the ADD\_DAYS function that adds <sup>a</sup> number of days to <sup>a</sup> date
- • Data conversion functions such as the CONVERT function that converts <sup>a</sup> character string from one character set to another

Other types of functions provided by Oracle FastFormula include functions:

- • To ge<sup>t</sup> values from tables such as the GET\_LOOKUP\_MEANING function that enables Oracle FastFormula to translate <sup>a</sup> lookup code into <sup>a</sup> meaning
- For accrual type formulas such as the GET\_START\_DATE function that returns the date at which the accrual formula should start calculating accruals
- • That allow you to call another formula, either once or in <sup>a</sup> loop such as the CALL\_FORMULA function that runs <sup>a</sup> named formula with no inputs and no outputs
- • To set and use globals in SQL\*Plus from within your formulas such as the ISNULL set of three functions that test whether <sup>a</sup> text, numeric, or date value is NULL

See: Functions, page [1-30](#page-43-0)

## <span id="page-16-0"></span>**Supplied Formulas**

Formulas are predefined for all the tax calculations required for Oracle Payroll. You should not edit these formulas. When tax rules change, you will automatically receive updates.

There are also <sup>a</sup> number of formulas predefined for accrual plans. You can use these formulas as supplied, or customize them to match the rules of your own plans.

Depending on the legislation, the system may automatically generate some payroll formulas to define earnings and deductions elements, and you can create as many other formulas as you require to process the elements you define.

Formulas for QuickPaint reports and assignment sets can be generated from criteria you enter in windows. You can edit these generated formulas to add more functionality.

#### **Database Items**

There are two types of database items available to you in Oracle HRMS for writing formulas and defining QuickPaint reports. Static database items come as par<sup>t</sup> of the system and you cannot modify them. Dynamic database items are created by Oracle HRMS processes whenever you define new elements or other related entities. See: Database Items, page [1-58](#page-71-0)

## **Oracle FastFormula**

#### **What is Oracle FastFormula?**

Oracle FastFormula is <sup>a</sup> simple way to write formulas using English words and basic mathematical functions. You can use information from your database in formulas without learning the database structure or <sup>a</sup> programming language.

#### **How can you use formulas?**

You can use formulas to:

- •Calculate element pay values and run results during payroll processing.
- •Check that element entry values are valid for an assignment.
- •Check that entries made to <sup>a</sup> user table are valid.
- •Specify the criteria for including an assignment in an assignment set.
- •Create rules for benefits administration, such as eligibility determination
- • Select the database information you want to display in <sup>a</sup> QuickPaint report, and perform calculations for the report.
- •Specify the rules for skipping an element during payroll processing.
- • Prepare records in the format you require for the magnetic tape writer. For most countries, the Oracle localization team has written the required formulas.
- •Perform legislative checks during <sup>a</sup> payroll run.
- • Specify the rules for Paid Time Off accrual plans, such as how much time is accrued and over what period, when new starters are eligible to begin accruing time, and how much time can be carried over to the next accrual term.
- <span id="page-17-0"></span>•Calculate the duration of an absence, given the start and end dates and times.
- • Generate custom global person number sequences for employees, applicants, and contingent workers.
- • Configure the people managemen<sup>t</sup> templates in <sup>a</sup> number of ways, including supplying additional information to be available from fields on the template, and validating field entries.
- • Validate forms by calling formulas from the Custom Library. Calling formulas from the Custom Library also allows you to easily create and maintain business rules.

For more information about calling formulas from PL/SQL, refer to the technical essay Calling FastFormula from PL/SQL, *Oracle HRMS Implementation Guide*.

When you write <sup>a</sup> formula, you specify for which of these purposes you will use it.

#### **Are any formulas supplied?**

Yes, formulas are predefined for all the tax calculations required for Oracle Payroll. You should not edit these formulas; you will automatically receive updates when tax rules change.

There are also <sup>a</sup> number of formulas predefined for accrual plans. You can use these formulas as supplied, or customize them to match the rules of your own plans.

When US and Canadian Payroll users define earnings and deductions, the system automatically generates the formulas required to process these elements. When necessary, you can edit these generated payroll formulas. In other legislations, some formulas may be predefined, and you can create as many other formulas as you require to process the elements you define.

Formulas for QuickPaint reports and assignment sets can be generated from criteria you enter in windows. You can edit these generated formulas to add more functionality.

## <span id="page-18-0"></span>**Uses for Oracle FastFormula**

## **Uses for Oracle FastFormula**

You can use Oracle FastFormula to:

- •Calculate your payrolls
- •Define the rules for PTO accrual plans
- •Define custom calculations for benefits administration
- •Define QuickPaint reports
- •Validate element inputs or user tables
- •Edit assignment sets
- •Calculate absence duration
- •Configure people managemen<sup>t</sup> templates
- •Set up business rules and call them from other PL/SQL applications
- •Define your Oracle Business Intelligence Systems reports
- •Define collective agreements
- •Define custom global person number sequences
- •Define employment categories for EEO reports (US only)
- • Calculate ratings for individual competencies and objectives, and calculate <sup>a</sup> total score for an appraisal

## **Payroll Calculations**

You can use predefined payroll formulas. When you receive Oracle Payroll, some formulas are predefined in your system. You cannot make any changes to these formulas, but you can copy them and modify the copies.

US and Canadian Payroll users can use Oracle FastFormula to edit the formulas the system generates for the earnings types, other payments and deductions you initiate in Oracle Payroll. You make these edits directly to the generated formula (not to <sup>a</sup> copy) using the Formula window.

All Oracle Payroll users can use FastFormula to write payroll calculations and skip rules for elements you define yourself to represen<sup>t</sup> earnings and deductions. You can associate more than one formula with each element, to perform different processing for employee assignments with different statuses. US and Canadian Payroll users need only define their own elements and formulas for earnings and deductions with highly complex calculations requiring <sup>a</sup> number of different calls to the database.

You can write Payroll Run Proration formulas to run after the usual payroll formula and handle proration when employees start work or terminate mid-pay period, or when rates, grades, or other values change, requiring an element to be prorated.

## **PTO Accrual Plans**

You can use Oracle FastFormula to edit the seeded Accrual type formulas, or to write your own. Each accrual plan needs two formulas: one to calculate gross accrual, and the other to return information to the PTO Carry Over process. You can optionally create <sup>a</sup> third formula if you want to use the Batch Element Entry (BEE) to make absence entries against accrual plans. This formula is called by BEE to check whether an employee is eligible to use accrued PTO.

See: Accrual Formulas, *Oracle HRMS Compensation and Benefits Management Guide*

#### **Benefits Administration**

You can use Oracle FastFormula to augmen<sup>t</sup> the system's benefits administration features. Use formulas to configure your plan design to the requirements of your enterprise. For example, you can write <sup>a</sup> formula to calculate benefits eligibility for those cases where eligibility determination is most complex.

#### **QuickPaint Reports**

In the Define QuickPaint Report window, you can paste database items from <sup>a</sup> list into the Report Definition area and enter free text to label the data. When you save your QuickPaint Report definition, <sup>a</sup> formula is generated automatically. Formulas generated from QuickPaint do not include conditional logic or calculations. You may want to add these features, for example to sum up compensation elements or to repor<sup>t</sup> different data for different assignments.

#### **Validation of Element Inputs or User Tables**

You can use Oracle FastFormula to validate user entries into element input values using lookups or maximum and minimum values. However, if you need more complex validation, you can write <sup>a</sup> formula to check the entry.

You can also use <sup>a</sup> formula to validate entries into user tables that you define.

#### **Assignment Sets**

When you define assignment sets in the Assignment Set window, Oracle FastFormula generates <sup>a</sup> formula to define an assignment set from the criteria entered. However, you may want to change the sequence in which the set criteria are checked for each assignment.

#### **Absence Duration**

You can write <sup>a</sup> formula to calculate the duration of an absence from the start and end dates and times. Your localization team may have created <sup>a</sup> default formula, but you can override this with your own version.

#### **Configuring People Management Templates**

There are several ways you can use formulas to configure the people managemen<sup>t</sup> templates:

- •A Template Validation formula can check values entered in <sup>a</sup> field.
- • A Template Information formula can specify information to be displayed from the right mouse menu when <sup>a</sup> user right-clicks in <sup>a</sup> field.
- A QuickPaint formula can return <sup>a</sup> text string to display in the Assignment field on the Maintenance window and in the Data Organizer.

• A QuickPaint formula can return message tokens that you can use in <sup>a</sup> notification message issued from template forms.

## **Calling FastFormula from PL/SQL**

You can call formulas from PL/SQL applications. This enables direct access to data items and makes it possible to develop custom code for localized business rules.

More detailed information about calling FastFormula from PL/SQL can be found in the technical essay Calling FastFormula from PL/SQL, *Oracle HRMS Implementation Guide.*

### **Oracle Business Intelligence Systems (BIS) Reports**

Using formulas you can configure your HRMS BIS reports so that they answer the business questions which are important to your enterprise. You can:

- • Define how workforce should be counted within your enterprise for the Workforce reports.
- • Set up information about how you want to record and repor<sup>t</sup> on regular and overtime hours for the Hours Worked Analysis report.
- •Set up the standard hours for your enterprise for the Absence Analysis report.

#### **Collective Agreements**

Using formulas you can calculate whether <sup>a</sup> person is eligible to receive <sup>a</sup> collective agreemen<sup>t</sup> entitlement. This can be used when defining an eligibility profile to be used in conjunction with <sup>a</sup> collective agreement, instead of selecting criteria elements. You select the formula as <sup>a</sup> rule when defining the eligibility profile.

#### **Global Person Numbering**

When you select automatic local numbering for employees, applicants, or contingent workers, Oracle HRMS allocates person numbers from <sup>a</sup> sequence that is specific to the business group. When you select global numbering, Oracle HRMS allocates person numbers from <sup>a</sup> single sequence to workers of the relevant type throughout the enterprise.

You can replace the default local or global person number sequence with <sup>a</sup> custom global sequence by defining <sup>a</sup> formula for each person type, as appropriate. You may want to use <sup>a</sup> formula to provide an alphanumeric numbering scheme, for example, or some other variation of the default scheme for any or all person types. For example, you could use <sup>a</sup> custom global sequence for employees but use the default local or global sequence for applicants and contingent workers. Alternatively, you could use <sup>a</sup> custom sequence for all three person types by defining three formulas.

## **Employment Categories for EEO Reports (US only)**

For the EEO4 and EEO5 reports you can use Oracle FastFormula to create <sup>a</sup> formula of employment categories. You can define <sup>a</sup> formula for each business group and the EEO reports will pick the list of employment categories from the formula.

## **Competency, Objective, and Appraisal Ratings**

You can use Oracle FastFormula to:

- <span id="page-21-0"></span>•Calculate <sup>a</sup> rating for each competency in <sup>a</sup> worker's appraisal.
- •Calculate <sup>a</sup> rating for each objective in <sup>a</sup> worker's appraisal.
- • Calculate <sup>a</sup> total score for the appraisal based on the final scores for competencies and objectives.

See: Writing Formulas for Rating Competencies and Objectives, page [1-122](#page-135-0)

## **Introduction to Formula Components**

The following information uses <sup>a</sup> series of examples to help you understand how to use different components to build your Oracle formulas.

To start with <sup>a</sup> simple example, suppose you wanted to calculate the pay value for the element Wage by multiplying the number of hours an employee works each week by hourly rate. You could write this formula:

```
wage = hours worked * hourly_rate
```
RETURN wage

**Note:** If you want to know the rules which govern the use of <sup>a</sup> specific component, refer to *Formula Reference***.**

#### **Assignment and Return Statements**

The first line is an *Assignment statement* that simply assigns <sup>a</sup> value to the element Wage. The second line is <sup>a</sup> *Return statement* that passes back the Wage value to the payroll run.

#### **Constants and Variables**

In this example, the Wage value is calculated, but it could be <sup>a</sup> *constant* value, such as: wage <sup>=</sup> <sup>200</sup>. To calculate the Wage value, Oracle FastFormula needs to ge<sup>t</sup> values for the *variables* hours\_worked and hourly\_rate. They are called variables because they can contain different values depending, in this example, on which assignment the payroll run is processing.

#### **Data Types**

Both variables and constants can be one of three data types:

- •numeric
- •text
- •date

The variables in the Wage example are numeric.

### **Types of Input**

We have said that Oracle FastFormula needs to get values for the variables hours\_worked and hourly rate. There are three ways it can do this:

- •Receiving them as input when the formula is called.
- •Finding the values in the database from *database items.*
- •Using *global values*, which you enter in the Globals window.

To use <sup>a</sup> database item or global value in your formula, you simply refer to it by name. You can browse through lists of database items in the Formulas window. To use <sup>a</sup> value passed to the formula at run time, you must write an *Inputs statement*.

#### **Input Statements**

In our Wage example, suppose that hours\_worked is an input value to the element Wage. To pass the element input values to the formula during <sup>a</sup> payroll run, you define an Inputs statement, as follows:

```
INPUTS ARE hours_worked
wage = hours worked * hourly rate
RETURN wage
```
The name you use in the Inputs statement must be the same as the name of the element input value, and multiple words must be joined by underscores. In this example, the input value hours\_worked is numeric. If the input value is not numeric, you must tell Oracle FastFormula whether it is text or date. For example:

```
INPUTS ARE start_date (date)
```
#### **Database Items**

Suppose that hourly\_rate is <sup>a</sup> standard rate taken from the Grade Rates table. This is an example of <sup>a</sup> database item. A database item has <sup>a</sup> label, or special piece of code, telling Oracle FastFormula the path to take to access the data. Oracle HRMS produces most of the database items you need without you taking any special action. These items include both information unique to your enterprise, which you hold in flexfield segments, and standard information such as assignment numbers and grades.

In the Formulas window, you pick database items from <sup>a</sup> list. You will see that the name of the database item for <sup>a</sup> grade rate called hourly\_rate is actually grade\_hourly\_rate\_value. This is the name you must use in your formula.

By this naming convention, Oracle FastFormula knows that hourly\_rate is <sup>a</sup> database item from the Grade Rate table. But how does it know which hourly\_rate to use from this table? It works this out from the *context* the payroll run provides for each element entry. The context identifies:

- •the Business Group
- •the element and element link
- •the payroll and payroll run
- •the employee and employee assignment.

**Important:** You should use an Inputs statement in preference to database items where possible because this is more efficient.

See: Writing Efficient Payroll Calculation Formulas, page [1-17](#page-30-0).

#### **Global Variables**

Use global values to store information that does not change often, but you refer to frequently, such as Company Name, or company-wide percentages used to calculate certain types of bonus. You define the global value and change its value using the Globals window.

See: Defining Global Values, page [1-125](#page-138-0)

#### **Local Variables**

Local variables exist in one formula only. You can change the value of <sup>a</sup> local variable by assigning it <sup>a</sup> value in an Assignment statement. In the Wage example, the variable wage itself is <sup>a</sup> local variable. It receives <sup>a</sup> value within the formula by the Assignment statement:

wage = hours worked \* hourly rate

**Note:** You cannot change the value of input values, database items, or global values within <sup>a</sup> formula.

## **Functions**

The Assignment statement in the wages example above uses <sup>a</sup> simple multiplication to calculate the value of the wages element. You can also use addition, subtraction, division, and <sup>a</sup> number of *functions*. For example:

bonus <sup>=</sup> GREATEST(days\_at\_work,163) <sup>+</sup> bonus\_rate

Here the function GREATEST tells Oracle FastFormula to use the value of the variable days at work, if it is greater than 163, and otherwise to use the constant 163.

The data type of variables and constants determines how operators and functions act on the values. For example, the addition operator (+) can be used with numeric or text data, while division can be used with numeric data only.

There are special functions that convert variables from:

- •numbers to text (TO\_TEXT)
- •dates to text (TO\_TEXT)
- •text to date (TO\_DATE)
- •text to number (TO\_NUM)

See: Functions, page [1-30](#page-43-0)

#### **Nested Expressions**

The Assignment statement can use as many arithmetic operators and functions as you require. Each function or calculation is one *expression*, and you can nest expressions

to create more complex calculations. You must use brackets to make clear to Oracle FastFormula the order in which the calculations are performed. For example:

```
ANNUAL_BONUS = trunc(((((salary_amount/100)*
bonus_percentage)/183)*(days_between(end_period_date,
start_date) + 1)), 2)
```
Oracle FastFormula begins calculating inside the brackets and from left to right, in the following steps:

1. salary\_amount/100 2. 1.  $*$  bonus percentage 3. 2. / 183 4. days between (end period date, start date) 5. 4. <sup>+</sup> 1 6.  $3. * 5.$ 7. TRUNC(6.,2)

Notice that TRUNC is another function. It rounds <sup>a</sup> numeric value down to the number of decimal places specified after the comma (two in this case).

#### **Incorporating Conditions**

In our simple Wage element example, only one value is returned, and it is calculated in the same way for every assignment. However you may need to perform different calculations depending on the particular group of employee assignments, or the time of the year, or some other factors. You can do this by incorporating *conditions* in your formula.

#### **Simple Conditions**

For example:

```
IF age < 20 THEN
  training_allowance = 30
ELSE
  training_allowance = 0
```
The formula checks whether the condition (age  $\leq$  20) is true or false. If it is true, the formula processes the statement that follows the word THEN. If the condition is not true, the formula ignores this statement and processes any statement that follows the word ELSE. The ELSE clause is optional.

#### **Complex Conditions**

In the example above, the condition compares <sup>a</sup> variable (age) to <sup>a</sup> constant (20). The condition can be more complex, comparing expressions that contain functions and arithmetic operators. For example:

IF (DAYS\_BETWEEN(end\_period\_date, start\_date)+1) >= threshold

DAYS\_BETWEEN is another function.

We have seen two *comparators*: less than (<) and greater than or equal to (>=). A full list of the comparators you can use appears in the Reference section.

See: Formula Reference, page [1-21](#page-34-0)

#### **WAS DEFAULTED**

There is <sup>a</sup> special type of condition called WAS DEFAULTED. Use this to test whether <sup>a</sup> default value has been placed in an input value or database item. Default values are placed using the Default statement. For example:

```
DEFAULT FOR hourly rate IS 3.00
X = hours worked * hourly rate
IF hourly rate WAS DEFAULTED
  THEN
```
MESG <sup>=</sup> 'Warning: hourly rate defaulted'

In this example, if the database item hourly\_rate is empty (NULL), the formula uses the default value of 3.00 and issues <sup>a</sup> warning message.

#### **Combined Conditions**

You can combine conditions using the *logical operators* AND, OR, NOT.

- • Use AND if you want an action to occur when more than one condition is true. For example:
	- IF (days between(end period date, start date) + 1) >= 183

```
AND employee status = 'FULL TIME'
THEN . . .
```
• Use OR if you want an action to occur when any one of two or more conditions is true. For example:

```
IF stock_level < 10000
OR order_size >= 1500
THEN . . .
```
•Use NOT if you want an action to occur when <sup>a</sup> condition is *not* true. For example:

```
IF NOT (months between(purchase date, system date) => 60
```
THEN . . .

As with Assignment statements, you may need to use brackets to tell Oracle FastFormula in which order to test conditions. By default, NOT has the highest precedence, followed by AND then OR. So the following condition:

IF  $X = 6$  AND NOT  $Y = 7$  OR  $P \ge 6$ 

is interpreted as:

IF  $((X = 6)$  AND  $(NOT (Y = 7))$ ) OR  $(P \ge 6)$ 

How you use brackets can change dramatically the meaning of <sup>a</sup> formula.

**Tip:** Use brackets whenever you create multiple conditions, so that the meaning of the formula is clear to other readers.

#### **Multiple Actions Based On Conditions**

We have seen how to make conditions more complex. You can also make the actions performed as complex as you like. In our simple example above, the result of the condition was the assignment of <sup>a</sup> value to the variable training\_allowance. As well as assigning values, you can perform calculations and return values.

For example, suppose you must check whether there are sufficient funds in <sup>a</sup> bank account before processing <sup>a</sup> withdrawal:

```
INPUTS ARE acct_balance,
```
acct (text),

debit\_amt

```
IF acct_balance >= debit_amt
 THEN
  (
    new balance = acct balance - debit amt
     RETURN new_balance
 )
 ELSE
  (
    message = 'Account No. ' + acct + ' - Insufficient Funds'
    message2 = 'Account Balance is ' + TO TEXT(acct balance)
    RETURN message, message2
 )
```
Notice that you can return two variables in the same Return statement.

**Important:** The brackets following THEN and ELSE are essential when you have multiple actions based on <sup>a</sup> condition. Without them, Oracle

FastFormula processes the first statement conditionally and the other statements unconditionally.

## <span id="page-28-0"></span>**Formula Writing Techniques**

When writing formulas there are <sup>a</sup> number of techniques you should follow to ensure your formulas are easy to read, use and understand.

#### **Commenting Formula**

It is good practice to include comments in your formulas to explain to other people what the formula does.

So, for example, you can name your formula:

```
/* Formula: Attendance Bonus */
```
and write an explanation of your formula:

INPUTS ARE salary\_amount,

```
/* Use this formula to calculate the annual bonus for
   clerical staff. Employees receive either a percentage of
   their salary (if they have been present for 183 or more
   days in the last six months), or a pro rata bonus (if they
   have been in attendance for less than 183 days in the last
   six months). */
```
Oracle FastFormula ignores everything between the comment delimiters: /\* and \*/. You can place comments anywhere in <sup>a</sup> formula without affecting the formula's performance.

**Caution:** Do not pu<sup>t</sup> <sup>a</sup> comment within <sup>a</sup> comment. This causes Oracle FastFormula to return <sup>a</sup> syntax error.

You can use <sup>a</sup> comment to explain what par<sup>t</sup> of your formula does. So, for example, you might want <sup>a</sup> comment explaining who decides the bonus percentage:

```
start date (date),
end period date (date),
bonus percentage /* decided at board level */
```
You can also use comments to 'comment out' parts of the formula you do not currently want to use. So, for example, you can include a fifth input of employee status, ensuring that employees with <sup>a</sup> status of full time are awarded <sup>a</sup> bonus. However, as you do not ye<sup>t</sup> have <sup>a</sup> range of statuses, you do not currently need the fifth input.

```
INPUTS ARE salary_amount,
           start date (date),
           end_period_date (date),
           bonus percentage /* decided at board level */
       /* employee status (text) */
```
Use comments and white space freely when entering formulas. This makes the formulas easier to read and understand, and has no effect on performance or memory usage. Use indentation for the same reason, especially when you are using brackets to control the order of processing.

It is good practice to include the following information in <sup>a</sup> comment at the beginning of <sup>a</sup> formula:

- •Formula title and short statement of its purpose
- •Description of formula inputs
- •List of variables and constants that may require updating
- •Description of the input values of the element that receives the formula's direct result
- •Explanation of the formula's calculations
- • Administrative information such as the name, address and telephone number of an office administering the earnings, deduction, or charge the formula affects
- • The dates of formula modifications, the names of those entering the edits, and possibly the reasons for change

## **Alias Statements**

Database items are named by the system when it creates them, and sometimes these names are too long to conveniently use in <sup>a</sup> formula. You cannot shorten the name of <sup>a</sup> database item (or <sup>a</sup> global value) itself, but you can set up an alternative shorter name to use within the formula. For example:

```
ALIAS as overtime qualifying length of service AS ot qls
```
In the rest of the formula, you can use the alias (in this example, ot\_qls) as if it were the actual variable.

**Important:** Using an Alias is more efficient than assigning the database item to <sup>a</sup> local variable with <sup>a</sup> short name.

#### <span id="page-30-0"></span>**Default Statements**

Use the Default statement to set <sup>a</sup> default value for an input value or <sup>a</sup> database item. The formula uses the default value if the database item is empty or no input value is provided when you run the formula. For example:

```
DEFAULT FOR hourly_rate IS 3.00
X = hours_worked * hourly_rate
IF hourly rate WAS DEFAULTED
  THEN
```
MESG <sup>=</sup> 'Warning: hourly rate defaulted'

This example sets a default of 3.00 for the database item hourly rate. If hourly rate is empty (NULL) in the database, the formula uses the default value of 3.00. The formula uses the 'WAS DEFAULTED' test to detect when <sup>a</sup> default value is used, in which case it issues <sup>a</sup> warning message.

**Important:** You must use the Default statement for database items that can be empty. The Database Items window includes <sup>a</sup> check box labelled Default Required. This check box is checked for database items that can be empty. The Database Items window appears when you choose the Show Items button on the Formulas window.

#### **Writing Efficient Payroll Calculation Formulas**

The following guidelines are generally true for typical payroll runs:

- •The longer an element's formula, the longer its processing time.
- •The more elements entered for an assignment, the longer its processing time.
- • One element associated with <sup>a</sup> lengthy formula usually processes faster than two related elements each associated with <sup>a</sup> short formula.
- • The overall number of elements and formulas in the system has little effect on processing efficiency. It is the number of elements per assignment that affects processing time.

#### **Variable Names and Aliases**

To improve readability use names that are brief ye<sup>t</sup> meaningful. Name length has no effect on performance or memory usage. Use Aliases if the names of database items or global values are long.

#### **Input Statements**

Use Input statements rather than database items whenever possible. This improves formula processing by as much as <sup>a</sup> factor of ten. It speeds up the running of your payroll by eliminating the need to access the database for the input values.

#### *Inefficient:*

```
Salary = Salary_annual_salary / 12
```
RETURN Salary

#### *Efficient:*

INPUTS ARE Annual\_salary

Salary <sup>=</sup> Annual\_salary / <sup>12</sup>

RETURN Salary

#### **Date Literals**

Use the TO\_DATE function only when the operand is <sup>a</sup> variable.

*Inefficient:*

Start date = TO DATE (  $'1992-01-12 00:00:00'$  )

#### *Efficient:*

Start date = '1992-01-12 00:00:00' (date)

#### **Single Expressions**

Use <sup>a</sup> single expression in straightforward formulas where this does not lead to confusion.

*Inefficient:*

Temp <sup>=</sup> Salary / Annualizing\_factor

Tax = Temp  $*$  3

#### *Efficient:*

Tax <sup>=</sup> (Salary / Annualizing\_factor) \* <sup>3</sup>

#### **Database Items**

Do not refer to database items until you need them. People sometimes list at the top of <sup>a</sup> formula all the database items the formula might need, thinking this helps Oracle FastFormula process more quickly. However, this in fact slows processing by causing unnecessary database calls.

*Inefficient:*

```
S = Salary
A = AgeIF S < 20000 THEN
  IF A < 20 THEN
  Training_allowance = 30
ELSE
  Training_allowance = 0
Efficient:
 IF Salary < 20000 THEN
  IF Age < 20 THEN
  Training_allowance = 30
  ELSE
   Training_allowance = 0
```
The first example always causes <sup>a</sup> database fetch for Age whereas the second only fetches Age if Salary is less than 20000.

#### <span id="page-33-0"></span>**Balance Dimensions for UK HRMS**

Wherever possible, use balance dimensions for single assignments only in formulas. Multiple assignments require more calculation, leading to slower processing time. The number of genuine multiple assignments in <sup>a</sup> payroll is not normally high, and the presence of <sup>a</sup> small number does not lead to any significant increase in overall processing time. There could be <sup>a</sup> problem, however, if you unnecessarily link balance dimensions for multiple assignments into general formulas.

#### **Proration Formulas for UK HRMS**

You set up proration formulas to enable element values to be calculated accurately if they change during <sup>a</sup> payroll period, for example, if an employee leaves the company or if their pay rate changes.

For more detailed information on proration, see the Technical Essay entitled Proration available on MetaLink (Technical Libraries/Human Resources Management Systems/Payroll/Documentation/United Kingdom).

## **FastFormula Assistant Overview**

The FastFormula Assistant provides <sup>a</sup> fast and easy way to create, edit, and copy formulas. This wizard uses an intuitive OA Framework-based interface that guides you through the various tasks of writing <sup>a</sup> formula, such as including generic formula text, functions, and database items in your formula.

Use the FastFormula Assistant to quickly:

- •Generate specific FastFormula templates based on formula types
- •Include the required functions and database items in the formula text
- • Download formula text into <sup>a</sup> file for making changes using an external editor and upload it back
- •Generate line numbers for formula text so that you can easily locate errors
- •Choose and compile multiple formulas

If you are new to formulas or want to make changes without keeping date-tracked records of your formulas, you can use FastFormula Assistant. You can also use the Formula window to create and update formulas. The application keeps the date-tracked history of all the formulas you create and update using the Formula window.

Writing or Editing <sup>a</sup> Formula, page [1-102](#page-115-0)

You can access FastFormula Assistant using one of the following options in the HRMS Navigator menu. Your system administrator may restrict your access to either option depending on the security requirements of your enterprise:

- • Global FastFormula Assistant, which provides access to formulas across all business groups, allowing you to copy <sup>a</sup> formula from one business group to another and view formulas from all business groups. However, you can update only those formulas that are within your own business group.
- • FastFormula Assistant, which provides access to all formulas in the current business group only.

## <span id="page-34-0"></span>**Formula Reference**

## **Formula Reference**

Formulas comprise *statements* and *comments*. Statements are instructions telling Oracle FastFormula how to process *constants* and *variables*, which are the basic information units in <sup>a</sup> formula. The two key types of statement, which describe the formula's calculations, are the Assignment statement and the If statement. These statements can include *expressions*, which manipulate constants and variables using *arithmetic operators* and *functions*. The operators and functions you can use and the results they give depend upon the data type of the constants and variables. In If statements, one expression can be compared to another using *comparators* to create <sup>a</sup> *condition*. Conditions can be combined using *logical operators*.

There are rules about how you use each of these components. Refer to the componen<sup>t</sup> description for more detailed information.

An example of each of these formula components is identified in the sample formula.

*Components in <sup>a</sup> Sample Formula*

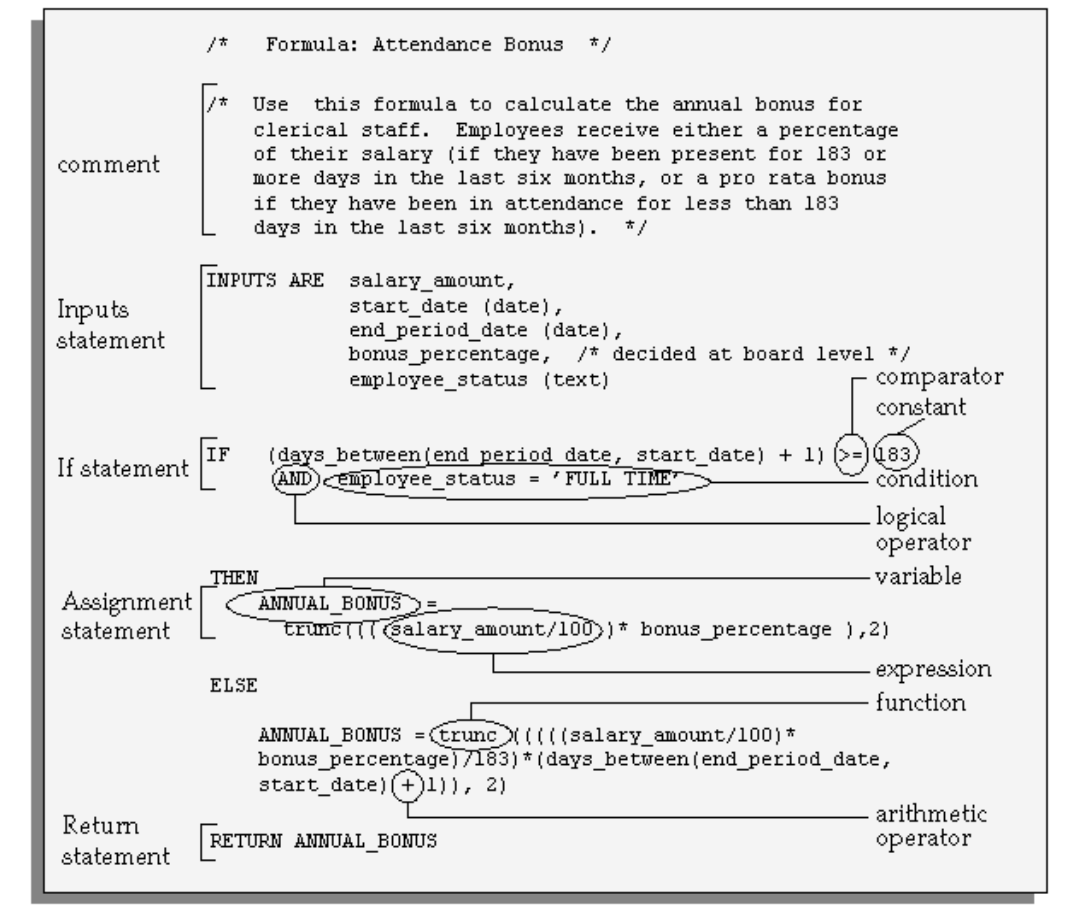

## <span id="page-35-0"></span>**Input Values in Payroll Formulas**

In many formulas for calculating pay, some or all of the information you need comes from the input values of the element.

For example, suppose you pay some salaried employees using <sup>a</sup> recurring element called Salary. The Salary element has an input value called annual\_salary. You need <sup>a</sup> formula that divides the input value into twelve parts:

```
INPUTS ARE annual_salary
Salary = annual salary/12
RETURN Salary
```
**Important:** When you use an Inputs statement, you need to make sure that none of the input values can have <sup>a</sup> value of null because this causes the formula to fail. You can avoid this problem by using the Default statement.

Using an Inputs statement is the most efficient way to access the input values of the element with which the formula is associated. However, if the formula uses the input values of other elements, it must access the database items for them.

For example, if you want to use the input value annual\_salary in the formula to calculate the element Bonus, you use the database item as follows:

```
IF Salary annual salary > 20000
THEN
```
Bonus = bonus rate \* (sales achieved - sales threshold)

Notice that the database item name is in two parts: the input value (annual\_salary) name prefixed by the element name (Salary). This is the naming convention for the database items of element input values.

#### **Multiple Entries of Element Input Values**

When you define an element, you can enable multiple entries of the element within <sup>a</sup> payroll period.

For example, suppose you use the element Wages to pay some weekly-paid employees. The Wages element has the input value hours\_worked. Each week, you regularly make five entries for the input value hours\_worked.

To calculate Wages, you can multiply the hours worked each day by the employee's standard rate from the grade rates table, so that your formula looks like this:
```
INPUTS ARE hours_worked
Wages = hours_worked * standard_rate
RETURN Wages
```
During the payroll run, the formula processes five times, creating five separate pay values, one for each entry.

Now consider using the database item Wages\_hours\_worked instead of an Inputs statement. The database item for an entry value **sums up** all the entries made in the payroll period.

This is <sup>a</sup> grea<sup>t</sup> convenience when referring to input value totals for <sup>a</sup> payroll period. However, you must be sure that it is the totals that you want to use. In this example, using the database item produces the wrong result.

Wages\_hours\_worked gives <sup>a</sup> single value that is the **sum** of the five entries in each weekly payroll period. When the payroll runs, the formula processes five times, each time calculating wages using the total hours worked in the week.

**Important:** If multiple entries are enabled for an element, be careful when using database items for the element's entry values. These database items hold the sum of all the entries. This includes entries made as indirect formula results during the payroll run.

## **Database Items for Numeric Values Only**

Entry value database items are **not** created for input values with units of character, date, or time when multiple entries are enabled for the element. This is because entry values of these types cannot be summed over the payroll period. Only numeric values can be summed. Numeric input values are those with units of:

- •Hours
- •Integer
- •Money
- •Number

Notice that other database items, such as default, minimum, or maximum, may be created for non-numeric input values.

# **Constants**

Every piece of information that you can manipulate or use in <sup>a</sup> formula is <sup>a</sup> constant or <sup>a</sup> variable.

The data type of <sup>a</sup> constant or variable describes what kind of data the constant or variable holds. Generally, you use constant and variables of the same data type in an expression.

*Constants* are actual values you use in <sup>a</sup> formula. Oracle FastFormula uses constants directly rather than holding them in <sup>a</sup> variable.

There are three types of constant:

- •numeric
- •text
- •date

## **Numeric Constants**

Enter numeric constants without quotes. Precede negative numbers with <sup>a</sup> minus sign (-). Numbers may have <sup>a</sup> decimal componen<sup>t</sup> after <sup>a</sup> decimal point. Do not use exponents and floating point (scientific) notations. So, for example, you cannot use <sup>2</sup><sup>2</sup> or 10e1.24 as numeric constants. Do not use commas or spaces in <sup>a</sup> number. So, for example, you cannot use 10,000 or 10 000.00 numeric constants.

Examples of valid numeric constants are:

- •63
- •3.55
- •-2.3
- •- 0.33
- •- .2
- •10000

## **Text Constants**

Enclose text constants in single quotes. They may contain spaces. You can represen<sup>t</sup> the single quote character in <sup>a</sup> text constant by writing it twice ("). Note that this is not the same as the double quote ("). Examples of valid text constants are:

- •'J. Smith'
- •'P O"Donnell'
- •'1234'
- •'Manager'
- •'12 Union Road'
- •'The Bonus this year is 23%'

## **Date Constants**

Date constants contain <sup>a</sup> date. Enclose dates in single quotes and follow immediately with the word date, in brackets. Use the format YYYY-MON-DD HH24:MI:SS or DD-MON-YYYY. It is recommended that you use the first format if you want to compile the formula under different language settings.

Examples of valid date constants are:

- •'1989-03-12 00:00:00' (date)
- •'12-MAR-1989' (date)

# **Variables**

You use *variables* in <sup>a</sup> formula to access information. Variables can have frequently changing values.

The data type of <sup>a</sup> variable determines the type of information the variable holds:

- •numeric
- •text
- •date

You do not have to specify what type you want <sup>a</sup> variable to be. Oracle FastFormula works out the type from how you use the variable. For example, if you set <sup>a</sup> variable to 'J. Smith', this is interpreted as <sup>a</sup> text variable.

The system also warns you if you try to perform any inconsistent operations, such as trying to add <sup>a</sup> number to <sup>a</sup> text string.

There are three classes of variable in Oracle FastFormula:

- •**Local Variable -** Variables that occur in <sup>a</sup> single formula only.
- •**Global Value -** Values that can occur in any formula.
- •**Database Item -** Items that exist in the application's database.

The variable class determines how <sup>a</sup> formula uses it.

## **Local Variables**

*Local variables* occur in <sup>a</sup> single formula only. You can change <sup>a</sup> local variable within the formula by assigning <sup>a</sup> value to it using an Assignment statement.

You can use local variables to store data in <sup>a</sup> formula. You might want to hold data temporarily while you perform some other calculations, or to pass data back to the application.

Below is an example showing the use of <sup>a</sup> local variable, annual\_leave.

```
/* Formula: Annual Leave Formula */
IF years service >= 10
THEN
 annual_leave = 25
ELSE
 annual leave = 20 + FLOOR (years service/2)
```
## **Global Values**

*Global values* are visible from within any formula. Use global values to store information that does not change often, but you refer to frequently, such as company name, or <sup>a</sup> location allowance that applies to many employees. Global values are datetracked so you can make date effective changes ahead of time.

You can never change <sup>a</sup> global value using <sup>a</sup> formula. You alter global values using the Globals window. The global value is the same across all formulas within <sup>a</sup> Business Group.

See: Defining Global Values, page [1-125](#page-138-0)

Below is an example using <sup>a</sup> global value.

```
/* Formula: HAZARD ALLOWANCE FORMULA */
IF basic hours > hazard limit
THEN
     hazard allowance = 2.30
ELSE
     hazard_allowance = 2.00
RETURN hazard_allowance
```
In this example, hazard\_limit is <sup>a</sup> global value, which has been prese<sup>t</sup> to reflect the point at which workers' hazard paymen<sup>t</sup> increases.

## **Database Items**

*Database items* exist in the application database and have <sup>a</sup> label, hidden from users, that the system uses to find the data.

There are two types of database item:

- • *Static* database items are predefined. They include standard types of information, such as the sex, birth date, and work location of an employee, or the start and end dates of <sup>a</sup> payroll period.
- •*Dynamic* database items are generated from your definitions of:
- •elements
- •balances
- •absence types
- •grade rates and pay scale rates
- •flexfield segments

The name of your element, pay and input values, balance, absence type, grade rate, pay scale rate, or flexfield segmen<sup>t</sup> becomes par<sup>t</sup> of the name of the generated database item. This helps you identify the database item you need when you display <sup>a</sup> list of all available items in the Formulas window.

Definitions of flexfield segments only become database items when you initiate the Declare Descriptive Flexfield process from the Submit Requests window. The other definitions become database items immediately when you save them to the database.

See:

Static Database Items, page [1-58](#page-71-0)

Dynamic Database Items, page [1-75](#page-88-0).

Database items are specific to the *context* in which you use them. For example, using the database item hourly rate gives the appropriate hourly rate for the specific assignment being processed.

Like global values, database item values cannot be changed within <sup>a</sup> formula.

## **Rules for Determining Variable Class and Data Type**

The rules that determine the data type and class of variables in <sup>a</sup> formula are:

1. The variable can be an input you name in the Inputs statement. For example:

```
INPUTS ARE salary_amount,
  start date (date)
```
frequency (text)

If you do not specify the variable type in the statement, Oracle FastFormula assumes it is numeric.

- 2. If the variable is not an input, Oracle FastFormula looks in the list of global values the first time the variable occurs. If the variable is in the list, Oracle FastFormula determines the data type from there.
- 3. If the variable is not in the list, Oracle FastFormula searches the list of database items. Again, if it is in the list, Oracle FastFormula knows the data type.
- 4. Finally, if Oracle FastFormula does not find the variable in either the global values or the database items, then it treats the variable as <sup>a</sup> local variable. It determines the data type from the way you use the variable.

Notice that if the variable is either <sup>a</sup> global value or <sup>a</sup> database item, then any attempt in your formula to alter the value of the variable causes an error.

If the variable is <sup>a</sup> local variable, it does not contain <sup>a</sup> value when it is first used in the formula. Therefore you must assign <sup>a</sup> value to the variable before you try to use it in <sup>a</sup> condition or expression. If you fail to assign <sup>a</sup> value, Oracle FastFormula fails when you attempt to verify or run the formula.

**Tip:** To avoid a failure, assign values to your local variables when they first appear in your formula.

## **Naming Variables**

Variables have names comprising one or more words. The words must be joined by underscores. The words must each start with an alphabetic character (A-Z) and can be followed by alphanumeric characters (A-Z, 0-9). The maximum size of <sup>a</sup> variable name is 80 characters.

Oracle FastFormula is not sensitive to case. So, for example, the variable called EMPLOYEE\_NAME is the same as the variable Employee\_name.

The following reserved words cannot be used as the names of variables:

| <b>ALIAS</b>   | <b>AND</b>       | ARE           | AS             |
|----------------|------------------|---------------|----------------|
| <b>DEFAULT</b> | <b>DEFAULTED</b> | ELSE          | <b>EXECUTE</b> |
| <b>FOR</b>     | IF               | <b>INPUTS</b> | IS             |
| <b>NOT</b>     | <b>OR</b>        | <b>RETURN</b> | <b>THEN</b>    |
| <b>USING</b>   | WAS              |               |                |

Also, any word consisting only of digits, as these could be mistaken for numbers.

You may find that the name of <sup>a</sup> database item or global value is too long to use conveniently in your formula. You can set up an alternative, shorter name for use within <sup>a</sup> formula. You set this up using the Alias statement.

See: Statements, page [1-49](#page-62-0)

# **Expressions**

Expressions combine constants and variables with arithmetic operators (+, -, \*, /) and functions to return a value of a certain data type. For example, the expression  $(3 + 2)$ returns <sup>a</sup> value of 5, and is of numeric data type.

The format of an expression is:

SUBEXPRESSION [operator SUBEXPRESSION ...]

This means that <sup>a</sup> number of 'subexpressions' can combine in <sup>a</sup> single expression. For example, the subexpressions (3 <sup>+</sup> 2) and MONTHS\_BETWEEN(start\_date, end\_date) can combine in <sup>a</sup> single expression as follows:

```
(3 + 2) + MONTHS BETWEEN(start date, end date)
```
Expressions can also be used inside functions, as in the following example:

salary = GREATEST (minimum wage, (hourly rate \* hours worked))

## **Data Type of Expressions**

The rules for determining the data type of an expression are simple. Operands in an expression are normally of the same data type, and this is normally the data type of the expression as <sup>a</sup> whole. For example, in the following expression all the operands are numeric and the expression itself is numeric:

GREATEST(minimum wage, (hourly rate \* hours worked))

There are some exceptions to this. For example:

```
DAYS BETWEEN(date1, date2)
```

```
MONTHS BETWEEN(date1, date2)
```
These have date operands, but return <sup>a</sup> numeric value.

#### So the expression:

<sup>4</sup> <sup>+</sup> days\_between(start\_date, todays\_date)

returns <sup>a</sup> numeric result.

# **Arithmetic Operators**

An expression may contain arithmetic operators, which determine how variables and constants are manipulated. For example, the operator "+" indicates that two items should be added together.

The division, subtraction, and multiplication operators can only be used with numeric operands. The operands can be variables, constants, or subexpressions. A formula error occurs if:

- •the result of subtraction is too large <sup>a</sup> negative number
- •the result of multiplication is too large
- •the second operand of <sup>a</sup> division evaluates to zero

In both cases, 'too large' here is determined by the normal limits in the ORACLE database.

The addition operator can be used with numeric or text operands. If the result is greater than 240 characters, <sup>a</sup> formula error occurs.

Notice that you enclose text constants in single forward quotes only ('), not double quotes ("). For example, the statements:

```
string1 = 'will '
result string = 'Pigs ' + string1 + 'fly'
```
set the local variable result string to 'Pigs will fly'.

# **Functions**

Oracle FastFormula provides functions that manipulate data in different ways. Some functions work on only one type of data, some can work on two, others work on all three data types.

The functions are described below, separated into the three data types and functions that convert between data types. Where <sup>a</sup> function returns <sup>a</sup> different data type result than the data type of its operands, the description explains this.

Some functions retrieve data from Oracle Applications tables. These are described in the sections: Functions To Get Values from Tables, and Functions for Accrual Type Formulas. Some functions enable you to set and use globals in SQL\*Plus. They are described in the section: Functions to Set and Get Globals.

The general form of <sup>a</sup> function is:

NAME OF FUNCTION(operand, operand, . .)

Notice that, as with the operators, the operands of <sup>a</sup> function can be variables, constants, or complete expressions. If the operand is <sup>a</sup> text string, you must enclose it in quote marks.

## **Text Functions**

### **CHR**

#### CHR(n)

The CHR function returns the character having the binary equivalent to number operand *<sup>n</sup>* in the database character set.

Example

```
/* CHR (10) used to add a newline to the end of REPORT TEXT2. */
```
REPORT TEXT2 = 'Warning the Transaction Limit has been exceeded'

### **DEBUG**

```
DEBUG(expr)
```
This function accepts <sup>a</sup> string and uses <sup>a</sup> DBMS\_OUTPUT statement to output the string to the console. Use this function when you are testing <sup>a</sup> new formula to track its processing and identify where it is failing.

## **GREATEST**

GREATEST(*expr*, *expr* [, *expr*] . . .)

GREATEST\_OF(*expr*, *expr* [, *expr*] . . .)

The GREATEST function compares the values of all the text string operands. It returns the value of the operand that is alphabetically last. If there are two or more operands that meet the criteria, Oracle FastFormula returns the first.

### **INITCAP**

#### INITCAP(*expr*)

The INITCAP function returns the expression *expr* with the first letter of each word in uppercase, all other letters in lowercase. Words are delimited by white space or characters that are not alphanumeric.

### **INSTR**

#### INSTR(*expr1*,*expr2*[,n[,m]])

The INSTR searches *expr<sup>1</sup>* beginning with its *<sup>n</sup>*th character for the *<sup>n</sup>*th occurrence of *expr<sup>2</sup>* and returns the position of the character in *expr<sup>1</sup>* that is the first character of this occurrence. If *<sup>n</sup>* is negative, Oracle FastFormula counts and searches backward from the end of *expr1*. The value of *<sup>m</sup>* must be positive. The default values of both *<sup>n</sup>* and *<sup>m</sup>* are 1, meaning Oracle FastFormula begins searching at the first character of *expr<sup>1</sup>* for the first occurrence of *expr2*. The return value is relative to the beginning of *expr1*, regardless of the value of *<sup>n</sup>*, and is expressed in characters. If the search is unsuccessful (if *expr<sup>2</sup>* does not appear *<sup>m</sup>* times after the *<sup>n</sup>*th character of *expr1*) the return value is 0.

## **INSTRB**

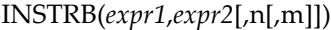

The same as INSTR, excep<sup>t</sup> that *<sup>n</sup>* and the return value are expressed in bytes, rather than in characters. For <sup>a</sup> single-byte database character set, INSTRB is equivalent to INSTR.

## **LEAST**

LEAST(*expr*, *expr* [, *expr*] . . .)

LEAST\_OF(*expr*, *expr* [, *expr*] . . .)

The LEAST function compares the values of all the text string operands. It returns the value of the operand that is alphabetically first. If there are two or more operands that meet the criteria, Oracle FastFormula returns the first.

### **LENGTH**

LENGTH(*expr*)

The LENGTH function returns the number of characters in the text string operand *expr*.

**Note:** The data type of the result of this function is numeric.

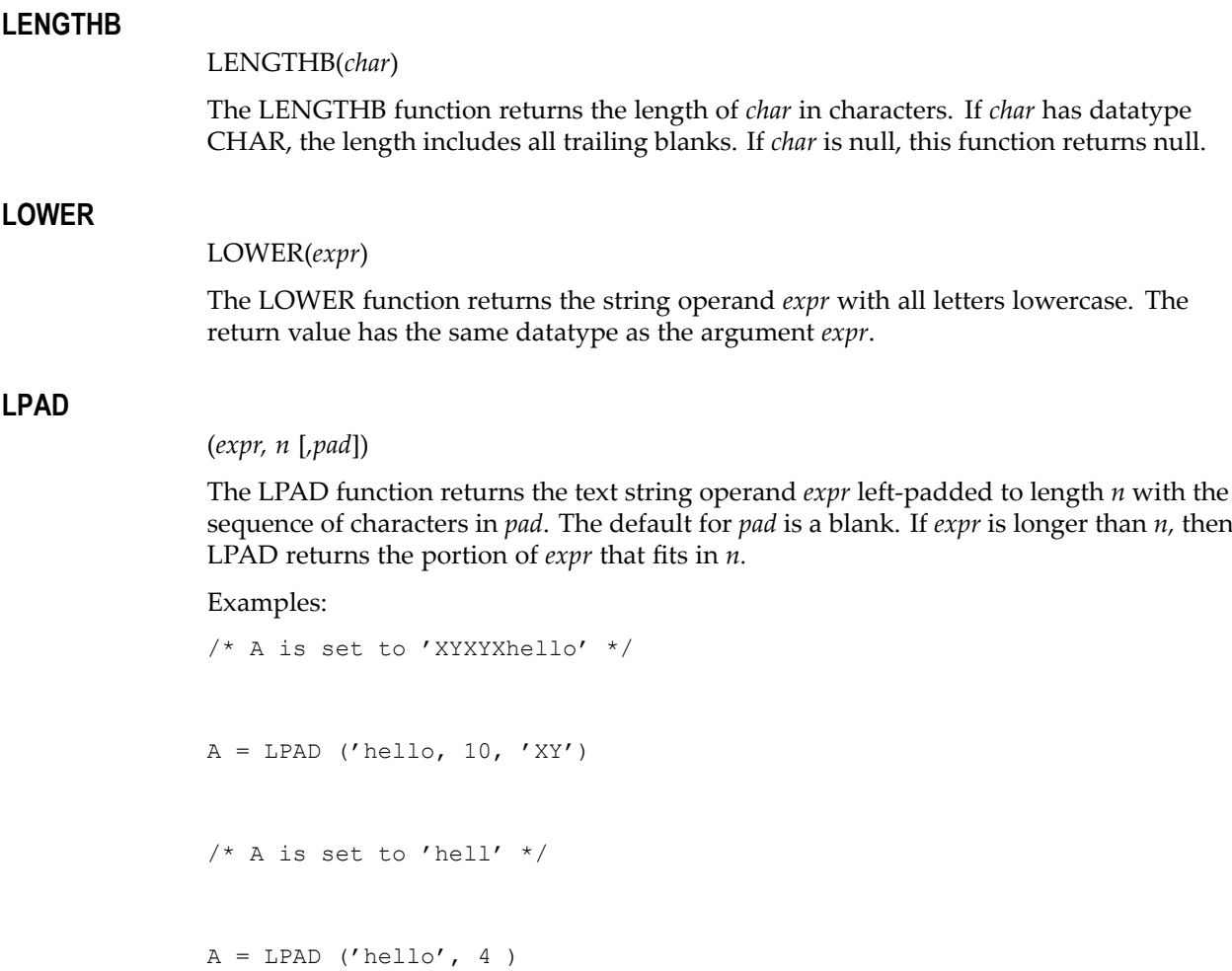

## **LTRIM**

### (*expr* [*,set*])

The LTRIM function returns the text string operand *expr* with all the leftmost characters that appear in *set* removed. The default for *set* is <sup>a</sup> blank. If none of the leftmost characters of *expr* appear in *set* then *expr* is returned

Examples:

```
/* A is set to 'def' */
A = LTRIM ('abcdef','abc')
/* A is set to 'abcdef' */
A = LTRIM ('abcdef','bc')
```
### **REPLACE**

(*expr, search\_string* [,*replacement\_string*])

The REPLACE function returns the text string operand *expr* with every occurrence of *search\_string* replaced with *replacement\_string*. If *replacement\_string* is omitted or null, all occurrences of *search\_string* are removed. If *search\_string* is NULL, *expr* is returned. REPLACE allows you to substitute one string for another as well as to remove character strings.

Example:

```
SELECT REPLACE ('JACK and JUE','J','BL') "Changes"
```
FROM DUAL

Changes

-------

BLACK and BLUE

## **RPAD**

(*expr, <sup>n</sup>* [*,pad*])

The RPAD function returns the text string operand *expr* right-padded to length *<sup>n</sup>* with the sequence of characters in *pad*. The default for *pad* is <sup>a</sup> blank. If *expr* is longer than *n,* then RPAD returns the portion of *expr* that fits in *n.*

Examples:

/\* A is set to 'helloXYXYX' \*/  $A = RPAD ('hello, 10, 'XY')$  $/* A$  is set to 'hell' \*/  $A = RPAD ('hello', 4)$ 

## **RTRIM**

(*expr* [*,set*])

The RTRIM function returns the text string operand *expr* with all the rightmost characters that appear in *set* removed. The default for *set* is <sup>a</sup> blank. If none of the rightmost characters of *expr* appear in *set* then *expr* is returned

Examples:

```
/* A is set to 'abc' */
A = RTRIM ('abcdef', 'def')/* A is set to 'abcdef' */
A = RTRIM ('abcdef', 'de')
```
### **SUBSTRING**

SUBSTR(*expr*, *<sup>m</sup>*[,*n*])

SUBSTRING(*expr*, *<sup>m</sup>*[,*n*])

The SUBSTRING function returns <sup>a</sup> substring of the text string operand *expr* of length *<sup>n</sup>* characters beginning at the *<sup>m</sup>*th character. If you omit the third operand, the substring starts from *<sup>m</sup>* and finishes at the end of *expr*.

**Note:** The first operand is <sup>a</sup> text operand. The second and third operands are numeric operands. The resulting data type of this function is text.

**Tip:** Always check string length before you start to substring. For example:

```
/* Check that the tax code starts with GG */IF length(Tax_code) <= 2
THEN
 (message = 'Tax code is too short'
RETURN message
 )
```
IF substr( Tax code,  $1$ , 2) = 'GG' THEN ...

Or, to check if Tax\_code is <sup>a</sup> string of at least two characters starting with 'GG':

IF Tax code LIKE 'GG%' THEN ...

### **SUBSTRB**

#### (*expr*, <sup>m</sup> [,n])

The same as SUBSTR, excep<sup>t</sup> that the arguments *<sup>m</sup>* and *<sup>n</sup>* are expressed in bytes, rather than in characters. For <sup>a</sup> single-byte database character set, SUBSTRB is equivalent to SUBSTR.

## **TRANSLATE**

### (*expr*, from, to)

The TRANSLATE function returns the text string operand *expr* with all occurrences of each character in *from* replaced by its corresponding character in *to*. Characters in *expr* that are not in *from* are not replaced. The argumen<sup>t</sup> *from* can contain more characters than *to*. In this case, the extra characters at the end of *from* have no corresponding characters in *to*. If these extra characters appear in *expr*, they are removed from the return value. Oracle FastFormula interprets the empty string as null, and if this function has <sup>a</sup> null argument, it returns null.

#### **TRIM**

TRIM(*trim\_character* FROM *trim\_source*)

The TRIM function allows you to trim heading or trailing characters (or both) from <sup>a</sup> character string. If *trim\_character* or *trim\_source* is <sup>a</sup> character literal, you must enclose it in single quotes. You can specify LEADING or TRAILING to remove leading or trailing characters. If you specify none of these, both leading and trailing characters are removed equal to *trim\_character*.

#### **UPPER**

### UPPER(*expr*)

The UPPER function converts <sup>a</sup> text string to upper case.

## **Numeric Functions**

## **ABS**

#### ABS(*n*)

The ABS function returns the magnitude of <sup>a</sup> numeric operand *<sup>n</sup>* as <sup>a</sup> positive numeric value.

If the value of the operand is positive, its value returns unchanged. If the operand is negative then the value's sign inverts, and the value returns as <sup>a</sup> positive number.

Example:

ABS (-17) returns 17

## **CALCULATE\_HOURS\_WORKED**

CALCULATE\_HOURS\_WORKED(*n, date1, date2, standard\_frequency*)

The CALCULATE\_HOURS\_WORKED function returns the total number of hours worked in <sup>a</sup> given date range.

The function works by calculating the total number of hours worked for an employee between *date1* and *date2*, taking into account that the employee works *<sup>n</sup>* hours in the standard working period *standard\_frequency*. This parameter gives the unit of measurement for the standard working period. It can be one of:

- •W (weekly)
- •M (monthly)
- •Y (yearly)

Example:

```
CALCULATE_HOURS_WORKED (40, 01-FEB-2003, 28-FEB-2003, W) returns
160
```
This indicates that the employee has worked 160 hours in the month of February 2003, based on <sup>a</sup> 40-hour week and taking into account the number of working days in that month.

#### **FLOOR**

FLOOR(*n*)

The FLOOR function returns the integer par<sup>t</sup> of <sup>a</sup> numeric operand *<sup>n</sup>*.

If the value of the operand contains information after the decimal point, Oracle FastFormula discards that information and returns <sup>a</sup> whole number.

Example:

FLOOR(35.455) returns 35

### **GREATEST**

GREATEST $(n, n[, n].$ ...

GREATEST\_OF $(n, n[, n] \ldots$ 

The GREATEST function compares all the operands and returns the largest value.

## **LEAST**

LEAST $(n, n[, n] \ldots)$ LEAST\_OF $(n, n[, n] \ldots)$ The LEAST function compares all the operands and returns the smallest value.

## **POWER**

#### POWER(*<sup>m</sup>*,*<sup>n</sup>*)

Returns *<sup>m</sup>* raised to the *<sup>n</sup>*th power. The base *<sup>m</sup>* and the exponen<sup>t</sup> *<sup>n</sup>* can be any numbers, but if *<sup>m</sup>* is negative, *<sup>n</sup>* must be an integer.

#### **ROUND**

ROUND(*<sup>n</sup>* [, *<sup>m</sup>*])

The ROUND function rounds off <sup>a</sup> numeric value *<sup>n</sup>* to *<sup>m</sup>* decimal places and <sup>a</sup> date depending on the format of *<sup>m</sup>*. For numeric values, the first operand is the value Oracle FastFormula rounds off, the second the number of places Oracle FastFormula rounds off to. For dates, ROUND returns *<sup>n</sup>* rounded to the unit specified by the format model of *<sup>m</sup>* such as Year or Day. Refer to the *SQL Language Reference Manual* for details of the valid formats you can specify.

Examples:

ROUND(2.3401, 2) returns 2.34

ROUND (2.3461, 2) returns 2.35

ROUND (TO\_DATE('27-OCT-1992', 'DD-MON-YYYY'), 'YEAR') returns 01-JAN-1993

### **ROUNDUP**

ROUNDUP(*<sup>n</sup>* [, *<sup>m</sup>*])

ROUND  $UP(n$  [,  $m$ ])

The ROUNDUP function rounds <sup>a</sup> numeric value *<sup>n</sup>* up to *<sup>m</sup>* decimal places. The first operand is the value to be rounded up, the second the number of places to round to. If the digits after the rounding point are zero, the value is unchanged. If the digits are not zero, the value is incremented at the rounding point.

Examples:

ROUND\_UP(2.3401, 2) returns 2.35

ROUND\_UP(2.3400, 2) returns 2.34.

## **TRUNC**

TRUNC(*<sup>n</sup>* [, *<sup>m</sup>*])

TRUNCATE(*<sup>n</sup>* [, *<sup>m</sup>*])

The TRUNC function rounds <sup>a</sup> numeric value *<sup>n</sup>* down to *<sup>m</sup>* decimal places. The first operand is the value to be rounded down, the second the number of places to round to. TRUNC also returns <sup>n</sup> with the time portion of the day truncated to the unit specified by the format model of m. If you omit m, d is truncated to the nearest day The default model, 'DD', returns the date rounded or truncated to the day with <sup>a</sup> time of midnight.

Oracle FastFormula drops all digits (if any) after the specified truncation point.

Examples:

TRUNC(2.3401, 2) returns 2.34.

TRUNC(TO\_DATE('27-OCT-1992', 'DD-MON-YYYY'), 'YEAR') returns 01-JAN-1992

## **Date Functions**

#### **ADD\_DAYS**

ADD\_DAYS(*date*, *<sup>n</sup>*)

The ADD\_DAYS function adds <sup>a</sup> number of days to <sup>a</sup> date. The resulting date accords with the calendar.

**Note:** Oracle FastFormula ignores any fractional par<sup>t</sup> of the number *<sup>n</sup>*.

Example:

ADD\_DAYS ('30-DEC-1990' (date), 6) returns 5 JAN 1991

## **ADD\_MONTHS**

ADD\_MONTHS(*date*, *<sup>n</sup>*)

The ADD\_MONTHS function adds <sup>a</sup> number of months to <sup>a</sup> date. The resulting date accords with the calendar.

**Note:** Oracle FastFormula ignores any fractional par<sup>t</sup> of the number *<sup>n</sup>*.

#### **ADD\_YEARS**

ADD\_YEARS(*date*, *<sup>n</sup>*)

The ADD\_YEARS function adds <sup>a</sup> number of years to <sup>a</sup> date. The resulting date accords with the calendar.

**Note:** Oracle FastFormula ignores any fractional par<sup>t</sup> of the number *<sup>n</sup>*.

### **GREATEST**

GREATEST(*date1*, *date2*[, *date3]* . . .)

The GREATEST function compares all the operands and returns the latest date.

### **LAST\_DAY**

LAST\_DAY(*d*)

The LAST\_DAY function returns the date of the last day of the month that contains *d*. You might use this function to determine how many days are left in the current month.

### **LEAST**

LEAST(*date1*, *date2* [, *date3*] . . .)

The LEAST function compares all the operands and returns the earliest date.

#### **DAYS\_BETWEEN**

DAYS\_BETWEEN(*date1*, *date2*)

The DAYS\_BETWEEN function returns the number of days between two dates. If the later date is first, the result is <sup>a</sup> positive number. If the earlier date is first, the result is <sup>a</sup> negative number. The number returned is also based on the real calendar.

**Note:** The result is <sup>a</sup> numeric data type.

Example:

DAYS\_BETWEEN('1995/06/27 00:00:00' (date), '1995/07/03 00:00:00' (date)) returns -5

#### **MONTHS\_BETWEEN**

MONTHS\_BETWEEN(*date1*, *date2*)

The MONTHS\_BETWEEN function returns the number of months between two dates. If the later date is first, the result is <sup>a</sup> positive number. If the earlier date is first, the result is <sup>a</sup> negative number. The number returned is also based on the real calendar.

If the result is not <sup>a</sup> whole number of months (that is, there are some days as well), the days par<sup>t</sup> is shown as <sup>a</sup> decimal.

**Note:** The result is <sup>a</sup> numeric data type.

#### **NEW\_TIME**

NEW\_TIME(*d*, *zl*, *z2*)

Returns the date and time in zone *z2* when the date and time in zone *z1* are *d*. The arguments *z1* and *z2* can be any one of these text strings:

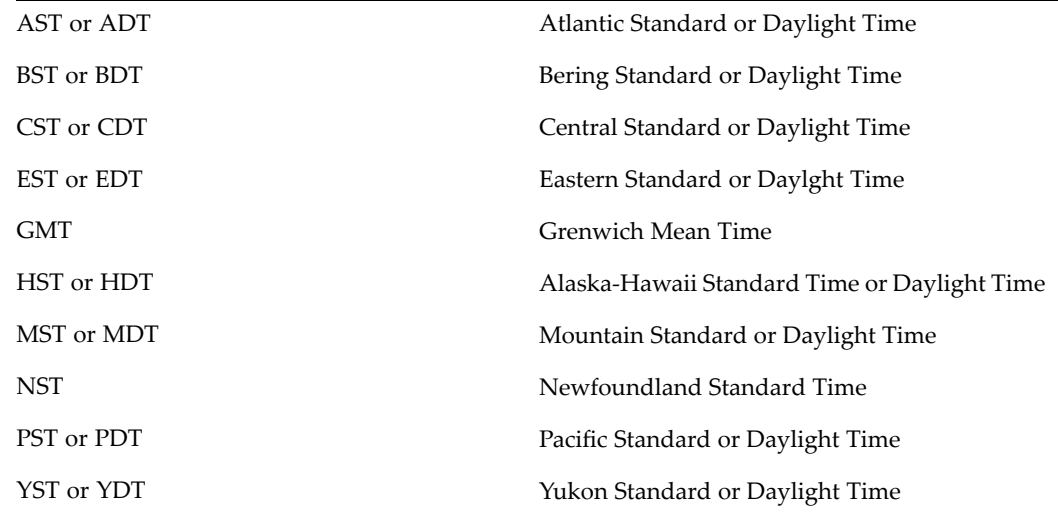

## **NEXT\_DAY**

NEXT\_DAY(*d*, *expr*)

The NEXT\_DAY function returns the date of the first weekday named by *expr* that is later than the date *d*. The argumen<sup>t</sup> *expr* must be <sup>a</sup> day of the week in your session's date language. The return value has the same hours, minutes, and seconds componen<sup>t</sup> as the argumen<sup>t</sup> *d*.

## **Data Conversion Functions**

Use data conversion functions to convert from one data type to another data type. For example, you could have an expression returning <sup>a</sup> number value for salary, which you want to include in <sup>a</sup> printed message (that is, <sup>a</sup> character value). To print the number as par<sup>t</sup> of the message, you need to convert the value of salary from <sup>a</sup> number to <sup>a</sup> character value, using the TO\_TEXT function.

## **CONVERT**

(*expr*, *dest\_char\_set* [,*source\_char\_set*])

The CONVERT function converts <sup>a</sup> character string from one character set to another. The *expr* argumen<sup>t</sup> is the value to be converted. The *dest\_char\_set* argumen<sup>t</sup> is the name of the character set to which *expr* is converted. The *source\_char\_set* argumen<sup>t</sup> is the name of the character set in which *expr* is stored in the database. The default value is the database character set.

## **INSTR**

#### (*expr1*,*expr2*[,*n*[,*m*]])

The INSTR function searches *expr<sup>1</sup>* beginning with its *<sup>n</sup>*th character for the *<sup>m</sup>*th occurrence of *expr<sup>2</sup>* and returns the position of the character in *expr<sup>1</sup>* that is the first character of this occurrence. If *<sup>n</sup>* is negative, Oracle FastFormula counts and searches backwards.

#### **NUM\_TO\_CHAR**

NUM\_TO\_CHAR(*n, format*)

Converts the number  $n$  from number data type to text data type using the specified format. This function is equivalent to the SQL TO\_CHAR function. For example:

NUM TO CHAR(amount, '\$9,990.99')

This returns the amount with <sup>a</sup> leading dollar sign, commas every three digits, and two decimal places. Refer to the *SQL Language Reference Manual* for <sup>a</sup> full list of the valid number formats you can specify.

#### **TO\_DATE**

TO\_DATE (*expr* [*, format*])

Converts the expression *expr* of text data type to <sup>a</sup> date data type. The text expression must be of the form 'YYYY/MM/DD HH24:MI:SS' if no format is provided. The day and year must be in numeric form. For example:

```
/* legal */
date 1 = TO DATE ('12 January 89', 'DD Month YY')
/* illegal */
date 1 = TO DATE ('12 January Nineteen-Eighty-Nine',
     'DD Month Year')
```
**Note:** When assigning date variables from constants it is much more efficient to say:

date  $1 = '1989/01/12 00:00:00'$  (date)

**Note:** The text expression must be in the format of either YYYY/MM/DD HH24:MI:SS or DD-MON-YYYY if no format is provided.

#### **TO\_NUMBER**

TO\_NUM(*expr*)

TO\_NUMBER(*expr*)

Converts the expression *expr* of text data type to <sup>a</sup> number data type. The expression must represen<sup>t</sup> <sup>a</sup> valid number. So for example, you cannot convert an expression such as 'Type 24' but you can convert the text expression '1234'. For decimal values, you must always use <sup>a</sup> period as <sup>a</sup> decinal point, for example '4.5'.

## **TO\_TEXT**

TO\_TEXT(*n)* TO\_TEXT (*date1 [, format]*) TO\_CHAR(*n*) TO\_CHAR(*date1 [, format]*) DATE\_TO\_TEXT(*n*) (*date1 [, format]*)

The TO\_TEXT function converts:

- • the number *<sup>n</sup>* from number data type to text data type. The default number format has the decinal point as <sup>a</sup> period, for example '4.5'.
- • the date *date1* from date data type to text data type. The optional *format* should be <sup>a</sup> text string like 'DD/MM/YYYY'. The default format is 'YYYY/MM/DD HH24:MI:SS'.

#### For example:

```
birthdate = '21-JAN-1960' (date)
     mesg = 'Birthdate is: ' + TO_CHAR (birthdate)
/* sets mesg to 'Birthdate is: 1960/01/21 00:00:00' */
     mesg = 'Bithdate is: ' + TO CHAR (birthdate,'DD-MON-YY')
```
/\* sets mesg to 'Birthdate is: 21-JAN-60' \*/

```
mesg = 'Birthdate is: ' + TO_CHAR (birthdate,
            'DD Month Year')
/* sets mesg to 'Birthdate is: 21 January Nineteen-Sixty' */
```
## **Functions to Get Values From Tables**

## **GET\_LOOKUP\_ MEANING**

GET\_LOOKUP\_MEANING*(lookup\_type , lookup\_code)*

The GET\_LOOKUP\_MEANING function enables Oracle FastFormula to translate <sup>a</sup> lookup code into <sup>a</sup> meaning. This can be used for any descriptive flexfield items or developer flexfield items that are based on lookups.

Example:

GET LOOKUP MEANING ('ETH\_TYPE', PEOPLE GB\_ETHNIC\_ORIGIN)

## **GET\_TABLE\_VALUE**

GET\_TABLE\_VALUE(*table\_name, column\_name, row\_value* [*,effective date*])

The GET\_TABLE\_VALUE function returns the value of a cell in a user-defined table. The three text operands, which identify the cell (table\_name, column\_name, and row value), are mandatory. The date operand is optional. If it is not supplied, the function returns the cell value as of the effective date.

You cannot use this function in formulas for user table validation or QuickPaint reports.

Example:

GET TABLE VALUE ('WAGE RATES', 'Wage Rate', Rate Code)

### **RAISE\_ERROR**

RAISE\_ERROR(*application\_ID, message name*)

This function allows you to raise <sup>a</sup> functional error message from within <sup>a</sup> formula. It accepts an Application ID and the message\_name of an Oracle Applications error message to raise.

Example:

ERROR = RAISE ERROR(800, 'error name')

#### **RATES\_HISTORY**

RATES\_HISTORY(*element or rate type name, date, element or rate type indicator, time dimension*)

This function uses information stored in the UK Element Attribution Information EIT and information about the assignment's contract type to calculate <sup>a</sup> paymen<sup>t</sup> rate as of the given date and expressed for the selected time dimension (such as hourly or annual). If the element or rate type indicator is R, the function sums the rates for all elements classified with the given rate type (which is stored against the element in the Rate Type Information EIT).

The time dimension parameter must be A (annual), D (daily), H (hourly), or P (periodic). The element or rate type parameter must be <sup>R</sup> (rate type) or E (element).

The function can also adjust the returned rate for FTE and length of service, if these factors are set to Yes in the Element Attribution Information.

## **Functions for Accrual Type Formulas**

In addition to the standard FastFormula functions, you may find the following functions useful for your Accrual and Carry Over formulas.

## **CALCULATE\_PAYROLL\_PERIODS**

This function takes no parameters; it uses the payroll id context. It calculates the number of payroll periods in one year for that payroll, and sets the global variable PAYROLL\_YEAR\_NUMBER\_OF\_PERIODS to that value. For example, the function would set the global variable to <sup>12</sup> for <sup>a</sup> calendar month payroll.

Example:

<sup>E</sup> <sup>=</sup> CALCULATE\_PAYROLL\_PERIODS

#### **GET\_ABSENCE**

GET\_ABSENCE(*calculation date, start date*)

This function calculates the total amount of absence contributing to an accrual plan between two dates. It counts the whole of any absence that:

- •has <sup>a</sup> start date and an end date, and
- •starts on or between the two dates given as inputs

Example:

```
TOTAL ABSENCE = GET ABSENCE('01-JAN-1999'(date), '31-DEC-1999'(da
te))
```
## **GET\_CARRY\_OVER**

GET\_CARRY\_OVER(*calculation date, start date*)

This function returns the number of days or hours recorded on the Carry Over element entry with an effective date on or between the two input dates. If more than one element entry is effective between these dates, the function sums the hours or days.

Carry Over element entries may also have an expiry date, after which any unused carry over is lost. If the calculation date is after the expiry date, the function checks the absences taken between start and calculation date. If the person took absences totaling the carry over, the function returns total carry over because it was all used before it expired. If absences total less than the carry over, the function returns total absence time; the rest of the carryover is lost.

For example, if the carry over is 10 days and 6 days absence were taken up to the expiry date, the function returns 6. The other four days of carry over have expired and been lost.

#### **GET\_NET\_ACCRUAL**

GET\_NET\_ACCRUAL(*calculation date, plan id, accrual start date, accrual latest balance*)

This function calls the accrual formula defined in the accrual plan to return the net accrual at the calculation date. The following contexts must be available to <sup>a</sup> formula calling this function: assignment id, payroll id, business group id, and assignment action id.

### **GET\_OTHER\_NET\_CONTRIBUTION**

GET\_OTHER\_NET\_CONTRIBUTION(*calculation date, start date*)

This function calculates the total amount of net contribution other than absences or carry over between two dates. It looks for element entries for all elements that have been added in the Net Calculation Rules window. It sums the days or hours from all entries with an effective date on or between the two input dates.

### **GET\_PAYROLL\_PERIOD**

GET\_PAYROLL\_PERIOD(*date*)

This function determines the payroll period spanning the input date and sets global variables containing the start and end date and the period number. It returns 0 if successful, and otherwise error.

This example shows how to use this function then use the GET\_DATE and GET\_NUMBER functions to retrieve the values it sets in the global variables:

```
E = GET PAYROLL PERIOD(Calculation date)
Calculation Period SD = GET DATE('PAYROLL PERIOD START DATE')
Calculation Period ED = GET DATE('PAYROLL PERIOD END DATE')
Calculation Period PNUM = GET NUMBER('PAYROLL PERIOD NUMBER')
```
### **GET\_ACCRUAL\_BAND**

GET\_ACCRUAL\_BAND(*number*)

This function determines the appropriate accrual band for the specified length of service. It sets global variables containing the ANNUAL\_RATE, UPPER\_LIMIT and CEILING values for the band. ANNUAL\_RATE is the amount that should accrue this accrual term. UPPER\_LIMIT is the length of service that must be completed for the employee to go to the next accrual band. CEILING is the maximum number of hours or days the employee can accrue at any time. The function returns 0 if successful, and otherwise error.

This example shows how to use this function then use the GET\_NUMBER function to retrieve the values it sets in the global variables:

```
IF (GET ACCRUAL BAND(Years Service) = 0 THEN
(
Annual Rate = GET NUMBER('ANNUAL RATE')
Upper_Limit = GET_NUMBER('UPPER_LIMIT')
Ceiling = GET_NUMBER('CEILING')
ELSE
( ... [processing for error] ....)
)
```
## **GET\_ASSIGNMENT\_STATUS**

GET\_ASSIGNMENT\_STATUS(*date*)

This function determine the assignment status at <sup>a</sup> given date. It populates the globals ASSIGNMENT\_EFFECTIVE\_SD, ASSIGNMENT\_EFFECTIVE\_ED and ASSIGNMENT\_SYSTEM\_STATUS. It returns 0 if successful, and otherwise error.

Example:

ERROR <sup>=</sup> GET\_ASSIGNMENT\_STATUS('01-JAN-1999'(date))

#### **GET\_ASG\_INACTIVE\_DAYS**

GET\_ASG\_INACTIVE\_DAYS*(period start date, period end date)*

This function checks the assignment status on each day from period start date to period end date. It calls the function GET\_WORKING\_DAYS to calculate the total number of working days in the period (Mondays to Fridays) and subtracts the number of working days when the assignment was inactive. It returns the number of inactive working days.

### **GET\_PERIOD\_DATES**

GET\_PERIOD\_DATES(*date1, unit, date2, number*)

This function determines the start and end dates of <sup>a</sup> period of time with the duration specified by the unit input and the number (such as <sup>2</sup> months). Valid units are <sup>D</sup> (days), M, (months), and W (weeks). The period spans date1 and starts on <sup>a</sup> date that is <sup>a</sup> multiple of the unit duration on from date2 (or backwards from date2).

The function populates the globals PERIOD\_START\_DATE and PERIOD\_END\_DATE. It returns 0 if successful, and otherwise error.

Example:

Error = GET PERIOD DATES('1-FEB-1999'(date), 'M', '15-DEC-1998'(d ate), 1)

This example populates PERIOD\_START\_DATE with 15-JAN-1999 and PERIOD\_END\_DATE with 14-FEB-1999.

An example where the period starts before date2:

```
Error = GET PERIOD DATES('1-FEB-1999'(date), 'M', '15-APR-1999'(d
ate), 2)
```
This example populates PERIOD\_START\_DATE with 15-JAN-1999 and PERIOD\_END\_DATE with 14-MAR-1999.

#### **GET\_START\_DATE**

GET\_START\_DATE(*accrual start date, start of accrual term*)

This function returns the date at which the accrual formula should start calculating accruals.

- • If there is no payroll balance holding gross accruals, the date is always the start of the accrual term.
- • If there is <sup>a</sup> payroll balance and there are retrospective absence entries that have not already been used in an accrual calculation, the function returns the start date of the earliest of these entries.
- • If there is <sup>a</sup> payroll balance and there are no unprocessed retrospective absence entries, the function returns accrual start date.

This date, which is passed into the accrual formula, is the day after either the Date Earned or the Date Paid of the last payroll period in which the assignment was processed--depending on the PTO Balance Type set for the business group.

**Note:** Although GET\_START\_DATE returns the start date of the earliest of any unprocessed retrospective element entries, this date is not currently used in the seeded accrual formulas. If GET\_START\_DATE finds any unprocessed retrospective element entries, the formula always calculates accruals from the beginning of the accrual term.

#### **GET\_WORKING\_DAYS**

GET\_WORKING\_DAYS(*start date, end date)*

This function returns the number of working days (Mondays to Fridays) in the period from start date to end date.

#### **PUT\_MESSAGE**

PUT\_MESSAGE(*expr*)

This function adds <sup>a</sup> message to the stack to be output at the end of the formula by the Accruals form.

Example:

 $E = PUT MESSAGE('The assignment is not yet eligible for accurately')$ 

## **Functions to Call a Formula**

These functions allow you to call another formula, either once or in <sup>a</sup> loop. They require all the contexts available to the Accruals formula type.

#### **CALL\_FORMULA**

CALL\_FORMULA(*formula name*)

This function runs <sup>a</sup> named formula with no inputs and no outputs.

#### **LOOP\_CONTROL**

LOOP\_CONTROL(*formula name*)

This function repeatedly calls another formula, which must have the return parameter 'CONTINUE\_LOOP'. The loop continues until the function detects <sup>a</sup> value other than 'Y' in CONTINUE\_LOOP. If it detects 'N', the function returns 0 (success); if it detects another value, the function returns 1 (error).

## **Functions to Set and Get Globals**

Using the following functions, you can set and use globals in SQL\*Plus from within your formulas.

### **SET\_TEXT, SET\_NUMBER, SET\_DATE**

SET\_TEXT(*variable name, value*)

SET\_NUMBER(*variable name, value*)

SET\_DATE(*variable name, value*)

These functions accep<sup>t</sup> the name of <sup>a</sup> global variable and the value to be set. They determine whether the global exists and, if not, create <sup>a</sup> new global. They return 0 if successful and 1 if not successful.

Examples:

 $E = SET$  NUMBER('UPPER LIMT', 0)

<sup>E</sup> <sup>=</sup> SET\_DATE('CONTINUOUS\_SERVICE\_DATE', service\_start\_date)

## **GET\_TEXT, GET\_NUMBER, GET\_DATE**

GET\_TEXT(*variable name)* GET\_NUMBER(*variable name*) GET\_DATE(*variable name*)

These functions accep<sup>t</sup> the name of <sup>a</sup> global variable and return its value. If they cannot find the global, they return NULL.

#### Example:

Calculation Period SD = GET DATE('PAYROLL PERIOD START DATE')

#### **CLEAR\_GLOBALS**

This function sets to NULL the value of all global variables that were set using SET\_TEXT, SET\_NUMBER, and SET\_DATE. There are no inputs. It returns 0 if successful and 1 if not successful.

#### **REMOVE\_GLOBALS**

This function removes all global variables. There are no inputs. It returns 0 if successful and 1 if not successful.

#### **ISNULL**

#### ISNULL(*variable name*)

A set of three functions that test whether <sup>a</sup> text, numeric, or date value is NULL. Returns Y if the value is NULL and N otherwise.

Example:

IF IS\_NULL(VARIABLE\_NAME) <sup>=</sup> 'Y' THEN

ERROR = SET\_NUMBER(VARIABLE\_NAME, 0)

## **Rate By Criteria Function**

Use the Rate By Criteria (RBC) function within the Payroll formula attached to the element to return the RBC rate for which the employee is eligible. The element must be associated with <sup>a</sup> criteria rate definition.

#### **RBC\_Rate\_Retrieval**

The function evaluates the eligible rate for an employee by processing the rate matrixes in the employee's business group.

To call the seeded RBC\_Rate\_Retrieval function from <sup>a</sup> formula, declare <sup>a</sup> local variable within the Element formula text:

<sup>&</sup>lt;*local variable1*<sup>&</sup>gt; <sup>=</sup> RBC\_Rate\_Retrieval()

The function includes predefined contexts, so you include no additional parameters.

# **Comments**

A formula may contain any number of comments, which can be placed anywhere in the formula.

Comments start with the sequence /\* (slash asterisk), and finish with \*/ (asterisk slash). Oracle FastFormula ignores all text within these comment delimiters.

**Caution:** Do not pu<sup>t</sup> <sup>a</sup> comment within <sup>a</sup> comment. This causes Oracle FastFormula to return <sup>a</sup> syntax error.

## <span id="page-62-0"></span>**Statements**

Statements are instructions that Oracle FastFormula carries out. There are six types of statement you can use:

- •Alias statement
- •Assignment statement
- •Default statement
- •If statement
- •Inputs statement
- •Return statement

An If statement can have Assignment, Return, and other If statements nested within it, enabling you to build up powerful formulas.

## **Order of Statements**

- 1. Alias statements (if any)
- 2. Default statements (if any)
- 3. Input statement (if any)
- 4. Other statements

## **Alias Statement**

The format of the Alias statement is:

ALIAS varname1 AS varname2

where varname1 is the name of an existing database item or global value, and varname2 is <sup>a</sup> unique name not currently known to the system nor used previously in your formula.

Use the Alias statement to define another name, or alias, for existing variables in the system. You can declare aliases for database items and global values.

Alias statements must appear before any other statements in <sup>a</sup> formula.

## **Default Statement**

The format of the Default statement is:

DEFAULT FOR <varname> IS <constant>

where varname is an input value or database item, and constant is <sup>a</sup> constant value matching the data type of varname.

Use the Default statement to set <sup>a</sup> default value for an input value or database item. The formula uses the default value if the database item is empty or the input value is not provided when you run the formula.

You can use the Default statement with the 'WAS DEFAULTED' test to detect when <sup>a</sup> default value has been used. For example:

```
DEFAULT FOR hourly rate IS 3.00
X = hours worked * hourly rate
IF hourly rate WAS DEFAULTED
  THEN
   MESG = 'Warning: hourly rate defaulted'
```
This example sets a default of 3.00 for the database item hourly rate. If hourly rate is empty (NULL) in the database, the formula uses the default value of 3.00 and issues <sup>a</sup> warning message.

**Important:** You must use the Default statement for database items that can be empty. The Database Items window includes <sup>a</sup> check box labelled Default Required. This check box is checked for database items that can be empty. The Database Items window appears when you click the Show Items button on the Formulas window.

## **Inputs Statement**

The format of the Inputs statement is:

```
INPUTS ARE varname1(data type)[, varname2 (data type)] ...
```
Use the Inputs statement to pass input values from an element into <sup>a</sup> formula.

For example,

```
INPUTS ARE bonus (number),
```
start date (date)

You do not need to declare the type of number variables because this is the default data type. You can define up to 15 input values for an element.

The Inputs statement must appear before the other formula statements except:

•any Alias statements, which must always be at the top of the formula •any Default statements that provide default values for input values

#### **Input Variables or Database Items**

Always use the Inputs statement to retrieve the input values of the element associated with the formula. Using <sup>a</sup> database item forces the formula to execute the code and work out the path to retrieve the database item.

For example, the formula below:

```
INPUTS ARE wage_rate,
           hours_worked
wage = wage rate * hours worked
RETURN wage
```
is more efficient than the second formula:

wage <sup>=</sup> wage\_wage\_rate \* wage\_hours\_worked

RETURN wage

## **Assignment Statement**

Use the Assignment statement to set <sup>a</sup> value for <sup>a</sup> local variable. The format of the Assignment statement is:

```
varname = expression
```
For example:

```
rate = hourly rate + 14wage = hours_worked * rate
```
Oracle FastFormula evaluates the expression on the right hand side of the statement, and places its result in the variable you name on the left hand side. The left side of an Assignment statement must always be <sup>a</sup> local variable because <sup>a</sup> formula can only change the value of local variables.

## **IF Statement**

Use the If statement to check <sup>a</sup> condition that controls whether <sup>a</sup> sequence of statements is executed.

There are two *clauses* in the If statement: the THEN and ELSE clauses.

- •The THEN clause lets you define what to do if the conditions are true.
- •The ELSE clause lets you define what to do if the conditions are not true.

The If statement is the only statement that can have other statements *nested* within it, including other IF statements.

### **Format of Statement**

The format of the If statement is:

```
IF [NOT] condition
[logical operator] [NOT] condition
THEN
    statement [statement ..]
ELSE
    statement [statement ..]
```
The If statement can consist of <sup>a</sup> single condition, or two or more conditions combined with logical operators. The logical operators are AND, OR and NOT. The first two combine the conditions logically, and the third negates <sup>a</sup> condition:

- • The AND operator means that if both conditions are true, then their combination is true.
- •The OR operator means that if either condition is true, then their combination is true.
- • If the NOT operator precedes <sup>a</sup> condition, this inverts the truth of the condition. That is, if condition X is true, then NOT X is false.

## **Format of Conditions**

A condition itself has <sup>a</sup> valid format. This is:

expression comparator expression

The values represented by each expression are compared together in the way described by the comparator. The two expressions must both return the same data type. There are

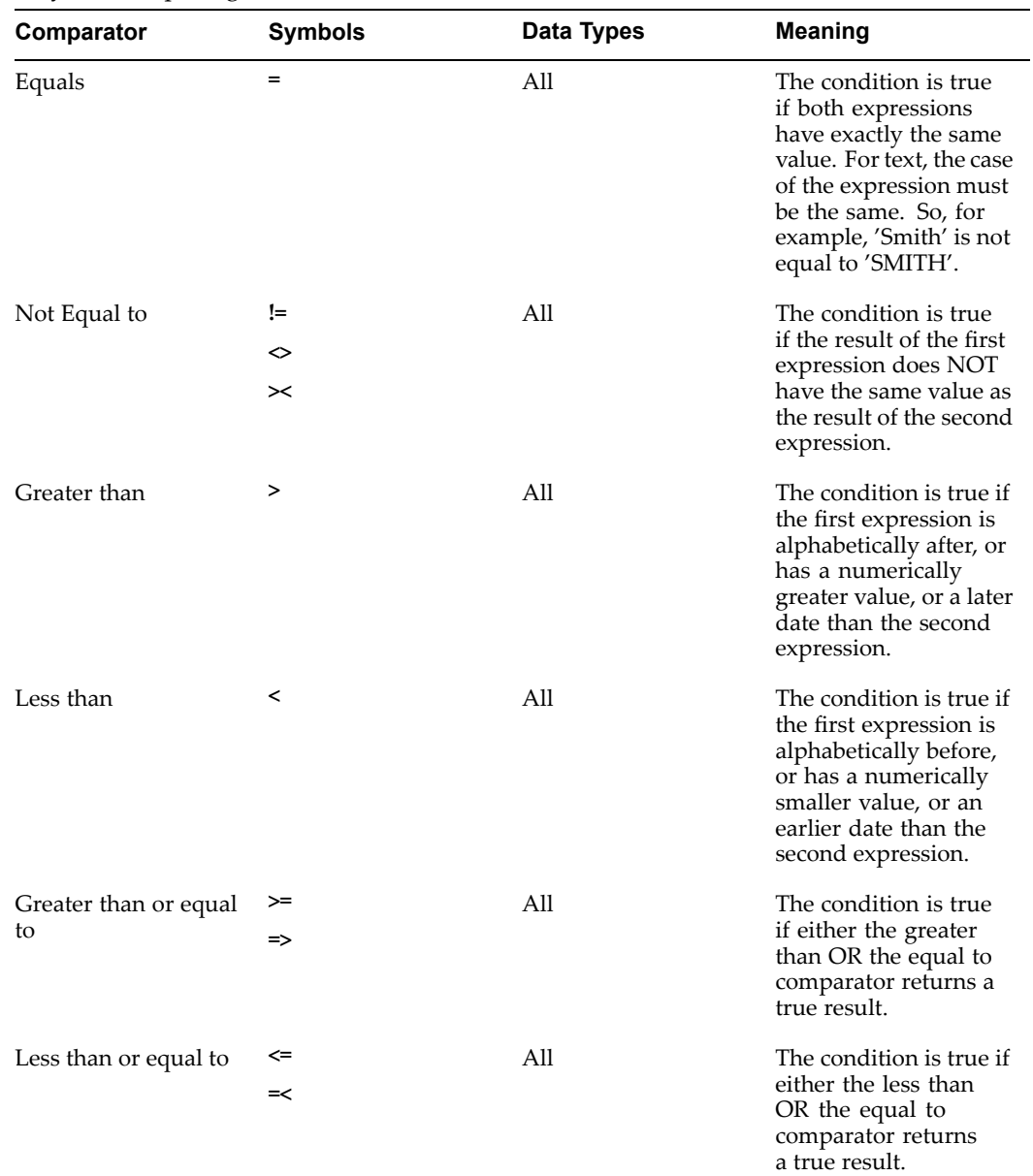

eight comparators, and the way they work depends upon the data type of the values they are comparing.

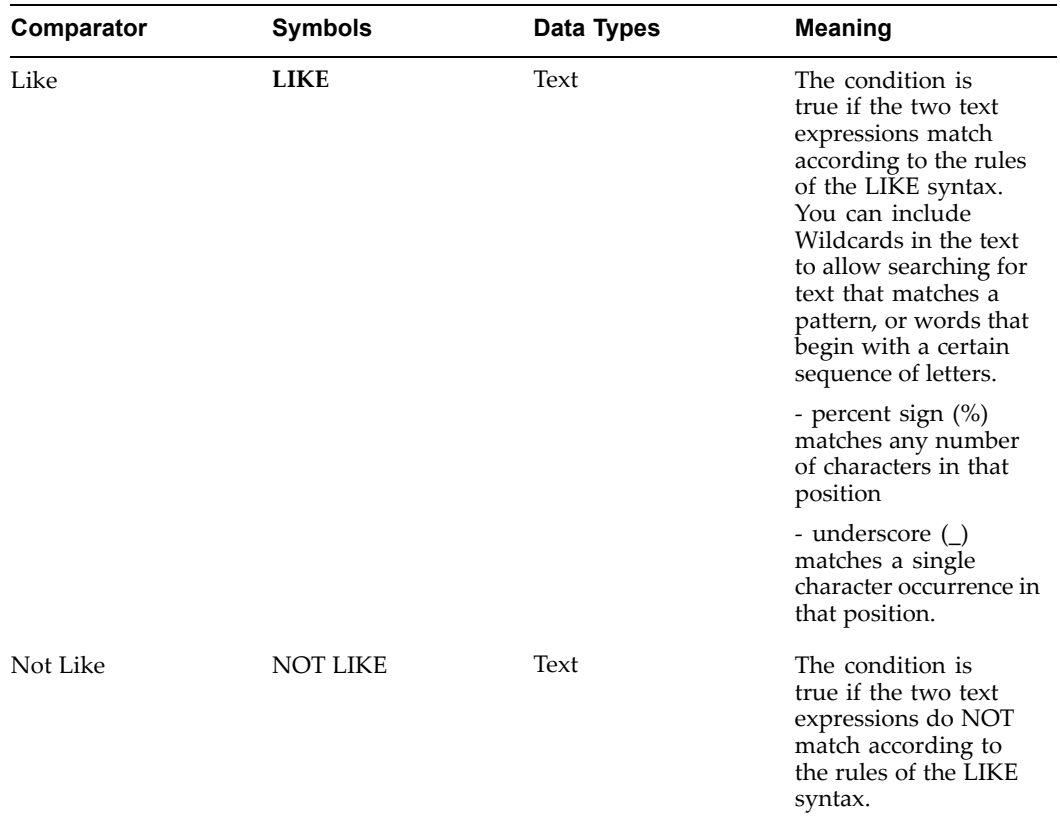

There is <sup>a</sup> special comparator called WAS DEFAULTED that you can use to test database items and input values. If there is no value available for an input value or database item, the formula uses <sup>a</sup> default value. The condition containing the WAS DEFAULTED comparator is True if <sup>a</sup> default value was used. For example:

```
DEFAULT FOR employee middle name IS ' '
 IF employee_middle_name WAS DEFAULTED
   THEN
    /* special processing */
```
### **Correct Use of Brackets**

If you group more than one statement under the THEN or ELSE clauses, enclose the group of statements within brackets, that is ( and ). In the absence of brackets, Oracle FastFormula conditionally executes *only* the statement that immediately follows the THEN or ELSE clause. Any other statements are executed unconditionally. For example, when the following formula runs, High\_salary is always set to Y:

```
High salary = 'N'IF Salary > 20000
 THEN Tax = Salary * .25High salary = 'Y'
```
To preven<sup>t</sup> this, use brackets as follows:

```
High salary = 'N'IF Salary > 20000
 THEN
 (
 Tax = Salary * .25
 High salary = 'Y')
```
# **Return Statement**

Use the Return statement to return values in local variables to the application. Oracle FastFormula can pass back any number of variables. The variable does not need to contain <sup>a</sup> value.

Example:

```
/* Formula: LONDON ALLOWANCE FORMULA */
INPUTS ARE this_months_extra (number)
```

```
London allowance = (grade pay/20 + this months extra)
```

```
RETURN London_allowance
```
Notice that you do not have to declare the data type of local variables in the Return statement (as the formula already knows the data type).

Oracle FastFormula stops executing the formula when it reaches the Return statement. Any statements after the Return statement are ignored.

# **Formula Compilation**

When you have created or edited <sup>a</sup> formula in the Formula window, you choose the Verify button to compile it.

If you need to compile many formulas at the same time, you can run the Bulk Compile Formulas process in the Submit Requests window. For example, you run this process when you upgrade your legislative information, which includes formulas.

**Note:** If you make any changes to <sup>a</sup> function after you have compiled <sup>a</sup> formula that uses it, you need to recompile the formula for the changes to take effect.

# **Formula Errors**

There are two types of error that can occur when using Oracle FastFormula:

• Verify-time errors occur in the Formulas window when you run the formula verification. An error message explains the nature of the error.

Common verify-time errors are syntax errors resulting from typing mistakes.

• Run-time errors occur when <sup>a</sup> problem arises while <sup>a</sup> formula is running. The usual cause is <sup>a</sup> data problem, either in the formula or in the application database.

The basic Oracle FastFormula errors that can occur at run-time are:

• **Uninitialized Variables**: An uninitialized local variable is one that has no value when the formula runs. The term 'uninitialized' means you have not assigned any value to the variable before you try to use it. This causes an error in all statements excep<sup>t</sup> the Return statement. For example:

```
IF (tax band < 2000)THEN tax = salary / 8IF (tax band > 2000)THEN tax = salary / 10
```

```
IF tax > 1000
 THEN ...
```
This formula fails with an 'Uninitialized variable' message (for the variable tax) if the tax band is set to 2000.

• **Divide by Zero**: Dividing <sup>a</sup> number by zero is an operation that provides no logical result. If this situation ever arises, Oracle FastFormula passes <sup>a</sup> code back to the application indicating an error (the application then takes the appropriate action).

Always check for the possibility of <sup>a</sup> divide by zero error if there is any chance it could occur. For example, the formula:

 $x = salary/contribution$  proportion

produces an error if the contribution proportion is set to zero. In this formula, check for the divide by zero condition as follows:

```
IF contribution proportion = 0
THEN (message = 'The contribution proportion is not
valid.' RETURN message)
ELSE x = salary/contribution proportion
```
- • **No Data Found**: A database item supposed to be in the database was not found. This represents an error in the application data.
- • **Too Many Rows**: The database item definition within the application caused more than one value to be fetched from the database.
- • **Value Exceeded Allowable Range**: This can occur for <sup>a</sup> variety of reasons such as:
	- •exceeding the maximum allowable length of <sup>a</sup> string (which is 240 characters)
	- • rounding up <sup>a</sup> number to an excessive number of places, for example, round (1,100)
	- •using an invalid date, for example, 39-DEC-1990.
- • **Invalid Number**: This occurs only when <sup>a</sup> database item contains an item that does not make sense as <sup>a</sup> number.
- • **Null Data Found**: A database item was found to have <sup>a</sup> null value when it should have had <sup>a</sup> non-null value. Use the Default statement for database items marked as Default Required in the Database Items window.

# <span id="page-71-0"></span>**Database Items**

This topic lists the database items available to you in Oracle HRMS for writing formulas and defining QuickPaint reports. The database items are grouped into two listings:

- •*Static Database Items*, page 1-58
- •*Dynamic Database Items*, page [1-75](#page-88-0)

Static database items are shipped with the system and you cannot modify them. Dynamic database items are created by Oracle HRMS processes whenever you define new elements or other related entities.

# **Static Database Items**

Static database items are shipped with the system and you cannot modify them.

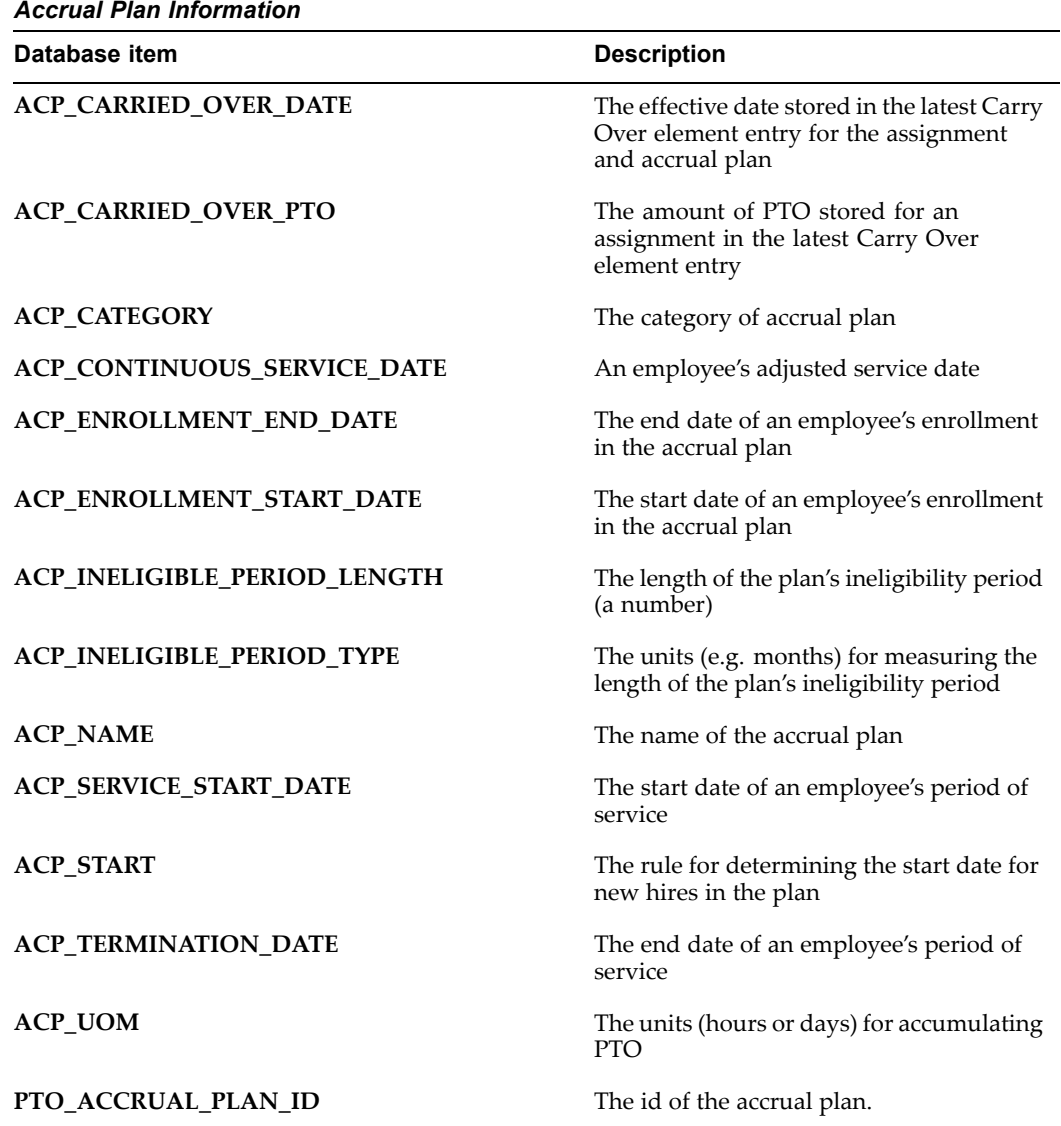
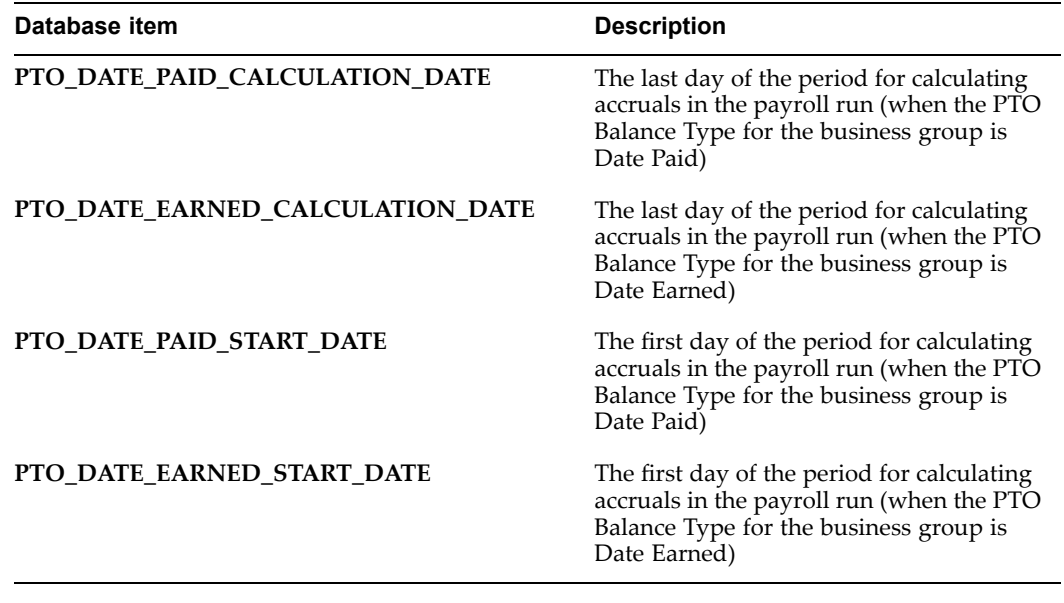

*Applicant Information*

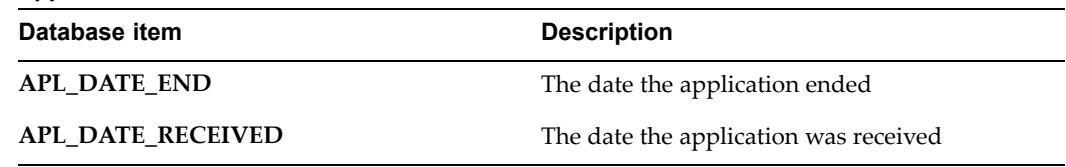

## *Assignment Address Detail (US/UK only)*

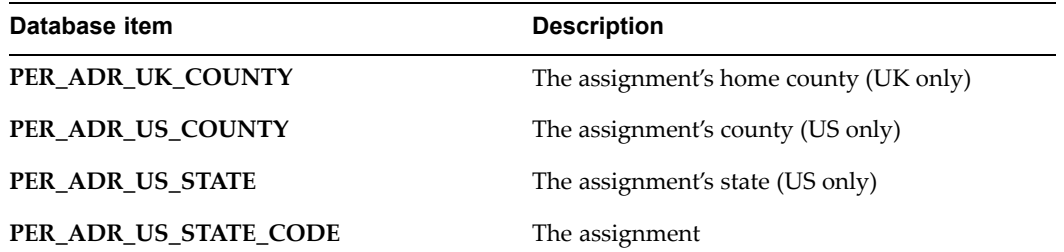

*Contact Addresses*

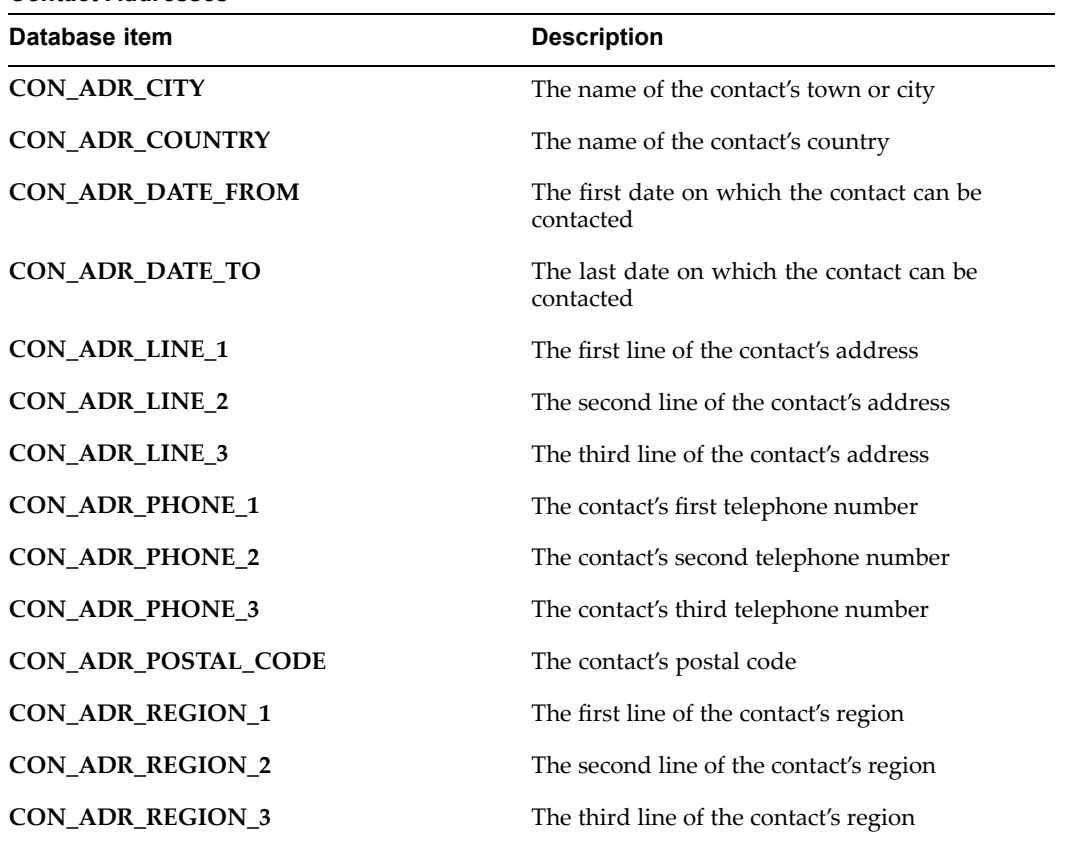

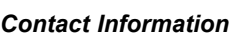

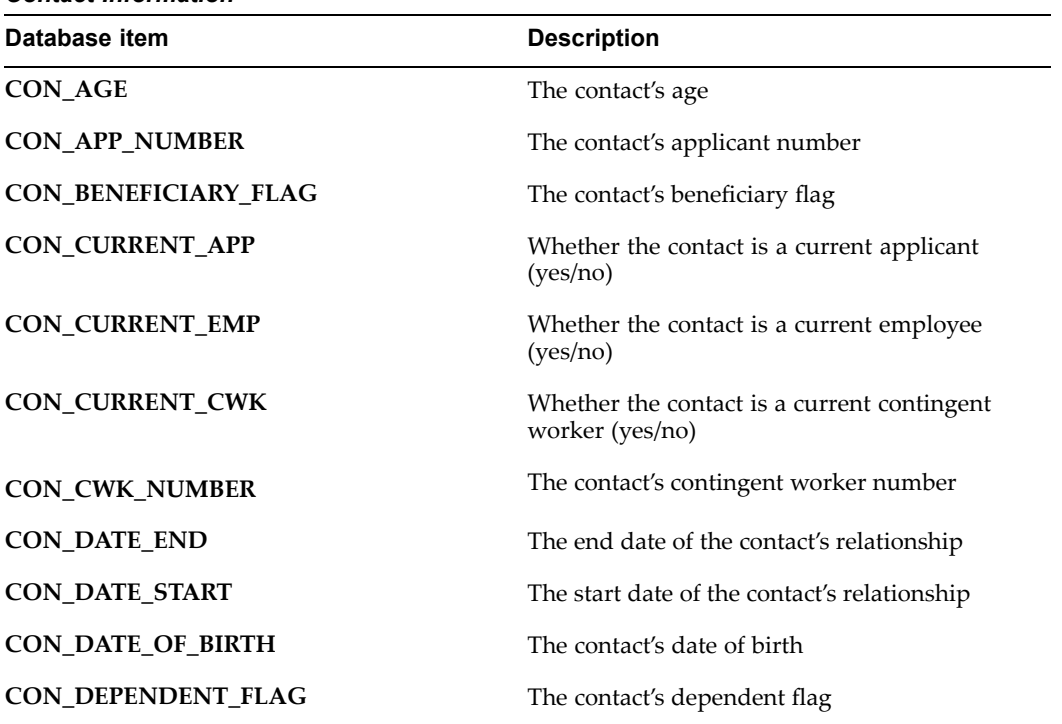

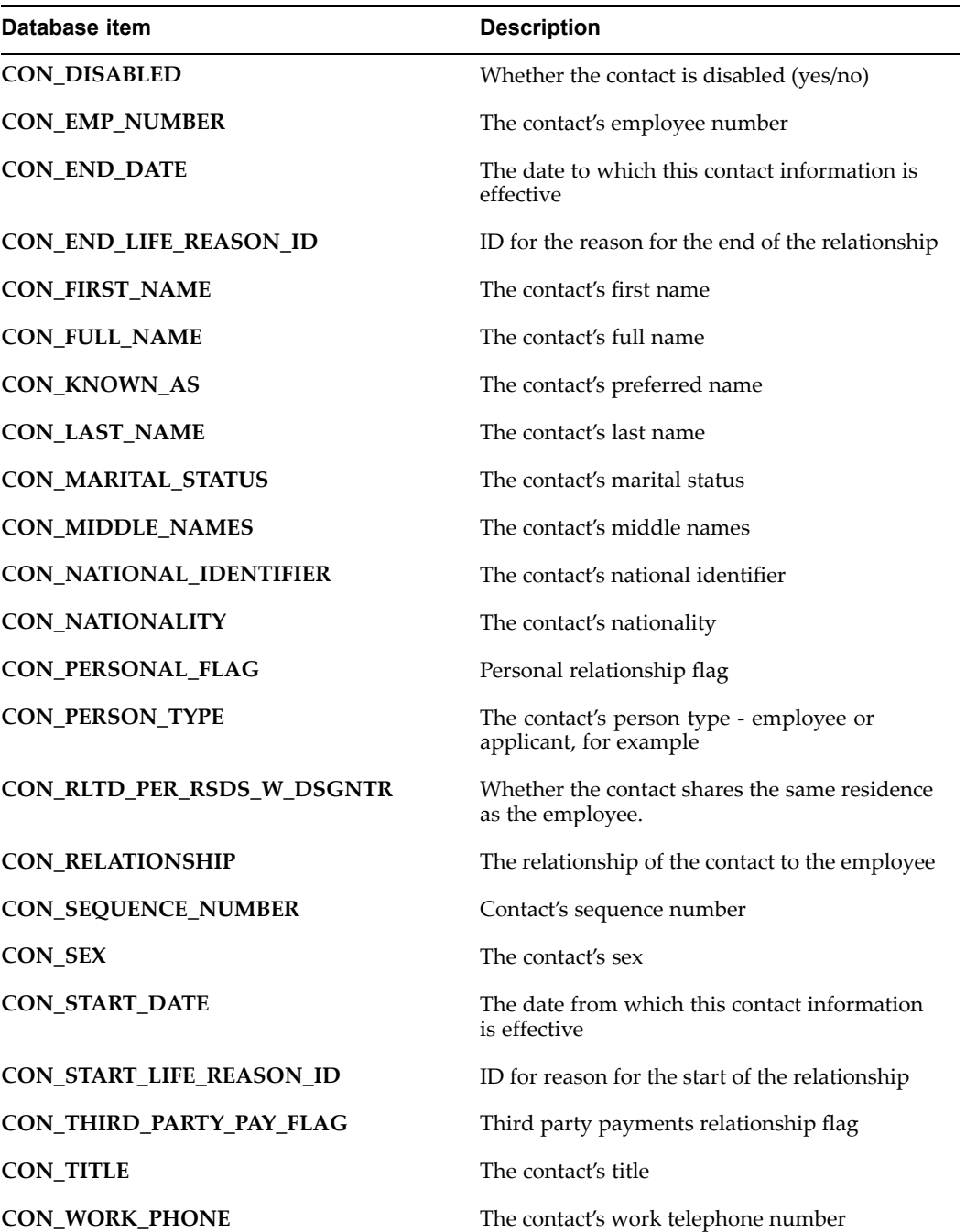

### *Contingent Worker*

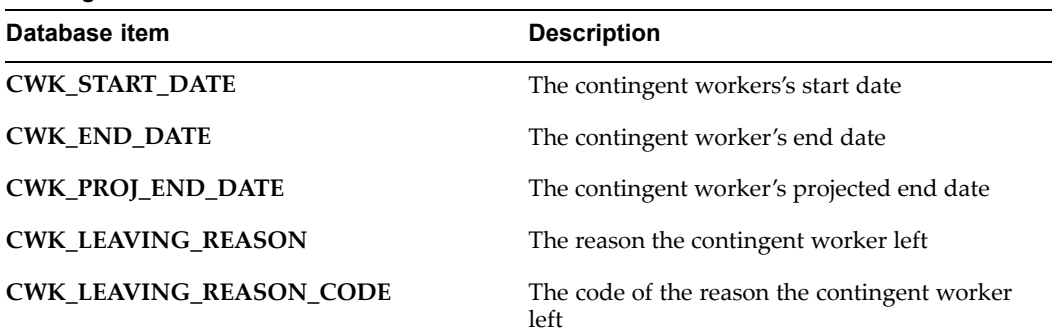

#### *Contracts Information*

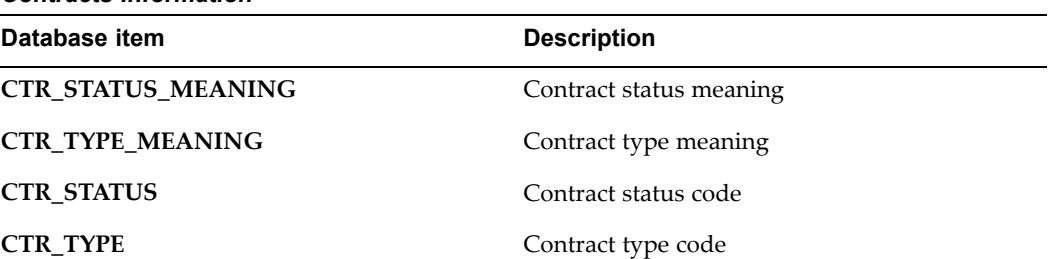

#### *Date Information*

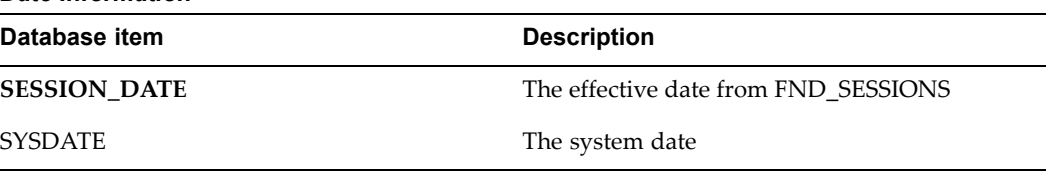

### *Element Type Details*

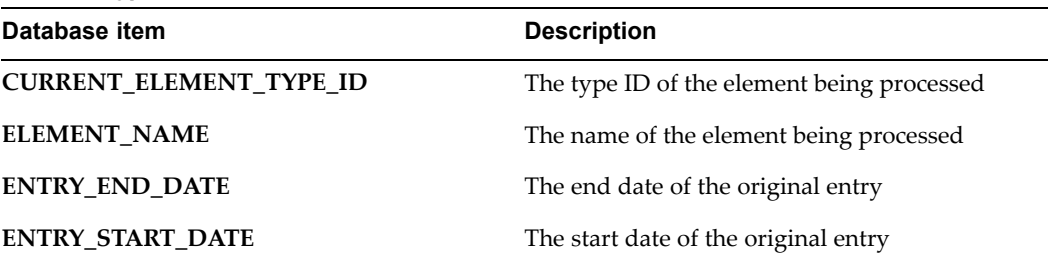

### *Employee Assignment Information*

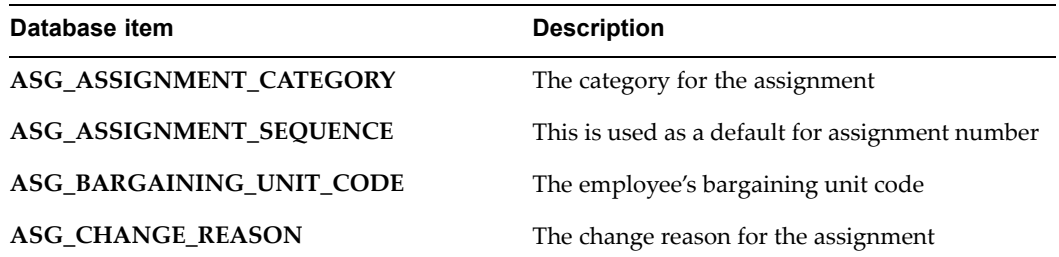

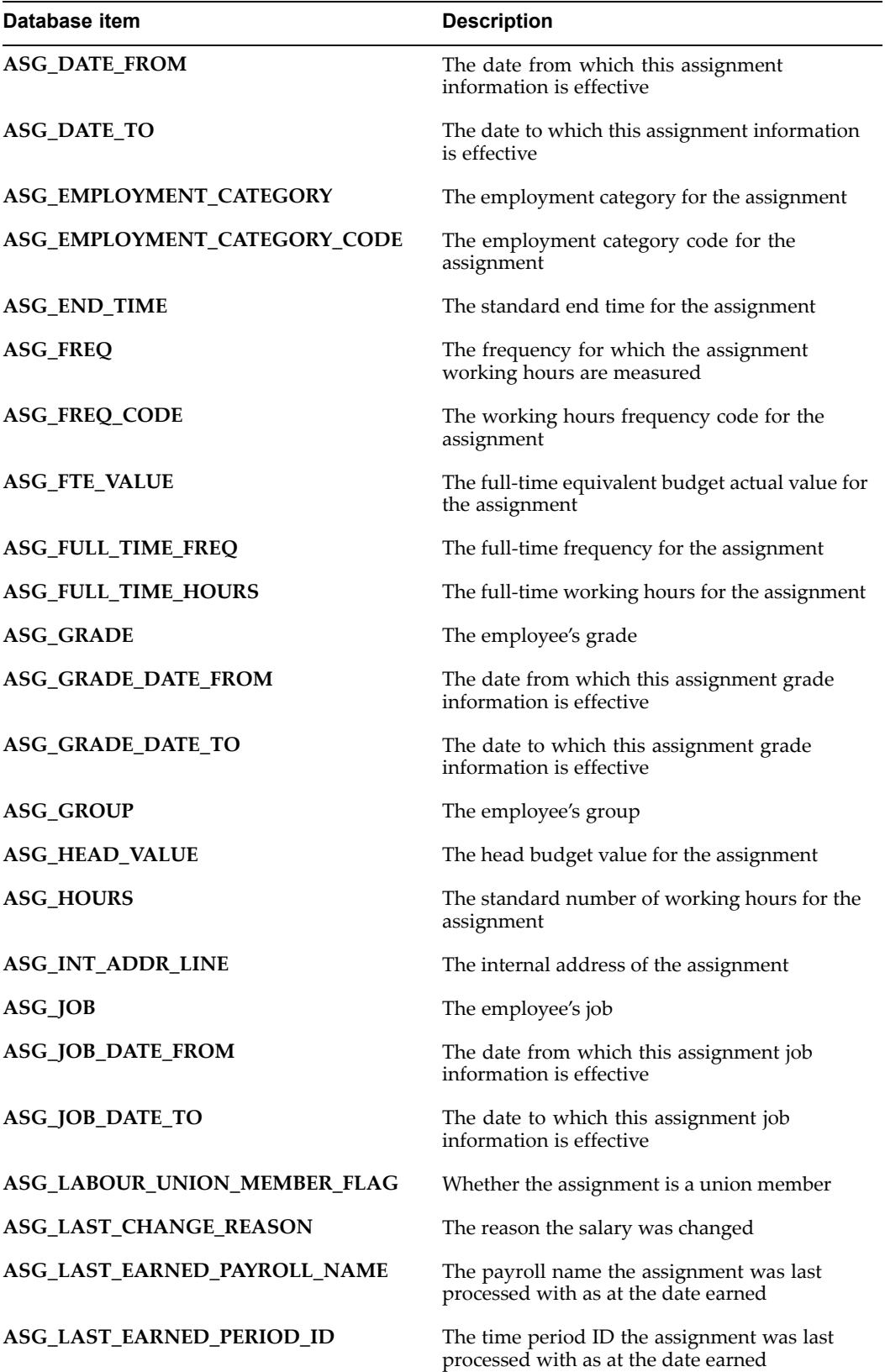

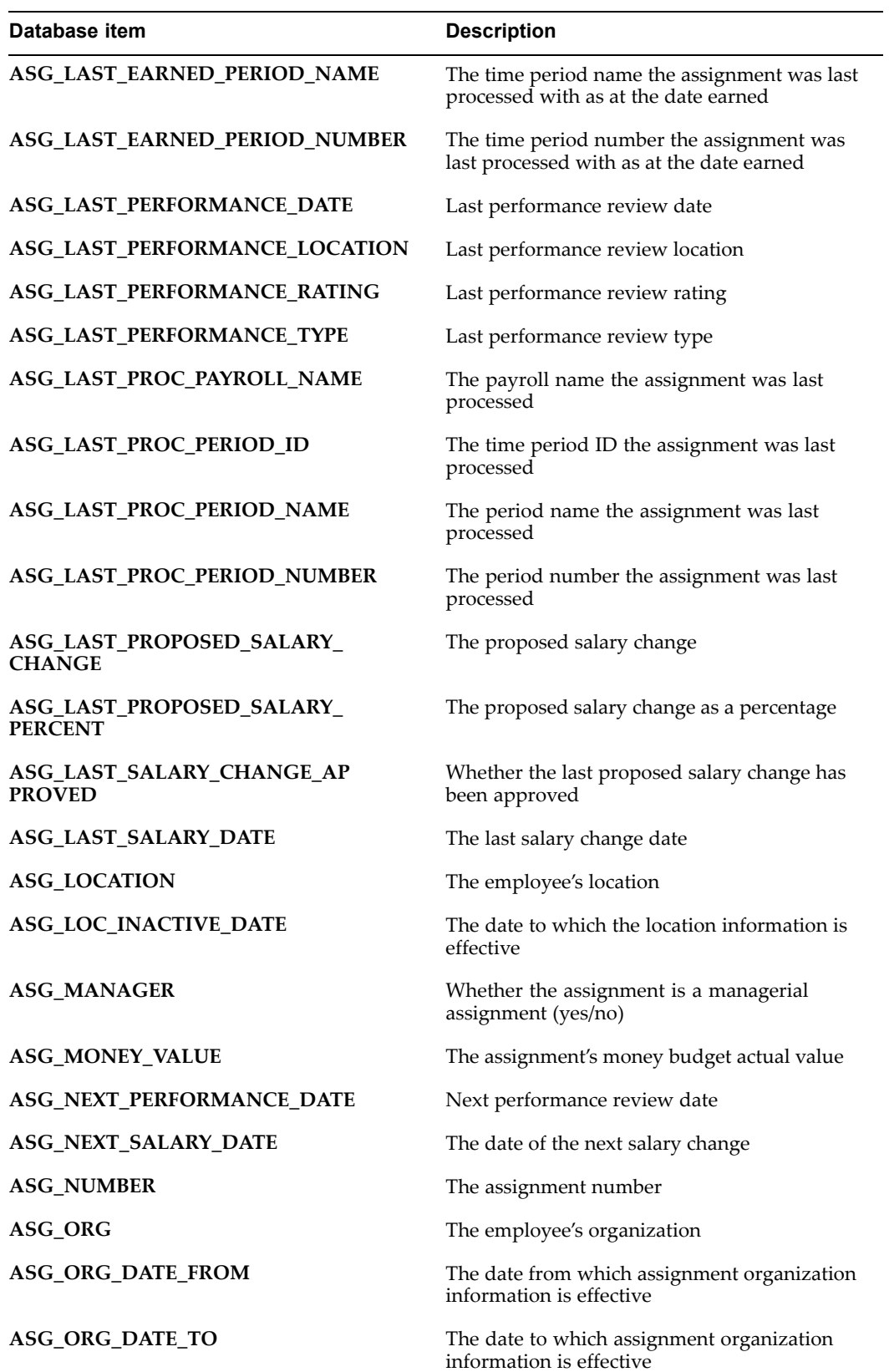

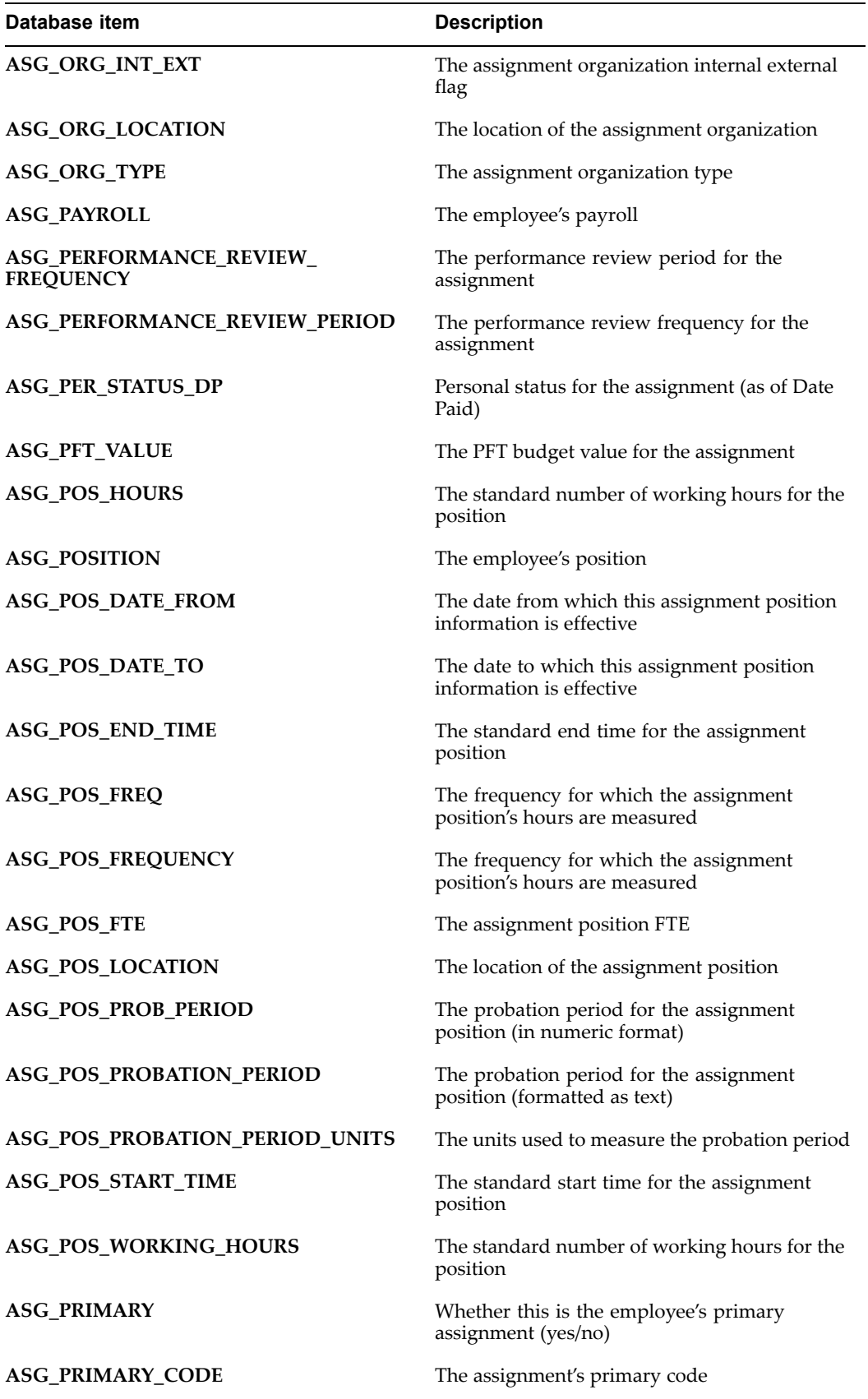

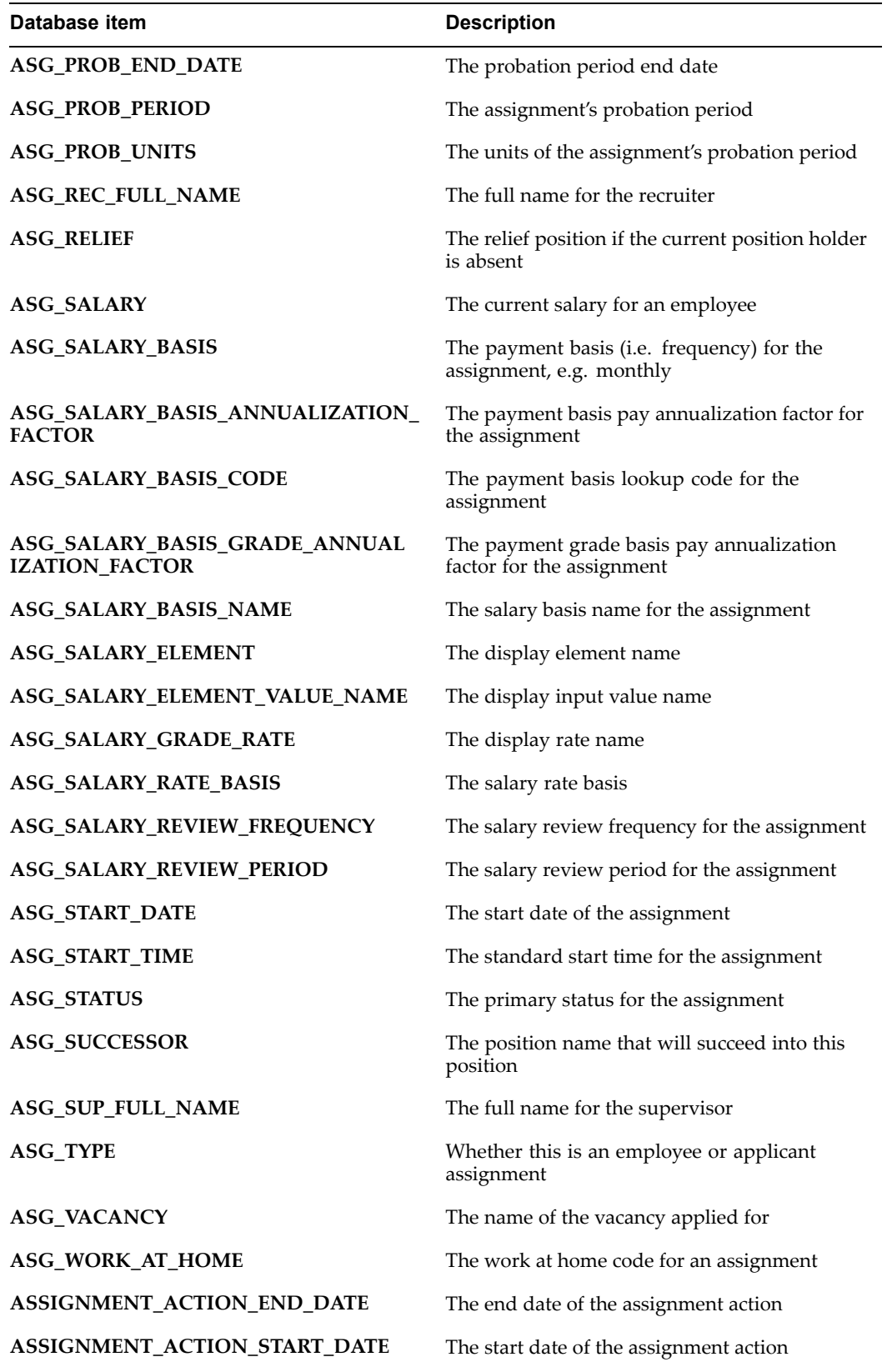

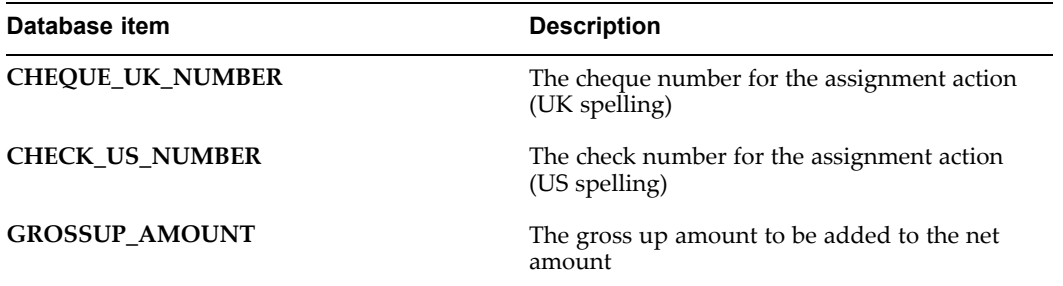

## *Employee Hire Information*

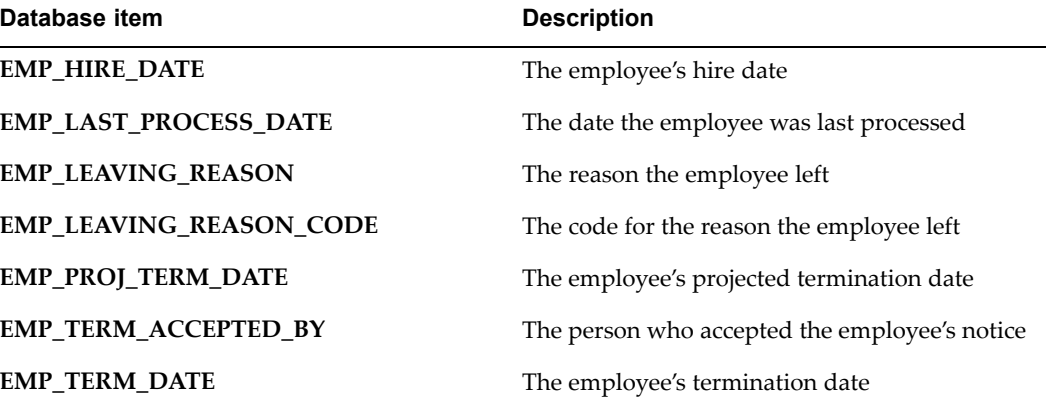

## *Home Address Details (UK only)*

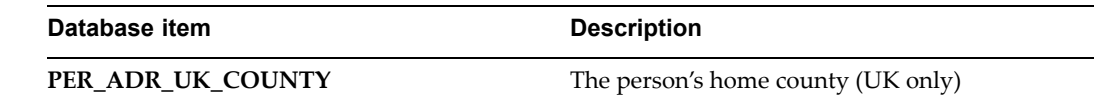

## *Home Address Details (US only)*

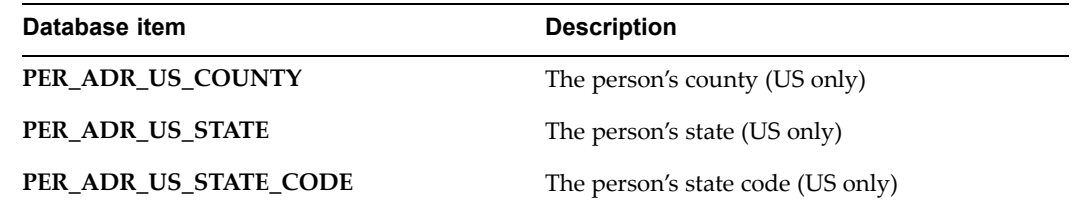

*Human Resources Intelligence*

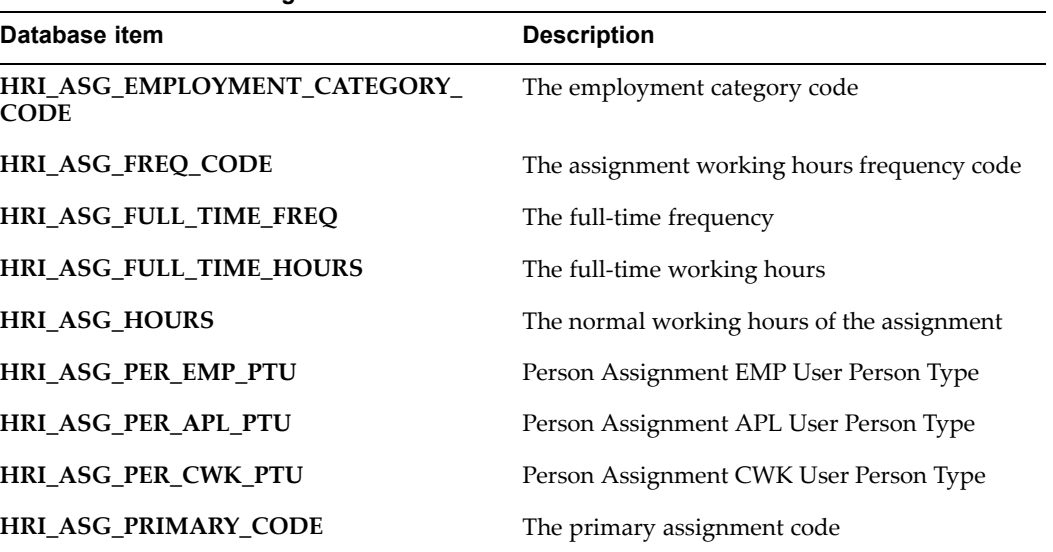

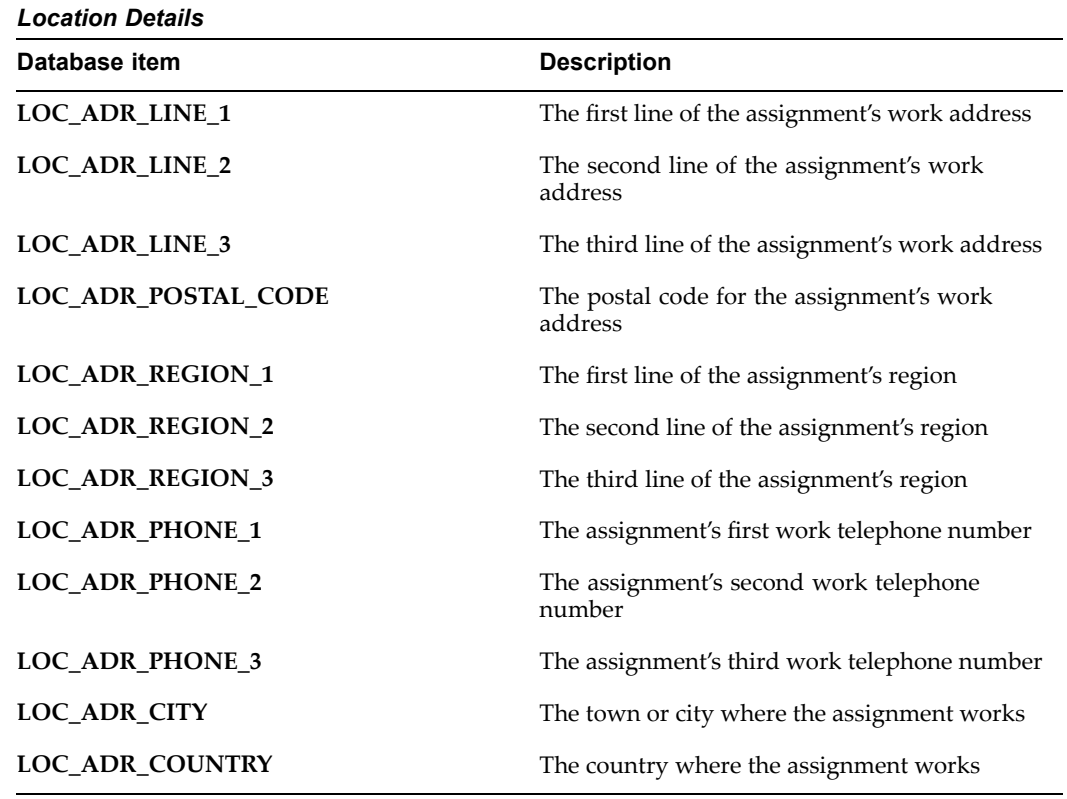

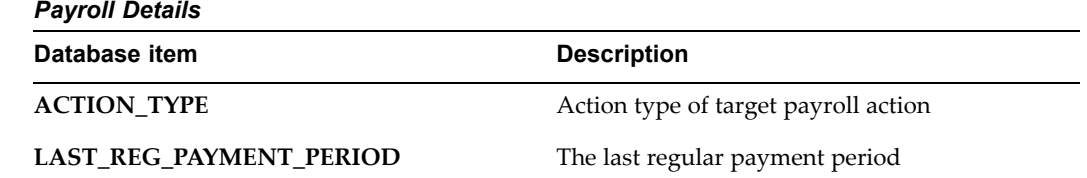

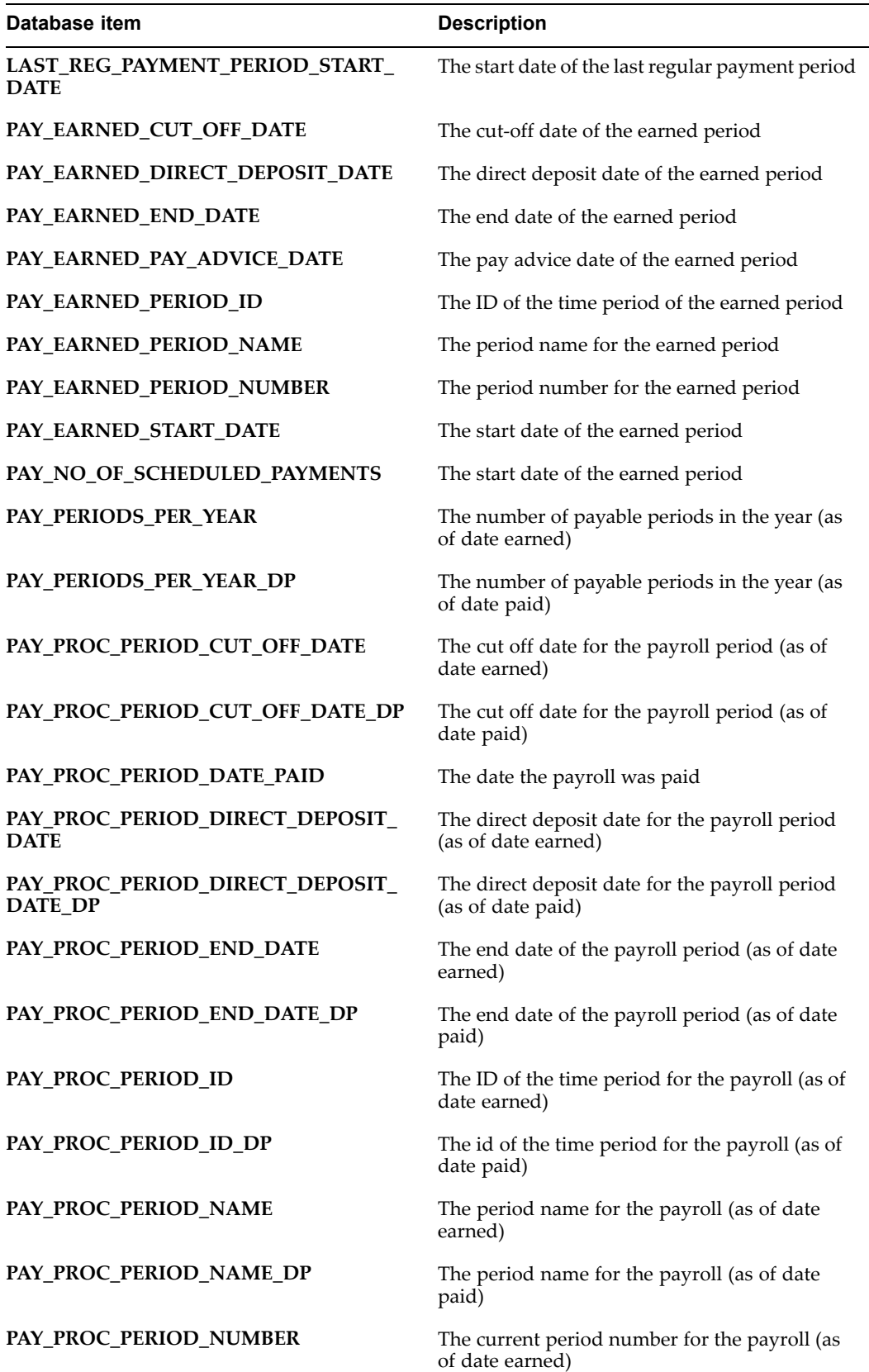

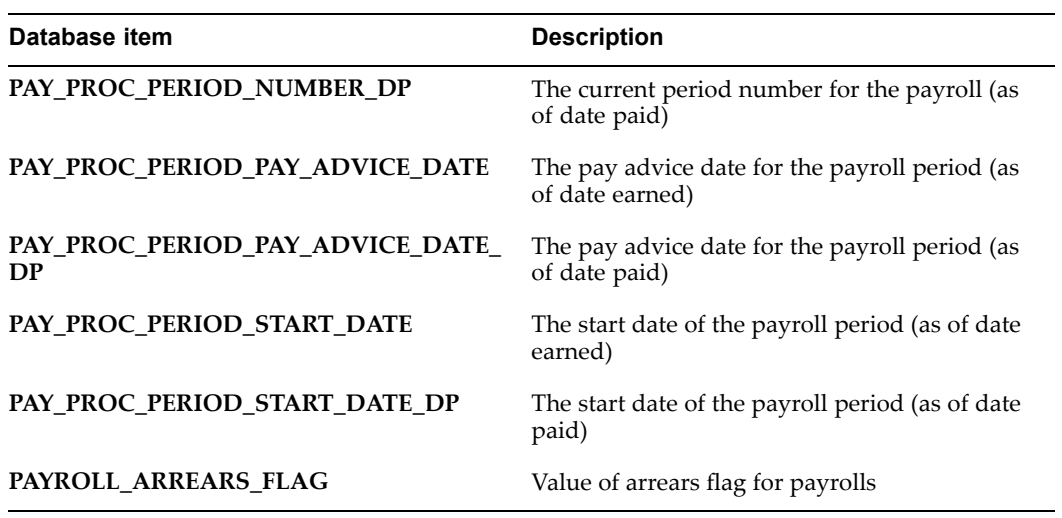

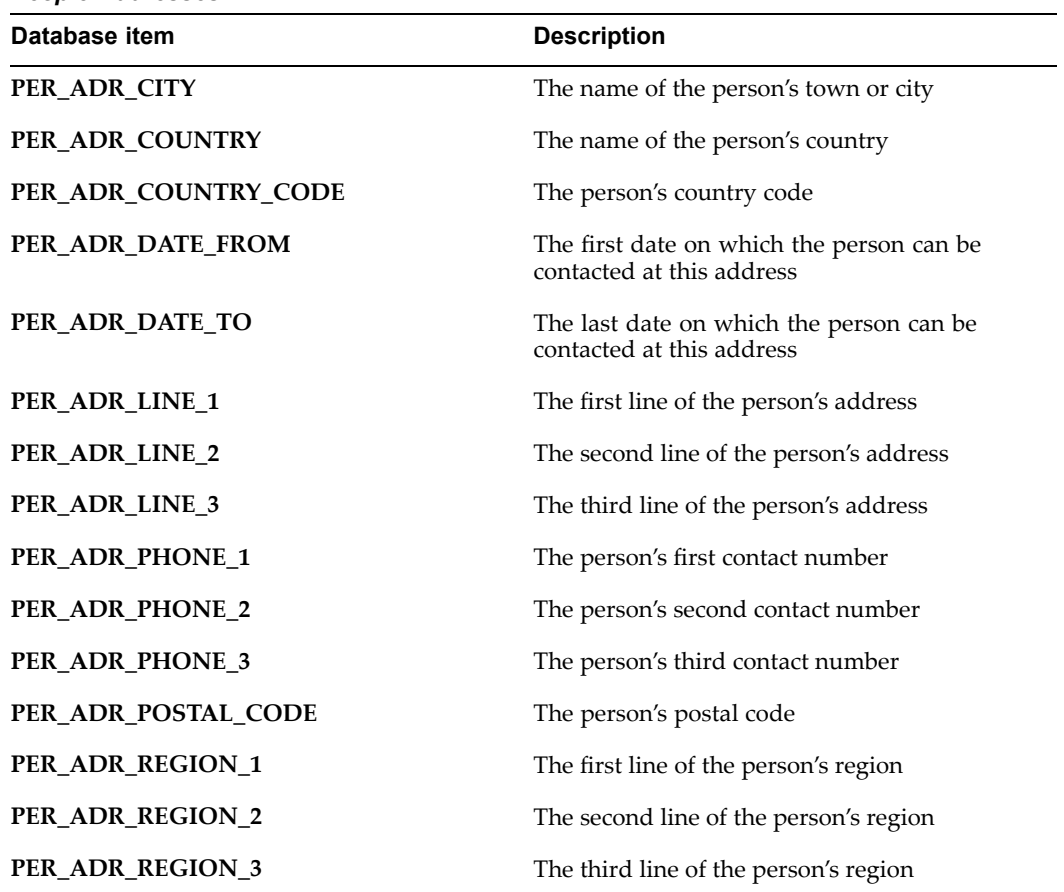

*People Addresses*

*People Information*

| Database item               | <b>Description</b>                                              |
|-----------------------------|-----------------------------------------------------------------|
| PER_1099R_NAME              | Employee details for 1099R                                      |
| PER_AGE                     | The person's age                                                |
| PER_APPLICANT_NUMBER        | The person's applicant number                                   |
| <b>PER_BENEFIT_GROUP_ID</b> | The ID of the person's benefit group                            |
| PER_COORD_BEN_MED_PLN_NO    | The benefits medical plan number for the<br>person              |
| PER_COORD_BEN_NO_CVG_FLAG   | Whether there is any other benefits coverage                    |
| PER_CURRENT_APP             | Whether the person is a current applicant<br>(yes/no)           |
| <b>PER_CURRENT_CWK</b>      | Whether the person is a current contingent<br>worker (yes/no)   |
| PER_CURRENT_EMP             | Whether the person is a current employee<br>(yes/no)            |
| PER_CWK_NUMBER              | The person's contingent worker number                           |
| PER_DATE_OF_BIRTH           | The person's date of birth                                      |
| PER_DATE_OF_DEATH           | The person's date of death                                      |
| <b>PER_DATE_VERIFIED</b>    | The date the employee last verified his or her<br>personal data |
| <b>PER_DISABLED</b>         | Whether the person is disabled (yes/no)                         |
| PER_DPNT_ADOPTION_DATE      | The person's dependent's adoption date                          |
| PER_DPNT_VLNTRY_SVCE_FLAG   | Whether the dependent is on voluntary service                   |
| <b>PER_EMP_NUMBER</b>       | The person's employee number                                    |
| PER_FIRST_NAME              | The person's first name                                         |
| PER_FULL_NAME               | The person's full name                                          |
| PER_KNOWN_AS                | The person's preferred name                                     |
| PER_LAST_NAME               | The person's last name                                          |
| PER_MAIL_DESTINATION        | The person's mail destination                                   |
| PER_MARITAL_STATUS          | The person's marital status                                     |
| PER_MIDDLE_NAMES            | The person's middle names                                       |
| PER_NATIONALITY             | The person's nationality                                        |
| PER_NATIONAL_IDENTIFIER     | The person's national identifier                                |
| PER_ORIGINAL_DATE_OF_HIRE   | Date the person was first hired                                 |
|                             |                                                                 |

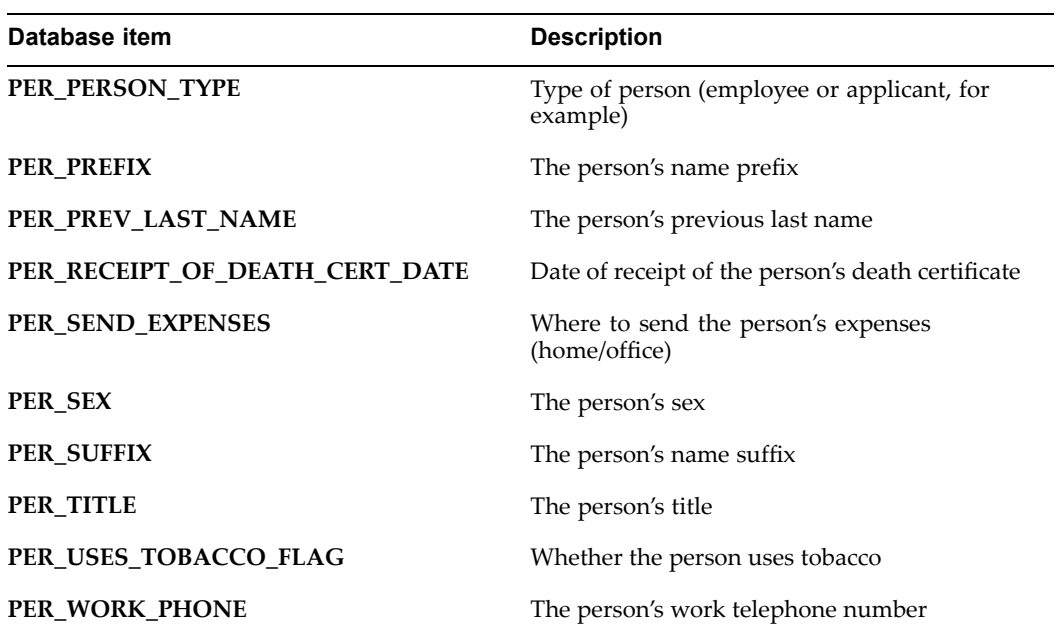

## *Person Types*

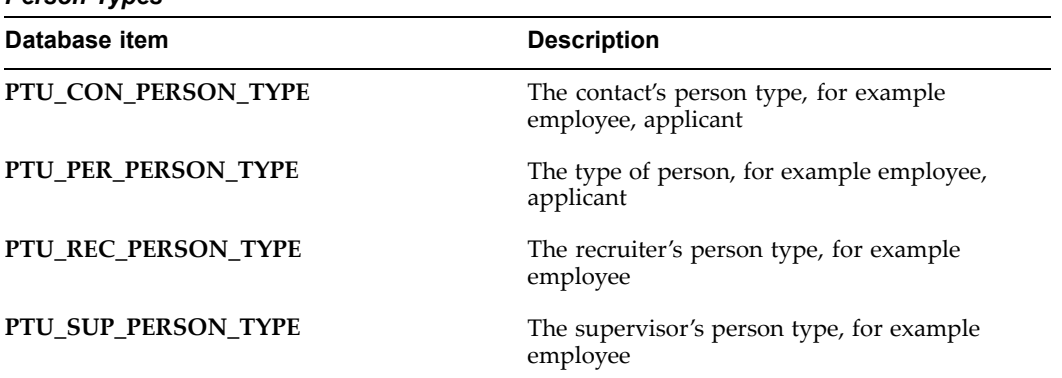

*Recruiter Information*

| Database item            | <b>Description</b>                                                  |
|--------------------------|---------------------------------------------------------------------|
| <b>REC CURRENT APP</b>   | Whether the recruiter is a current applicant<br>(yes/no)            |
| <b>REC_CURRENT_CWK</b>   | Whether the recruiter is a current contingent<br>worker (yes/no)    |
| REC_CWK_NUMBER           | The recruiter's contingent worker number                            |
| <b>REC_CURRENT_EMP</b>   | Whether the recruiter is a current employee<br>(yes/no)             |
| <b>REC_EMP_NUMBER</b>    | The recruiter's employee number                                     |
| <b>REC_GRADE</b>         | The recruiter's grade                                               |
| <b>REC_INT_ADDR_LINE</b> | The recruiter's internal address                                    |
| <b>REC_JOB</b>           | The recruiter's job                                                 |
| <b>REC_LOCATION</b>      | The recruiter's work location                                       |
| <b>REC_MANAGER</b>       | Whether the assignment is a managerial<br>assignment (yes/no)       |
| <b>REC ORG</b>           | The name of the recruiter's organization                            |
| <b>REC_PERSON_TYPE</b>   | The recruiter's person type (employee or<br>applicant, for example) |
| <b>REC_POSITION</b>      | The recruiter's position                                            |
| <b>REC_WORK_PHONE</b>    | The recruiter's work telephone number                               |

*Supervisor Information*

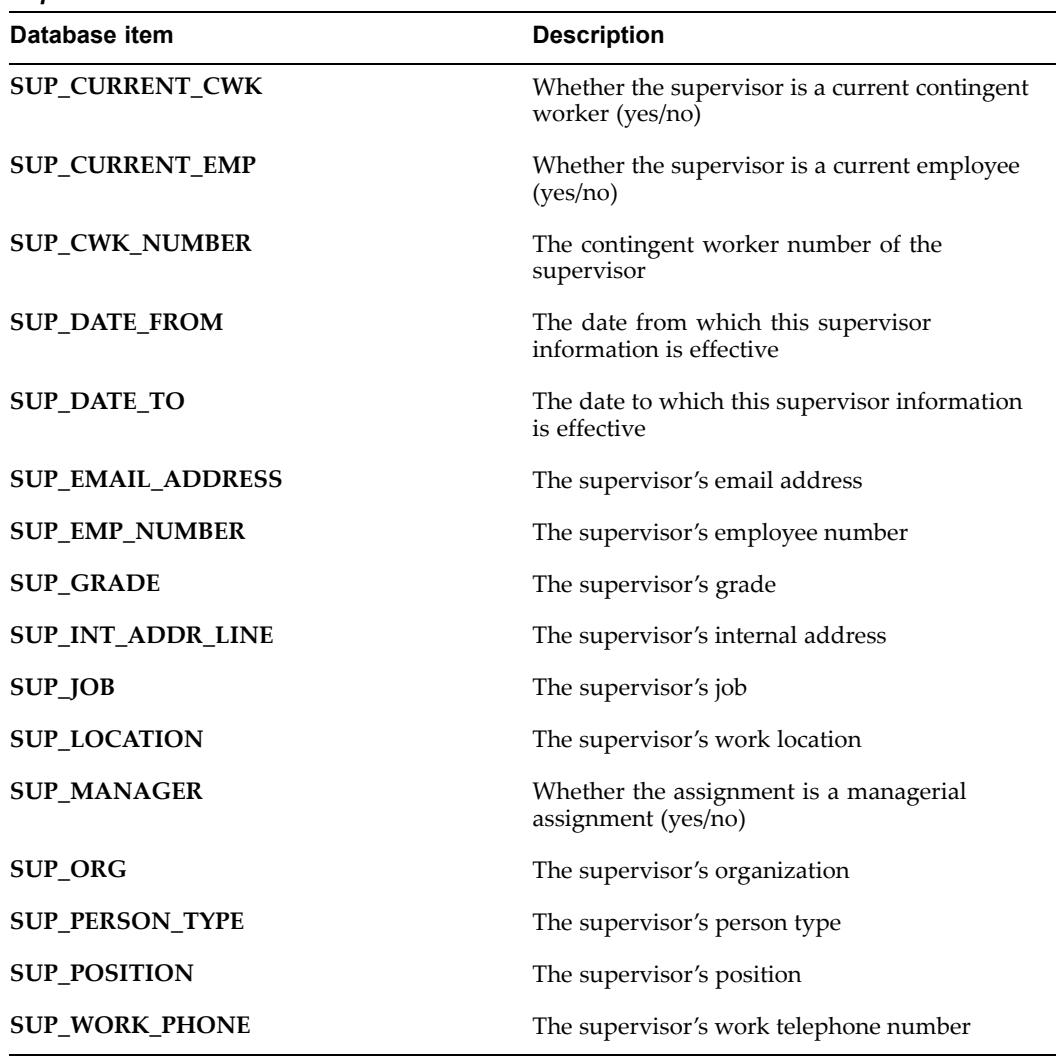

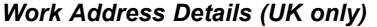

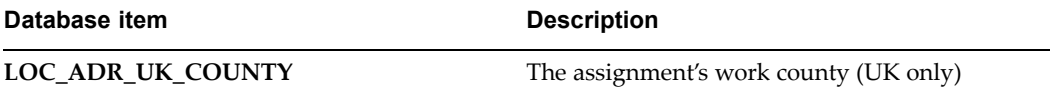

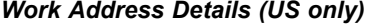

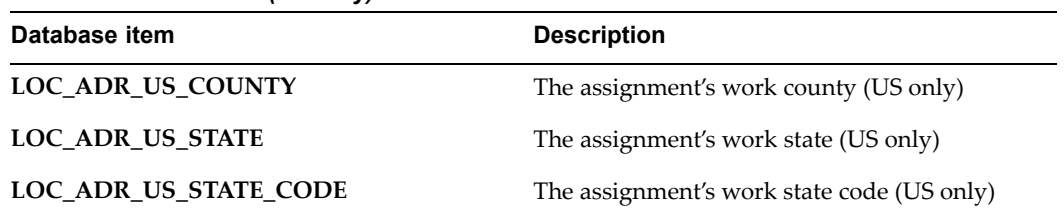

# **Static Database Items for Oracle US Federal HR**

Static database items are shipped with the system and you cannot modify them. For <sup>a</sup> list of the standard static database items, refer to Static Database Items, page [1-58](#page-71-0).

You can use the following Oracle Federal HR data items with Fast Formula Rules.

- •Location Extra Information: Duty Station ID
- • Assignment Extra Information: Step or Rate, Tenure, Annuitant Indicator, Pay Rate Determinant, Work Schedule, Part-Time Hours Biweekly, Duty Status
- • Person Extra Information: Citizenship, Veterans Preference, Veterans Preference for RIF, Veterans Status, Appointment Type, Type of Employment, Race or National Origin, Date Last Promotion, SCD Leave, SCD Civilian, SCD RIF, SCD TSP, Date From Retained Grade, Date To Retained Grade, Retained Grade, Retained Step or Rate, Retained Pay Plan, Retained Pay Table ID, Retained Pay Basis, FERS Coverage, Previous Retirement Coverage, Frozen Service, NAF Retirement Indicator
- • Position Extra Information: Valid Grade, Target Grade, Pay Table ID, Pay Basis, Employment Category Group, Occupation Category Code, FLSA Category, Bargaining Unit Status, Supervisory Status, Position Occupied, Intelligence Position Ind, LEO Position Indicator, Position Type

If you define agency-specific Extra Information types or segments, you can create database items for them.

See: Setting Up Extra Information Types (Excluding Organization EITs), *Oracle HRMS Configuring, Reporting, and System Administration Guide*

## **Dynamic Database Items**

Dynamic database items are created by Oracle HRMS processes whenever you define new elements or other related entities.

## **Element Database Items**

When you define <sup>a</sup> new element, Oracle HRMS runs <sup>a</sup> process to create <sup>a</sup> number of related database items for it. To ensure easy recognition of these items, the process adds the element name <ENAME> to each one. It also creates further database items for each pay and input value you use <INAME>.

Here is <sup>a</sup> list of database items created each time you define an element using the Element window:

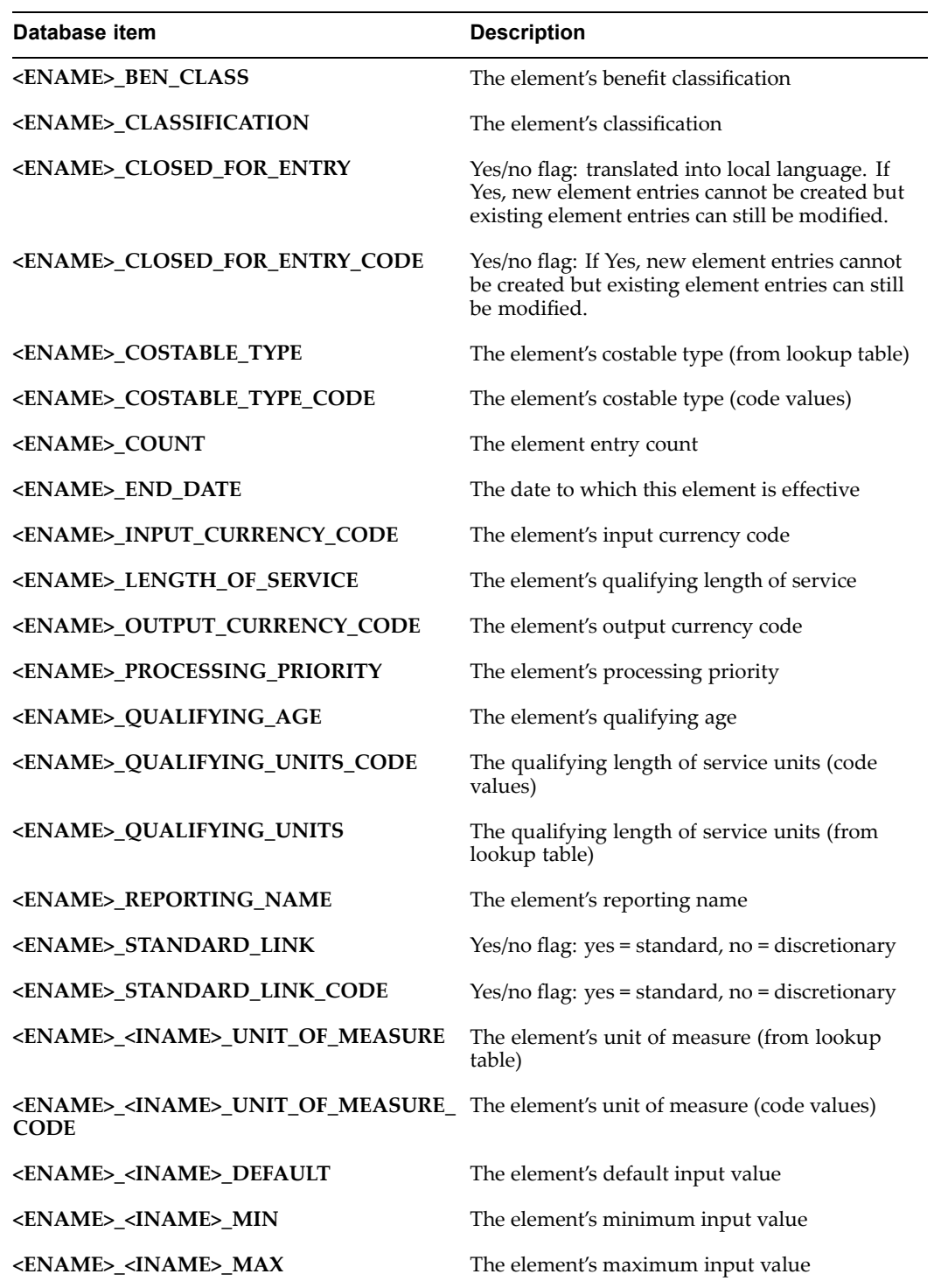

In addition to the items above, Oracle HRMS creates the following four items for elements defined with multiple entries *not* allowed:

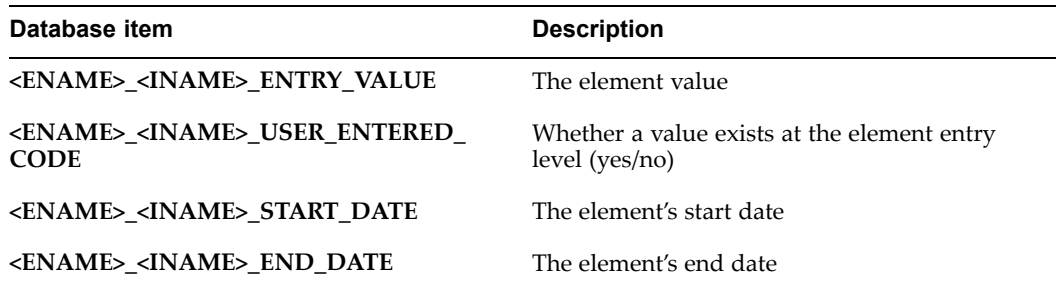

In addition to the common list above, Oracle HRMS creates the following item for elements defined with multiple entries allowed whose input values are numeric (that is, hours, integer, money or number).

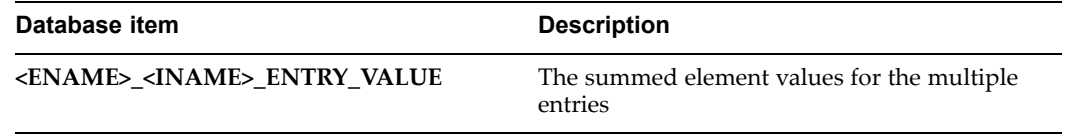

The units for '<ENAME> <INAME> ENTRY VALUE' are generated for both recurring and nonrecurring elements and are user-definable. Oracle HRMS modifies the definition text to retrieve the entry value in the unit of measure as specified in the PAY\_INPUT\_VALUES\_F table.

## **Grade Rate Database Items**

When you define <sup>a</sup> grade rate, Oracle HRMS runs <sup>a</sup> process to create <sup>a</sup> number of related database items for it. To ensure easy recognition of these items, the process adds the grade rate name <NAME> to each one.

Here is <sup>a</sup> list of database items created each time you define <sup>a</sup> grade rate using the Grade Rate window:

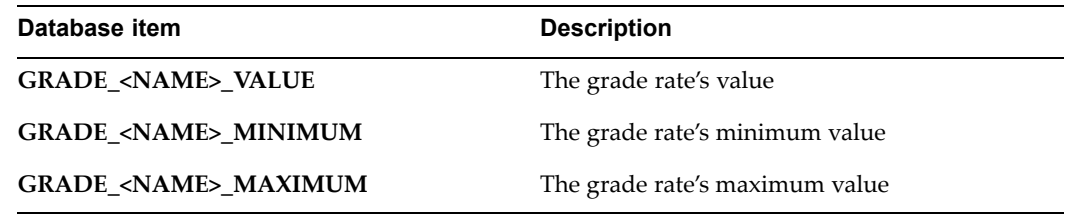

### **Pay Scale Rate Database Items**

When you define <sup>a</sup> pay scale rate, Oracle HRMS runs <sup>a</sup> process to create the following database item for it. To ensure easy recognition of this item, the process adds the rate name <NAME> to it.

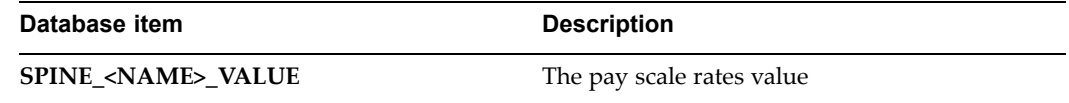

## **Descriptive Flexfield Database Items**

When you define descriptive flexfield segments you make them available for use in QuickPaint by running the Create Descriptive Flexfield DB Items process from the Submit Requests window. This process creates database items for each of the descriptive flexfields listed below.

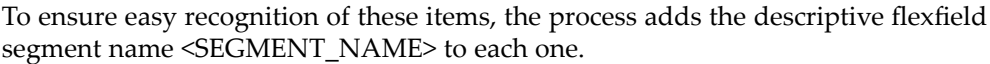

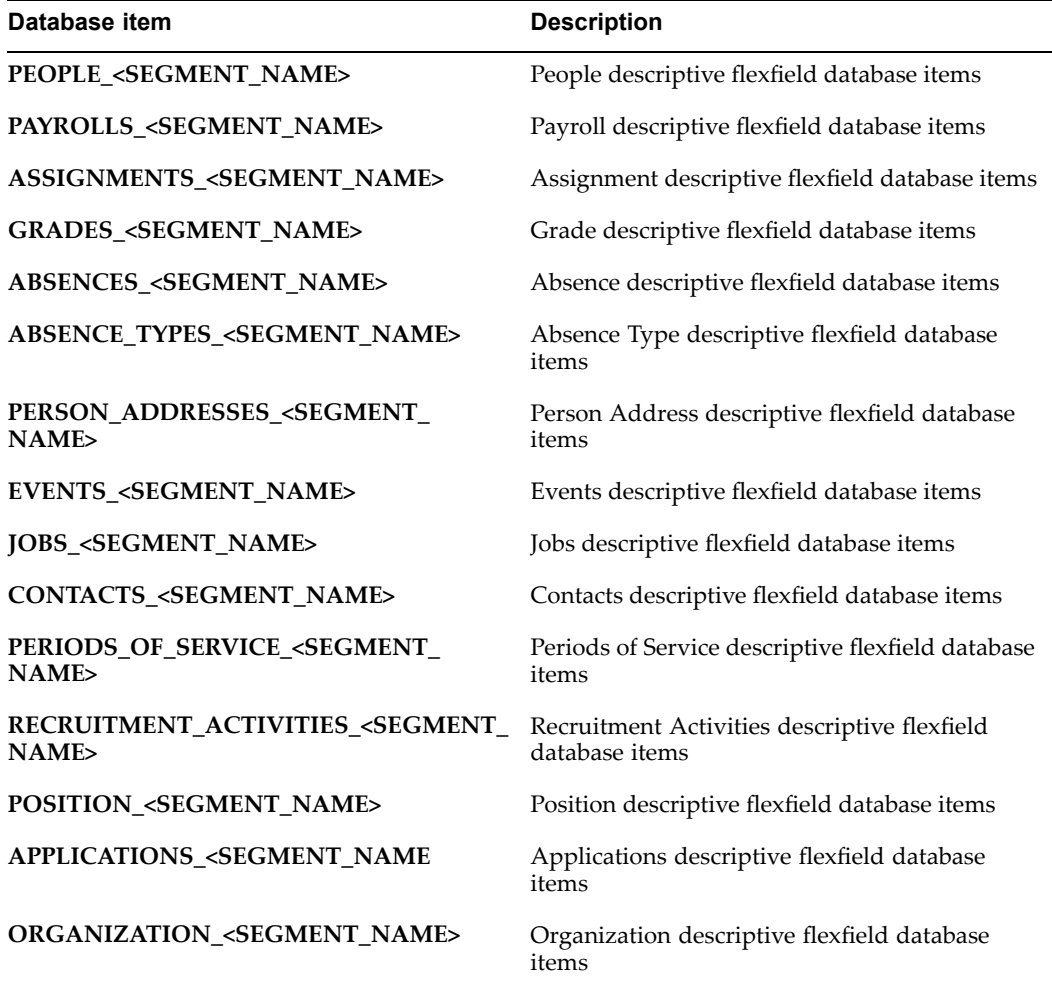

### **Key Flexfield Database Items**

When you define key flexfield segments you make them available for use in QuickPaint by running the Create Key Flexfield DB Items process from the Submit Requests window. This process creates database items for each of the key flexfields listed below.

To ensure easy recognition of these items, the process adds the key flexfield segmen<sup>t</sup> name <SEGMENT\_NAME> to each one.

Run this process for each of your Business Groups. If you define context-dependent key flexfield structures using BUSINESS\_GROUP\_ID as the reference field, the process creates database items for those flexfield segments as well. BUSINESS\_GROUP\_ID is the only reference field that the Create Key Flexfield DB Items process supports.

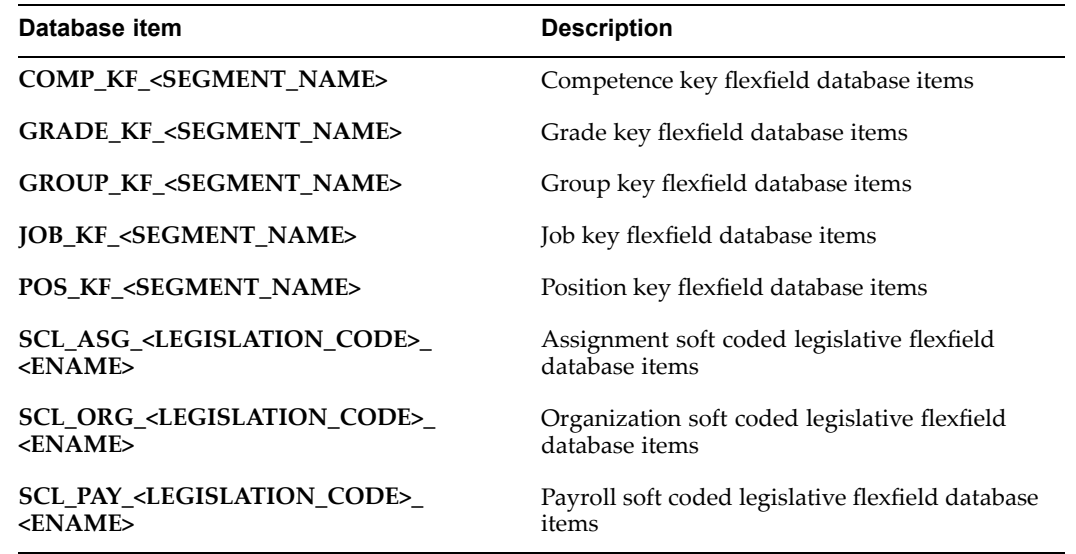

## **Absence Database Items**

When you define an absence type, Oracle HRMS runs <sup>a</sup> process to create the following database item for it. To ensure easy recognition of this item, the process adds the absence type name <ABSENCE\_NAME> to it.

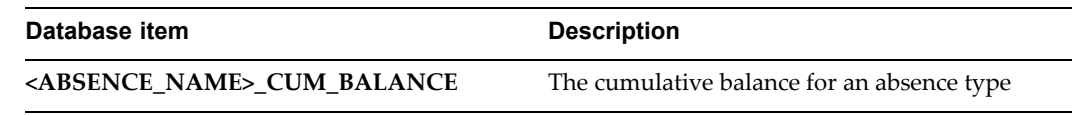

## **Formulas for Payroll Legislative Checks**

Oracle FastFormula contains <sup>a</sup> formula type called Legislative Check that may have been set up by your localization team. This formula type can be set up to perform certain checks during <sup>a</sup> payroll run. For example, you can catch errors such as negative gross pay and cause the payroll run to fail appropriately.

Sometimes you may not want to run the legislation check in the payroll run so it is possible that this functionality can be enabled or disabled using the HR:Execute Legislative Check Formula within Run user profile.

# **Formulas for Benefits Administration**

Oracle FastFormula contains many formula types that you can use for benefits administration. For example, grandfathered clauses and other special case scenarios may require you to write <sup>a</sup> FastFormula rule that defines special treatment for <sup>a</sup> subset of your benefits participants.

You can use Oracle FastFormula to calculate:

- •The number of Hours Worked by <sup>a</sup> person in <sup>a</sup> given period
- •A person's length of service
- •The maximum coverage amount for <sup>a</sup> life insurance plan
- •Participation Eligibility

•Other benefits related functions.

After you write <sup>a</sup> formula for use with Standard or Advanced Benefits, you link that formula to your plan design by selecting the formula in the Rule field of the appropriate window.

# **Total Compensation Formula Types**

The following table lists the formula types you can use in administering benefits with Oracle HRMS.

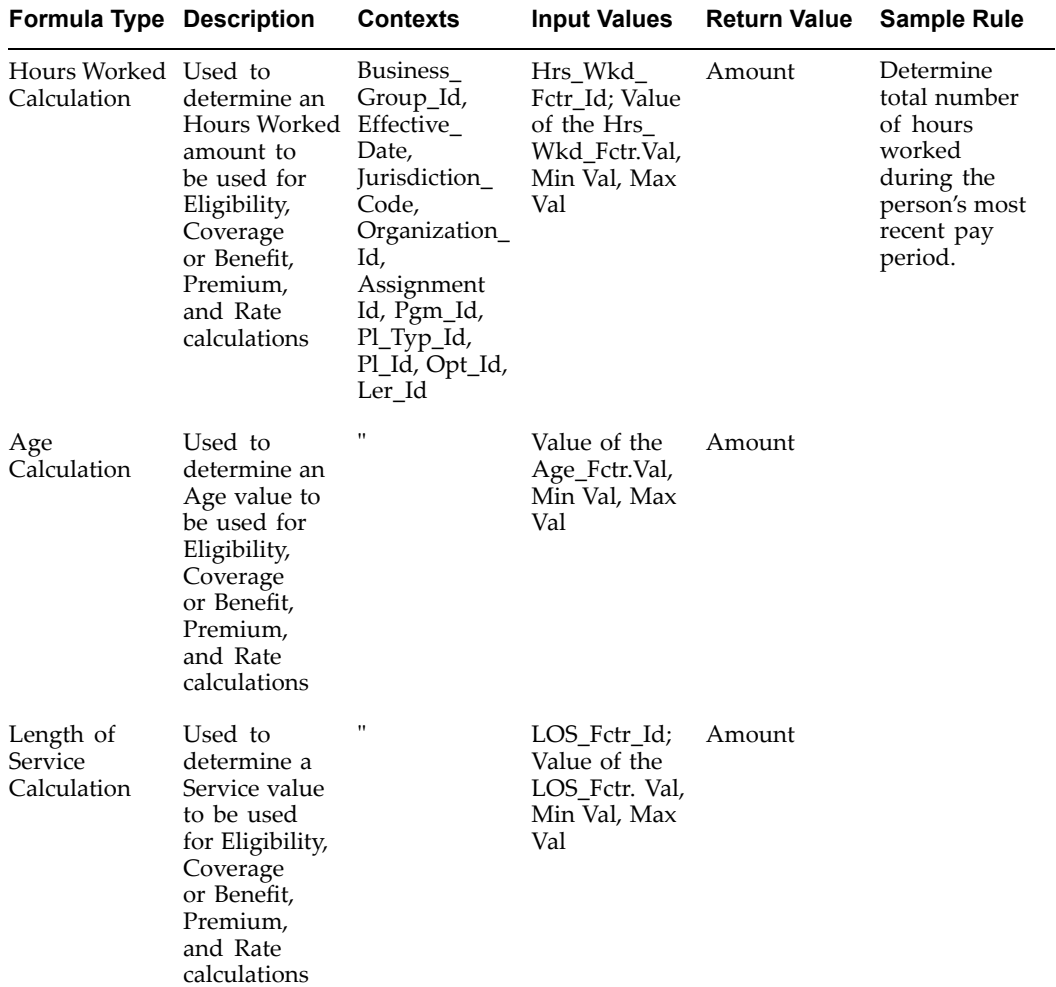

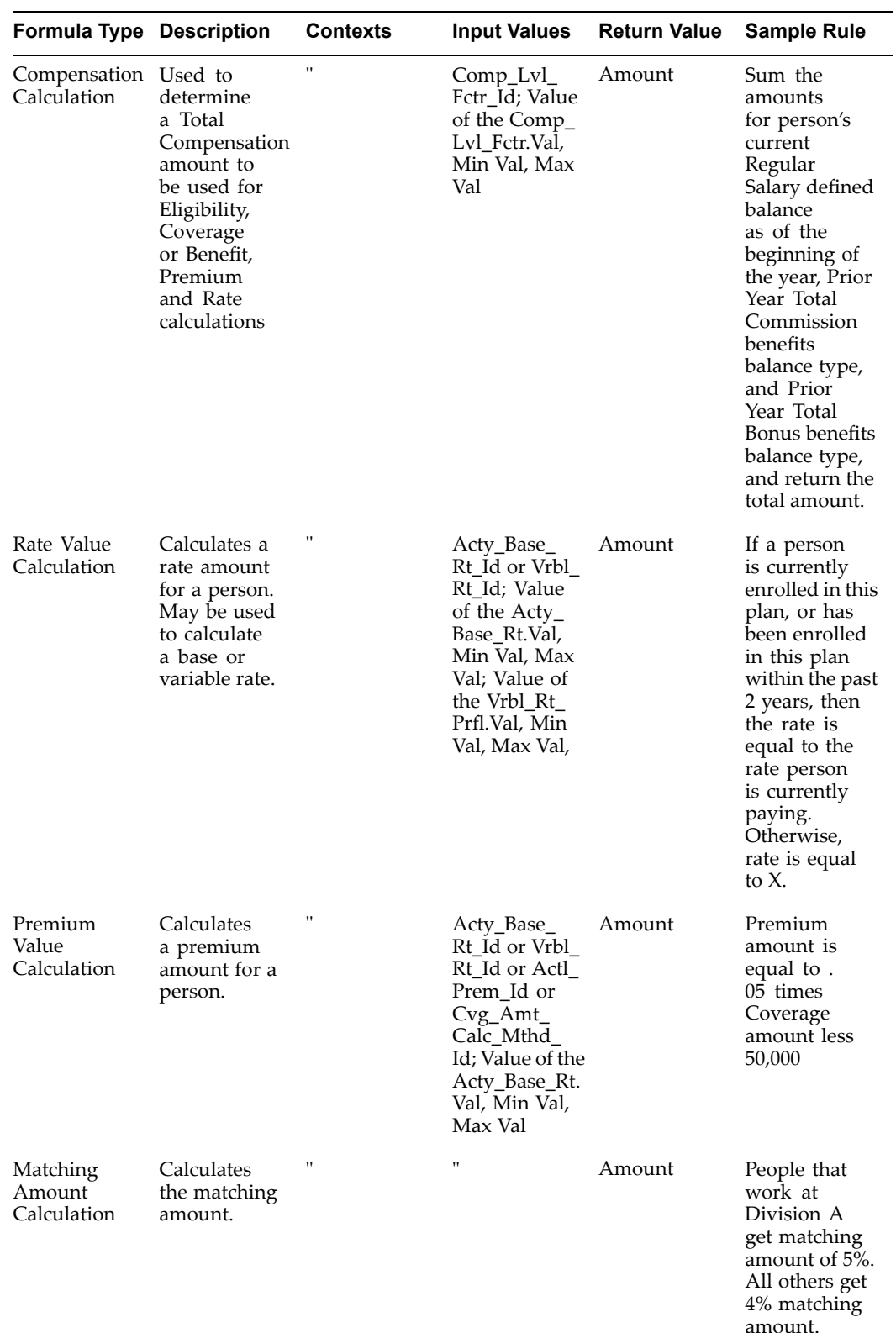

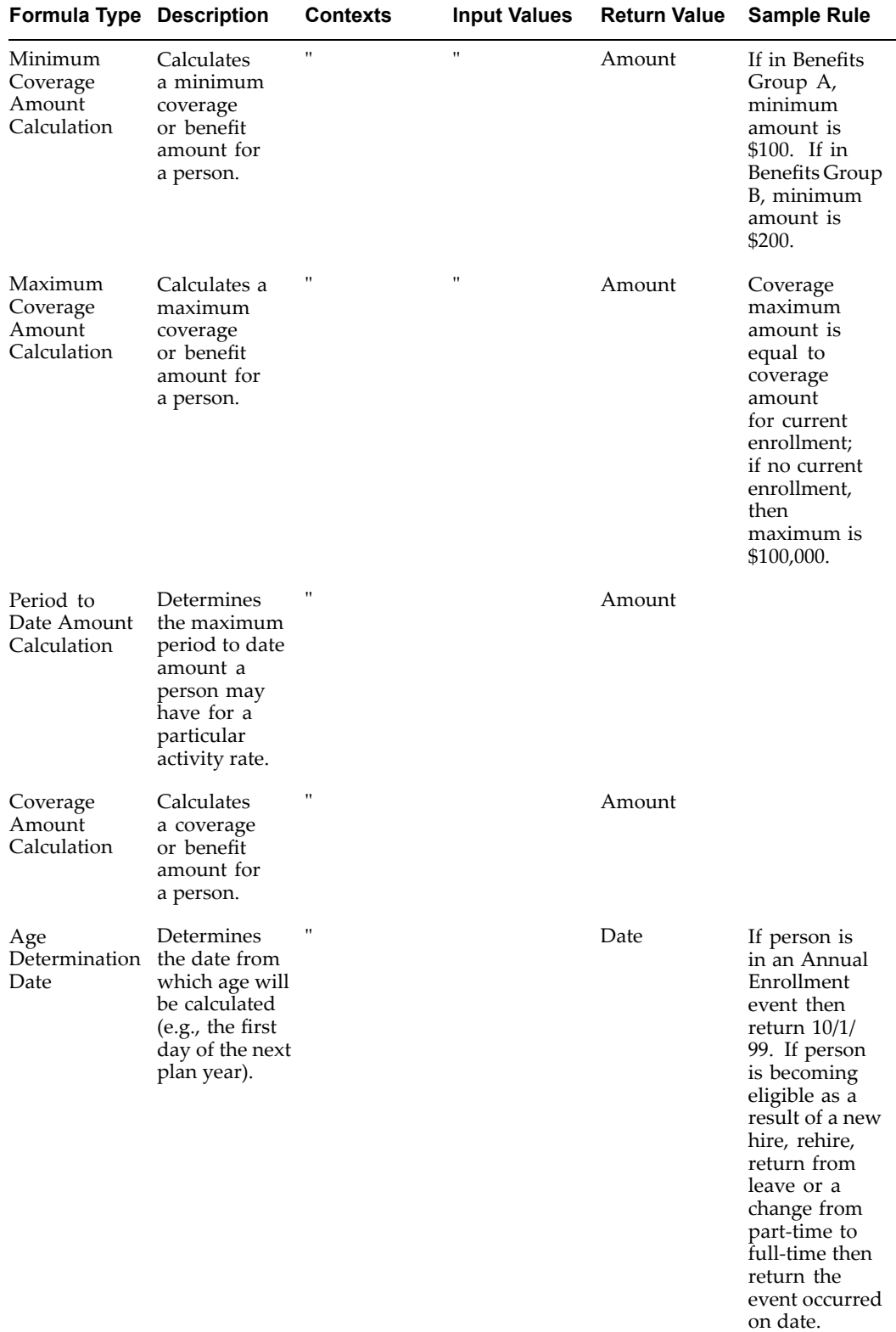

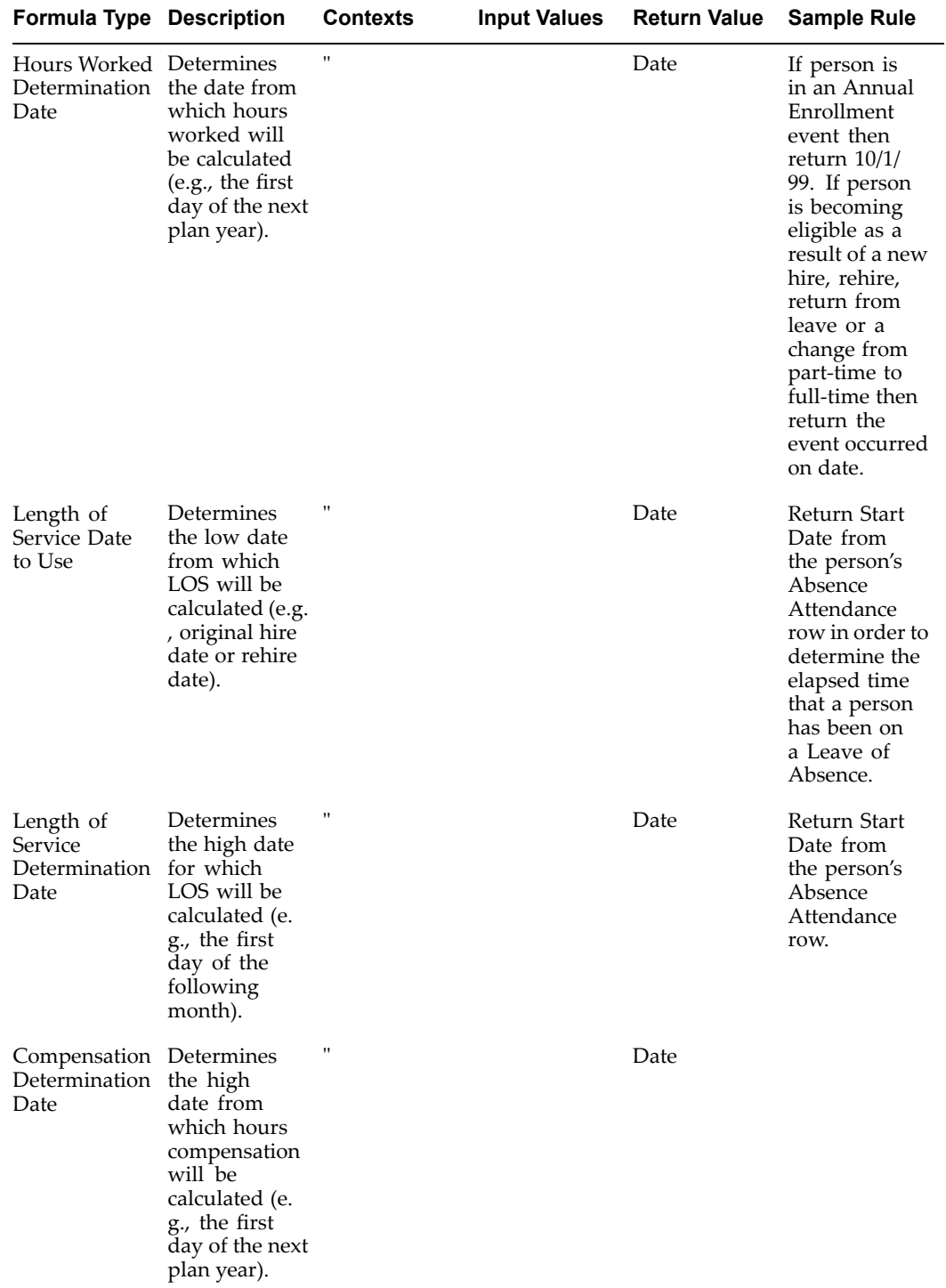

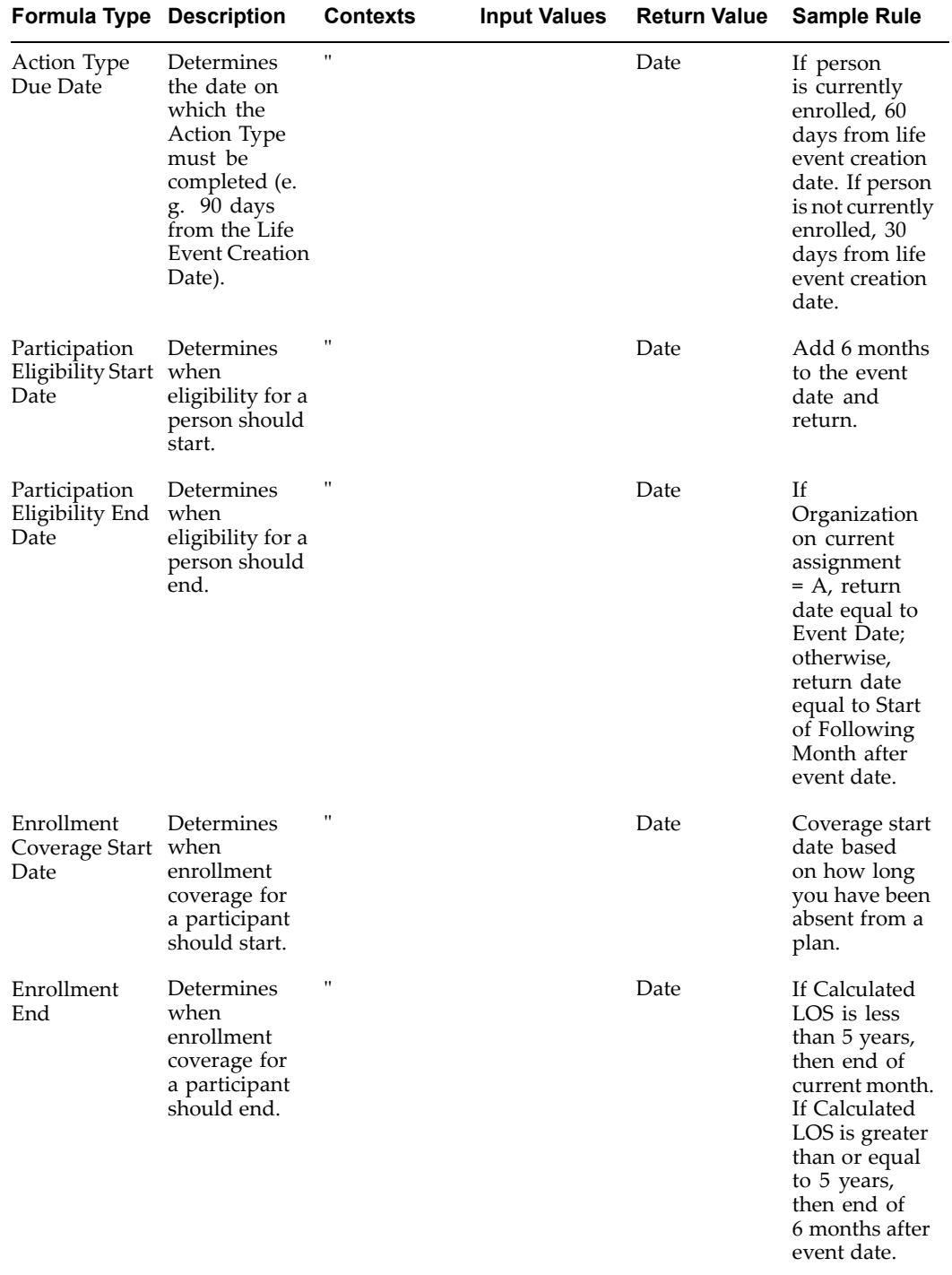

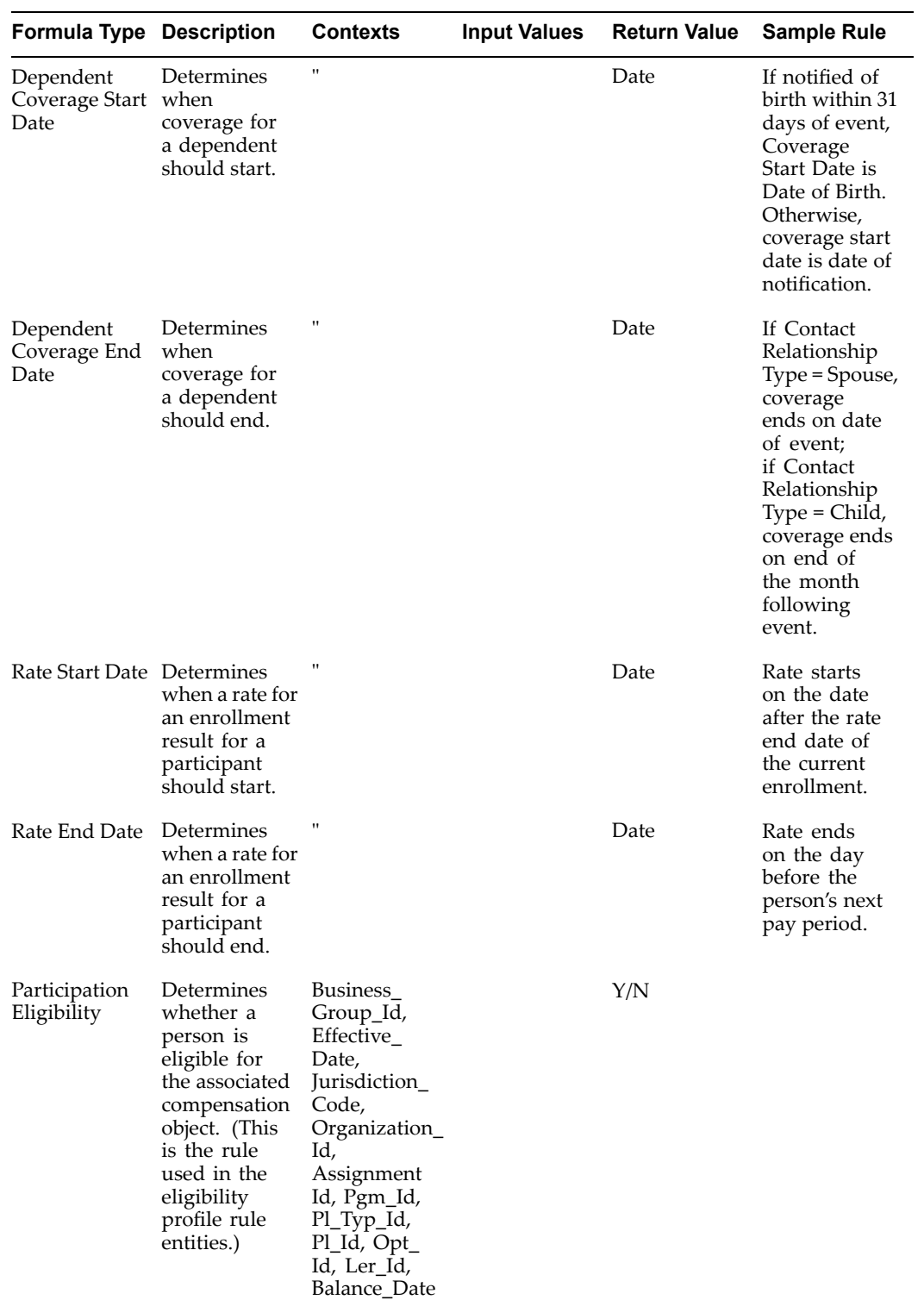

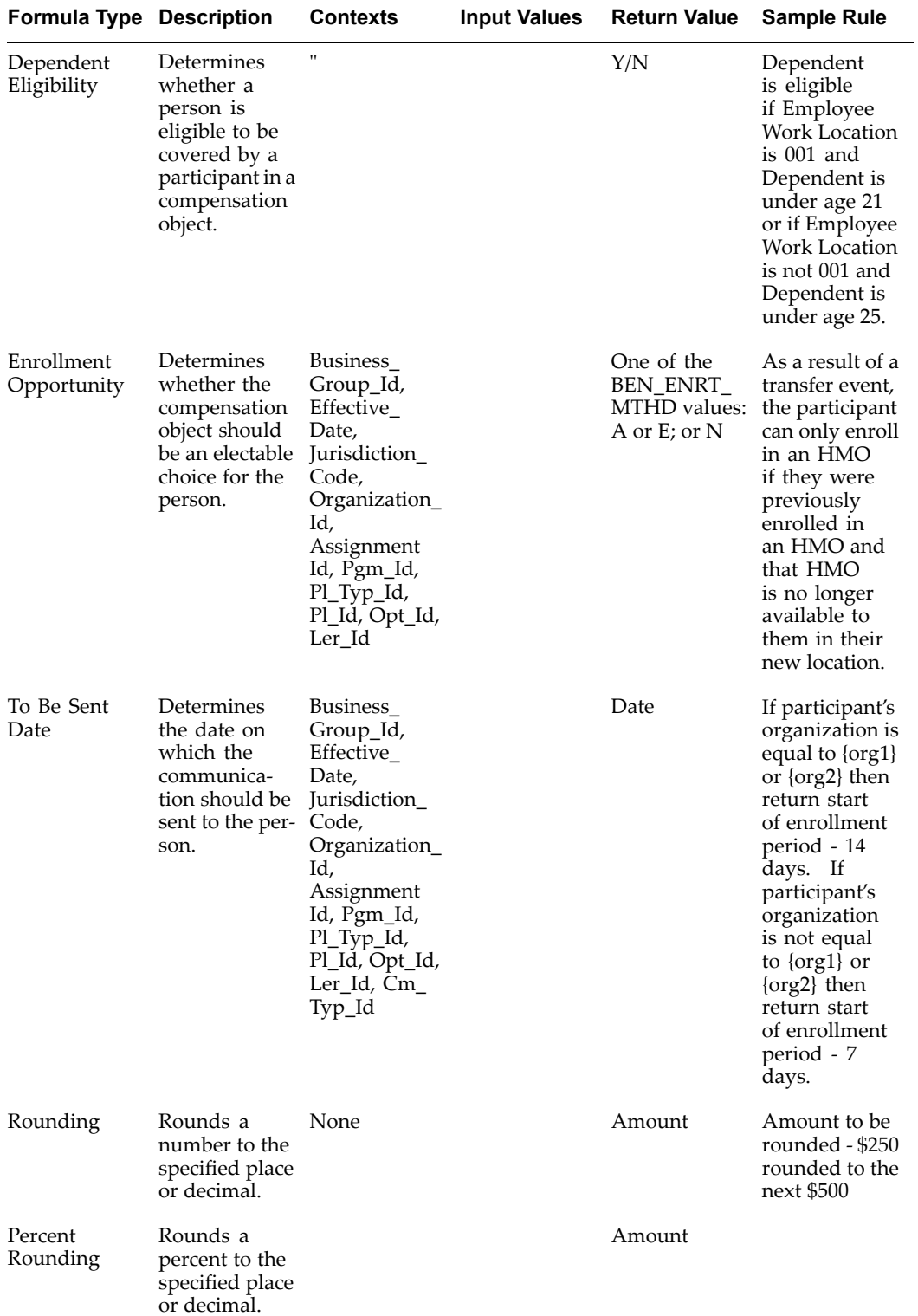

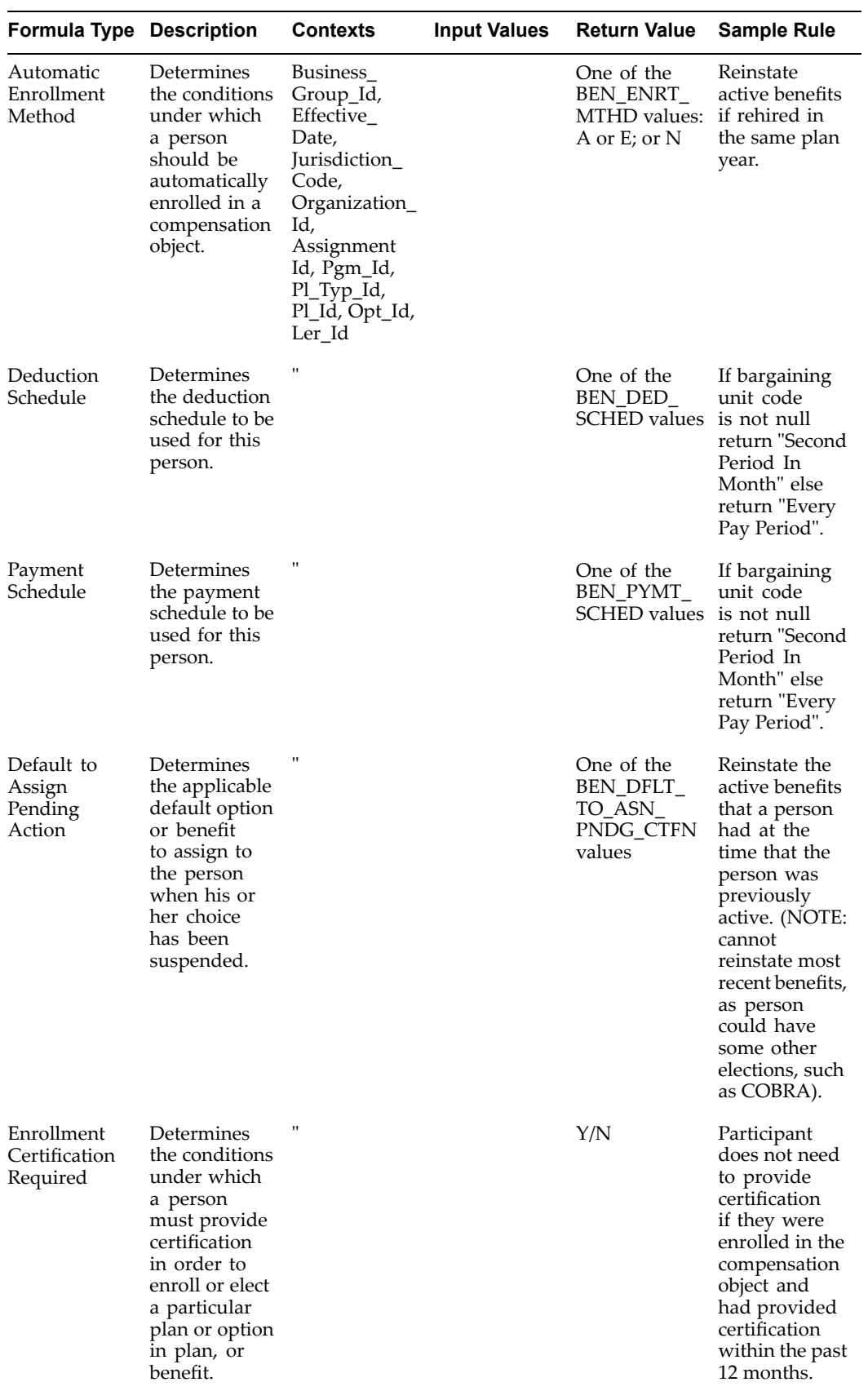

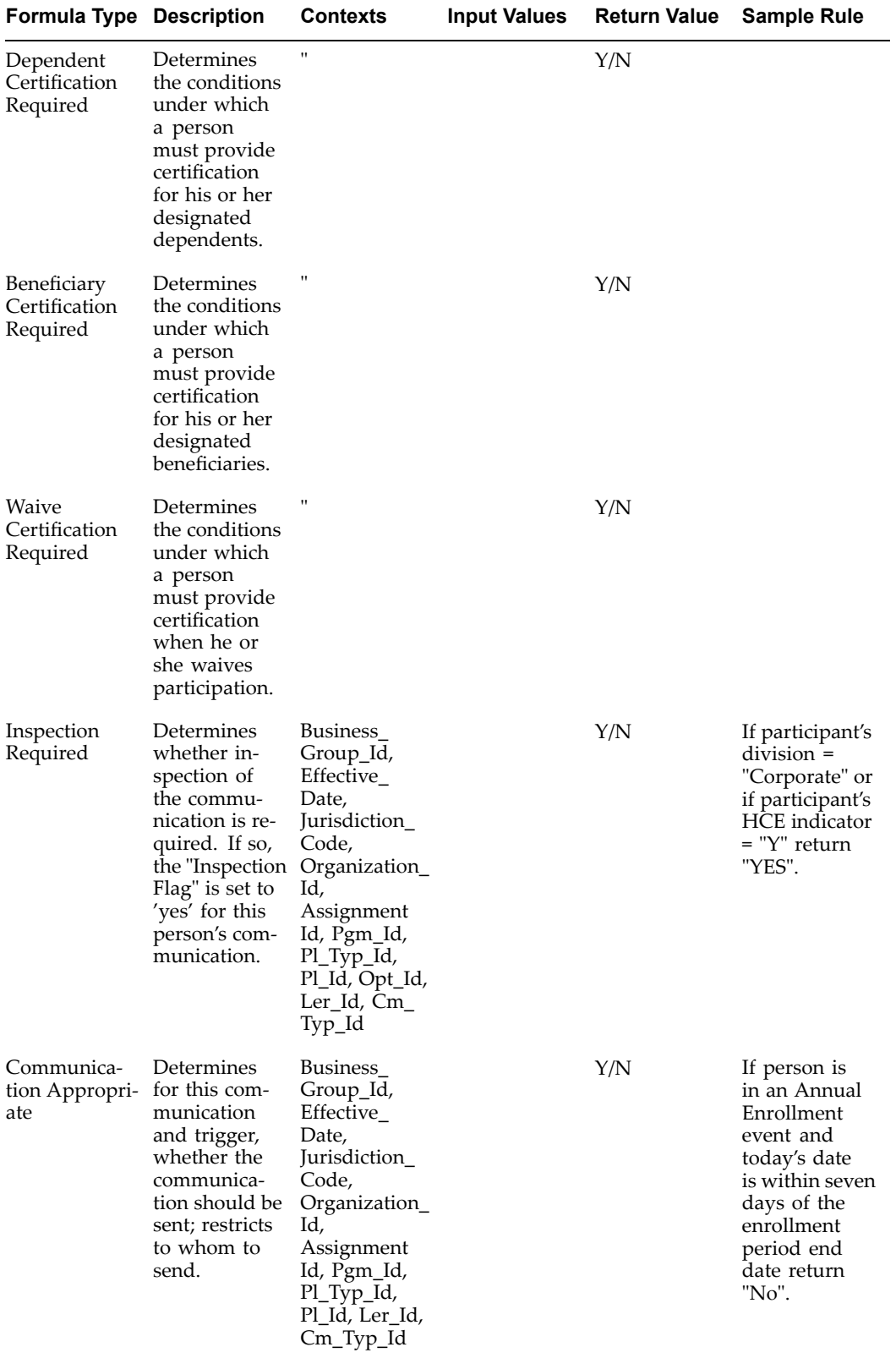

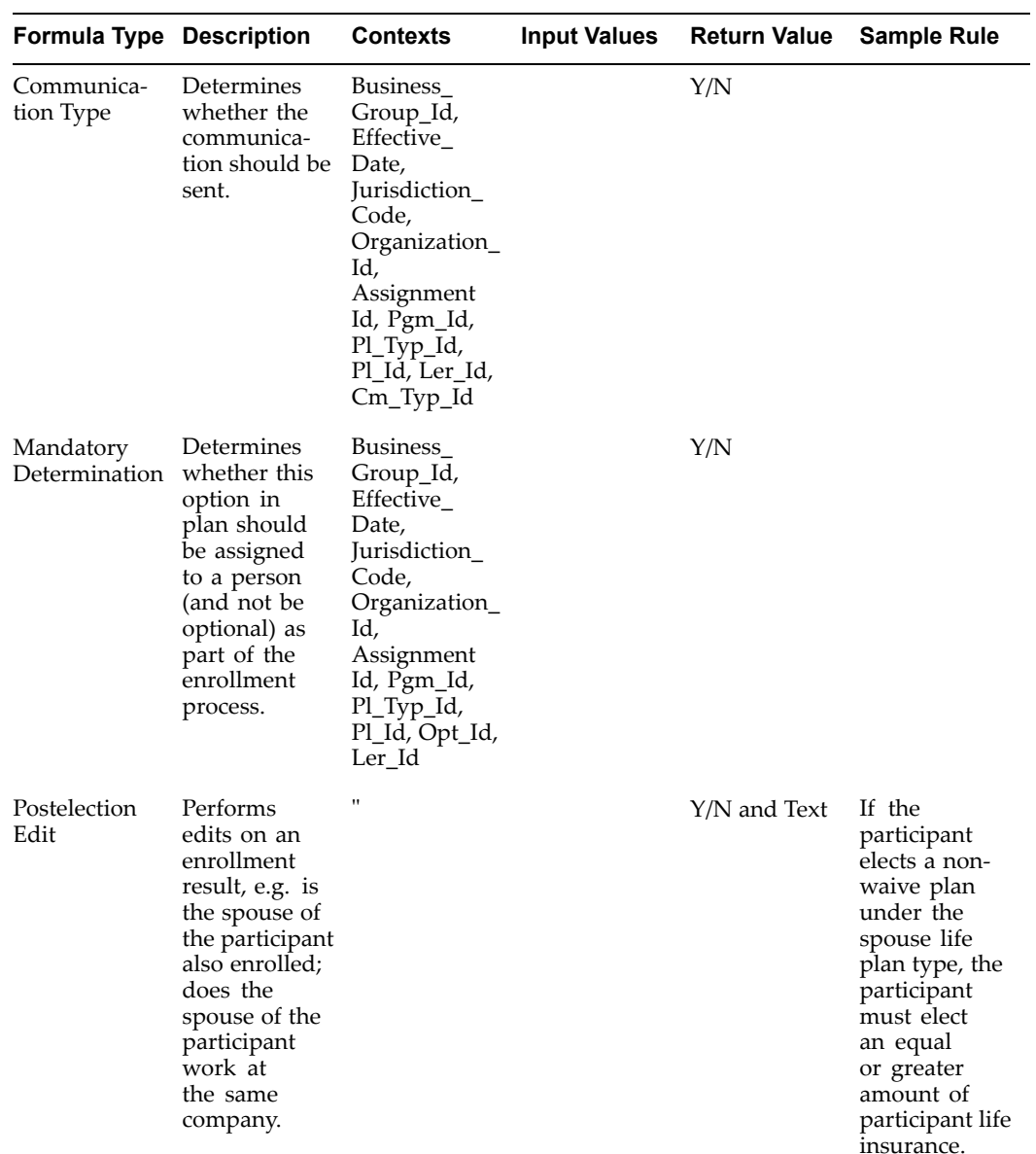

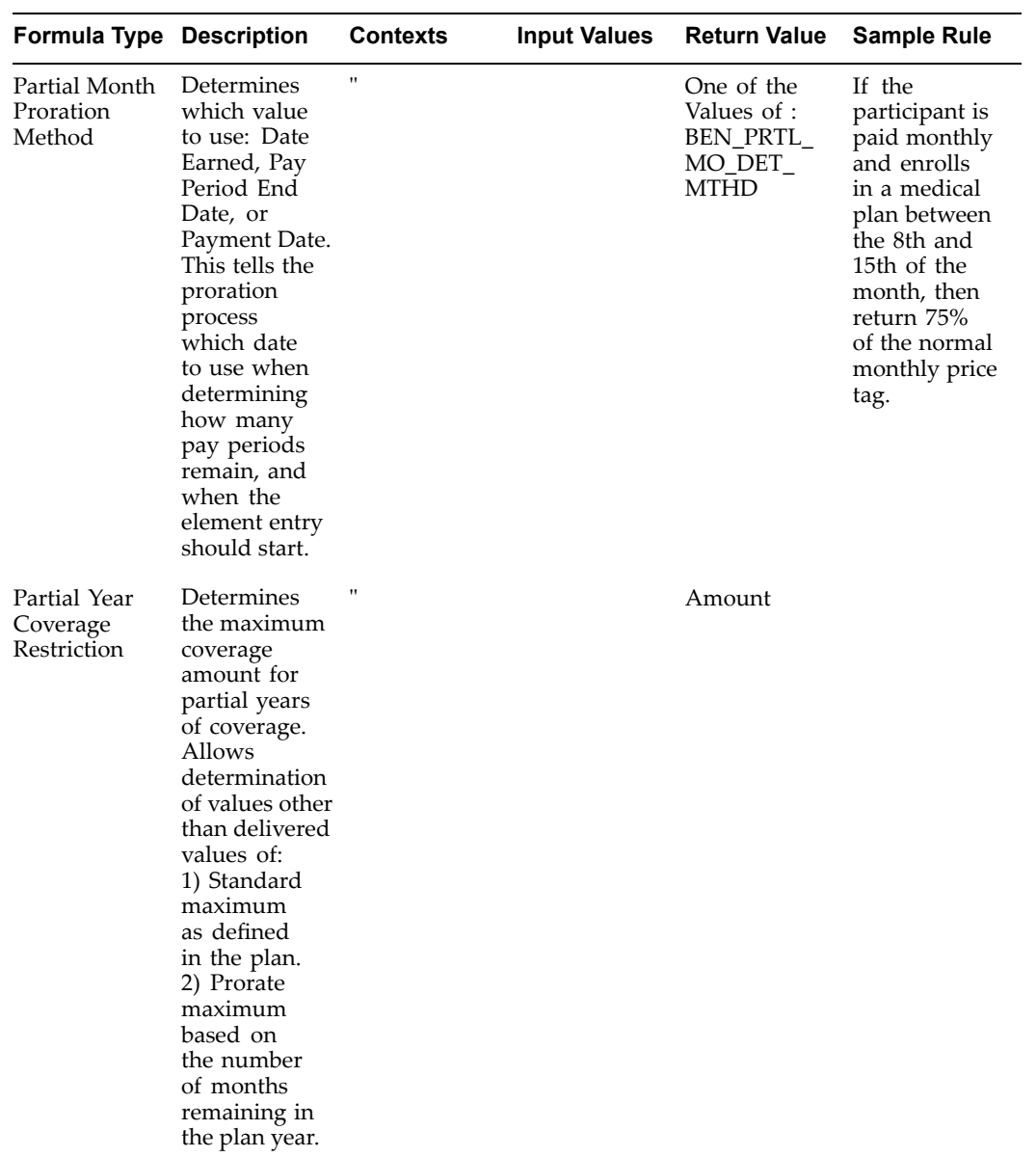

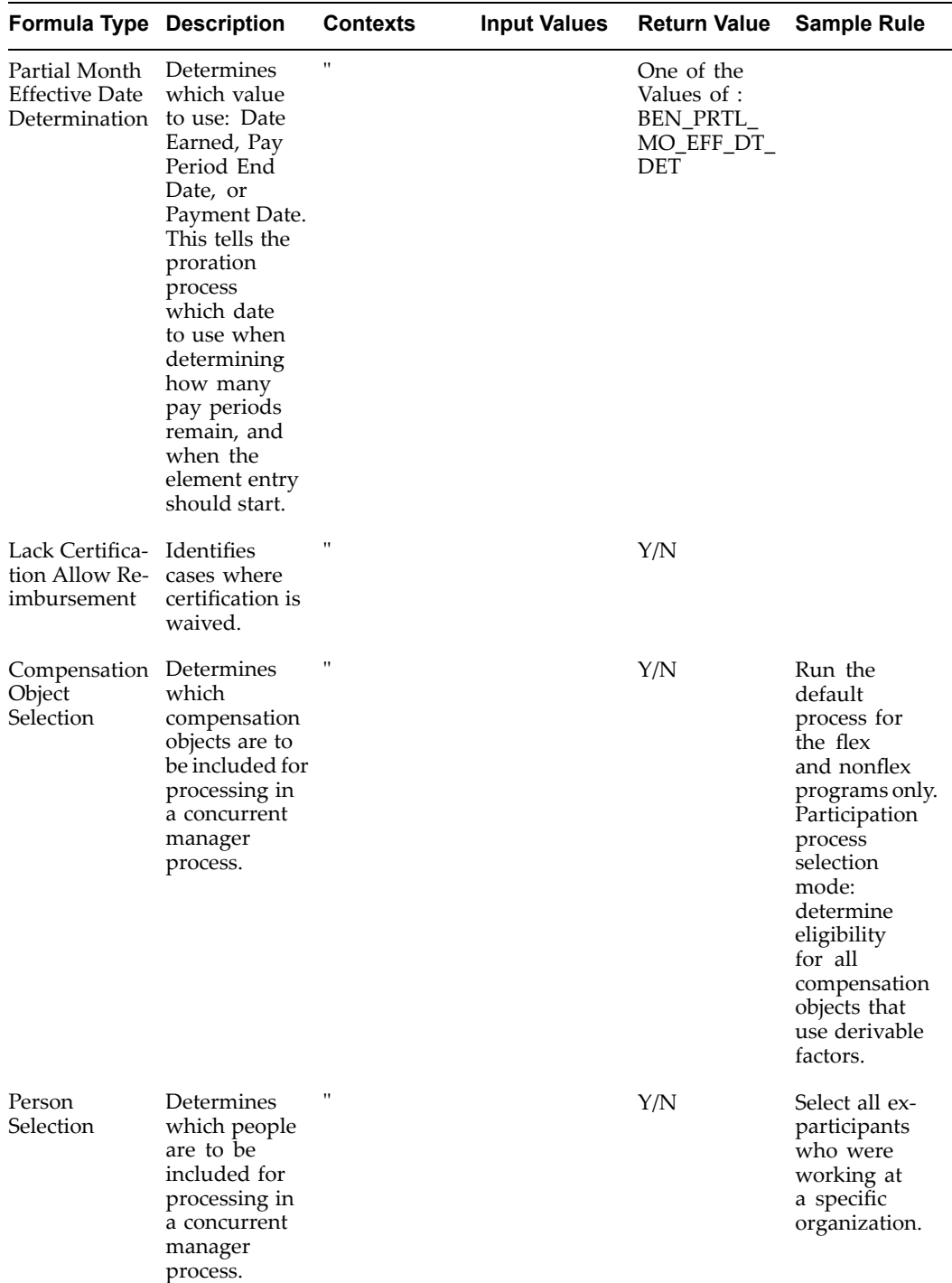

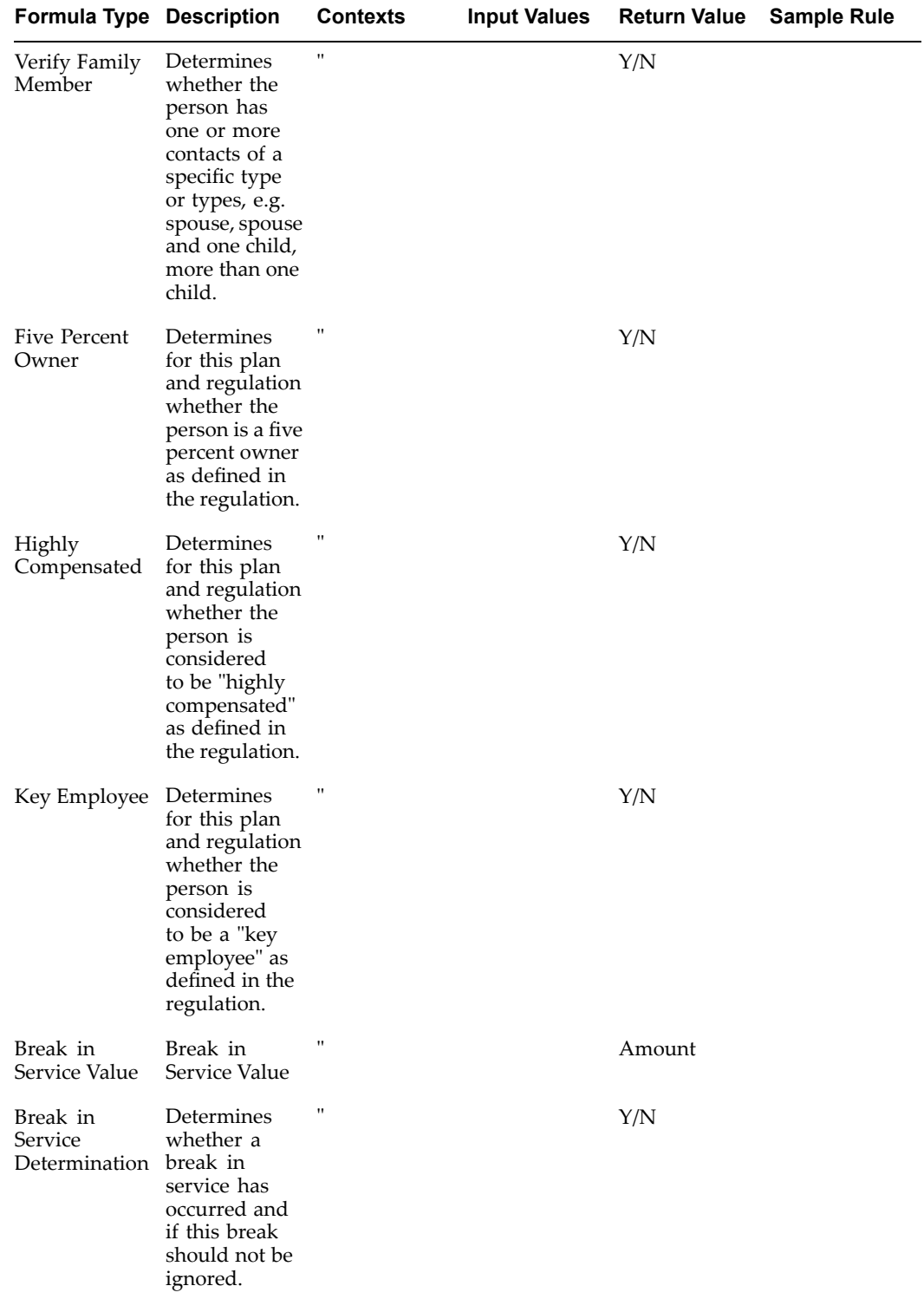

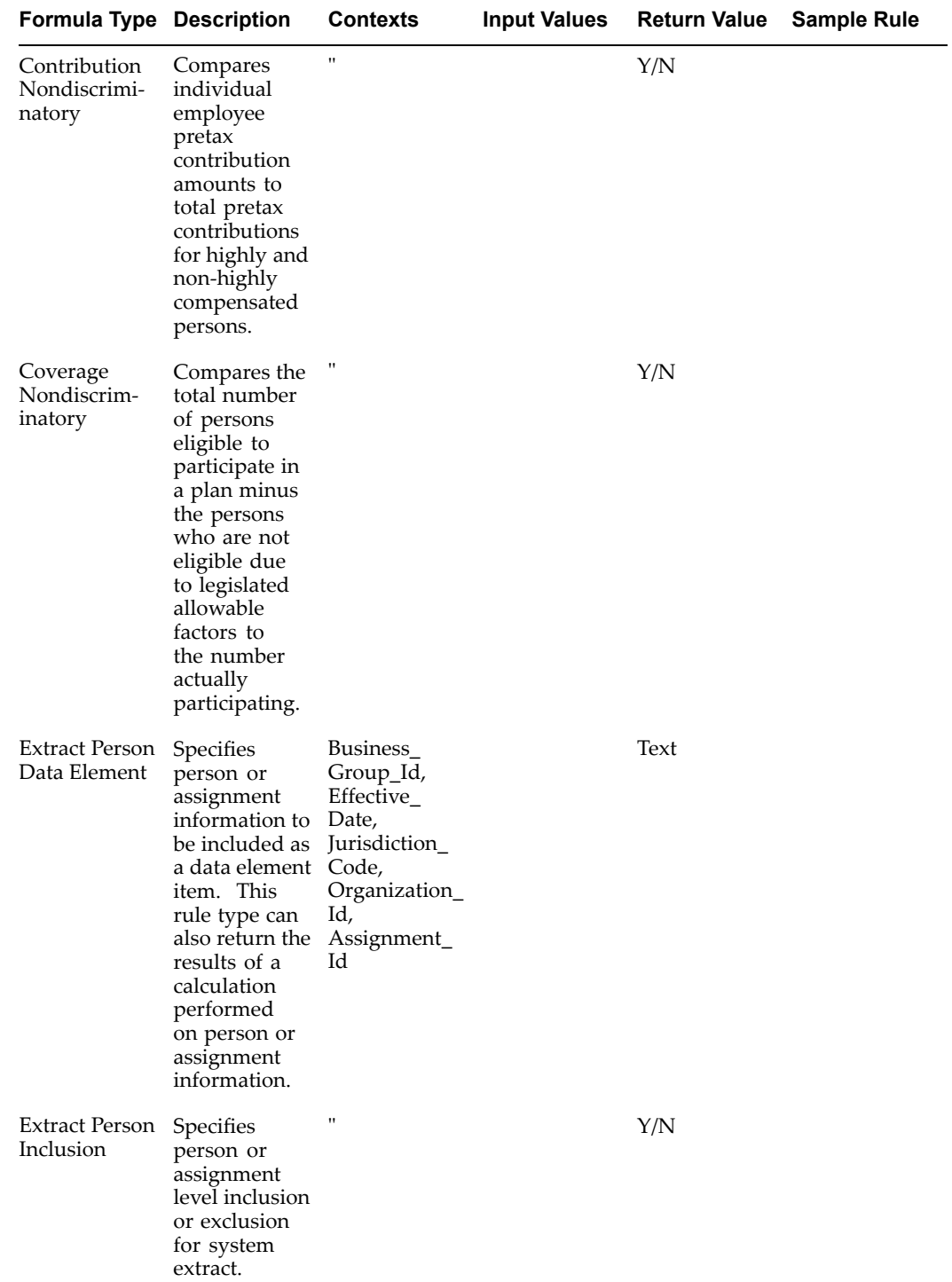

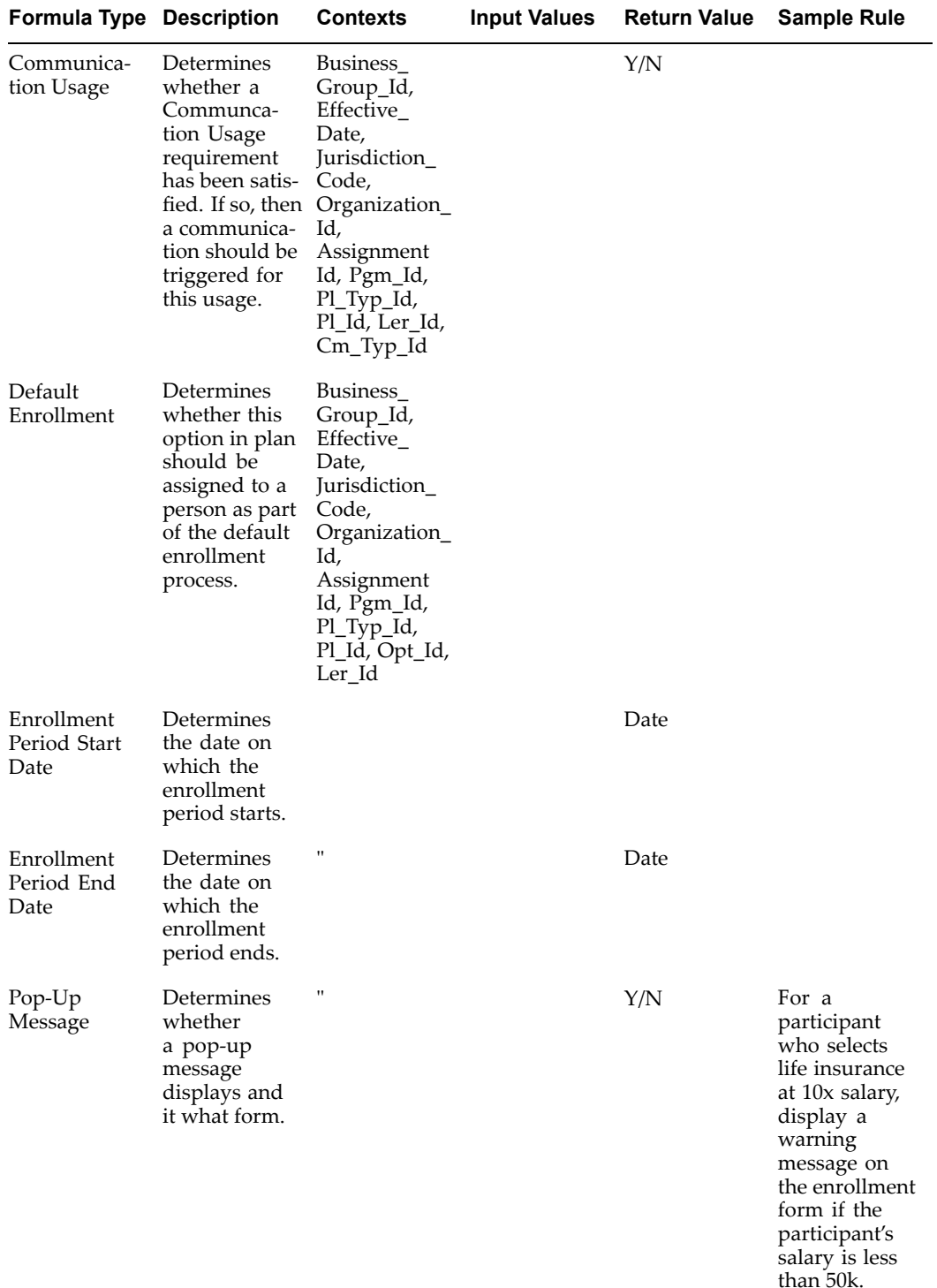
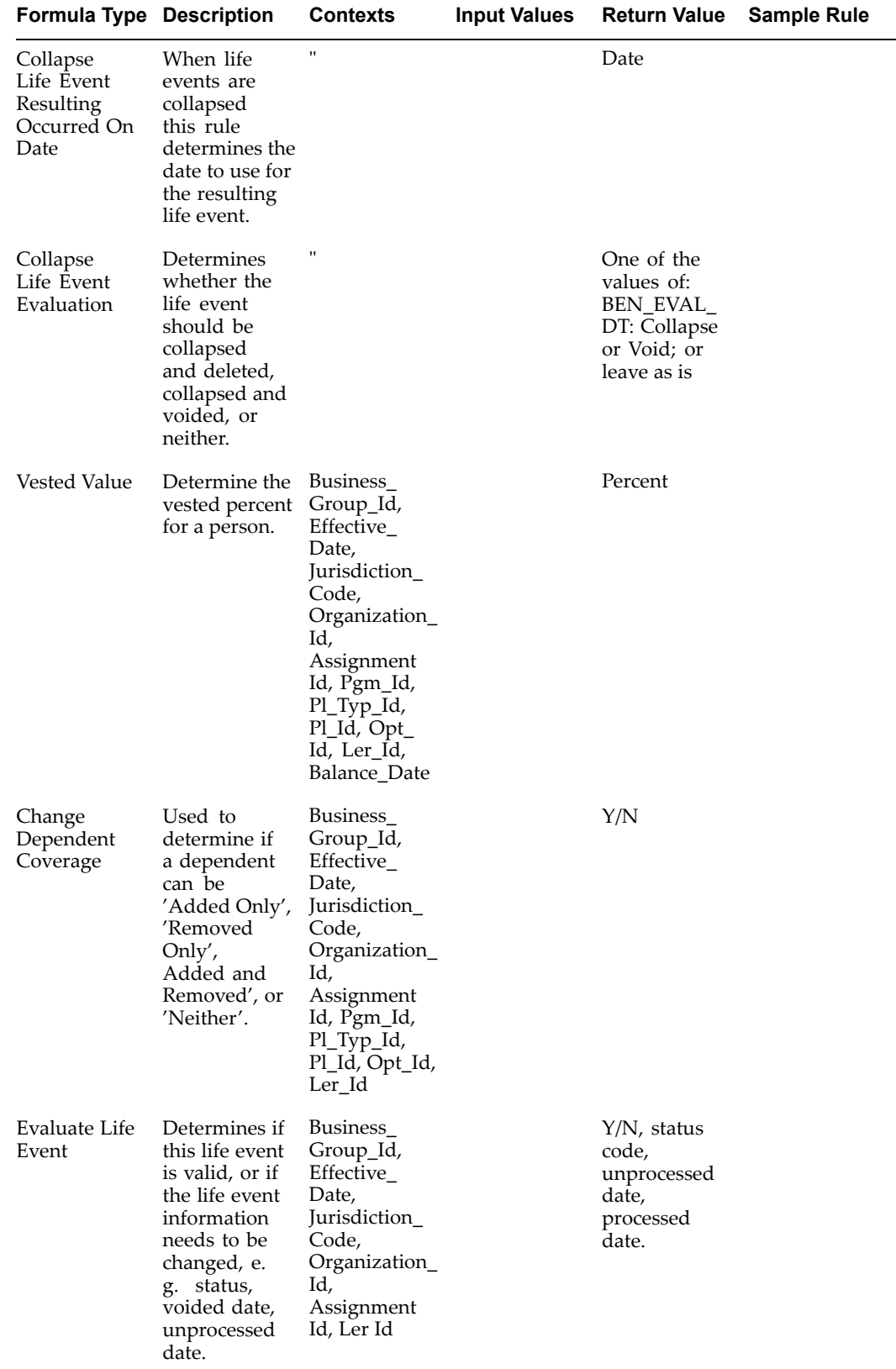

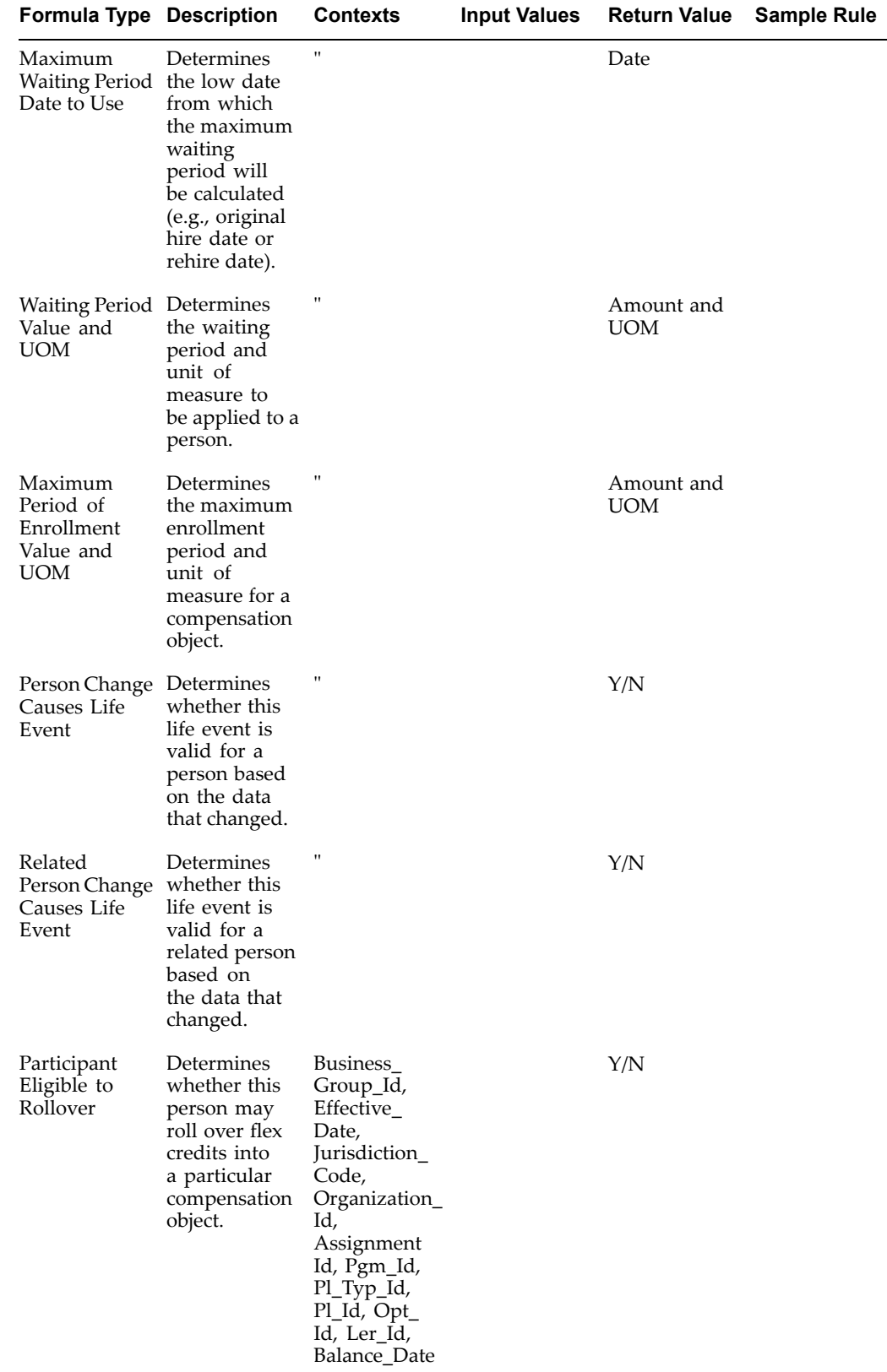

L,

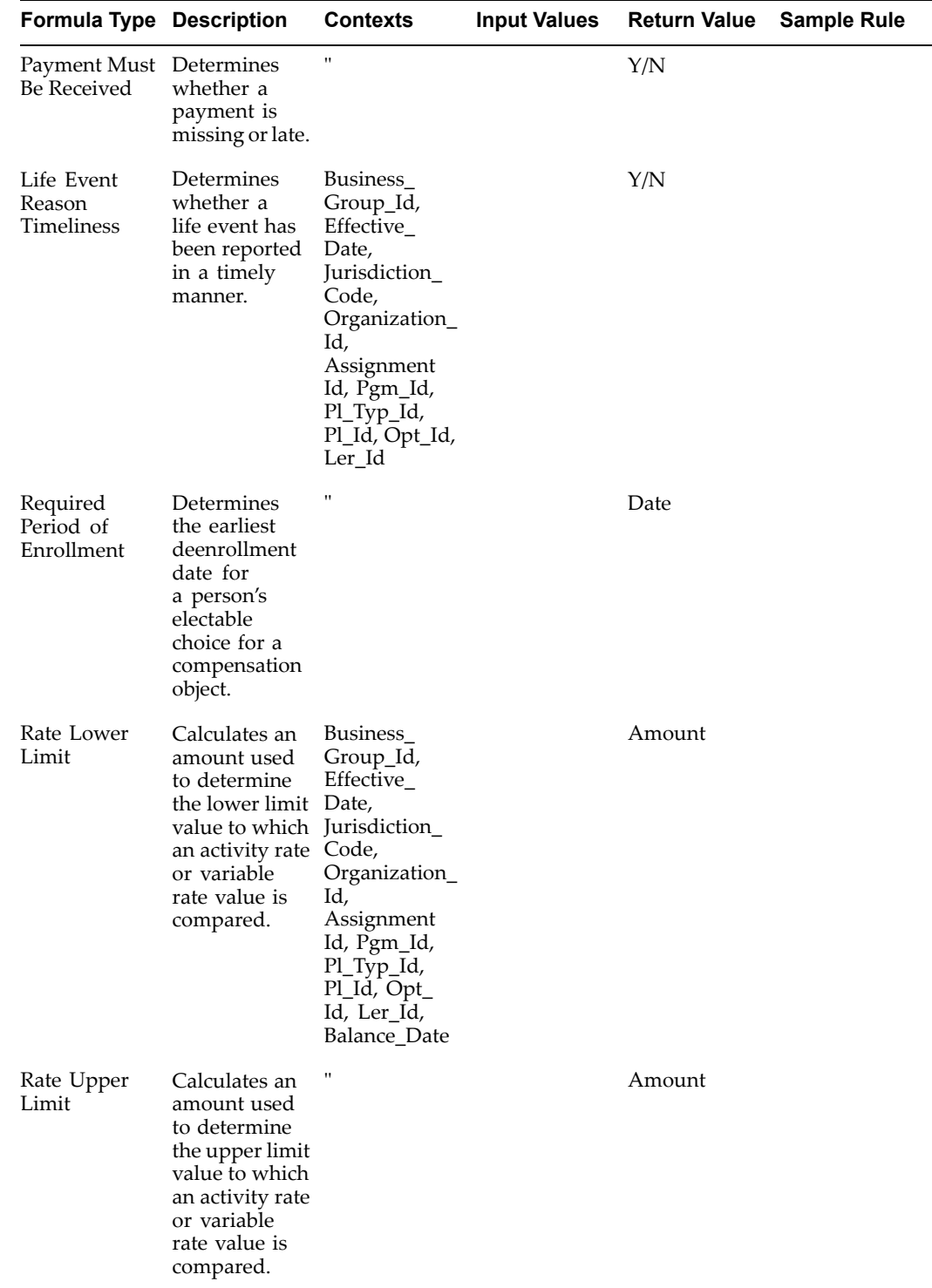

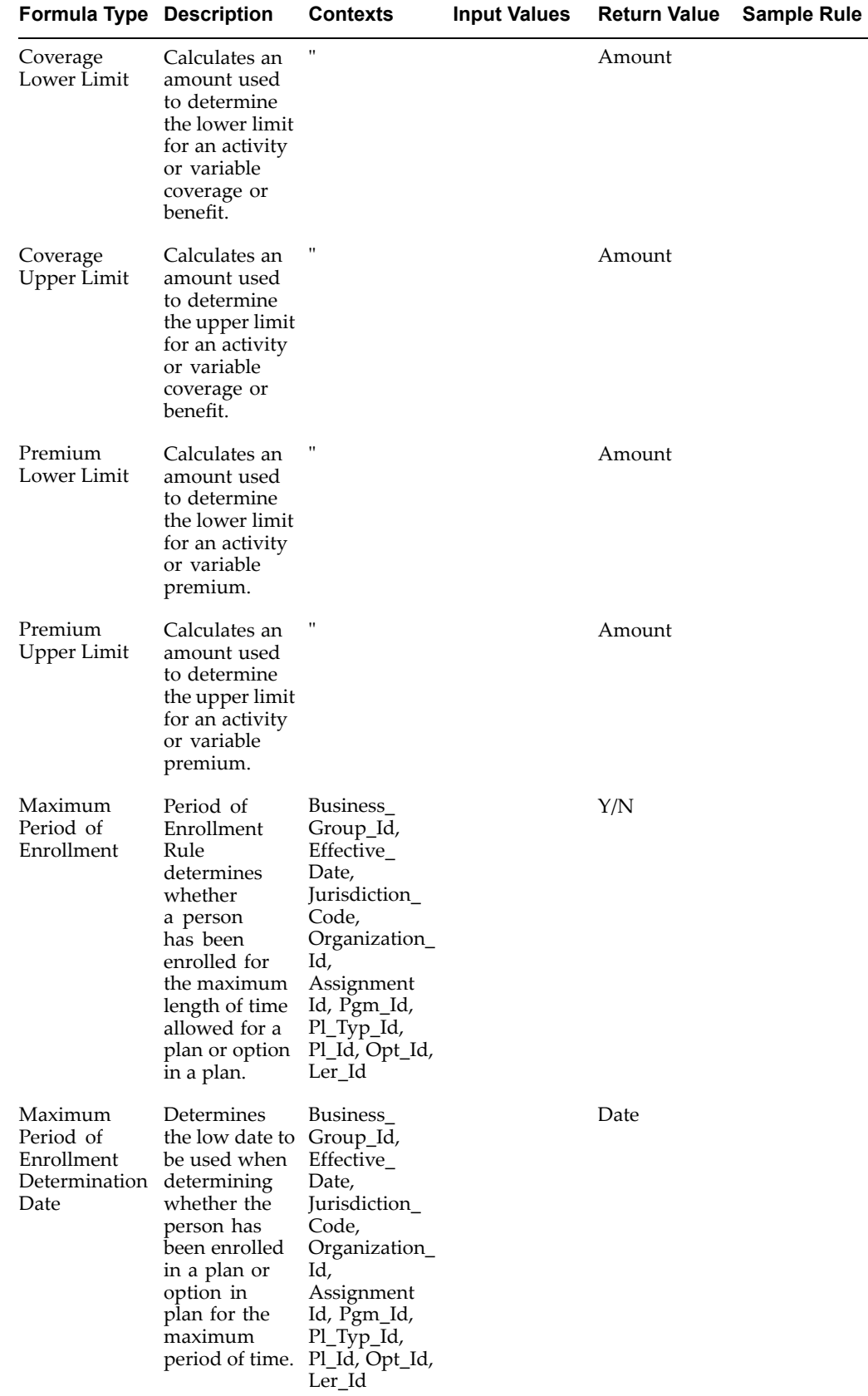

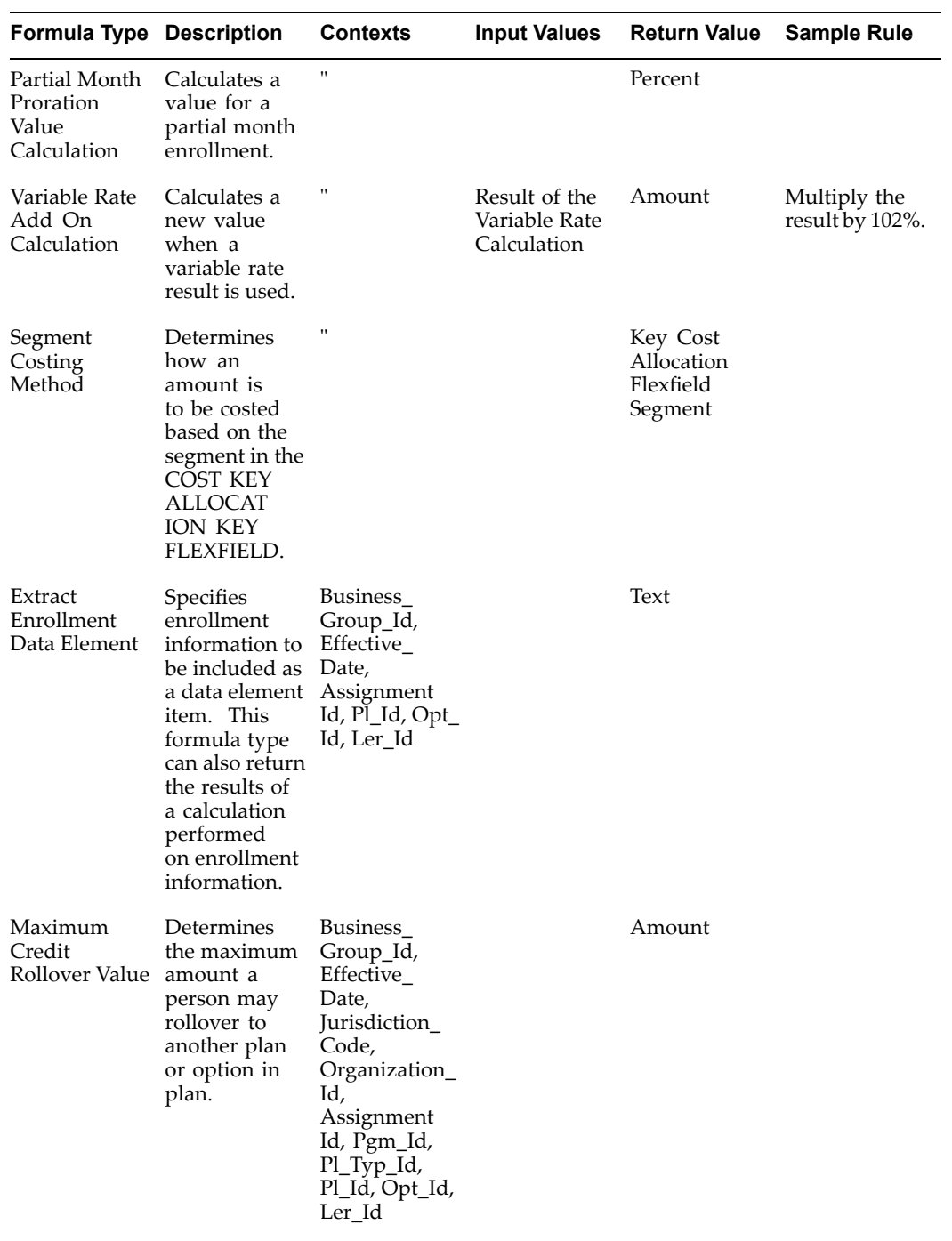

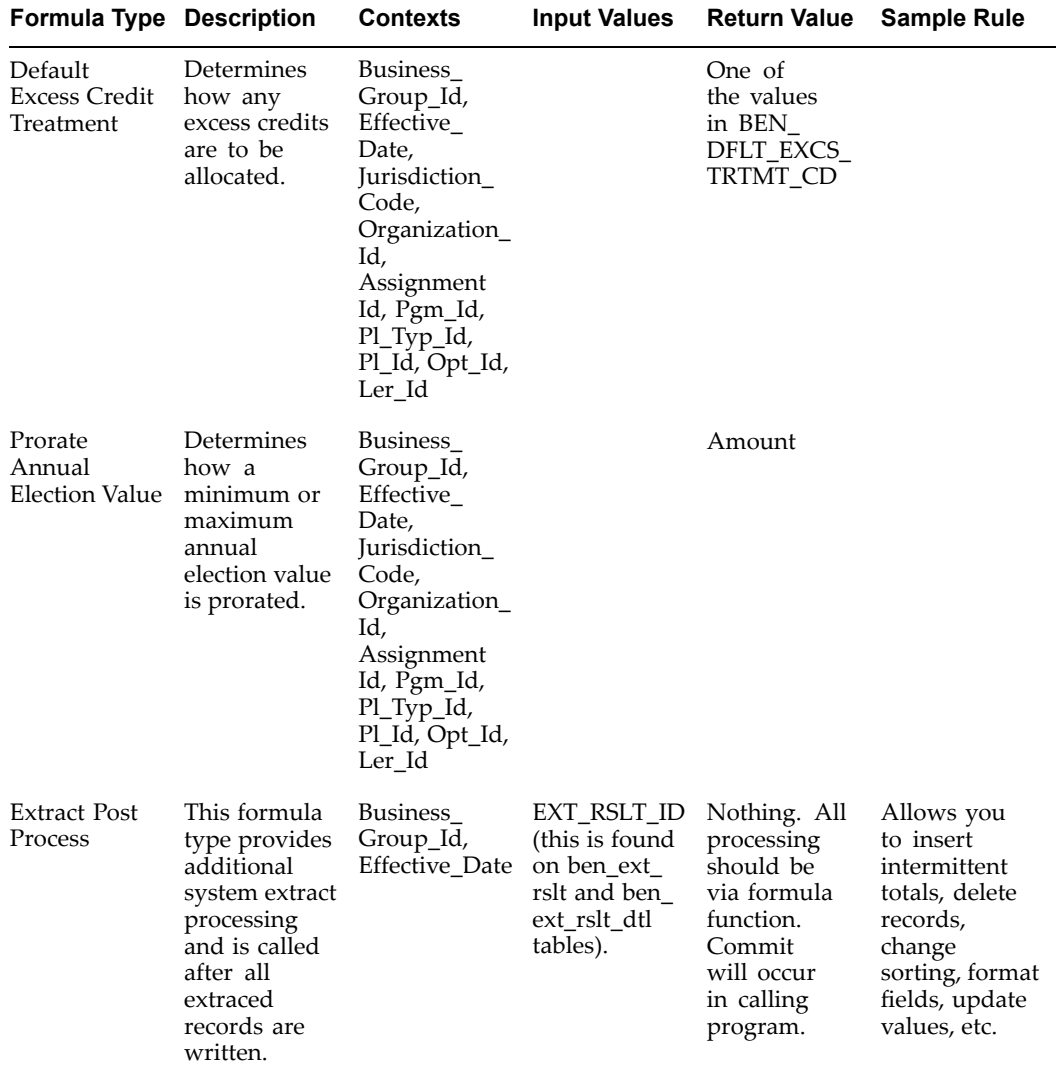

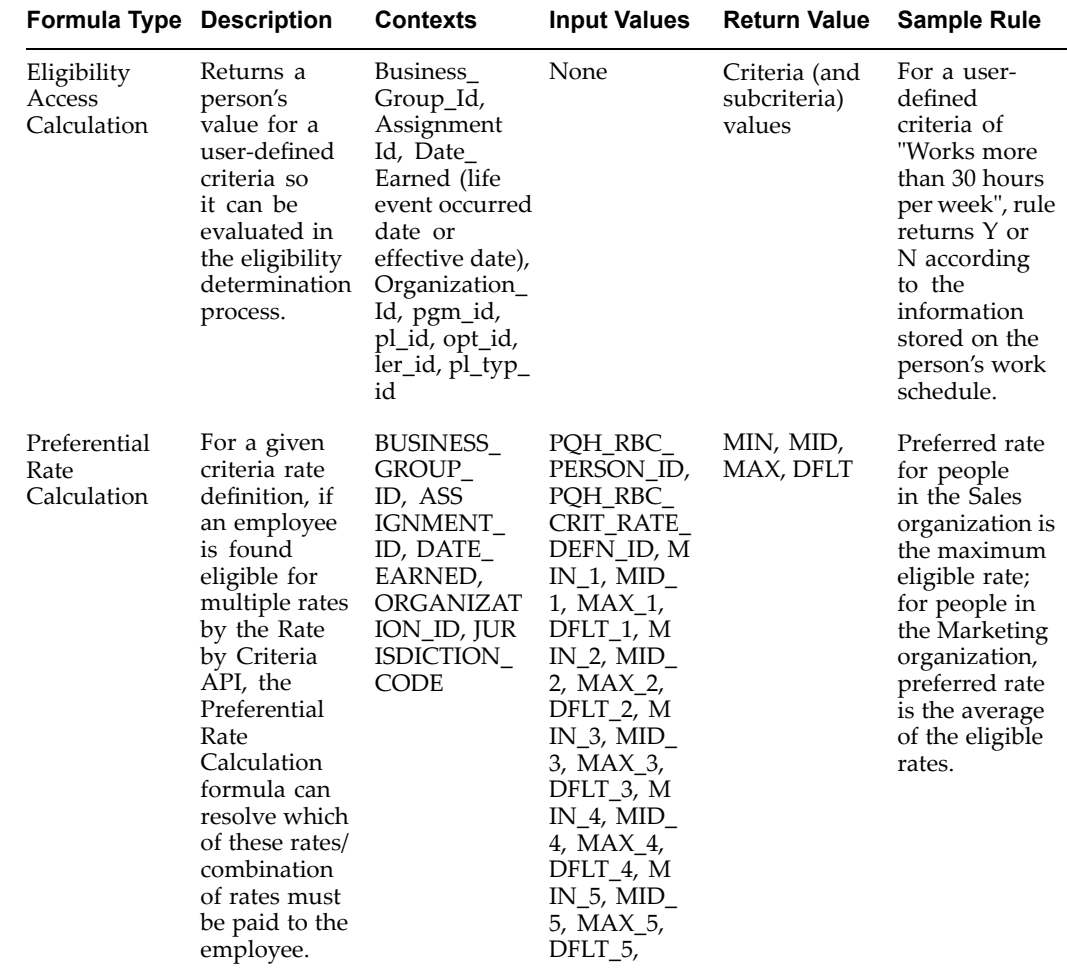

## **Benefit Uplift Formulas for Spain**

Oracle HRMS enables you to override the benefit uplift amount for an employee set at the legal employer level while recording the employee's absence. You can use Oracle FastFormula to create the Benefit Uplift Daily Rate and the Benefit Uplift Duration Formula to calculate the amount based on employee's gross pay. See:Oracle FastFormula, page [1-1](#page-14-0)

### **Benefit Uplift Daily Rate Formula**

Use the Benefit Uplift Daily Rate formula to calculate the benefit uplift amount for an employee depending on the daily rate of the gross pay. This formula returns <sup>a</sup> percentage rate of the gross pay applicable to the absence and the number of days paid at that percentage. For example, you can have an employer paying 100% of Gross Pay for the first 90 days of sickness and at 60% for 270 days. You attach this formula at the legal employer level to enable the application to calculate the benefit amount.

The formula must return the following value:

Return GROSS\_PAY\_PER\_DAY

### **Benefit Uplift Duration Formula**

<span id="page-115-0"></span>Use the Benefit Duration formula to calculate the benefit uplift amount for an employee depending on the daily rate of gross pay. The formula returns the number of days paid at the percentage. This formula considers the absence start and end dates for an employee.

The formula must return the following values:

```
Return RATE1, VALUE1, RATE2, VALUE2, RATE3, VALUE3, RATE4, VALUE4
, RATE5, VALUE5, RATE6, VALUE6, RATE7, VALUE7, RATE8, VALUE8, RATE
9, VALUE9, RATE10, VALUE10
```
### **Writing or Editing <sup>a</sup> Formula**

You can choose one of the following methods to write and edit formulas:

- • FastFormula Assistant, which you can use to make changes without keeping date-tracked records of your formulas or if you are new to formulas
- Formula window, which you can use to make changes and keep the date-tracked history of your formulas

#### **To write or edit <sup>a</sup> formula using the FastFormula Assistant:**

- 1. Navigate to the Total Compensation : Basic menu and select the FastFormula Assistant option that you require. The Global FastFormula Assistant option provides access to formulas across all business groups whereas the FastFormula Assistant option provides access to all formulas in the current business group only.
- 2. Follow the instructions on the FastFormula Assistant pages to find out how to write and edit your formulas.

#### **To write or edit <sup>a</sup> formula using the Formula window:**

- 1. Set your effective date to the date when you want to begin using the formula.
- 2. To write <sup>a</sup> new formula, enter the formula's name and select <sup>a</sup> type. To edit an existing formula, query its name.

**Note:** You cannot create formulas that exceed 64K in the Formula window. You must split longer formulas into two.

- 3. Choose the Edit button to open <sup>a</sup> blank Edit Formula window where you can write <sup>a</sup> new formula, or modify an existing one.
- 4. If you want to select database items, choose the Show Items button to display the Database Items window and run <sup>a</sup> query. Copy and paste items from this window to the Edit Formula window.
- 5. When you finish writing or editing the formula, choose the Verify button to compile it.

This process identifies any syntax errors in your formula.

**Note:** Once you have compiled any formula, new functions or changes to existing functions made after the first time you compile, are not used. You must logout of Oracle HRMS and login again. You can now compile your formula and the new functions and/or changes to existing functions will be included.

- 6. When the formula is verified successfully, save it.
- 7. Your next step depends on the type of formula:
	- • If the formula is of type Oracle Payroll, you must associate it with an element in the Formula Result Rules window.
	- • If the formula is of type Element Skip, you select it in the Skip Rule field of the Element window.
	- • If the formula is of type Element Input Validation, you select it in the Formula field of the Input Values window when you are defining an element.
	- • If the formula is of type User Table Validation, you select it in the Formula field of the Columns window when you are defining <sup>a</sup> user table structure.
	- • If the formula is of type Accrual, Accrual Carryover, or Accrual Ineligibility, you select it in the Accrual Plan window.
	- • If the formula is of type Accrual Subformula, you call it from another formula of type Accrual.
	- • If the formula is used for benefits administration, you select the formula in the Rules field of the appropriate benefits window.

Test your formula in the situation you intend to use it (such as, in <sup>a</sup> test payroll run) to ensure it contains no logical errors.

## **Writing Payroll Formulas for Elements**

If you have defined your own payroll elements, you can write formulas to calculate earnings and deductions.

For guidance on writing efficient payroll calculation formulas, see: Formula Writing Techniques, page [1-15](#page-28-0). For important information about using element input values in payroll formulas, see: Input Values in Payroll Formulas, page [1-22](#page-35-0).

### $To define elements and their formulas:$

- 1. Design your element and how it will be calculated.
- 2. Write any formulas required to validate input values (formula type <sup>=</sup> Element Input Validation).
- 3. Write <sup>a</sup> formula, if required, to define the rules for skipping the element during payroll processing (formula type <sup>=</sup> Element Skip).
- 4. Define the element, referencing any formulas written in steps 2, page 1-103 and 3, page 1-103.
- 5. Write the formula or formulas for calculating the run results (formula type <sup>=</sup> Oracle Payroll).
- 6. Associate each Oracle Payroll type formula with the element in the Formula Result Rules window, and specify what happens to the formula results for this element.

**Note:** You can associate several formulas with <sup>a</sup> single element, each one for use with <sup>a</sup> different employee assignment status. You can also use the same formula for more than one element. In this case, if the formula references pay or input values (through the Inputs

statement), each element must have pay and input values with the same names.

## **Writing Formulas for Accrual Plans**

Each accrual plan needs to be associated with two formulas: an accrual formula to calculate gross PTO entitlement to date and <sup>a</sup> Carry Over formula to be called by the carry over process at the end of the accrual term.

You can also associate <sup>a</sup> third formula to be called by BEE (Batch Element Entry) validation for entries to the absence element associated with the accrual plan. This Ineligibility formula checks whether an assignment is eligible to use accrued PTO. It must calculate the end of the ineligibility period in the same way as the Accrual formula for the plan. This formula is not required if you enter the ineligibility period for <sup>a</sup> plan in the Accrual Plan window.

Some formulas are seeded, see Seeded Accrual Type Formulas, *Oracle Time & Labor Implementation and User Guide*. You can use these as supplied, edit them, or write your own formulas to provide the plan rules you require.

This topic explains:

- •The formula types for formulas associated with accrual plans
- •The required inputs and outputs for Accrual, Carry Over, and Ineligibility formulas
- •Checks you must include in your Accrual formulas to avoid errors

For <sup>a</sup> sample Accrual formula and suggestions on how to change it to incorporate <sup>a</sup> whole range of plan rules, see: Sample Accrual Formula, page [1-128](#page-141-0).

#### **Formula Types**

There are <sup>a</sup> number of formula types for formulas associated with accrual plans. You must define your formulas as the appropriate types or they will not be available for selection in the Accrual Plan window.

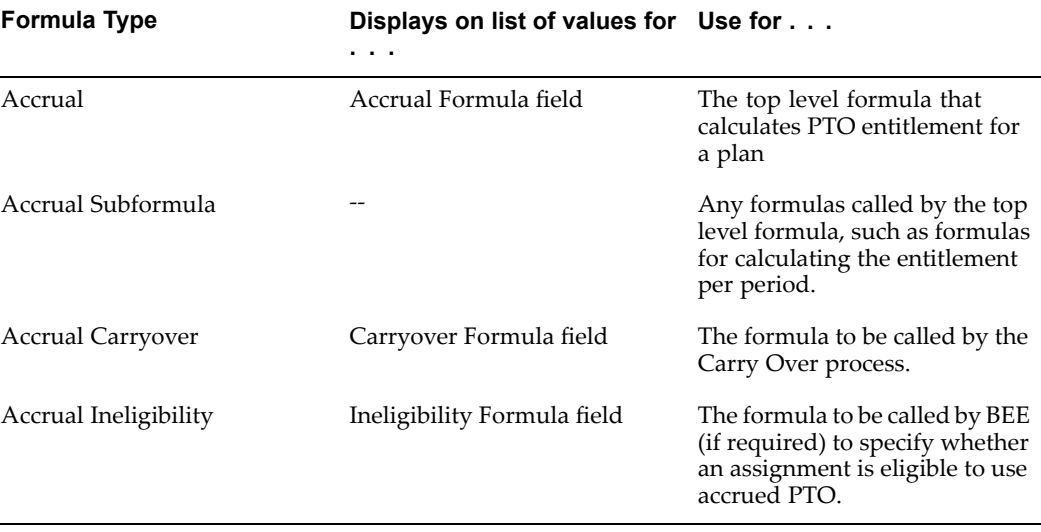

#### **Required Inputs and Outputs**

If you write your own formulas for accrual plans, you **must** use the following INPUTS and RETURN statements. **Do not add extra lines to these statements.** You can use functions or database items to ge<sup>t</sup> extra inputs. The following values are available as contexts for all the accrual formula types (and therefore you do not need to retrieve them as inputs or database items):

- •ASSIGNMENT\_ID
- •DATE\_EARNED
- •ACCRUAL\_PLAN\_ID
- •BUSINESS\_GROUP\_ID
- •PAYROLL\_ID

Some formula functions have been defined specially for Accrual type formulas. They require some or all of these contexts and they return values need for the accrual calculation, such as total absences, accrual band, and period dates. See: Functions for Accrual Type Formulas, page [1-43](#page-56-0). You can define and register any other functions you require.

### **Inputs and Outputs for Accrual Formulas**

```
INPUTS ARE
Calculation Date (date)
ACCRUAL_START_DATE (date)
ACCRUAL_LATEST_BALANCE
/* Formula body */
```

```
RETURN total accrued pto, effective start date, effective end dat
e, accrual end date
```
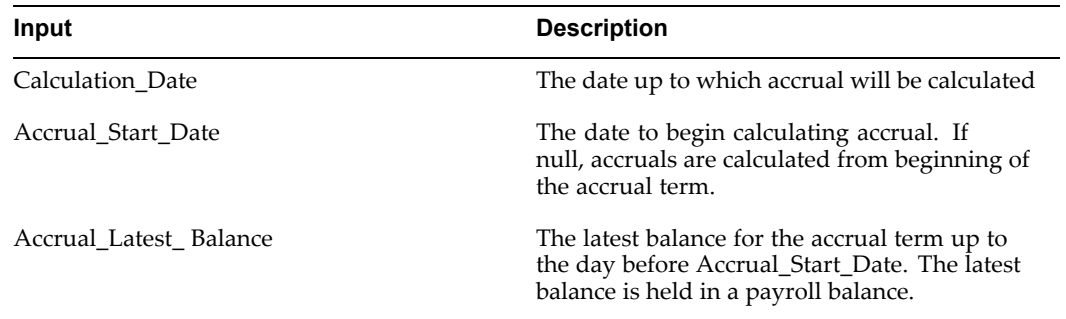

**Note:** The Accrual Start Date and Accrual Latest Balance inputs are required only if your accrual plan uses <sup>a</sup> payroll balance to store gross accruals.

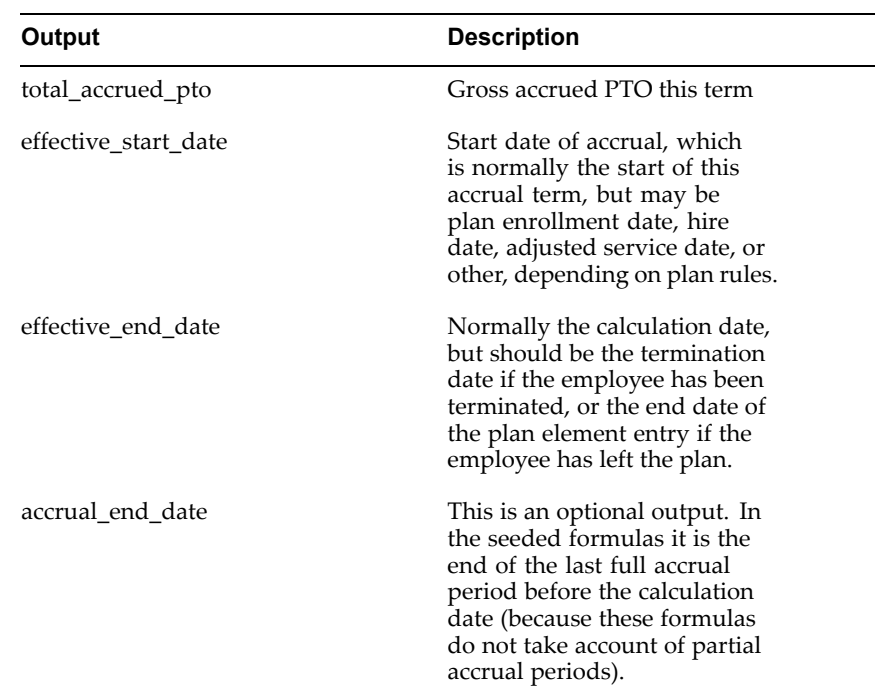

### **Inputs and Outputs for Carry Over Formula**

INPUTS ARE

calculation\_date (date), accrual\_term (text) /\* formula body \*/

RETURN max\_carryover, effective\_date, expiry\_date, process

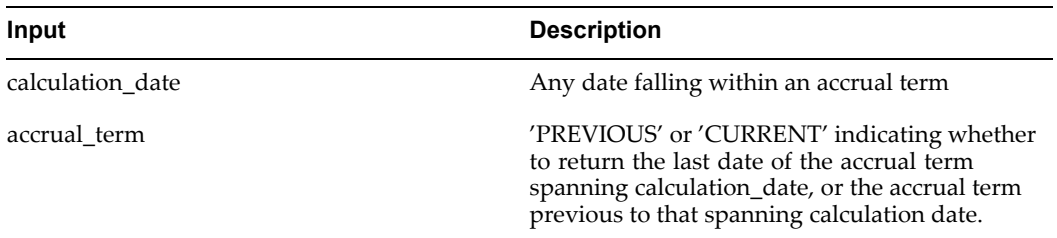

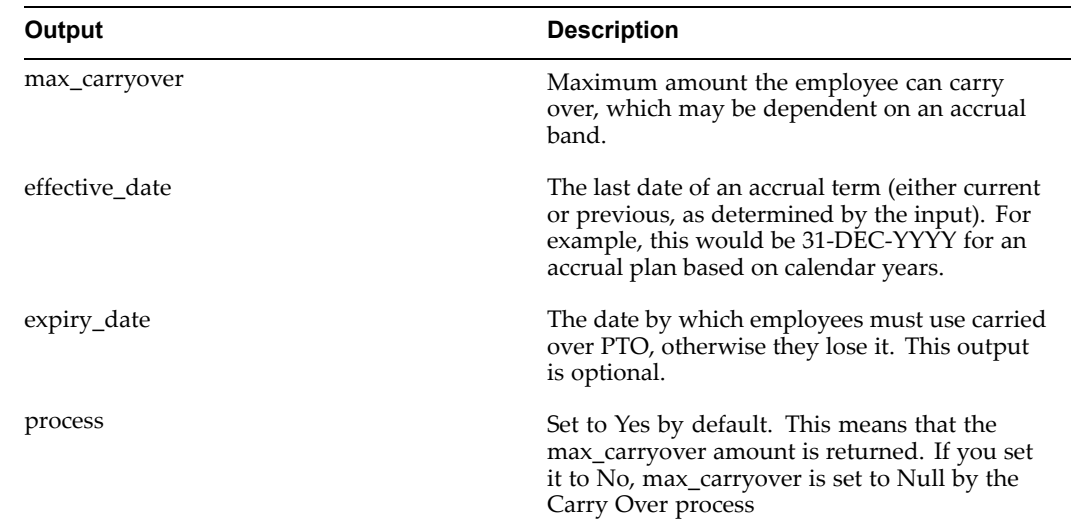

### **Inputs and Outputs for Ineligibility Formula**

INPUTS ARE calculation\_date (date), /\* formula body \*/ RETURN assignment\_eligible

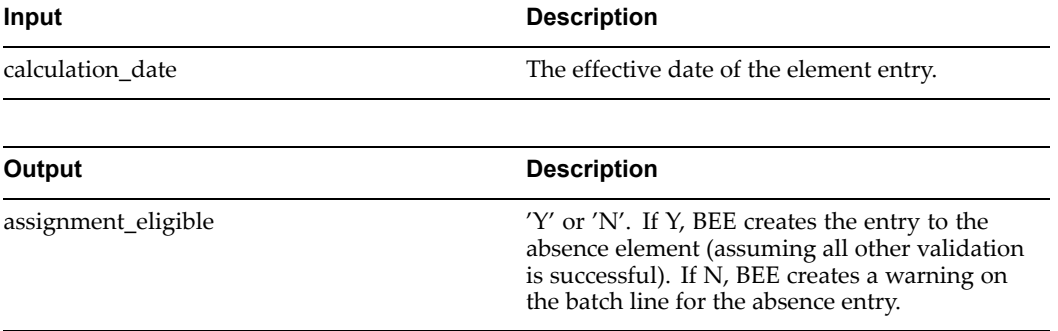

### **Checks You Must Include In Your Accrual Formulas**

You may notice that the seeded formulas contain statements to check <sup>a</sup> number of dates to see whether an employee is eligible to accrue any PTO. Be sure to include these checks in your formulas too.

### **Termination Date**

Check whether there is <sup>a</sup> termination date for the assignment. If the termination date is before the calculation date, calculate accrual as of the termination date. If your formula does not handle partial accrual periods, check whether the termination date is before the end of the first accrual period; if yes, set gross accrual to zero.

#### **Enrollment End Date**

Check whether there is an end date for the assignment's enrollment in the plan. If the end date is before the calculation date, calculate accrual as of the end date. If your formula does not handle partial accrual periods, check whether the end date is before the end of the first accrual period; if yes, set gross accrual to zero.

#### **Calculation Date**

If the calculation date is before the end of the first accrual period, set gross accrual to zero (unless your formula handles partial accrual periods).

### **Hire Date**

Check the employee's hire date or continuous service date. If your formula handles partial accrual periods, check that this date is before the calculation date, and if not, set the gross accrual to zero. If your formula does not handle partial periods, check that this date is before the start of the last full accrual period used in the current calculation. If the employee has not worked for <sup>a</sup> full accrual period before the calculation date, set the gross accrual to zero.

#### **Start Date for New Plan Participants**

Check when the employee should start to accrue time. This is typically the date of enrollment in the plan or (if your formula does not handle partial accrual periods) the first period starting on or after the date of enrollment in the plan. If this date (or period) is after the calculation date (or period), set the accrual to zero.

**Note:** The seeded and sample formulas also show how to incorporate other start dates in your plan, such as six months after hire date, or start of calendar year after hire date.

#### **Ineligibility Period**

Check any ineligibility period (which is <sup>a</sup> time when <sup>a</sup> new participant accrues time but cannot use it, so it does not appear credited to him or her until the end of the period). If the eligibility period is still in force at the calculation date (or, if your formula does not handle partial accrual periods, on the end date of the last accrual period used in the calculation) set the gross accrual to zero.

#### **Inactive Assignment**

Check whether the employee's assignment has been active throughout the period for which you are calculating accruals. Depending on your plan rules, your employees might not accrue time when their assignments are inactive, or they might accrue time at <sup>a</sup> reduced rate. You can use the function GET\_ASG\_INACTIVE\_DAYS to check the assignment status on each day from period start date to period end date and return the number of inactive working days.

1.

## **Writing Formulas To Calculate Absence Duration**

You can write <sup>a</sup> formula to calculate absence duration automatically when <sup>a</sup> user enters an absence start and end date, or time. Your localization team may have written <sup>a</sup> formula, which the system will use by default. However, if you need <sup>a</sup> configured

formula to take account of special work hours or shift patterns, you can create <sup>a</sup> new formula that will override the supplied one. You can create one formula for each Business Group.

Your formula must be called: BG\_ABSENCE\_DURATION. You must select the formula type QuickPaint.

The formula inputs must be:

- •days or hours (units for the duration: D or H)
- •time\_start, time\_end
- •date\_start, date\_end

The formula outputs must be:

- •duration (the calculated value or FAILED)
- •invalid\_msg (optional - an error message name)

Use the supplied example formula (TEMPLATE\_ABSENCE\_DURATION) as the basis for your formulas.

1.

## **Writing Formulas for Element Skip Rules**

If your payroll policies require conditional processing of an element, you can write <sup>a</sup> formula to define when the run should process the element and when it should skip it. For example, your formula could specify:

• process the Union Fees element every run unless the Union\_Fees\_Paid balance is greater than 10 000.

Your skip rule formula must be consistent with other processing rules defined for the element, such as frequency rules, which determine in which period the element is normally processed. Notice that <sup>a</sup> skip rule cannot contravene any other processing rules in place for the element.

You can associate only one element skip rule formula with each element. You must write and validate the formula before you define the element so that you can select the formula from <sup>a</sup> list on the Element window.

**Note:** Mexican elements do not employ skip rules.

### **To** write a formula defining a skip rule:

- 1. Select formula type Element Skip in the Formulas window.
- 2. Use as many input values as you require. The formula must set and return <sup>a</sup> local variable of type text, and this variable must be called skip\_flag.

If the returned value of this variable begins with the letter y (such as 'Yes'), all processing for the element is skipped. Otherwise the element processes as normal.

The following example of <sup>a</sup> skip rule formula defines that the Union Fees element is not processed if the Union\_Fees\_Paid balance is greater than 10 000:

```
IF Union Fees Paid > 10000
```

```
THEN
 skip_flag = 'yes'
  ELSE
 skip flag = 'no'RETURN skip_flag
```
## **Copying and Adding Features to <sup>a</sup> QuickPaint Formula**

When you save <sup>a</sup> QuickPaint Report definition, <sup>a</sup> formula is generated automatically. Formulas generated from QuickPaint do not include conditional logic or calculations. You may want to add these features, for example to sum up compensation elements or to repor<sup>t</sup> different data for different assignments.

**Important:** If you want to add features to <sup>a</sup> generated QuickPaint formula, you must copy the formula and edit the copy. If you edit the original, your edits will be overwritten if the formula is regenerated from the QuickPaint definition.

### **To make <sup>a</sup> copy of <sup>a</sup> QuickPaint formula:**

- 1. In the Formula window, query your QuickPaint formula. It has the same name as your QuickPaint report.
- 2. Choose the Edit button. Select and copy the formula in the Edit Formula window.
- 3. Choose New Record from the Edit menu.
- 4. Enter <sup>a</sup> name for your edited copy and select the type QuickPaint.
- 5. Paste the text of the QuickPaint formula into the Edit Formula window.
- 6. Save your work.

## **Writing Formulas for Validation**

You can use Oracle FastFormula to validate user entries into the element input values, and to user tables that you define.

### **To write <sup>a</sup> formula for validation purposes:**

1. Write and validate the formula.

You must do this before you define the element or table, so that you can select the formula from <sup>a</sup> list in the Element window or Columns window.

2. Define the element or table.

3. Select formula type Element Input Validation or User Table Validation in the Formulas window.

#### **Rules to Observe**

- •There must be one input value, of type text, and it must be called entry\_value.
- • The formula must set and return <sup>a</sup> local variable giving the status of the validation (success or error). This variable must be called formula\_status and have the value 's' (success) or 'e' (error).
- • Optionally, the formula can also return <sup>a</sup> text variable giving an explanatory message. The returned message variable must be called formula\_message and can contain any text. It can be returned with both successful and unsuccessful statuses.
- •The formula must not return any other results.

For an element input value validation formula, you must also observe the following rules:

- •You cannot use the element's other pay and input values in the formula.
- •You cannot return <sup>a</sup> value to another pay or input value.

All entry values are stored in the database as text items. Therefore, if you want to validate an entry value as <sup>a</sup> date or number, you must use Oracle FastFormula's conversion function to convert the text into <sup>a</sup> date or number type variable. For example:

TO\_NUM (entry\_value)

TO\_DATE(entry\_value,'DD-MON-YYYY')

## **Writing Formulas to Calculate Eligibility for <sup>a</sup> Collective Agreement Entitlement**

You can write <sup>a</sup> formula to be used to calculate whether <sup>a</sup> person is eligible to receive <sup>a</sup> collective agreemen<sup>t</sup> entitlement. This can be used when defining an eligibility profile to be used in conjunction with <sup>a</sup> collective agreement, instead of selecting criteria elements. You select the formula as <sup>a</sup> rule when defining the eligibility profile.

Your formula name can be whatever you like. You must select the formula type CAGR.

There are no formula inputs for this formula type.

The formula outputs depend on the category of the entitlement with which this formula is to be used. If the category is Absence, Payroll, or Assignment, then the output values are:

- •Value
- •Range From
- •Range To

If the category is Pay Scale, then the output values are

- •Parent Spine ID
- •Step\_ID
- •From\_Step\_ID
- •To\_Step\_ID
- •Grade\_Spine\_ID

The contexts for this formula type are:

- •BUSINESS\_GROUP\_ID
- •PAYROLL\_ID
- •ASSIGNMENT\_ID
- •DATE\_EARNED
- •ORGANIZATION\_ID
- •TAX\_UNIT\_ID
- •PERSON\_ID

Use the supplied example formulas HR\_CAGR\_TEMPLATE (for Absence, Payroll, or Assignment categories) and HR\_CAGR\_PYS\_TEMPLATE (for Pay Scale categories) as the basis for your formulas.

1.

### **Editing Assignment Set Formulas**

Assignment set formulas do not normally need to be edited. If, however, you enter multiple criteria to define an assignment set, with conditions joined by AND or OR, you may want to edit the formula to change the brackets in the generated conditions. This changes the order in which the conditions are tested.

To view an assignment set formula, query it in the Formula window. The formula type is Assignment Set and the formula name is the same as the assignment set name. To edit an assignment set formula, make <sup>a</sup> copy, as for <sup>a</sup> QuickPaint formula.

1.

## **Writing Formulas for Default Assignment Costing**

You can write <sup>a</sup> formula to specify the cost allocation key flexfields and their proportions that you use for default assignment costing.

**Note:** As <sup>a</sup> prerequisite, you must set the profile option HR: Default Assignment Costing to Yes.

#### **To write <sup>a</sup> formula for default assignment costing:**

- 1. Open the Formula window.
- 2. Required: enter the formula name exactly as below:
	- PER\_DFLT\_ASG\_COST\_ALLOCATION
- 3. Select <sup>a</sup> formula Type of Element Input Validation.
- 4. Enter <sup>a</sup> Description of the formula.
- 5. Choose the Edit button.
- 6. Write the formula. Oracle HRMS provides the following inputs:
	- •assignment\_id (number)
	- •business\_group\_id (number)
	- •position\_id (number)
	- •effective\_date (date)

**Note:** Because no context is set, do not use FastFormula Database Items. Instead, use functions for complex formulas.

Use the sample code below as <sup>a</sup> guideline in writing your own formula. USE\_FORMULA <sup>=</sup> 'Y'

COST ALLOCATION KEYFLEX ID1 = 101

COST ALLOCATION KEYFLEX ID2 = 102

COST ALLOCATION KEYFLEX ID3 = 103

PROPORTION1 <sup>=</sup> .5

PROPORTION2 <sup>=</sup> .3

PROPORTION3 <sup>=</sup> .2

RETURN USE\_FORMULA,

COST\_ALLOCATION\_KEYFLEX\_ID1, PROPORTION1,

COST ALLOCATION KEYFLEX ID2, PROPORTION2,

COST\_ALLOCATION\_KEYFLEX\_ID3, PROPORTION3

If the application does not return <sup>a</sup> value for USE\_FORMULA; or, if the value for USE\_FORMULA is not equal to 'Y', the default assignment costing will not use the accounts and proportions returned by the formula. Instead, default assignment costing will be calculated based on the position control budget for the business group, if one has been defined.

If USE\_FORMULA =  $'Y'$ , the application creates the default assignment costing with the cost allocation flexfield id (COST\_ALLOCATION\_KEYFLEX\_ID%) and the related proportion (PROPORTION%).

- • If the COST\_ALLOCATION\_KEYFLEX\_ID% does not contain <sup>a</sup> valid cost allocation id for the business group,then that entry will be ignored.
- •If the PROPORTION% is greater than 1, it will be treated as 1.
- •If the PROPORTION% is less than 0, the entry will be ignored.

### **Writing Formulas for Templates**

There are several ways you can use formulas to configure the people managemen<sup>t</sup> templates:

- •A Template Validation formula can check values entered in <sup>a</sup> field.
- • A Template Information formula can specify information to be displayed from the right mouse menu when <sup>a</sup> user right-clicks in <sup>a</sup> field.
- • A People Management Message formula can return <sup>a</sup> text string to display in the Assignment field on the Maintenance window and in the Data Organizer.
- • A People Management Message formula can return message tokens that you can use in <sup>a</sup> notification message issued from template forms.

#### **Template Validation Formulas**

If you use <sup>a</sup> formula to validate user entries in template fields, you must observe the following rules:

- •Select the formula type Template Validation in the Formulas window.
- • There can be up to five inputs, and they must be called item1, item2, item3, item4, and item5.
- • The formula can return up to three outputs, which must be named as follows:
	- • Status, which must have the value 's' if the validation was successful. Any other value is interpreted as an error.
	- • Message, which is <sup>a</sup> text variable. The formula can return <sup>a</sup> message with validation statuses of success, failure, or both.
	- •Item, which is the new value of the field that is being validated.

After creating the formula, you select it in the Validation Formula property for the field when you are setting up the template in the People Management Configurator. You can also enter up to five parameters to be passed to the formula, including the value you are validating. For example, you might enter the name of another field on the template if you want the formula to cross-validate the value in one field against another.

#### **Example**

Here is <sup>a</sup> formula that validates the entry in the Organization field on the Maintenance window. It raises an error if the entry is not Corporate Finance.

```
/* Updateable Values Section */
/* Defaults Section */
/* Inputs Section */
INPUTS ARE item1 (text)
/* Main Body of Formula */
organization_name = item1
status = 's'
message = ' 'IF organization_name <> 'Corporate Finance' THEN
  (
message = 'Organization must be Corporate Finance'
 status = 'f')
RETURN message, status
```
When you are setting up the template in the People Management Configurator, select the Organization (Maintain) item. Select the name of your formula as the Validation Formula property and select Organization (Maintain) as the Validation Formula Parameter <sup>1</sup> property. This passes and validates the value the user enters, not any codes or table identifiers to which it may be related.

#### **Template Information Formulas**

If you write <sup>a</sup> formula to return additional information for <sup>a</sup> field, you must observe the following rules:

- •Select the formula type Template Information in the Formulas window.
- • There can be up to five inputs, and they must be called item1, item2, item3, item4, and item5.
- • The formula can return one text output, which must be called Message. This is the information that is displayed when the user right clicks in the field and selects <sup>a</sup> promp<sup>t</sup> that you define in the right mouse menu.

After creating the formula, you select it in the Information Formula property for the field when you are setting up the template in the People Management Configurator. You can also enter up to five parameters to be passed to the formula. For example, if you were specifying an information formula for the job field, you might enter the name of the organization field so that the formula can return different additional job information depending on the organization.

#### **Example**

Here is <sup>a</sup> formula that returns contact information to be displayed from the Supervisor field.

```
/* Updateable Values Section */
/* Defaults Section */
DEFAULT FOR sup_work_phone IS ' '
DEFAULT FOR sup email address IS ' '
/* Inputs Section */
/* Main Body of Formula */
message = 'Supervisor Contact Details||CHR(10)||'Telephone:
'||sup_work_phone||CHR(10)||'Email: '||sup_email_address
RETURN message
```
#### **People Management Message Formula for Assignment Field**

Applicant and employee assignments are listed by name in the Data Organizer in the template Summary window and in the Assignment field on the Maintenance window. Since assignments do not have names, you can choose what assignment information is displayed as <sup>a</sup> name to help your users select the assignments they want to work with.

By default, assignments are identified as <job>.<organization>, such as Senior Manager.Engineering. However, you can choose any other database items to display.

If you want to override the default, write <sup>a</sup> formula (of type People Management Message) called ASSIGNMENT\_NAME. This formula must return <sup>a</sup> text string. If there is no formula called ASSIGNMENT\_NAME on the database, the system uses the predefined formula QH\_ASSIGNMENT\_NAME.

The QH\_ASSIGNMENT\_NAME formula is as follows:

```
/* Updateable Values Section */
/* Defaults Section */
DEFAULT FOR asg job IS ' '
DEFAULT FOR asg org IS ' '
/* Inputs Section */
/* Main Body of Formula */
assignment name = asg_job||'.'||asg_org
RETURN assignment_name
```
#### **People Management Message Formulas for Message Tokens**

If you write <sup>a</sup> formula to return messge tokens, you must observe the following rules:

- •Select the formula type People Management Message in the Formulas window.
- • The formula must have the same name as the notification message that will use the tokens.
- • The formula can return up to five text outputs, which must be named FF1, FF2, FF3, FF4 and FF5.

#### **Example**

Suppose you want to include an employee's preferred name in <sup>a</sup> New Hire notification. The New Hire notification is called NEW\_STARTER, so you create <sup>a</sup> formula of the same name that returns this name in the variable FF1:

```
/* Updateable Values Section */
/* Defaults Section */
DEFAULT FOR per known as IS ' '
/* Inputs Section */
/* Main Body of Formula */
FF1 = per_known_as
RETURN FF1
```
Then you edit the New Hire notification to include the FF1 variable. For example:

Please note, that we have <sup>a</sup> new employee as of &HIRE\_DATE.

They are &FULL\_NAME (&EMPLOYEE\_NUMBER).

Known as: &FF1.

Their new job details are:

Position: &POSITION

Job: &JOB

Organization: &ORGANIZATION

Location: &LOCATION

1.

## **Writing Proration Formulas**

When the payroll run encounters an event (such as <sup>a</sup> grade change) that you have defined as <sup>a</sup> proration event for the element being processed, it creates two run results for the element--one for the payroll period up to the day before the event, and one from the date of the event to the end of the period. You must define <sup>a</sup> formula to handle this proration processing for the element. There are two ways to do this:

- •Edit the element's Oracle Payroll formula so that it can handle proration, or
- • Create an additional formula to run after the Oracle Payroll formula only in periods when <sup>a</sup> proration event is encountered. You select this formula in the Proration Formula field on the Proration tab of the Element window.

Using <sup>a</sup> separate proration formula has the advantage that proration takes place even when you enter <sup>a</sup> pay value directly on the element entry. Embedding the proration

calculation in the Oracle Payroll formula avoids the overhead of calling the second formula in periods when proration events occur.

If you want to write <sup>a</sup> proration formula, you must follow these rules:

- •Select the formula type **Payroll Run Proration**.
- • The formula inputs can be:
	- •any of the element input values
	- •prorate\_start (DATE)
	- •prorate\_end (DATE)
- • The formula outputs can be:
	- •any of the element input values

Your localization team may have created example formulas that you can use as the basis for your own formulas.

1.

## **Writing Formulas for EEO Employment Categories**

Use Oracle FastFormula to map your employment categories to the output values required for EEO4 and EEO5 reports. The EEO reports pick the list of employment categories from the formula.

Your formula must have the name PQH\_EMPLOYMENT\_CATEGORY, and the formula type must be Element Input Validation. If you want to use this formula, you must define it for each business group.

If you do not create <sup>a</sup> formula for employment categories, the default employment category list is used:

- •FR - Full-time regulars
- •FT - Full-time temps
- •PR - Part-time regulars
- •PT - Part-time temps

The formula output values are:

- •Full\_Time\_Regulars
- •Full\_Time\_Temps
- •Part\_Time\_Regulars
- •Part\_Time\_Temps

In the example below, employees with employment categories FR and FRD are treated as full-time regulars; those with employment categories FT, FTL, and FTJ are treated as full-time temporaries; those with PR are treated as as part-time regulars; and those with PT are treated as part-time temporaries.

```
/*Comma separated list of the employment categories with no space
s in between */
```

```
full time regulars = 'FR, FRD'
full time temps = 'FT, FTL, FTJ'
part time regulars = 'PR'
part time temps = 'PT'RETURN full time regulars, full time temps, part time regulars, p
art time temps;
1.
```
## **Writing Formulas for Person Number Generation**

When automatic local person numbering is in effect, Oracle HRMS allocates numbers for <sup>a</sup> person type (employees, contingent workers, or applicants) from <sup>a</sup> number sequence that is specific to the business group. When global person numbering is in effect, Oracle HRMS allocates numbers for <sup>a</sup> person type from <sup>a</sup> single global sequence across all business groups.

You can write <sup>a</sup> formula of type **Person Number Generation** to generate <sup>a</sup> *global* custom number sequence in place of the default local or global sequence. Once you have defined and validated <sup>a</sup> formula, Oracle HRMS executes the formula whenever automatic person numbering is active and <sup>a</sup> person number is required.

#### **Formula Names and Parameters**

The formula names for the Person Number Generation type are:

- •EMP\_NUMBER\_GENERATION (for employee numbers)
- •APL\_NUMBER\_GENERATION (for applicant numbers)
- •CWK\_NUMBER\_GENERATION (for contingent worker numbers)

You can define only one formula for each person type.

**Important:** You must define person number generation formulas in the Setup business group, and they must have the names shown here. The formulas have no effect if you define them in any other business group or if you do not use the specified names.

The formula context value is Business Group ID.

The formula inputs are:

- Legislation code
	- •Person type
	- •Person number
- •Party ID
- •Person ID
- •Date of birth
- • Start date (which is the hire date for employees, the latest start date for applicants, and the placement start date for contingent workers)
- •National identifier

The person number and person ID parameters are null when you create <sup>a</sup> new person record and nonnull when you update an existing person record. Although you cannot change <sup>a</sup> person number when you update <sup>a</sup> person record, Oracle HRMS checks that the number is valid. If the number is not valid (for example, if it is null), Oracle HRMS may execute the person number generation formula.

The formula outputs are:

- •Next person number
- •Completion message (for example, an error message)

The following general rules apply to person number formulas:

- •Gaps in the number sequence are valid.
- • Oracle HRMS checks that numbers from <sup>a</sup> custom sequence are unique in the business group.
- • A custom number sequence applies to all business groups. However, you can write <sup>a</sup> formula that works differently in each business group.
- • You can manage other business needs in the logic of the formula. For example, you may want employees to keep their employee numbers when they transfer to different business groups.

### **HR: Use Global Person Numbering Option**

To use the default global person number sequence for <sup>a</sup> person type, you run the process "Change automatic person number generation to global sequencing," for the person type (Applicant, Contingent Worker, or Employee). This process sets the appropriate user profile option (HR: Use Global Applicant Numbering, HR: Use Global Contingent Worker Numbering, or HR: Use Global Employee Numbering) to Yes.

You do not need to run this process if you define <sup>a</sup> valid custom formula. The HR: Use Global Person Numbering options control the default global person number sequences only.

If you both define <sup>a</sup> valid formula for generating person numbers *and* run the process "Change automatic person number generation to global sequencing," Oracle HRMS writes this message to the log: "A valid custom formula for generating person numbers exists. The default global number sequence will not be used." However, if the custom formula becomes invalid or you delete it, Oracle HRMS switches to the default global person number sequence because the profile option is set to Yes. Otherwise, Oracle HRMS switches to the default local sequence.

See Writing or Editing <sup>a</sup> Formula, page [1-102](#page-115-0)

1.

## **Writing Formulas for Rating Competencies and Objectives**

During an appraisal, you can:

- • Allocate performance, proficiency, and weighting values to individual competencies. HRMS supplies standard formulas that calculate <sup>a</sup> competency line score (the overall rating for an individual competency) based on specified combinations of each appraisal participant's performance, proficiency, and weighting values. Alternatively, you can define <sup>a</sup> formula to calculate competency line scores. This formula is of type Appraisal Competency Line Scoring.
- • Allocate performance ratings to individual objectives. You can select each rating from <sup>a</sup> predefined performance-rating scale that you identify in the objective assessment template. Alternatively, you can define <sup>a</sup> formula to calculate ratings for individual objectives. This formula is of type Appraisal Objective Line Scoring.
- • Allocate an overall rating to the appraisee. You select this value from the final-rating scale identified in the appraisal template. Alternatively, the application can set this value automatically by calculating <sup>a</sup> total score for the appraisal based on the final scores for competencies and objectives. This value appears as the appraisee's suggested overall rating in the Final Ratings page of the appraisal. To produce this value, you write <sup>a</sup> formula of type Appraisal Total Scoring.

For more information about how the application calculates competency and objective scores, see Assessing Competencies and Objectives, *Oracle HRMS Workforce Sourcing, Deployment, and Talent Management Guide*

### **Appraisal Objective Line Scoring**

The formula context values are:

- •BUSINESS\_GROUP\_ID
- •ASSIGNMENT\_ID
- •ORGANIZATION\_ID
- •PERSON\_ID
- •DATE\_EARNED (effective date)

The formula input values are:

- •performance (number)
- •weighting (number)
- •line\_object\_id (number)
- •appraisal\_id (number)
- •appr\_template\_id (number)
- •appr\_system\_type (text)
- •appr\_type (text)

The formula output value is line\_score (number).

HRMS provides sample formulas PERF and PERF X\_WEIGHTING. See: Sample Appraisal Objective Line Scoring Formulas, page [1-174](#page-187-0)

#### **Appraisal Competency Line Scoring**

The formula context values are:

- •BUSINESS\_GROUP\_ID
- •ASSIGNMENT\_ID
- •ORGANIZATION\_ID
- •PERSON\_ID
- •DATE\_EARNED (effective date)

The formula input values are:

- •performance (number)
- •proficiency (number)
- •weighting (number)
- •line\_object\_id (number)
- •appraisal\_id (number)
- •appr\_template\_id (number)
- •appr\_system\_type (text)
- •appr\_type (text)

The formula output value is line\_score (number).

HRMS provides sample formulas PERF\_X\_WEIGHTING, PERF\_X\_PROF, and PROF\_X\_WEIGHTING. See: Sample Appraisal Competency Line Scoring Formulas, page [1-177](#page-190-0)

### **Appraisal Total Scoring**

The formula context values are:

- •BUSINESS\_GROUP\_ID
- •ASSIGNMENT\_ID
- •ORGANIZATION\_ID
- •PERSON\_ID
- •DATE\_EARNED (effective date)

The formula input values are:

- •competency\_score (number)
- •objective\_score (number)
- •appraisal\_id (number)
- •appr\_template\_id (number)
- •appr\_system\_type (text)
- •appr\_type (text)

The formula output value is final\_rating (number).

Note that the Appraisal Total Score formula must return <sup>a</sup> rating level ID associated with <sup>a</sup> level from the final-rating scale identified in the appraisal template. The application

generates rating level IDs automatically. For simplicity, the sample Appraisal Total Score formulas return <sup>a</sup> level value (such as 1, 2, or 3) rather than the required rating level ID. To obtain the rating level ID:

- 1. In the Rating Scales window, query the final-rating scale identified in the appraisal template.
- 2. Select the first level value (for example, 1).
- 3. From the Help menu, select Diagnostics, then Examine. The Examine Field and Variable Values window appears.
- 4. Select the Field value RATING\_LEVEL\_ID. The rating level ID appears in the Value field.

Repeat this procedure for each level in the rating scale.

HRMS provides sample formulas AVG\_COMP\_AND\_OBJ and SUM\_COMP\_AND\_OBJ. See: Sample Appraisal Total Scoring Formulas, page [1-183](#page-196-0)

1.

### **Writing Formulas for Rate By Criteria Calculations**

Rate By Criteria (RBC) uses four formula types to help determine eligibility and rate definitions. You call <sup>a</sup> seeded FastFormula function, RBC\_Rate\_Retrieval, to pay an employee through Oracle Payroll.

The function evaluates the eligible rate for an employee by processing the rate matrixes in the employee's business group. If this function is called in the Payroll formula attached to the element, it returns the Rate By Criteria rate for which the employee is eligible. The element must be associated with <sup>a</sup> criteria rate definition.

#### **Formula Types**

RBC specifically uses the four formula types below. For further details on each type, see the help topic Total Compensation Formula Types, page [1-80](#page-93-0) and the OAB [FastFormula](https://metalink.oracle.com/metalink/plsql/showdoc?db=NOT&id=218059.1) Reference Guide [https://metalink.oracle.com/metalink/plsql/ showdoc?db=NOT&id=218059.1] on Metalink

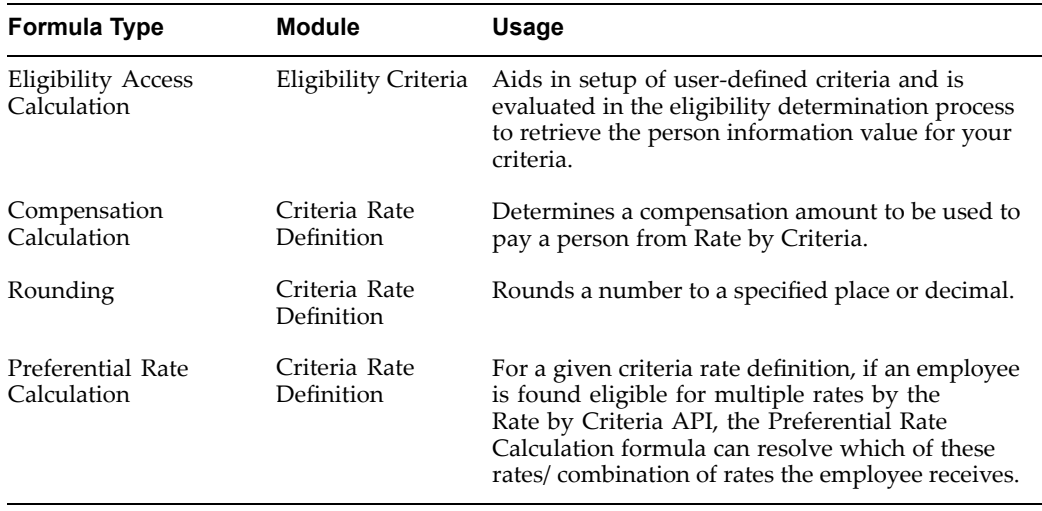

#### **The RBC Rate Retrieval Formula Function**

To call the seeded RBC\_Rate\_Retrieval function from <sup>a</sup> formula, declare <sup>a</sup> local variable within the Element FF text:

<sup>&</sup>lt;*local variable1*<sup>&</sup>gt; <sup>=</sup> RBC\_Rate\_Retrieval()

The function includes predefined contexts, so you include no additional parameters.

## **Defining Global Values**

Use global values to store information that does not change often, but you refer to frequently, as for example Company Name, or company-wide percentages used in the calculation of certain bonuses. You can use global values as variables in formulas by simply referring to the global value by name.

You can never change <sup>a</sup> global value using <sup>a</sup> formula. You change global values in the Globals window. Global values are datetracked so you can make date effective changes ahead of time.

Global values are available to all formulas within <sup>a</sup> Business Group.

#### **To dene <sup>a</sup> global value:**

- 1. Set your effective date to the date when you want to begin using the global value.
- 2. Enter <sup>a</sup> name, data type (number, text, or date), and value. You can also enter <sup>a</sup> description.

### **Bulk Compiling Formulas**

Where <sup>a</sup> formula has more than one version, you can compile all the versions in one process using the Bulk Compile Formulas process. For example, you run this process when you upgrade your legislative information, which contains formulas. The Bulk Compile Formulas process automatically generates the Formula Wrapper.

#### **To bulk compile formulas:**

- 1. Select Single Request in the Submit <sup>a</sup> New Request window.
- 2. In the Name field, select Bulk Compile Formulas and submit your request.

You can define when you want to run this process using the schedule options.

**Note:** If you make any changes to <sup>a</sup> function after you have compiled <sup>a</sup> formula that uses it, you need to recompile the formula for the changes to take effect.

### **Generating the Formula Wrapper**

To ge<sup>t</sup> the best performance for executing formulas from PLSQL you need to generate the Formula Wrapper. The Bulk Compile Formulas process automatically generates the Formula Wrapper.

**Note:** You do not need to generate the Formula Wrapper to test <sup>a</sup> formula.

#### **To generate the Formula Wrapper:**

1. Select Single Request in the Submit <sup>a</sup> New Request window.

2. In the Name field, select Generate Formula Wrapper and submit your request.

You can define when you want to run this process using the schedule options.

## **Registering <sup>a</sup> Function**

You register <sup>a</sup> new function by naming and defining it, then creating contexts and parameters for it. Contexts are environment values that do not ge<sup>t</sup> passed to the function.

Where <sup>a</sup> function requires <sup>a</sup> mixture of contexts (from the FF\_CONTEXTS table) and parameters, the contexts should be listed first in the function header followed by the function parameters. Only the function parameters, however, need to be used to call the function from FastFormula.

For example, <sup>a</sup> function requires eight values: three contexts and five parameters. All eight values are listed in the function header but only the five parameters are used to call the function.

You register the class of the function as external. External functions are further PL/SQL functions in addition to the ones already delivered with FastFormula. External functions can use contexts and parameters.

#### **To register <sup>a</sup> new function for Oracle FastFormula:**

- 1. Enter <sup>a</sup> unique name for the new function.
- 2. Select date, number or text as its data type.
- 3. Select external as the class of the function.
- 4. Enter an alias for the function name if you require an alternative name for it. You can also enter <sup>a</sup> description to explain what the function is for. The Alias and Description fields are both optional.
- 5. Enter the definition of the function. Use the format: <package name>.<function name>.
- 6. Save your entries.

#### **To enter context usage and parameter information:**

- 1. Choose the Context Usages button.
- 2. In the Context Usages window, select as many context items as you require for the function. The data type for each context displays automatically.

**Note:** The functionality that calls FastFormula, that is, QuickPaint or Payroll Processing, determines what contexts FastFormula has access to from the FF\_CONTEXTS table.

- 3. Save your entries. The sequence number of each context is entered automatically when you do this.
- 4. Close the Context Usages window and choose the Parameters button.
- 5. In the Parameters window, enter the parameters, or operands, you require to define the function. Type and class display automatically.
- 6. Check the Optional check box if you want the corresponding parameter to be optional.

7. Check the Continuing check box if you want the function to make more than one call to the parameter.

> **Note:** You cannot define <sup>a</sup> parameter as continuing unless you also make it optional. However, an optional parameter does not have to be continuing.

8. Save your entries.

# <span id="page-141-0"></span>**Sample Formulas**

## **Sample Accrual Formula**

This topic suggests how you can implement <sup>a</sup> whole range of accrual plan rules in your Accrual formula. The suggestions are based on <sup>a</sup> simple formula, which is similar to the seeded PTO\_SIMPLE\_MULTIPLIER formula. The sample formula is for <sup>a</sup> plan with the following rules:

- •An accrual term of one calendar year starting 01 January.
- •Monthly accrual periods and <sup>a</sup> fixed accrual of <sup>2</sup> days per month.
- •An accrual ceiling of 20 days, fixed within the formula.
- $\bullet$  Accrual for new hires begins on whichever of these dates is the latest: hire date, plan enrollment date, or continuous service date (which can be entered as an input value when you enroll an employee in <sup>a</sup> plan).

The top level formula repeatedly calls another formula in <sup>a</sup> loop to calculate the accrual for each period. Both the top level formula (PTO\_ONE\_YEAR\_MULTIPLIER) and the looping formula (PTO\_PERIOD\_ACCRUAL) are given below.

#### **Formula**

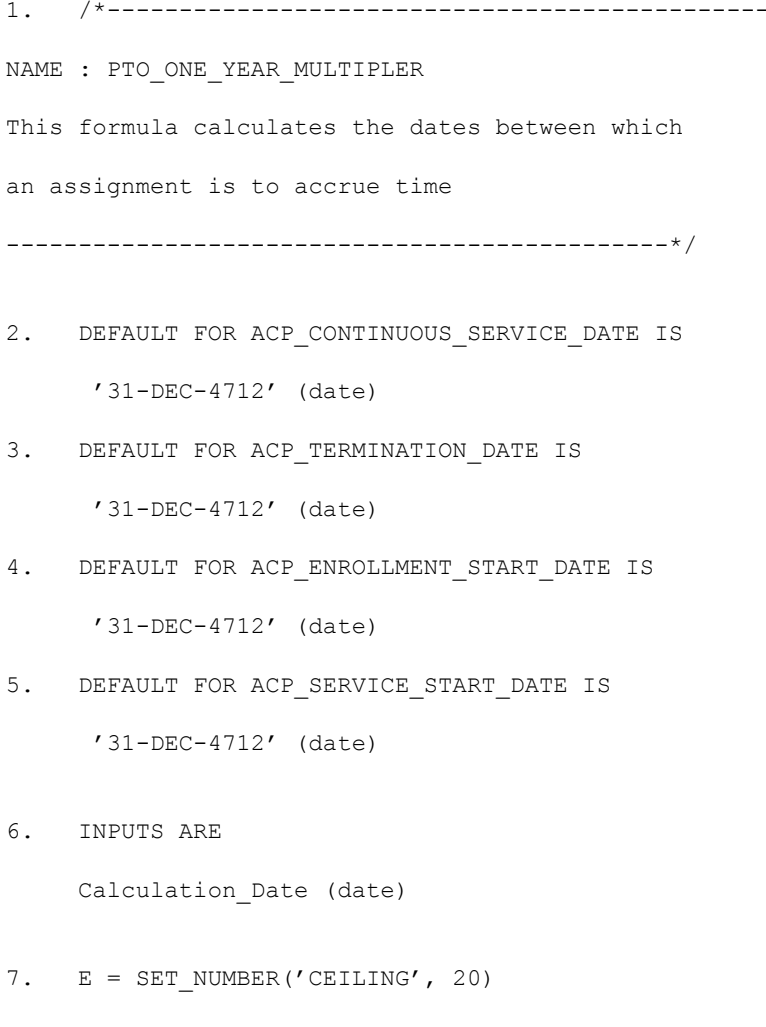

8. IF ASG\_STATUS = 'Suspended' THEN  $\left($  $E = SET$  NUMBER('ACCRUAL RATE', 0)  $\lambda$ ELSE  $\left($  $E = SET NUMBER('ACCRUAL RATE', 2)$ ) 9. Accruing Frequency =  $'M'$  /\* Month \*/ 10. Accruing Multiplier = 1 11. <sup>E</sup> <sup>=</sup> SET\_TEXT('ACCRUING\_FREQUENCY', Accruing\_Frequency) 12. E = SET\_NUMBER('ACCRUING\_MULTIPLIER', Accruing\_multiplier) 13. Beginning Of Calculation Year = to date ('0101'||to\_char(Calculation\_Date,'YYYY'),'DDMMYYYY') 14. E = SET\_DATE('BEGINNING OF CALCULATION YEAR', Beginning\_Of\_Calculation\_Year) 15. /\*----------------------------------------------- Set the start and end dates of the first accrual period in the calculation year. -----------------------------------------------\*/

16. E = GET PERIOD DATES

(Beginning\_of\_Calculation\_Year,

Accruing\_Frequency,

Beginning\_Of\_Calculation\_Year,

Accruing\_Multiplier)

17. First Period SD = get date('PERIOD START DATE')

18. First Period ED = get date('PERIOD END DATE')

```
19. /*----------------------------------------------
    Set the Calculation_Date to the Termination Date
    if not null
     --------------------------------------------- */
20. IF NOT (ACP_TERMINATION_DATE WAS DEFAULTED) THEN
    (
21. IF (ACP TERMINATION DATE < Calculation Date) THEN
      \overline{(\ }22. Calculation Date = ACP TERMINATION DATE
       \rightarrow)
23. /* ----------------------------------------------
    Get the last whole period prior to the
    Calculation Date and ensure that it is within the
    Year (if the Calculation Date is the End of a
    Period then use that period)
     ---------------------------------------------- */
24. E = GET PERIOD_DATES(Calculation_Date,
                          Accruing_Frequency,
                          Beginning of Calculation Year,
                          Accruing_Multiplier)
25. Calculation_Period_SD = get_date('PERIOD_START_DATE')
26. Calculation_Period_ED = get_date('PERIOD_END_DATE')
27. IF (Calculation_Date <> Calculation_Period_ED)
    THEN
     (
```
28. <sup>E</sup> <sup>=</sup> GET\_PERIOD\_DATES (ADD\_DAYS(Calculation Period SD,-1), Accruing\_Frequency, Beginning\_of\_Calculation\_Year, Accruing\_Multiplier) 29. Calculation Period SD = get date('PERIOD START DATE') 30. Calculation\_Period\_ED <sup>=</sup> get\_date('PERIOD\_END\_DATE') ) 31. /\* ---------------------------------------------- Set the Continuous Service Global Variable using the Continuous Service Date (if it was entered when the employee enrolled in the plan) and otherwise using hire date, whilst also ensuring that the continuous service date is before the Calculation Period. --------------------------------------------- \*/ 32. IF (ACP\_CONTINUOUS\_SERVICE\_DATE WAS DEFAULTED) THEN 33. ( <sup>E</sup> <sup>=</sup> set\_date('CONTINUOUS\_SERVICE\_DATE', ACP SERVICE START DATE) ) 34. ELSE  $\overline{(\ }$ 35. E = set date('CONTINUOUS SERVICE DATE',

ACP\_CONTINUOUS\_SERVICE\_DATE)

36. Continuous\_Service\_Date <sup>=</sup> get\_date('CONTINUOUS\_SERVICE\_DATE')

37. /\* ---------------------------------------------

Determine the date on which PTO actually starts accruing based on Continuous Service Date, the Start Date of the Calculation Year, and plan Enrollment Start Date. Remember, we have already determined whether to use hire date or CSD at lines 32 to 35 above.

---------------------------------------------- \*/

38. Actual Accrual Start Date =

greatest(ACP\_ENROLLMENT\_START\_DATE,

Continuous Service Date,

First Period SD)

39. /\* ---------------------------------------------

Determine the start and end date of the first accrual period to use in the accrual calculation. Get the start and end dates of the accrual period in which the Actual Accrual Start Date falls. If the Actual Accrual Start Date does not fall on the first day of this period, start accruing from the next period.

-----------------------------------------------\*/

40. IF Actual Accrual Start Date > First Period SD THEN ( 41. E = GET PERIOD DATES(Actual Accrual Start Date,

Accruing\_Frequency,

```
Beginning Of Calculation Year,
                          Accruing_Multiplier)
42. Accrual_Start_Period_SD = get_date('PERIOD_START_DATE')
43. Accrual Start Period ED = get date('PERIOD END DATE')
44. IF Actual Accrual Start Date > Accrual Start Period SD THEN
      \sqrt{ }45. E = GET PERIOD DATES
                  (add_days(Accrual_Start_Period_ED,1),
                  Accruing_Frequency,
                   Beginning of Calculation Year,
                  Accruing_Multiplier)
46. Accrual Start Period SD = get date('PERIOD START DATE')
47. Accrual Start Period ED = get date('PERIOD END DATE')
      )
      )
48. ELSE
     (
49. Accrual Start Period SD = First Period SD
50. Accrual_Start_Period_ED = First_Period_ED
     \rightarrow51. /* --------------------------------------------
     Now set up the information that will be used
     when looping through the periods
      --------------------------------------------- */
52. IF Calculation Period ED >= Accrual Start Period ED THEN
      (
53. E = set date('PERIOD SD', Accrual Start Period SD)
54. E = set date('PERIOD ED', Accrual Start Period ED)
```

```
55. E = set date('LAST PERIOD SD', Calculation Period SD)
56. E = set_date('LAST_PERIOD_ED',Calculation_Period_ED)
57. E = set number('TOTAL ACCRUED PTO', 0)58. E = LOOP CONTROL('PTO PERIOD ACCRUAL')
59. Total_Accrued_PTO = get_number('TOTAL_ACCRUED_PTO')
     )
60. IF Accrual_Start_Period_SD > Calculation_Period_ED THEN
     \left(61. Accrual_Start_Period_SD = First_Period_SD
     )
62. Effective_start_date = Accrual_Start_Period_SD
63. Effective end date = Calculation Date
64. Accrual end date = Calculation Period ED
65. RETURN Total_Accrued_PTO,
66. Effective_start_date,
67. Effective end date,
68. Accrual_end_date
```
## **Looping Formula**

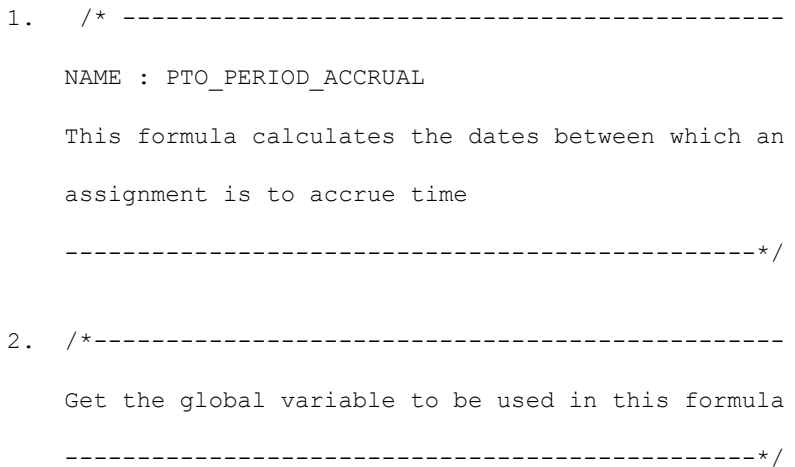

```
3. Continuous Service Date = get date('CONTINUOUS SERVICE DATE')
4. Total Accrued PTO = get number('TOTAL ACCRUED PTO')
5. Period SD = get date('PERIOD SD')
6. Period ED = get date('PERIOD ED')
7. Last Period SD = get date('LAST PERIOD SD')
8. Last Period ED = get date('LAST PERIOD ED')
9. Accrual Rate = get number('ACCRUAL RATE')
10. Accruing Frequency = get text('ACCRUING FREQUENCY')
11. Accruing_Multiplier = get_number('ACCRUING_MULTIPLIER')
12. Beginning of Calculation Year =
                         get date('BEGINNING OF CALCULATION YEAR'
)
13. Ceiling = get number('CEILING')
14. /* ----------------------------------------------
     Calculate the Amount Accrued this Period
     -----------------------------------------------*/
15. Period_Accrued_PTO = Accrual_Rate
16. /*-----------------------------------------------
     Calculate any absence or bought/sold time etc. to
    be accounted for in this period.
     -----------------------------------------------*/
17. Absence = GET ABSENCE(Period ED,
                          Beginning of Calculation Year)
18. CarryOver = GET CARRY OVER(Period ED,
                           Beginning_of_Calculation_Year)
19. Other = GET OTHER NET CONTRIBUTION (Period ED,
                           Beginning of Calculation Year)
```

```
20. Period_Others = CarryOver + Other - Absence
21. /* ----------------------------------------------
    Now establish whether the Accrual this period has
    gone over the ceiling if one exists
     -----------------------------------------------*/
22. IF (Ceiling > 0) THEN
   \sqrt{ }23. IF (Total_Accrued_PTO + Period_Accrued_PTO +
                Period_Others > Ceiling) THEN
       (
24. Amount_Over_Ceiling = Total_Accrued_PTO +
          Period Accrued PTO + Period Others - Ceiling
25. IF (Amount_Over_Ceiling > Period_Accrued_PTO)
        THEN
        (
26. Period Accrued PTO = 0
        )
27. ELSE
        (28. Period_Accrued_PTO = Period_Accrued_PTO -
                               Amount_Over_Ceiling
       \rightarrow)
    )
29. /*-----------------------------------------------
    Set the Running Total
     -----------------------------------------------*/
```

```
30. E = set number
           ('TOTAL_ACCRUED_PTO',Total_Accrued_PTO +
            Period_Accrued_PTO)
31. /* ----------------------------------------------
    Establish whether the current period is the last
    one, if so end the processing, otherwise get the
    next period
     -----------------------------------------------*/
32. IF Period_SD = Last_Period_SD THEN
     \left(33. Continue Processing Flag = 'N'
    )
34. ELSE
    (
35. E = GET PERIOD DATES(ADD DAYS(Period ED, 1),
                           Accruing_Frequency,
                           Beginning_of_Calculation_Year,
                           Accruing_Multiplier)
36. E = set date('PERIOD SD', get date('PERIOD START DATE'))
37. E = set date('PERIOD ED', get date('PERIOD END DATE'))
38. Continue Processing Flag = 'Y')
39. Return Continue Processing Flag
```
## **Changing the Length of the Accrual Periods**

The accrual period is determined by the variables Accruing\_Frequency and Accruing\_Multiplier (lines 9 and 10 of the top level formula). You can set Accruing Frequency to M (month), D (day) or W (week). For example, if the frequency is set to W and the multiplier set to 2, time is accrued every two weeks.

These examples use the calendar to measure the length of accrual periods. You can also use payroll periods. In this case, you do not need to set the variables Accruing\_Frequency and Accruing\_Multiplier. At lines 16, 24, 28, 41, and 45, replace the call to get period dates with a call to get payroll period. For example, replace lines 24 to 26 with:

```
E = GET PAYROLL PERIOD (ADD DAYS(Calculation Period SD, -1))
CALCULATION_PERIOD_SD = get_date('PAYROLL_PERIOD_START_DATE')
CALCULATION_PERIOD_ED = get_date('PAYROLL_PERIOD_END_DATE')
```
## **Changing the Accrual Term Start Date**

The accrual term start date is set to 01 January at line 13 of the sample top level formula. To use another fixed date (such as 01 June) replace this line with the following:

```
Beginning Of Calculation Year = to date
             ('0106'||to_char(Calculation_Date,'YYYY'),'DDMMYYYY')
If Beginning Of Calculation Year > Calculation Date then
(
 Beginning Of Calculation Year =
              add months(Beginning Of Calculation Year, -12)
```

```
)
```
To start an employee's accrual term on his or her hire date anniversary, replace line 13 with:

```
Beginning_Of_Calculation_Year = to_date(
                  to char(ACP SERVICE START DATE,'DD-MM') ||
                  to char(Calculation Date,'YYYY'),'DDMMYYYY')
If Beginning Of Calculation Year > Calculation Date then
(
 Beginning Of Calculation Year =
                  add months(Beginning Of Calculation Year, -12)
)
```
This example uses the ACP\_SERVICE\_START\_DATE database item, although any substitute may be used.

#### **Adding Start Rules for New Hires**

In this sample formula, accrual for new hires begins on whichever of these dates is the latest: hire date, plan enrollment date, or continuous service date. However, you may want your top level accrual formula to check whether there is <sup>a</sup> start rule defined for the plan. The seeded PTO\_PAYROLL\_CALCULATION formula shows you how to do this.

In summary, the formula has to:

- • Check which start rule was entered for the plan, and calculate the First\_Eligible\_To\_Accrue\_Date accordingly.
- •Get the first full accrual period following the First Eligible To Accrue Date.
- • Check whether the Actual\_Accrual\_Start\_Date is after the First\_Eligible\_To\_ Accrue\_Date and, if not, set the Accrual\_Start\_Period start and end dates to the First\_Eligible\_To\_Accrue\_Period start and end dates. This affects lines 40 to 50 of the sample formula.

There are three seeded start rules: hire date, beginning of calendar year after hire date, and six months after hire date. If you need <sup>a</sup> different start rule, define it as <sup>a</sup> value for the Lookup Type US\_ACCRUAL\_START\_TYPE. Then add <sup>a</sup> line to your formula, of this form:

IF (ACP START = '<your new Lookup Value>') THEN (First Eligible T o Accrue Date =  $\le$ calculation for start date> )

#### **Basing the Accrual Amount on Time or Pay Elements**

You need to create database items for the element input values that determine the accrual amount. Suppose plan participants accrue one hour for every 10 hours worked. You could include this rule in your formula as follows:

Accrual <sup>=</sup> ACP\_HOURS\_WORKED / <sup>10</sup>

where ACP\_HOURS\_WORKED is a database item. This kind of calculation would be found typically in the looping formula.

#### **Using Up Front Accruals**

The sample formula assumes that plan participants accrue <sup>a</sup> certain amount of time each month. But in some plans, participants accrue their full entitlement at the start of the accrual term. In this case the formula does not need to loop through each accrual period.

Here is <sup>a</sup> very basic sample formula, assuming an accrual of 20 days for every calendar year. There are no ineligibility rules or start rules in this example. It also does not calculate the accrual for par<sup>t</sup> years (for example, for employees joining the plan midway through <sup>a</sup> year).

```
INPUTS ARE
Calculation Date (date)
Total_Accrued_PTO = 20
Effective start date =
     to date('0101'||to char(calculation date, 'YYYY'),'DDMMYYYY')
Effective end date =to date('3112'||to char(calculation date, 'YYYY'),'DDMMYYYY')
Accrual end date =
     to_date('0101'||to_char(calculation_date, 'YYYY'),'DDMMYYYY')
RETURN Total_Accrued_PTO,
       Effective start date,
       Effective end date,
       Accrual end date
```
## **Changing the Ceiling**

In the sample top level formula, the ceiling is set at line 7. You can change the ceiling within the formula, or set it to zero to remove the ceiling:

```
E = SET NUMBER('CEILING', 0)
```
You can also set the ceiling outside the formula, using the Accrual Bands window or <sup>a</sup> user table.

### **Changing the Date Used for Continuous Service**

The continuous service date is used in the formula to determine when <sup>a</sup> new hire begins to accrue time. If your plan has accrual bands based on length of service, this date also determines the amount the employee is eligible to accrue.

In the sample, length of service is calculated from hire date (using the database item ACP\_SERVICE\_START\_DATE) or the continuous service date input value, if it was entered when the employee was enrolled in the plan (database item ACP\_CONTINUOUS\_SERVICE\_DATE). Alternatively, you can define and use another database item. For example, replace lines 32 to 36 of the top level formula with:

 $E = set date('CONTINUOUS$  SERVICE DATE', <NEW DATABASE ITEM>)

Continuous\_Service\_Date <sup>=</sup> get\_date('CONTINUOUS\_SERVICE\_DATE')

#### **Adding Rules for Suspended Assignments**

Some accrual plans may not allow employees to accrue PTO while on certain types of leave, such as maternity leave or study leave. In this case, your formula needs to check the status of the assignment. You can use the function GET\_ASG\_INACTIVE\_DAYS.

Replace line 15 of the looping formula with:

```
Assignment Inactive Days = GET ASG INACTIVE DAYS(Period SD, Perio
d_ED) IF Assignment_Inactive_Days <> 0 THEN
    (
      Working Days = GET WORKING DAYS(Period SD, Period ED)
          IF Working Days = Assignment Inactive Days THEN
              (
               Multiplier = 0
                )
          ELSE
              (
                Multiplier = 1 - (Assignment Inactive Days / Worki
ng_Days)
                ) )
ELSE
    (
   Multiplier = 1
   )
   Period_Accrued_PTO = Accrual_Rate * Multiplier
```
#### **Adding Rules for Part Time Employees**

You can use the ASG\_EMPLOYMENT\_CATEGORY database item to check whether the assignment is par<sup>t</sup> time or full time.

Suppose par<sup>t</sup> timers accrue at only half the rate of full timers, and have <sup>a</sup> lower ceiling, then replace lines <sup>7</sup> and 8 with:

```
IF ASG EMPLOYMENT CATEGORY = 'FULL TIME' then
(
  E = SET NUMBER('CEILING', 20)E = SET NUMBER('ACCRUAL RATE', 2)
)
ELSE
(
  E = SET NUMBER('CEILING', 10)E = SET NUMBER('ACCRUAL RATE', 1)
)
```
If par<sup>t</sup> time employees accrue at different rates depending on their hours as <sup>a</sup> percentage of full time, you could set up HR budgets to record the value of each assignment. Then you need to define <sup>a</sup> database item for the budget value.

#### **Adding <sup>a</sup> Long Service Leave Entitlement**

If you want to see how much long service leave has been awarded to an employee in the Accruals window, you need to set up <sup>a</sup> separate accrual plan. Otherwise, you can include the entitlement in the standard accrual plan. The following approach adds the long service accrual in <sup>a</sup> single accrual period, ignoring the usual accrual ceiling.

Suppose employees are entitled to <sup>a</sup> one time bonus of 10 extra days after 15 years of service. First, in the top level formula, add the following after line 57 to set up <sup>a</sup> variable that can be accessed in the looping formula:

```
e = set_number('LONG_SERVICE_ACCRUAL', 0)
```
Then, in the looping formula, calculate years service to ascertain whether the employee is entitled to long service leave. Add the following after line 13:

```
years service = floor(months between(period ed,
```
continuous\_service\_date)/12)

Next, set up <sup>a</sup> variable that can be used later to detect whether long service accrual has already been added. After line 29, add:

```
long_service_accrual = get_number('LONG_SERVICE_ACCRUAL')
IF (years service > 15) and long service accrual = 0 THEN
(
 long_service_accrual = 10
 e = set number('LONG SERVICE ACCRUAL', long service accrual)
)
ELSE
(
 long service accrual = 0)
```
Finally, add any long service accrual to the total accrual, ignoring the ceiling. Replace line 30 with:

E = set number('TOTAL ACCRUED PTO', Total Accrued PTO +

Period Accrued PTO + long service accrual)

## **Using Accrual Bands Based on Length of Service**

The seeded looping formulas demonstrate how to use accrual bands based on length of service criteria (entered in the Accrual Bands window). To change the sample formulas to use accrual bands:

## **In the top level formula:**

- •Remove lines 7 and 8
- •Add the following after line 57:
- $E = set_number('ANNUAL_RATE', 0)$
- $E = set_number('UPPER_LIMIT', 0)$
- $E = set number('CEILING', 0)$

## **In the looping formula**

- •Remove lines 9, 10, 11, and 13
- •Add the following after line 12:

```
Annual Rate = get number('ANNUAL RATE')
Upper_Limit = get_number('UPPER_LIMIT')
Ceiling = get_number('CEILING')
```

```
Years Service = Floor(Months Between(Period ED,
```
Continuous\_Service\_Date)/12)

```
/*----------------------------------------------
If the Upper Limit was defaulted or years service
is greater than or equal to the upper limit of
the current band reset the globals to the
appropriate band.
```

```
-----------------------------------------------*/
```
IF (Upper Limit = 0 OR Years Service >= Upper Limit) THEN ( If (GET ACCRUAL BAND(Years Service) = 0) THEN  $\left($ Annual Rate = get number('ANNUAL RATE') Upper\_Limit <sup>=</sup> get\_number('UPPER\_LIMIT') Ceiling <sup>=</sup> get\_number('CEILING') )

```
ELSE /*function returned an error */
(
Continue Processing Flag = 'N'
```
Return Continue\_Processing\_Flag

)

)

```
Accrual_Rate = Annual_Rate / 12
```
#### **Changing the Length of Service Units**

Normally the bands entered in the Accrual Bands window refer to years. However, you can change the formula to interpret the bands as another unit, such as six months. In the sample given above to change the looping formula to use accrual bands, you would simply replace '12' with '6' in the line:

```
Years_Service = Floor(Months_Between(Period_ED,
```
Continuous\_Service\_Date)/12)

#### **Using Accrual Bands Based on Other Criteria**

You can set up <sup>a</sup> user table to hold the values you require. For example:

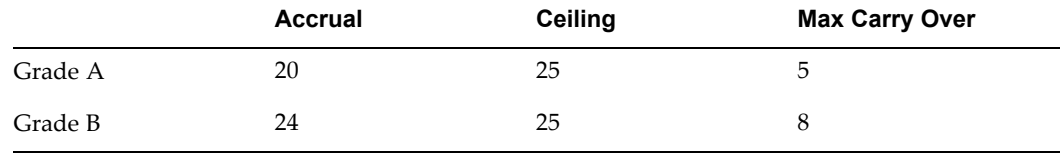

You can also base your accrual bands on <sup>a</sup> combination of criteria (such as grade and length of service). In this case, you need to set up separate user tables for each value you want to hold (such as accrual amount, ceiling and maximum carry over). The table for accrual amount might look like this:

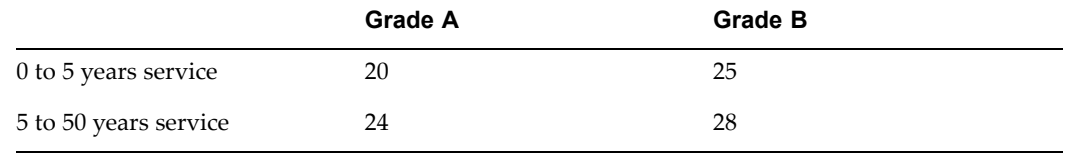

To use data from <sup>a</sup> user table in <sup>a</sup> formula, use the GET\_TABLE\_VALUE function:

```
yearly_accrual = get_table_value(<table_name>, <column_name>,
                                 <row_value>, <effective_date>)
```
The effective date parameter is optional. Example:

yearly accrual = get table value ('MY\_TABLE', 'GRADE A', 5)

# **Sample Proration Formula**

This is <sup>a</sup> sample formula for calculating union dues. It serves as an example of how to use the core proration functionality.

```
/* $Header: pyusvoldedtmpltf.hdt 115.4 2004/05/20 17:16:32 meshah
noship $ */
```
/\* +============================================================== ========+

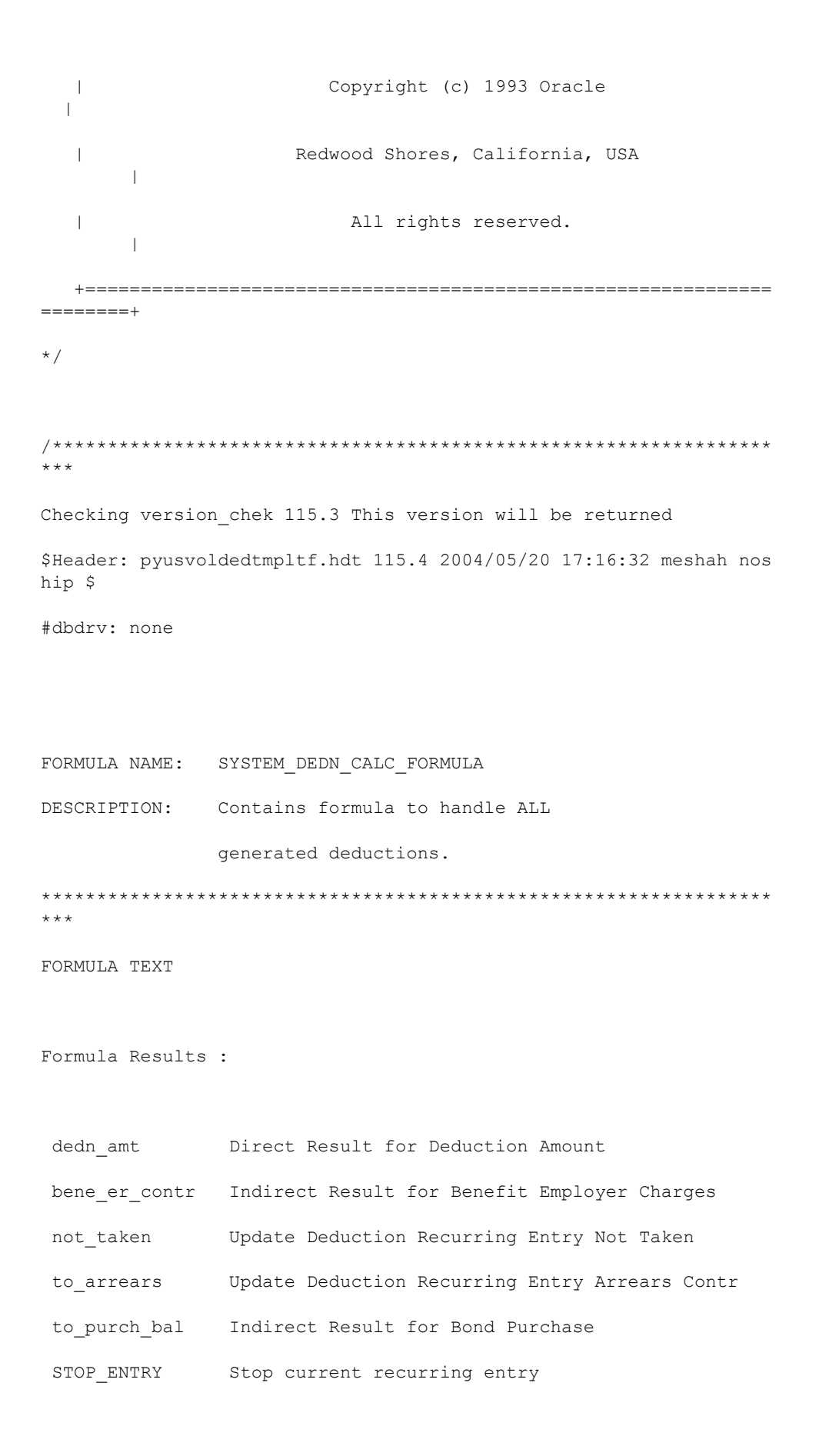

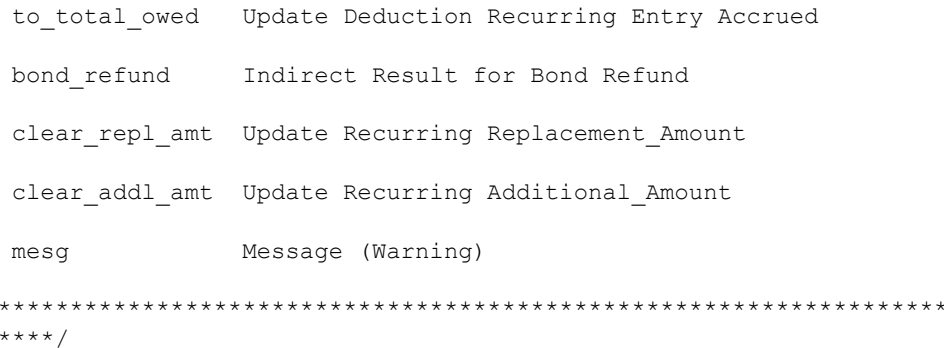

 $/*$  ===== Database Item Defaults Begin ===== \*/

default for UNION\_DUES\_ROW\_TYPE is 'NOT ENTERED' default for UNION\_DUES\_PAYROLL\_TABLE is 'NOT ENTERED' default for UNION\_DUES\_PARTIAL\_EE\_CONTRIBUTIONS is 'NOT ENTERED' default for UNION DUES ACCRUED ASG ITD is 0 default for UNION\_DUES\_ARREARS\_ASG\_ITD is 0 default for UNION DUES TOWARD BOND PURCHASE ASG ITD is 0 default for UNION\_DUES\_PERIOD\_TYPE is 'NOT ENTERED' default for PAY\_PROC\_PERIOD\_START\_DATE is'0001/01/01 00:00:00' (DA TE)

default for PAY\_PROC\_PERIOD\_END\_DATE is'0001/01/01 00:00:00' (DATE  $\lambda$ Default for UNION DUES ADDITIONAL ASG GRE ITD is 0 Default for UNION\_DUES\_REPLACEMENT\_ASG\_GRE\_ITD is 0 Default for UNION DUES ASG GRE RUN is 0 Default for UNION DUES ASG GRE YTD is 0 /\* 330329 begin \*/

Default for UNION\_DUES\_ASG\_GRE\_MONTH is 0 /\* 330329 end \*/

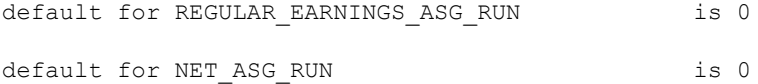

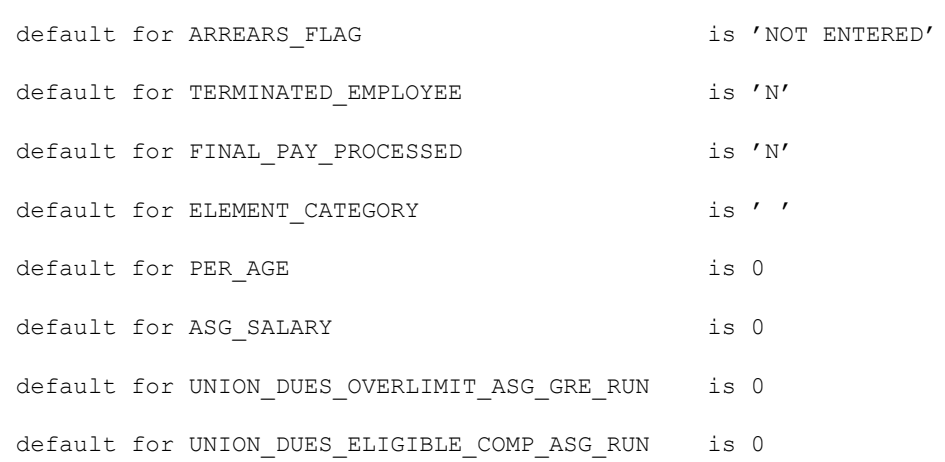

 $\frac{1}{x}$  ===== Database Item Defaults End ===== \*/

 $/*$  ===== Input Value Defaults Begin ===== \*/

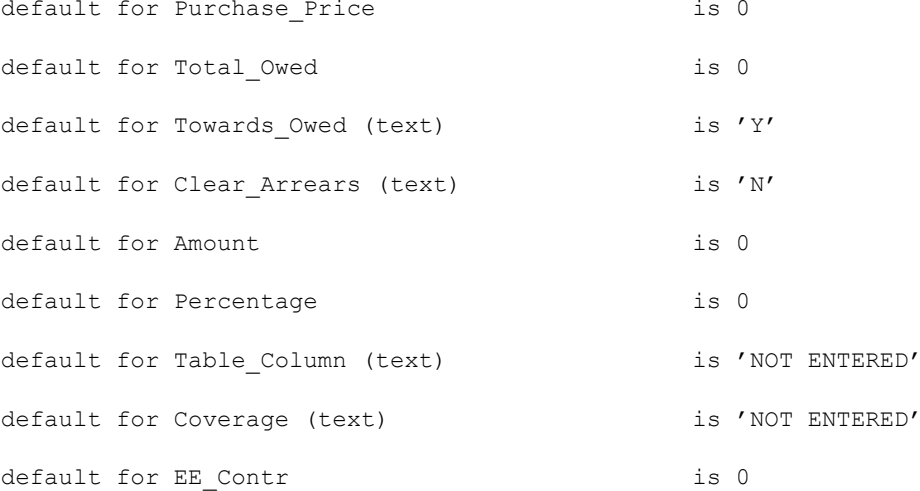

```
default for ER Contr is 0
default for Guaranteed_Net is 0
```

```
default for prorate start is '01-JAN-1900' (date)
default for prorate_end is '01-JAN-1900' (date)
```
 $/*$  ===== Input Value Defaults End ===== \*/

 $/*$  ===== Inputs Section Begin ===== \*/

```
Inputs are
```

```
Amount \frac{1}{x} Flat Amount calc rule \frac{x}{x},Percentage /* % Earnings calc rule */
      , Table Column (text) /* Payroll Table calc rule */
         ,Coverage (text) /* Ben Table calc rule */
         , EE Contr /* Ben Table calc rule *
/
         , ER Contr /* Ben Table calc rule *
/
      ,Purchase_Price /* EE Bond Price */
         ,Guaranteed_Net /* Involuntary
Garnishment dedn */
      ,Total_Owed /* Total Reached stop rule */
      ,Towards_Owed (text) /* Total Reached stop rule */
         ,Clear_Arrears (text) /* Clears down any amount
in arrears */
   , PRORATE_START (Date)
   , PRORATE_END (Date)
```
 $/*$  ===== Inputs Section End ===== \*/

 $/*$  ===== Latest balance creation begin ==== \*/

SOE\_run <sup>=</sup> UNION\_DUES\_ASG\_GRE\_RUN SOE\_ytd <sup>=</sup> UNION\_DUES\_ASG\_GRE\_YTD Dedn\_report\_dummy <sup>=</sup> UNION\_DUES\_ACCRUED\_ASG\_ITD

 $/*$  ===== Latest balance creation end ==== \*/

```
dedn amt = 0
```
 $/*$  ===== AMOUNT CALCULATION SECTION BEGIN ===== \*/

IF Percentage WAS DEFAULTED THEN /\* NOT % Earnings \*/

IF Table Column WAS DEFAULTED THEN /\* NOT Payroll Table \*/

IF Coverage WAS DEFAULTED THEN /\* NOT Benefits Table \*/

IF Amount WAS DEFAULTED THEN /\* NOT Flat Amount either! \*/

> IF UNION\_DUES\_REPLACEMENT\_ASG\_GRE\_ITD WAS DEFAULTED OR UNION DUES REPLACEMENT ASG GRE ITD = 0 THEN

( /\* No calculation method found for element \*/ mesg = 'UNION DUES: Could not find appropriate valu es to calculate deduction.'

RETURN mesg

```
(dedn_amt = UNION_DUES_REPLACEMENT_ASG_GRE_ITD
             /* Not subject to dedn_freq_factor */
             clear_repl_amt = -1 * UNION_DUES_REPLACEMENT_ASG_GRE
_ITD
            )
       ELSE /* Flat Amount */IF UNION_DUES_REPLACEMENT_ASG_GRE_ITD WAS DEFAULTED OR
             UNION DUES REPLACEMENT ASG GRE ITD = 0 THEN
            (
              deduction_frequency_factor = dedn_freq_factor(UNION
DUES PERIOD TYPE)
              dedn_amt = Amount * deduction_frequency_factor
/* 330329 begin */
/* 401566 and 510356 : */
              IF UNION DUES PERIOD TYPE = 'Calendar Month' THEN
                        IF (dedn_amt + UNION_DUES_ASG_GRE_MONTH -
Amount ) <= .02 AND
                   ( UNION_DUES_ASG_GRE_MONTH + dedn_amt) > Amoun
t THEN
```
)

ELSE

dedn\_amt = Amount - UNION DUES ASG GRE MONTH

```
/* 330329 end */
          )
        ELSE
           (deduction_frequency_factor = dedn_freq_factor(UNION_DU
ES_PERIOD_TYPE)
           dedn_amt = UNION_DUES_REPLACEMENT_ASG_GRE_ITD * deduct
ion_frequency_factor
           clear_repl_amt = -1 * UNION_DUES_REPLACEMENT_ASG_GRE_I
TD
          )
     ELSE /* Using Benefits Table */
       IF UNION_DUES_REPLACEMENT_ASG_GRE_ITD WAS DEFAULTED OR
           UNION_DUES_REPLACEMENT_ASG_GRE_ITD = 0 THEN
         (deduction_frequency_factor = dedn_freq_factor(UNION_DUES
_PERIOD_TYPE)
         /* Check that user has not entered explicit value in inp
ut val: */
          IF EE_Contr WAS DEFAULTED THEN
           (
            dedn_amt = 0 * deduction_frequency_factor
/* 330329 begin */
```

```
/* 401566 and 510356 : */
             IF UNION_DUES_PERIOD_TYPE = 'Calendar Month' THEN
                  IF (dedn_amt + UNION_DUES_ASG_GRE_MONTH
                           - 0 ) <= .02 AND
                  (UNION DUES ASG GRE MONTH + dedn amt) > 0 THEN
                 dedn_amt = 0 - UNION_DUES_ASG_GRE_MONTH
/* 330329 end */
           )
          ELSE
            ( dedn_amt = EE_Contr * deduction_frequency_factor
/* 330329 begin */
/* 401566 and 510356 : */
             IF UNION_DUES_PERIOD_TYPE = 'Calendar Month' THEN
                  IF ( dedn_amt + UNION_DUES_ASG_GRE_MONTH - EE_C
ontr) \leq .02 AND
                  ( UNION_DUES_ASG_GRE_MONTH + dedn_amt) > EE_Cont
r THEN
                 dedn_amt = EE_Contr - UNION_DUES_ASG_GRE_MONTH
/* 330329 end */
           )
```

```
/* Check that user has not entered explicit value in inp
ut val: */
```
IF ER Contr WAS DEFAULTED THEN

bene\_er\_contr <sup>=</sup> 0 \* deduction\_frequency\_factor

ELSE

bene\_er\_contr <sup>=</sup> ER\_Contr \* deduction\_frequency\_factor

)

/

r

ELSE /\* An override Deduction Amount has been entered. \*

```
( dedn_amt = UNION_DUES_REPLACEMENT_ASG_GRE_ITD
            clear_repl_amt = -1 * UNION_DUES_REPLACEMENT_ASG_GRE_I
TD
```
deduction\_frequency\_factor <sup>=</sup> dedn\_freq\_factor(UNION\_DU ES\_PERIOD\_TYPE)

> /\* Still check for input value for ER Contr: \*/ IF ER Contr WAS DEFAULTED THEN

bene\_er\_contr <sup>=</sup> 0 \* deduction\_frequency\_factor

#### ELSE

bene\_er\_contr <sup>=</sup> ER\_Contr \* deduction\_frequency\_facto

```
/* EE Contr from Benefits Contributions table has been
overridden. */
```

```
)
   ELSE /* Using Payroll Table */IF UNION_DUES_REPLACEMENT_ASG_GRE_ITD WAS DEFAULTED OR
        UNION_DUES_REPLACEMENT_ASG_GRE_ITD = 0 THEN
    /* not overridden */
       IF UNION DUES ROW TYPE WAS DEFAULTED THEN
/* ---------------------------------------------------------------
------
CUSTOMER : Remove the following 2 lines and insert your own call
to
           Get Table Value if you are not using our Row Type fiel
d in
           the Element Additional Information
 -----------------------------------------------------------------
---- */
        (
         mesg = 'UNION_DUES: Could not find a Row Type for this p
ayroll table.'
        RETURN mesg
        )
      ELSE
```
IF UNION\_DUES\_ROW\_TYPE <sup>=</sup> 'AGE' THEN

```
(deduction_frequency_factor = dedn_freq_factor(UNION_DUE
S_PERIOD_TYPE)
```
table\_amount <sup>=</sup> To\_Number (

Get Table Value( UNION\_DUES\_PAYROLL\_TABLE, Table\_Column, To Char(PER AGE) ) )

dedn\_amt <sup>=</sup> table\_amount \* deduction\_frequency\_factor

/\* 330329 begin \*/

 $/*$  401566 and 510356 : \*/

IF UNION\_DUES\_PERIOD\_TYPE <sup>=</sup> 'Calendar Month' THEN

```
IF (dedn amt + UNION DUES ASG GRE MONTH - table a
mount) \leq .02 AND
                ( UNION_DUES_ASG_GRE_MONTH + dedn_amt) > table_amo
unt THEN
```
dedn\_amt <sup>=</sup> table\_amount - UNION\_DUES\_ASG\_GRE\_MO NTH /\* 330329 end \*/ ) ELSE IF UNION DUES ROW TYPE = 'SAL' THEN

(deduction\_frequency\_factor <sup>=</sup> dedn\_freq\_factor(UNION\_D UES\_PERIOD\_TYPE)

table\_amount <sup>=</sup> To\_Number (

```
Get_Table_Value(
```
UNION DUES PAYROLL TABLE,

Table\_Column,

To\_Char(ASG\_SALARY) ) )

dedn\_amt <sup>=</sup> table\_amount \* deduction\_frequency\_factor

```
/* 330329 begin */
/* 401566 and 510356 : */
```
IF UNION DUES PERIOD TYPE = 'Calendar Month' THEN

```
IF (dedn_amt + UNION_DUES_ASG_GRE_MONTH -
table_amount) <= .02 AND
                  ( UNION_DUES_ASG_GRE_MONTH + dedn_amt ) > tabl
e_amount THEN
```
dedn amt = table amount - UNION DUES ASG GRE

MONTH

```
/* 330329 end */
            )
```
ELSE

```
( deduction_frequency_factor = dedn_freq_factor(UNIO
N_DUES_PERIOD_TYPE)
```

```
table_amount = To_Number ( Get_Table_Value(
                                               UNION_DUES_PAYROLL_
TABLE,
                                               Table_Column,
                                               'NOT ENTERED' ) )
                dedn_amt = table_amount * deduction_frequency_fact
or
/* 330329 begin */
/* 401566 and 510356 : */
                IF UNION DUES PERIOD TYPE = 'Calendar Month' THEN
                          IF (dedn_amt + UNION_DUES_ASG_GRE_MONTH
- table_amount) <= .02 AND
                     ( UNION_DUES_ASG_GRE_MONTH + dedn_amt) > tabl
e_amount THEN
                    dedn amt = table amount - UNION DUES ASG GRE M
ONTH
/* 330329 end */
            )
      ELSE /* Payroll table lookup overridden */
        ( dedn_amt = UNION_DUES_REPLACEMENT_ASG_GRE_ITD
          clear repl amt = -1 * UNION DUES REPLACEMENT ASG GRE ITD
        )
  ELSE /* Percent of Earnings Balance amount rule */
```
IF UNION\_DUES\_REPLACEMENT\_ASG\_GRE\_ITD WAS DEFAULTED OR UNION DUES REPLACEMENT ASG GRE ITD = 0 THEN

/\* Not Overridden \*/

/\* -------------------------------------------------------------- -------CUSTOMER : The formula is generated with <sup>a</sup> default to use the Eli gible Compensation to calculate % of Earnings. The Eligible Compensation balance is initially defined with <sup>a</sup> balanc <sup>e</sup> feed from the Regular Earnings balance. You can modify the earnings basis for this calculation by adding and deleting balance feeds to the UNION\_DUES\_ELIGIBLE\_COMP balance. If you want the formula to use another bal ance of earnings in the run, replace the UNION\_DUES\_ELIGIBLE\_C OMP\_ASG\_RUN database item reference below with the database item for the balance of choice : <BALANCE\_NAME\_IN\_UPPERCASE/UNDERSCORES>\_AS G\_RUN ---------------------------------------------------------------------

\*/

```
(deduction_frequency_factor = dedn_freq_factor(UNION_DUES_PER
IOD_TYPE)
     dedn amt = (Percentage * UNION DUES ELIGIBLE COMP ASG RUN /
100) * deduction frequency factor
    )
   ELSE
     (dedn_amt = UNION_DUES_REPLACEMENT_ASG_GRE_ITD
     clear_repl_amt = -1 * UNION_DUES_REPLACEMENT_ASG_GRE_ITD
    )
/* ===== AMOUNT CALCULATION SECTION END ===== */
/* ===== Template Adjustments Section Begin ===== */
dedn amt = dedn amt + UNION DUES ADDITIONAL ASG GRE ITD
IF UNION_DUES_ADDITIONAL_ASG_GRE_ITD <> 0 THEN
 clear_addl_amt = -1 * UNION_DUES_ADDITIONAL_ASG_GRE_ITD
IF UNION_DUES_REPLACEMENT_ASG_GRE_ITD <> 0 THEN
 clear_repl_amt = -1 * UNION_DUES_REPLACEMENT_ASG_GRE_ITD
/* ===== Template Adjustments Section Begin ===== */
/*
```

```
*******For Pretax Deduction processing...
make the break here between calc and withholding ffs.
To do this, the following input values must be passed between
calc and withholding elements:
1. Clear Arrears
2. Guaranteed Net
3. Total Owed
4. Towards Owed
5. Purchase Price (if Pretax EE Bonds are valid requirement).
********/
/* ===== Arrears Section Begin ===== */
IF Clear_Arrears = 'N' THEN
 (
  temp_to_arrears = 0
  temp not taken = 0dedn_amt = arrearage( UNION_DUES_PARTIAL_EE_CONTRIBUTIONS,
                                    NET ASG RUN,
                                    UNION_DUES_ARREARS_ASG_ITD,
                                    Guaranteed_Net,
                                    dedn_amt,
                                    temp_to_arrears,
                                    temp_not_taken)
```

```
IF temp_to_arrears <> 0 THEN
    to_arrears = temp_to_arrears
 IF temp not taken <> 0 THEN
   not_taken = temp_not_taken
)
ELSE /* Clear down arrears balance. */
 (
 to_arrears = -1 * UNION_DUES_ARREARS_ASG_ITD
 set_clear = 'No'
 temp to arrears = 0temp_not_taken = 0
 /* Call with 0 amount for ARREARS ASG ITD b/c balance has been c
leared. */
 dedn amt = arrearage( UNION DUES PARTIAL EE CONTRIBUTIONS,
```
NET\_ASG\_RUN,

 $0<sub>r</sub>$ 

Guaranteed\_Net,

dedn\_amt,

temp to arrears,

temp\_not\_taken)

```
IF temp_to_arrears <> 0 THEN
   to arrears = to arrears + temp to arrears
  IF temp_not_taken <> 0 THEN
    not_taken = temp_not_taken
 )
/* ===== Arrears Section End ===== */
/* ===== EE Bond Section Begin ===== */
IF Purchase_Price WAS NOT DEFAULTED THEN
  ( total for bond = dedn amt +
                              UNION_DUES_TOWARD_BOND_PURCHASE_ASG_
ITD
    IF total_for_bond >= Purchase_Price THEN
    /* Purchase new bonds - recalculate Toward Bond Purchase Balan
ce */
      ( no_bonds = trunc ( total_for_bond / Purchase_Price )
        mesg = 'UNION_DUES: Please purchase '||to_char(no_bonds)||
' bond(s) for this employee.'
        to purch bal = (total for bond
```

```
- (no_bonds * Purchase_Price)
                         - UNION_DUES_TOWARD_BOND_PURCHASE_ASG_IT
D)
     \rightarrowELSE
      to_purch_bal = dedn_amt
 )
/* ===== EE Bond Section End ===== */
/* == == Stop Rule Section Begin ===== */
IF Total_Owed WAS NOT DEFAULTED THEN
IF Towards Owed = 'Y' THEN
/* Put towards total owed - ie reduce declining balance */(total_accrued = dedn_amt + UNION_DUES_ACCRUED_ASG_ITD
    IF total_accrued > Total_Owed THEN
      (dedn_amt = Total_Owed - UNION_DUES_ACCRUED_ASG_ITD
       /* The total has been reached - the return will stop the en
try under
```

```
these conditions. Also, zero out Accrued balance. */
       to_total_owed = -1 * UNION_DUES_ACCRUED_ASG_ITD
      STOP ENTRY = 'Y'mesg = 'UNION DUES entry has been stopped.'
      )
   ELSE /* Total Owed not reached yet. */
     to_total_owed = dedn_amt
   )
/* ===== Stop Rule Section End ===== */
/* ===== Final Pay Section Begin ===== */
IF (substr(ELEMENT_CATEGORY,1,5) != 'PENSN') AND
   (TERMINATED_EMPLOYEE = 'Y' AND FINAL_PAY_PROCESSED = 'N') THEN
  /* This IS final pay run, considerations:
        1) Try and collect remainder of Total Owed;
           (consider Partial Deduction, not Arrears)
        2) Refund EE Bond Towards Purchase balance
  */
/* Customer we will no longer end date an element in this
  method. If you still desire to end date elements in
```
this way you may un comment this code.

```
( /* STOP_ENTRY = 'Y'
 mesg = 'UNION_DUES entry has been stopped.'
 */
```
\*/

```
IF Purchase_Price WAS DEFAULTED THEN /* IF not EE Bond then Re
turn */
```

```
(
IF Total_Owed WAS NOT DEFAULTED THEN
/* Try and collect Total Owed. */
  (dedn_left = Total_Owed - UNION_DUES_ACCRUED_ASG_ITD
  IF NET_ASG_RUN > dedn_left THEN /* Recoup all Remainder *
```

```
( dedn_amt = dedn_left
 to_total_owed = dedn_amt )
```
ELSE

)

/

```
( dedn_amt = NET_ASG_RUN
 to total owed = dedn amt )
```
**1-166** Oracle Human Resources Management Systems FastFormula User Guide
```
RETURN dedn_amt, bene_er_contr, not_taken, to_arrears, STOP_E
NTRY,
            to_total_owed, clear_repl_amt, clear_addl_amt, set_cle
ar, mesg
    )
  ELSE
      /* Refund Towards Purchase balance via */
      /* direct payment; zero Towards Purch bal. */
     (bond_refund = UNION_DUES_TOWARD_BOND_PURCHASE_ASG_ITD
      to purch bal = -1 * UNION DUES TOWARD BOND PURCHASE ASG ITD
     dedn amt = 0to total owed = 0RETURN dedn_amt, bene_er_contr, not_taken, to_arrears, STOP_
ENTRY,
            to_total_owed, bond_refund, to_purch_bal, clear_repl_a
mt,
           clear_addl_amt, set_clear, mesg
     )
)
ELSE /* Not Final Pay */
Total_days = DAYS_BETWEEN(PAY_PROC_PERIOD_END_DATE, PAY_PROC_PERIO
D_START_DATE) +1
```
Days in pro period = DAYS BETWEEN( Prorate END, Prorate Start)+1

```
Dedn_Amt = Amount * Days_in_pro_period/Total_days
 RETURN dedn amt, bene er contr, not taken, to arrears, to total
owed,
        to purch bal, clear repl amt, clear addl amt, STOP ENTRY,
set_clear, Days_in_pro_period, Total_days,
            mesg
/* ===== Final Pay Section End ===== */
/*====================== End Payroll Formula Body ================
=======*/
```
## **Editing <sup>a</sup> Quick Paint Formula Example**

If you want to add features to <sup>a</sup> generated QuickPaint formula, you must copy the formula and edit the copy. If you edit the original, your edits will be overwritten if the formula is regenerated from the QuickPaint definition.

In the following example, an automatically generated QuickPaint formula has been edited to add Line 09, which totals the input values used in the report.

```
LINE01 = 'LINE02=' Pay Items Value this Period
LINE03=''LINE04=' Salary Value : ' + TO TEXT(trunc((SALARY_ANNUAL/12),2))
LINE05=' Item 1 Value : ' + TO_TEXT(ITEM_1_PAY_VALUE)
LINE06=' Item 2 Value : ' + TO_TEXT(ITEM_2_PAY_VALUE)
LINE07=' Bonus Value : ' + TO TEXT(BONUS AMOUNT)
LINE08=' __________________'
LINE09=' Total : '+ TO_TEXT(trunc((
(SALARY_ANNUAL/12)+ITEM_1_PAY_VALUE+ITEM_2_PAY_VALUE+BONUS_AMOUNT)
,2))
LINE10=''LINE11 = 'LINE12=''RETURN LINE01, LINE02, LINE03, LINE04, LINE05, LINE06, LINE07,
      LINE08, LINE09, LINE10, LINE11, LINE12,
```
## **Checking an Element Entry Example**

You can use FastFormula to validate user entries in element input values. For example, you can make sure that entries are within <sup>a</sup> specified range or do not exceed <sup>a</sup> predefined value.

The formula below checks that the entry value of the Salary element does not exceed 200,000.

#### **Salary Element**

```
hr_33a.gif
 /* Formula Name: Salary Range */
 /* Formula Type: Element Input Validation */
```

```
INPUTS ARE entry_value (text)
IF TO_NUM(entry_value) > 200000
THEN
(
   formula status = 'e'formula message = ' Too much money . . . try again!'
)
ELSE
(
   formula_status = 's'
   formula_message = 'Fine'
)
RETURN formula status, formula message
```
## **Checking <sup>a</sup> User Table Entry Example**

You can use FastFormula to validate user entries into user tables that you define. For example, you can make sure that entries are between <sup>a</sup> specified range or not <sup>a</sup> negative amount.

The formula below checks that the deduction entered in the Union A column of the Union Dues table is between 10.00 and 20.00.

```
/* Formula Name: Union A Dues Validation */
```

```
/* Formula Type: User Table Validation */
```
INPUTS ARE entry\_value (text)

IF TO\_NUMBER(entry\_value) <sup>&</sup>lt; 10.00 OR

TO\_NUMBER(entry\_value) <sup>&</sup>gt; 20.00

THEN

 $\langle$ 

formula\_status <sup>=</sup> 'e'

formula\_message <sup>=</sup> 'Error: Union <sup>A</sup> dues must be between

\$10.00 and \$20.00.'

)

ELSE

(

formula status =  $'s'$ 

formula\_message <sup>=</sup> ' '

RETURN formula status, formula message

## **Sample Formula for Payroll Contact**

)

You can write <sup>a</sup> formula to determine how you allocate <sup>a</sup> payroll contact for your employees. Modify this sample formula to match payroll contacts in your organization to employees on your payrolls.

```
/* ==============================================================
=Set the default values
   =============================================================*/
default for 1 first letter is 'A'
default for l_contact_name is 'Name'
default for 1 phone is '12345'
default for l_email is 'email@email.com'
default for 1 ret num is 1
/*===============================================================
=PER LAST NAME is an existing predefined database item (DBI).
PER LAST NAME takes an assignment id and returns the last name fo
r each person.
You pass the assignment id automatically as a context usage for t
he DBI.
Use the substr function to return only the first letter of the la
st name.
================================================================== */
l_first_letter = substr(PER_LAST_NAME,1,1)
/* ==============================================================
=
```
**1-172** Oracle Human Resources Management Systems FastFormula User Guide

```
Set the contact details for those employees with a last name be
ginning with A.
================================================================*/
if (l_first_letter = 'A')
then
    (l_contact_name = 'Melanie Morrisby'
     l_phone = '0118 9404040'
     l_email = 'melanie.morrisby@oracle.com'
     )
/* ==============================================================
=Set the contact details for those employees with a last name be
ginning with B.
==================================================================*/
if (l first letter = 'B')
then
   (l_contact_name = 'Zaheer Ahmed'
    l_phone = '0118 9404040'
    l_email = 'zaheer.ahmed@oracle.com'
    \lambda/* ==============================================================
\overline{\phantom{a}}Set the contact details for those employees with a last name be
ginning with C.
  ================================================================*/
if (l_first_letter = 'C' )
then
    (l_contact_name = 'Kieron Lancashire'
     l_phone = '0118 000111'
     l_email = 'kieron.lancashire@oracle.com'
     \rightarrow/* ==============================================================
=
```

```
Set the contact details for those employees with a last name
beginning with any letter other than A, B or C.
   =\pm /
e]se
(1 contact name ='Jo Burgess'
 1 phone = '01189466377'l email = 'josephine.burgess@oracle.com'
Write payroll details to assignment extra info table.
1 ret num = POPULATE PAYROLL CONTACT
(1_contact_name, 1_phone, 1_email)
```
## **Sample Appraisal Objective Line-Scoring Formulas**

This topic includes the two supplied sample formulas of type Appraisal Objective Line Scoring. When you define an objective assessment template with a rating-scale type of Fast Formula Based Line Scoring, the application uses the formula you select to calculate the score for each objective in the Objectives section of the appraisal.

#### **Sample Formula PERF**

This sample formula returns a performance rating derived from a specified performance rating. Business group and legislation code are global (null).

```
* Formula Name : PERF
* Description : For an objective appraisal line, this formula
            returns Performance.
* Formula Type : Appraisal Objective Line Scoring
* Inputs : 1) performance, number, default required
             2) weighting, number, default required
              3) line object id (objective id), number, always
```

```
4) appraisal_id, number, always set
 \star5) appr template id, number, always set
 \star6) appr system type (e.g.. SELF, EMP360, MGR360TRA
NS), text, always set
 \star7) appr type, text
 * Note
              : For appraisal id, appr template id, appr system
type, appr type
 \stara) This is an input, not a context
                b) No seeded DBIs use this
 * Outputs
            : 1) line score, number
 * Contexts : Business Group, Assignment, Organization,
               Person, Date Earned
 * Example DBIs : ptu_per_person_type, asg_grade, asg_job,
 _{\star}asg status, asg type, asg primary,
 \starasg_position, asg_hours, asg_salary
 /* Defaults for optional inputs and database items */
DEFAULT FOR performance IS 0
DEFAULT FOR weighting IS 0
/* Declare formula inputs */
INPUTS ARE performance (number)
          , weighting (number)
          , line_object_id(number)
          , appraisal_id(number)
          , appr template id (number)
          , appr_system_type(text)
```
set

```
, appr_type(text)
/* Main body of formula */
line score = performance
/* Return the line score */
RETURN line_score
```
#### **Sample Formula PERF\_X\_WEIGHTING**

This sample formula returns <sup>a</sup> performance rating derived from <sup>a</sup> specified performance rating and the weighting value specified for the objective. Business group and legislation code are global (null).

```
/****************************************************************
 ** Formula Name : PERF_X_WEIGHTING
 ** Description : For an objective appraisal line, this formula
 * multiplies Performance and Weighting.
 ** Formula Type : Appraisal Objective Line Scoring
 \rightarrow* Inputs
                : 1) performance, number, default required
 * 2) weighting, number, default required
 *3) line object id (objective id), number, always
 set
 *4) appraisal id, number, always set
 *5) appr template id, number, always set
 *6) appr system type (e.g.. SELF, EMP360, MGR360TRA
NS), text, always set
 * 7) appr_type, text
 * Note
                : For appraisal id, appr template id, appr system
type, appr_type
 * a) This is an input, not a context
 * b) No seeded DBIs use this
 * Outputs
                : 1) line score, number
```

```
* Contexts : Business Group, Assignment, Organization,
 \starPerson, Date Earned
 * Example DBIs : ptu per person type, asg grade, asg job,
                 asg status, asg type, asg primary,
 \starasg position, asg hours, asg salary
 \ddot{}/* Defaults for optional inputs and database items */
DEFAULT FOR performance IS 0
DEFAULT FOR weighting IS 0
/* Declare formula inputs */
INPUTS ARE performance (number)
          , weighting (number)
          , line_object_id(number)
          , appraisal id (number)
          , appr_template_id(number)
          , appr_system_type(text)
          , appr type (text)
/* Main body of formula */
line score = performance * weighting
/* Return the line score */RETURN line score
```
## **Sample Appraisal Competency Line-Scoring Formulas**

 $\star$ 

This topic includes the three supplied sample formulas of type Appraisal Competency Line Scoring. When you define a competency assessment template with a rating-scale type of Fast Formula Based Line Scoring, the application uses the formula you select to calculate the score for each competency in the Competencies section of the appraisal.

#### **Sample Formula PERF\_X\_PROF**

This sample formula returns <sup>a</sup> competency rating derived from specified performance and proficiency ratings. Business group and legislation code are global (null).

```
/****************************************************************
 ** Formula Name : PERF_X_PROF
 ** Description : For a competency appraisal line, this formula
 * multiplies Performance and Proficiency.
 ** Formula Type : Appraisal Competency Line Scoring
 ** Inputs
               : 1) performance, number, default required
 * 2) proficiency, number, default required
 * 3) weighting, number, default required
 *4) line object id (competency id), number, alway
s set
 * 5) appraisal_id, number, always set
 *6) appr template id, number, always set
 * 7) appr_system_type (e.g.. SELF,EMP360,MGR360TRA
NS), text, always set
 *8) appr type, text
* Note
               : For appraisal id, appr template id, appr system
type, appr_type
 * a) This is an input, not a context
 * b) No seeded DBIs use this
* Outputs : 1) line_score, number
 ** Contexts : Business Group, Assignment, Organization,
 * Person, Date Earned
 ** Example DBIs : ptu_per_person_type, asg_grade, asg_job,
```

```
\starasg_status, asg_type, asg_primary,
                asg position, asg_hours, asg_salary
 \star/* Defaults for optional inputs and database items */
DEFAULT FOR performance IS 0
DEFAULT FOR proficiency IS 0
DEFAULT FOR weighting IS 0
/* Declare formula inputs */
INPUTS ARE performance (number)
          , proficiency (number)
          , weighting (number)
          , line object id (number)
          , appraisal id (number)
          , appr template id (number)
          , appr_system_type(text)
          , appr type (text)
/* Main body of formula */
line score = performance * proficiency
/* Return the line score */RETURN line score
```
#### Sample Formula PERF\_X\_WEIGHTING

This sample formula returns a competency rating derived from specified performance and weighting values. Business group and legislation code are global (null).

 $\star$ \* Formula Name : PERF X WEIGHTING  $\star$ 

```
* Description : For a competency appraisal line, this formula
                 multiplies Performance and Weighting.
 \star\star* Formula Type : Appraisal Competency Line Scoring
 \star: 1) performance, number, default required
 * Inputs
                 2) proficiency, number, default required
 \ddot{\phantom{0}}3) weighting, number, default required
                 4) line_object_id (competency_id), number, alway
s set
 \star5) appraisal id, number, always set
                 6) appr template id, number, always set
 \star7) appr system type (e.g.. SELF, EMP360, MGR360TRA
NS), text, always set
 \star8) appr type, text
* Note
              : For appraisal id, appr template id, appr system
type, appr type
 \stara) This is an input, not a context
 \starb) No seeded DBIs use this
 * Outputs : 1) line score, number
 * Contexts : Business Group, Assignment, Organization,
                Person, Date Earned
 * Example DBIs : ptu_per_person_type, asg_grade, asg_job,
 \starasg status, asg type, asg primary,
                 asg_position, asg_hours, asg_salary
 /* Defaults for optional inputs and database items */DEFAULT FOR performance IS 0
```

```
DEFAULT FOR proficiency IS 0
DEFAULT FOR weighting IS 0
/* Declare formula inputs */
INPUTS ARE performance (number)
           , proficiency (number)
           , weighting (number)
           , line object id (number)
           , appraisal id (number)
           , appr_template_id(number)
           , appr_system_type(text)
           , appr type (text)
/* Main body of formula */
line score = performance * weighting
/* Return the line score */RETURN line score
```
## Sample Formula PROF \_X\_WEIGHTING

This sample formula returns a competency rating derived from specified proficiency and weighting values. Business group and legislation code are global (null).

```
\star* Formula Name : PROF X WEIGHTING
* Description : For a competency appraisal line, this formula
\starmultiplies Proficiency and Weighting.
\star* Formula Type : Appraisal Competency Line Scoring
             : 1) performance, number, default required
* Inputs
              2) proficiency, number, default required
```

```
\star3) weighting, number, default required
 \star4) line_object_id (competency_id), number, alway
s set
\star5) appraisal id, number, always set
                 6) appr template id, number, always set
 \star\star7) appr system type (e.g.. SELF, EMP360, MGR360TRA
NS), text, always set
                 8) appr type, text
              : For appraisal_id, appr_template_id, appr_system_
* Note
type, appr type
                a) This is an input, not a context
                b) No seeded DBIs use this
 * Outputs : 1) line score, number
 * Contexts : Business Group, Assignment, Organization,
               Person, Date Earned
 * Example DBIs : ptu_per_person_type, asg_grade, asg_job,
 \starasg status, asg type, asg primary,
 \starasg_position, asg_hours, asg_salary
 /* Defaults for optional inputs and database items */
DEFAULT FOR performance IS 0
DEFAULT FOR proficiency IS 0
DEFAULT FOR weighting IS 0
/* Declare formula inputs */INPUTS ARE performance (number)
          , proficiency (number)
          , weighting (number)
          , line object id (number)
```

```
, appraisal id (number)
           , appr_template_id(number)
           , appr_system_type(text)
           , appr type (text)
/* Main body of formula */
line score = proficiency * weighting
/* Return the line score */RETURN line score
```
## **Sample Appraisal Total Scoring Formulas**

This topic includes the two supplied formulas of type Appraisal Total Scoring. When you define an appraisal template, you can select an Appraisal Total Score Formula to calculate the appraisee's suggested overall rating using the total scores for competencies and objectives. This total score appears in the Overall Ratings region of the Final Ratings page.

Note: The Appraisal Total Score Formula must return a rating level ID rather than a rating value.

See: Writing Formulas for Rating Competencies and Objectives, page  $1-122$ 

### Sample Formula SUM\_COMP\_AND\_OBJ

This sample formula adds the final scores for objectives and competencies and uses the result to identify a final rating.

```
\star* Formula Name : SUM COMP AND OBJ
\star* Description : This sums the competency and objective scores,
\starand then uses hard-coded bands to calculate
              a final rating.
* Formula Type : Appraisal Total Scoring
* Inputs : 1) competency score, number, always set
```

```
\star2) objective score, number, always set
 \star3) appraisal id, number, always set
 \star4) appr template id, number, always set
\star5) appr system type (e.g.. SELF, EMP360, MGR360TRA
NS), text, always set
\star6) appr type, text
              : For appraisal id, appr template id, appr system
* Note
type, appr type
 \stara) This is an input, not a context
 \starb) No seeded DBIs use this
 * Outputs : 1) final rating, number
 * Contexts : Business Group, Assignment, Organization,
                Person, Date Earned
 \star\ddot{\phantom{1}}* Example DBIs : ptu per person type, asg grade, asg job,
 \starasg_status, asg_type, asg_primary,
 \starasg_position, asg_hours, asg_salary
/* Defaults for optional inputs and database items */
DEFAULT FOR competency score IS 0
DEFAULT FOR objective score IS 0
/* Declare formula inputs */INPUTS ARE competency_score(number)
          , objective_score(number)
          , appraisal id (number)
/* Main body of formula. */
total_score = competency_score + objective_score
```

```
/* Band the total score to give a final rating */
IF total score < 50 THEN
 final rating = 1IF total score >= 50 AND total score < 100 THEN
 final rating = 2IF total score > = 100 AND total score < 150 THEN
 final rating = 3
IF total score >= 150 AND total score < 200 THEN
 final\_rating = 4IF total score >= 200 THEN
  final rating = 5/* Return the final rating */RETURN final rating
```
### Sample Formula AVG COMP\_AND\_OBJ

This sample formula calculates the average of the total scores for objectives and competencies and uses that value to identify a final rating.

```
* Formula Name : AVG COMP AND OBJ
\ddot{\phantom{1}}* Description : This takes the average of the competency and
\starobjective scores and then uses this to
\stardetermine the final rating.
\ddot{\phantom{0}}* Formula Type : Appraisal Total Scoring
\star: 1) competency score, number, always set
* Inputs
                2) objective score, number, always set
```

```
\star3) appraisal id, number, always set
 \star4) appr template id, number, always set
 \star5) appr system type (e.g.. SELF, EMP360, MGR360TRA
NS), text, always set
\star6) appr_type, text
* Note
              : For appraisal_id, appr_template_id, appr_system_
type, appr_type
 \stara) This is an input, not a context
 \ddot{\phantom{0}}b) No seeded DBIs use this
 * Outputs : 1) final rating, number
 * Contexts : Business Group, Assignment, Organization,
               Person, Date Earned
 * Example DBIs : ptu_per_person_type, asg_grade, asg_job,
 \starasg_status, asg_type, asg_primary,
 \starasg position, asg hours, asg salary
 /* Defaults for optional inputs and database items */
DEFAULT FOR competency score IS 0
DEFAULT FOR objective score IS 0
/* Declare formula inputs */
INPUTS ARE competency_score(number)
          , objective score (number)
          , appraisal_id(number)
/* Main body of formula. */
avg_score = (competency_score + objective_score) / 2
```

```
/* Convert the average into a final rating */
IF avg_score < 1.5 THEN
 final_rating = 1
IF avg score >= 1.5 AND avg score < 2.5 THEN
 final_rating = 2
IF avg_score > = 2.5 AND avg_score < 3.5 THEN
 final rating = 3IF avg_score > = 3.5 AND avg_score < 4.5 THEN
 final_rating = 4
IF avg score \geq 4.5 THEN
  final_rating = 5
/* Return the final rating */
RETURN final_rating
```
# **Legislative Formulas**

## **Sample Accrual Formula (Belgium)**

This topic suggests how you can implement <sup>a</sup> whole range of accrual plan rules in your Accrual formula. The suggestions are based on the sample seeded Belgium PTO\_BE\_PREVYR\_MULTIPLIER formula. The sample formula is for <sup>a</sup> plan with the following rules:

•An accrual term of one calendar year starting 01 January.

1. /\*----------------------------------------------

- •Monthly accrual periods and <sup>a</sup> fixed accrual of <sup>2</sup> days per month.
- •Accrual for new hires begins on their hire date.

The top level formula repeatedly calls another formula in <sup>a</sup> loop to calculate the accrual for each period. Both the top level formula (PTO\_BE\_PREVYR\_MULTIPLIER) and the looping formula (PTO\_BE\_PREVYR\_PERIOD\_ACCRUAL) are given below.

NAME : PTO BE PREVYR MULTIPLER This formula calculates the PTO accrued at <sup>a</sup> given point in time ----------------------------------------------\*/ 2. DEFAULT FOR EMP HIRE DATE IS '4712/12/31 00:00:00' (date) 3. DEFAULT FOR ACP ENROLLMENT START DATE IS '0001/01/01 00:00:00' (date) 4. DEFAULT FOR ACP\_ENROLLMENT\_END\_DATE IS '4712/12/31 00:00:00' (date)

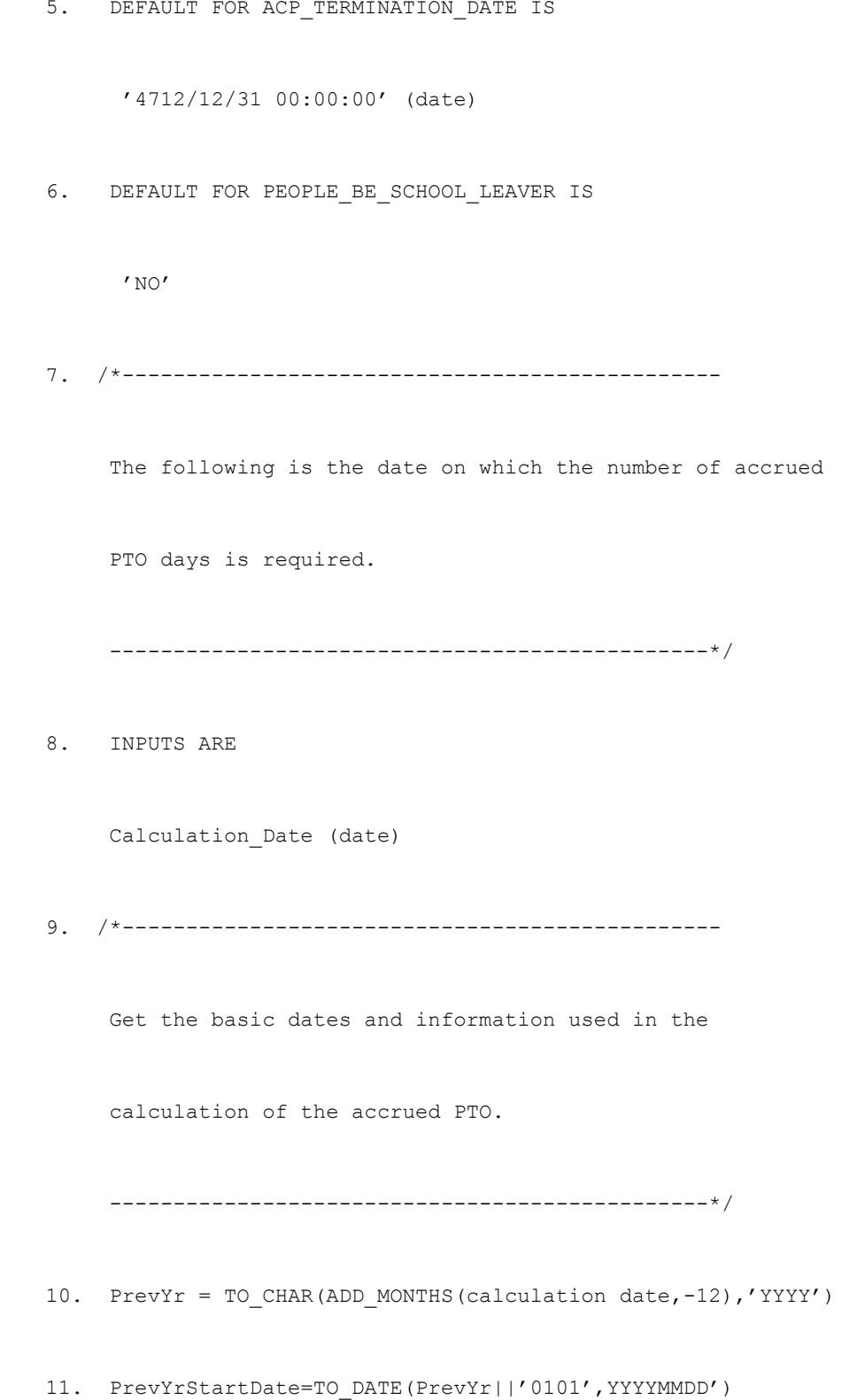

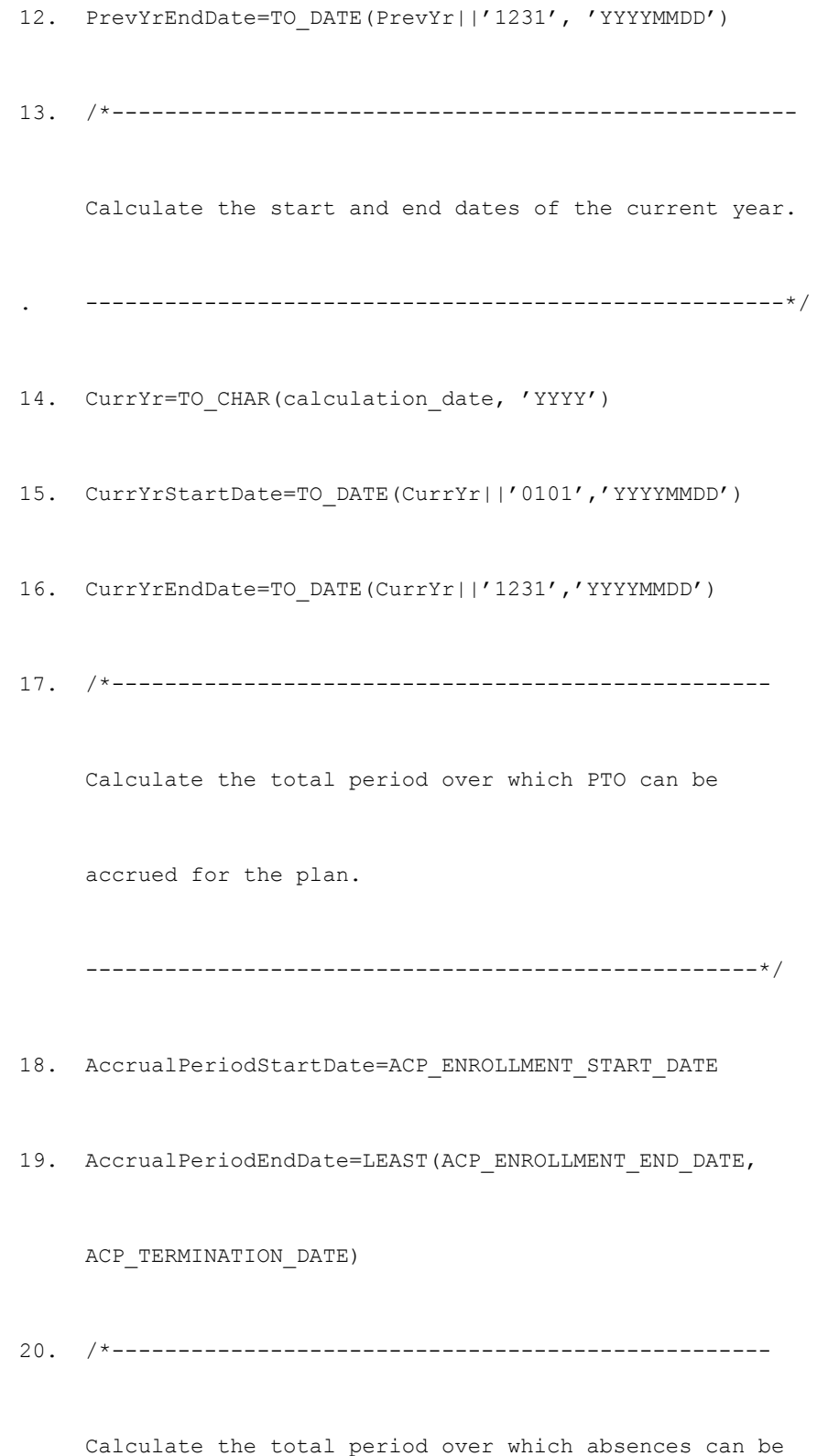

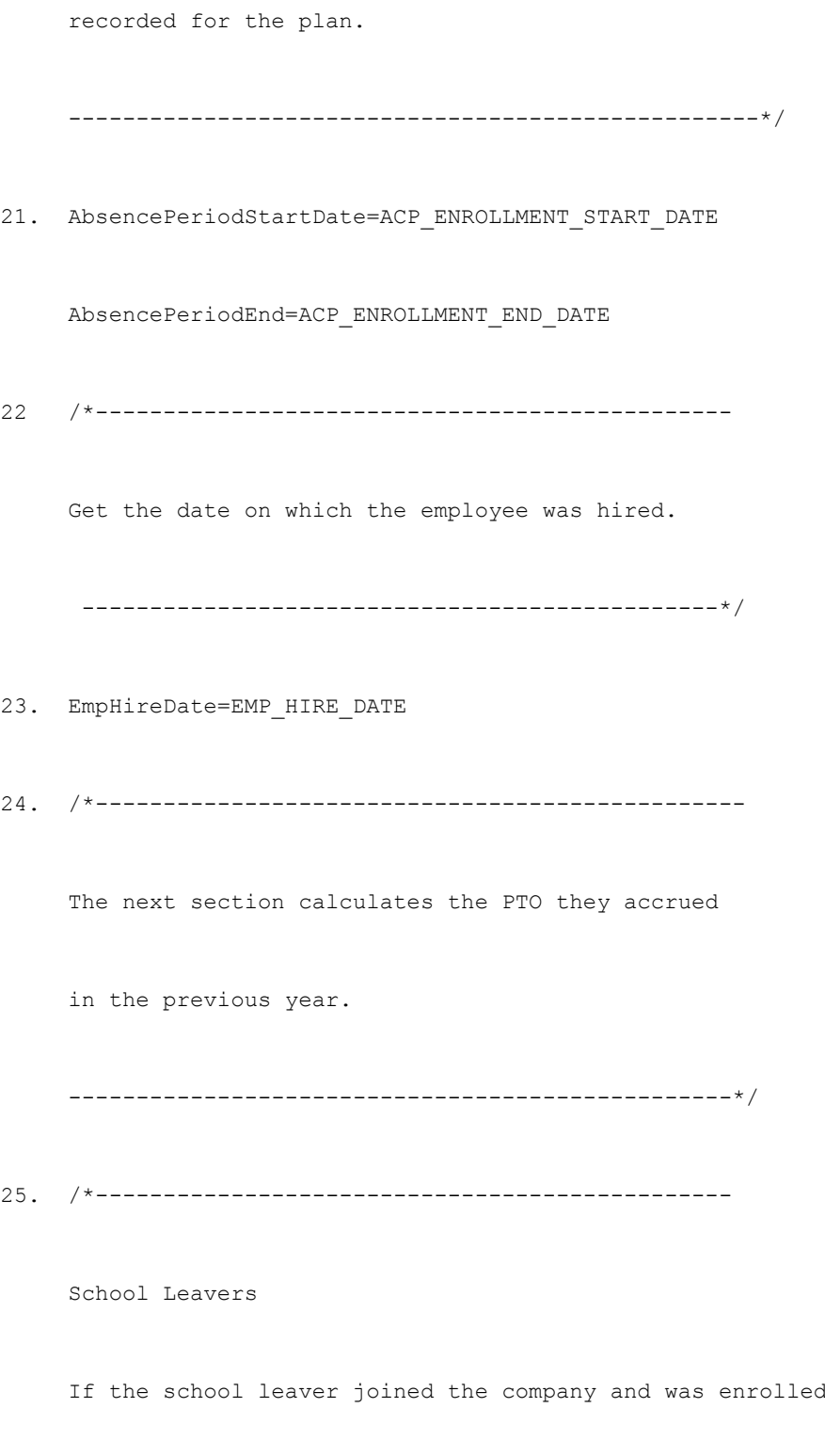

on the plan in the previous year, then they automatically

```
If this condition is not met then the general rules apply.
     ------------------------------------------------*/
26. IF((EmpHireDate>=PrevYrStartDate)AND
27. (EmpHireDate<=PrevYrEndDate) AND
28. (AccrualPeriodStartDate<=PrevYrEndDate) AND
29. (AccrualPeriodEndDate>=PrevYrStartDate) AND
30. (PEOPLE BE SCHOOL LEAVER='YES')) THEN
     (
31. PrevYrAccruedPTO=24
    )
32. /*-----------------------------------------------
     General rule: Accrue 2 days per complete calendar month in
     the previous year when they were enrolled on the plan.
     If they joined the plan on or before the 15th of the month
     then the month is included. If they were terminated, then
```
accrue the full entitlement for the next year i.e. 24 days.

only include the month if it was the last day of the month. --------------------------------------------------------\*/ ELSE 33. /\*----------------------------------------------------- They started accruing PTO after the end of the previous year or ceased to accrue PTO before the start of the previous year. --------------------------------------------------------\*/ 34. IF ((AccrualPeriodStartDate>PrevYrEndDate)OR(AccrualPeriodEn dDate<PrevYrStartDate)) THEN ( 35. PeriodsToCount=0 ) 36. /\*-------------------------------------------------------

They were eligible for accruing PTO at some point during

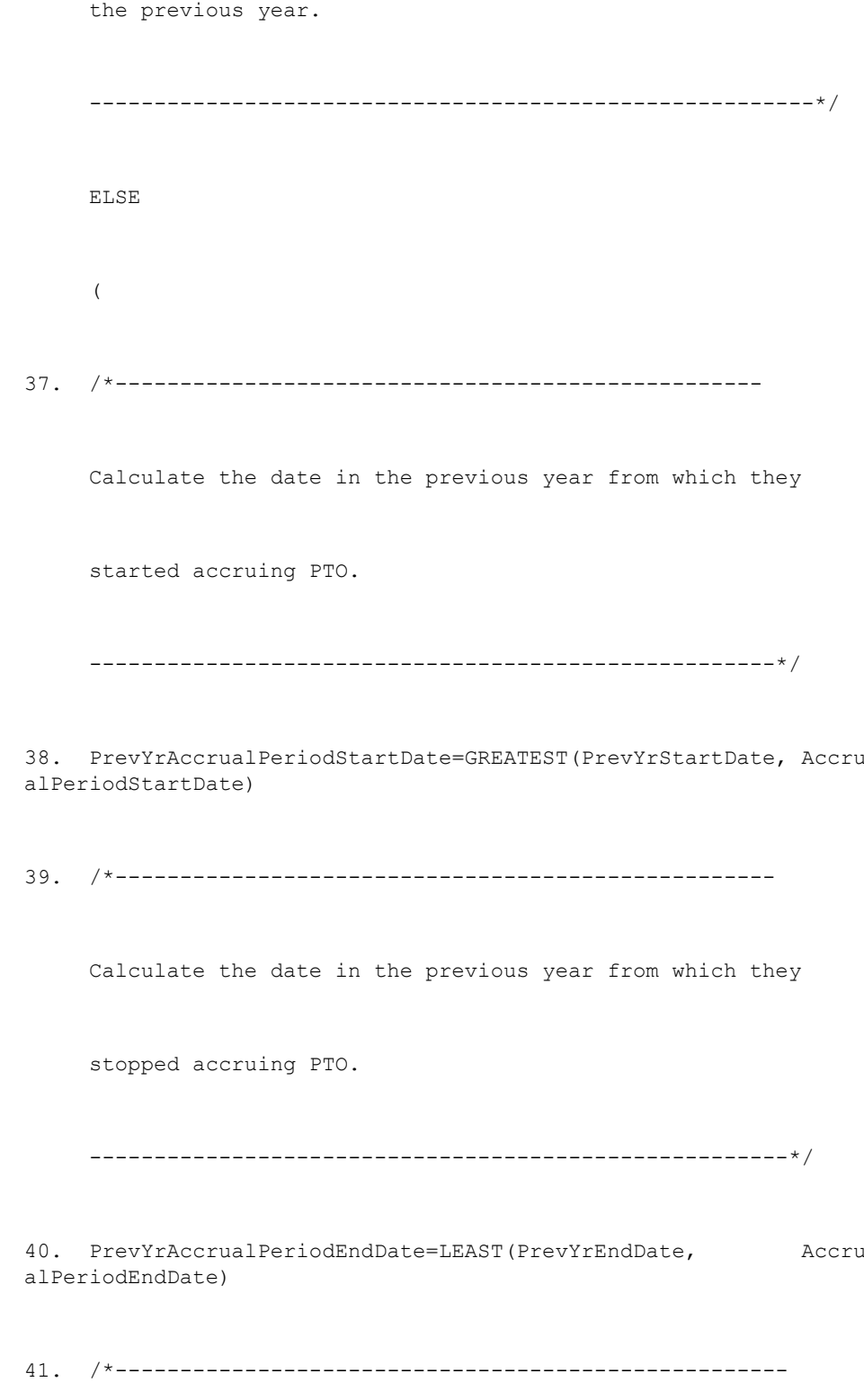

Their eligibility started on or before the 15th of the month so include it as <sup>a</sup> month where they can accrue PTO. -----------------------------------------------------\*/ 42. IF(TO\_NUMBER(TO\_CHAR(PrevYrAccrualPeriodStartDate, 'DD'))<=1 5)THEN ( 43. StartPeriodNum=TO\_NUMBER(TO\_CHAR(PrevYrAccrualPeriodStartDat e, 'MM')) ) 44. /\*-------------------------------------------------------- Their eligibility started after the 15th of the month so exclude it as <sup>a</sup> month they can accrue PTO. ---------------------------------------------------------\*/ ELSE  $\left($ 45. StartPeriodNum=TO\_NUMBER(TO\_CHAR(PrevYrAccrualPeriodStartDat e, 'MM'))+1 ) 46. /\*---------------------------------------------------------

```
Their eligibility ended at the end of the month so include i
t
     as a month where they can accrue PTO
     -----------------------------------------------------------*/
47. IF (TO_NUMBER(TO_CHAR(PrevYrAccrualPeriodStartDate,'DD'))<=1
5)THEN
\left(StartPeriodNum=TO_NUMBER(TO_CHAR(PrevYrAccrualPeriodStartDate,'MM
'))
)
48. /* --------------------------------------------------------
      Their eligibility started after the 15th of the month so
      exclude it as a month where they can accrue PTO.
      ---------------------------------------------------------*/
   ELSE
    \left(49. StartPeriodNum=TO_NUMBER(TO_CHAR(PrevYrAccrualPeriodStartDat
e, 'MM'))+1
    )
```
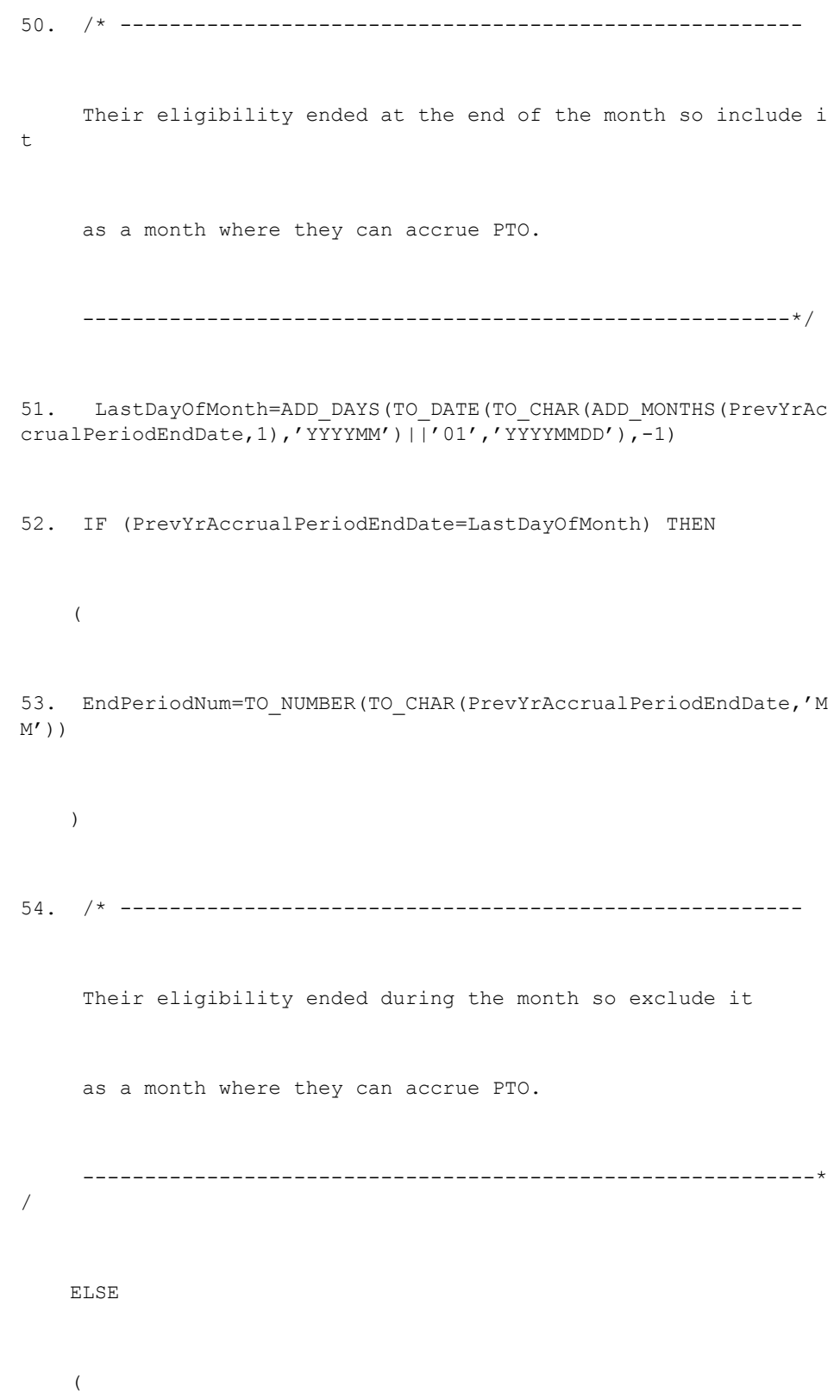

```
55. EndPeriodNum=TO_NUMBER(TO_CHAR(PrevYrAccrualPeriodEndDate, '
MM'))-1
   )
56. /*--------------------------------------------------------
    There were no periods in the previous year from which to
    accrue PTO.
    ---------------------------------------------------------*/
57. IF((StartPeriodNum>12)OR(EndPeriodNum<1)OR(StartPeriodNum>En
dPeriodNum))
    THEN
    (
58. PeriodsToCount=0
   )
59. /*------------------------------------------------------
     Calculate the number of periods in the previous year from
     which to accrue PTO.
      -------------------------------------------------------*/
```
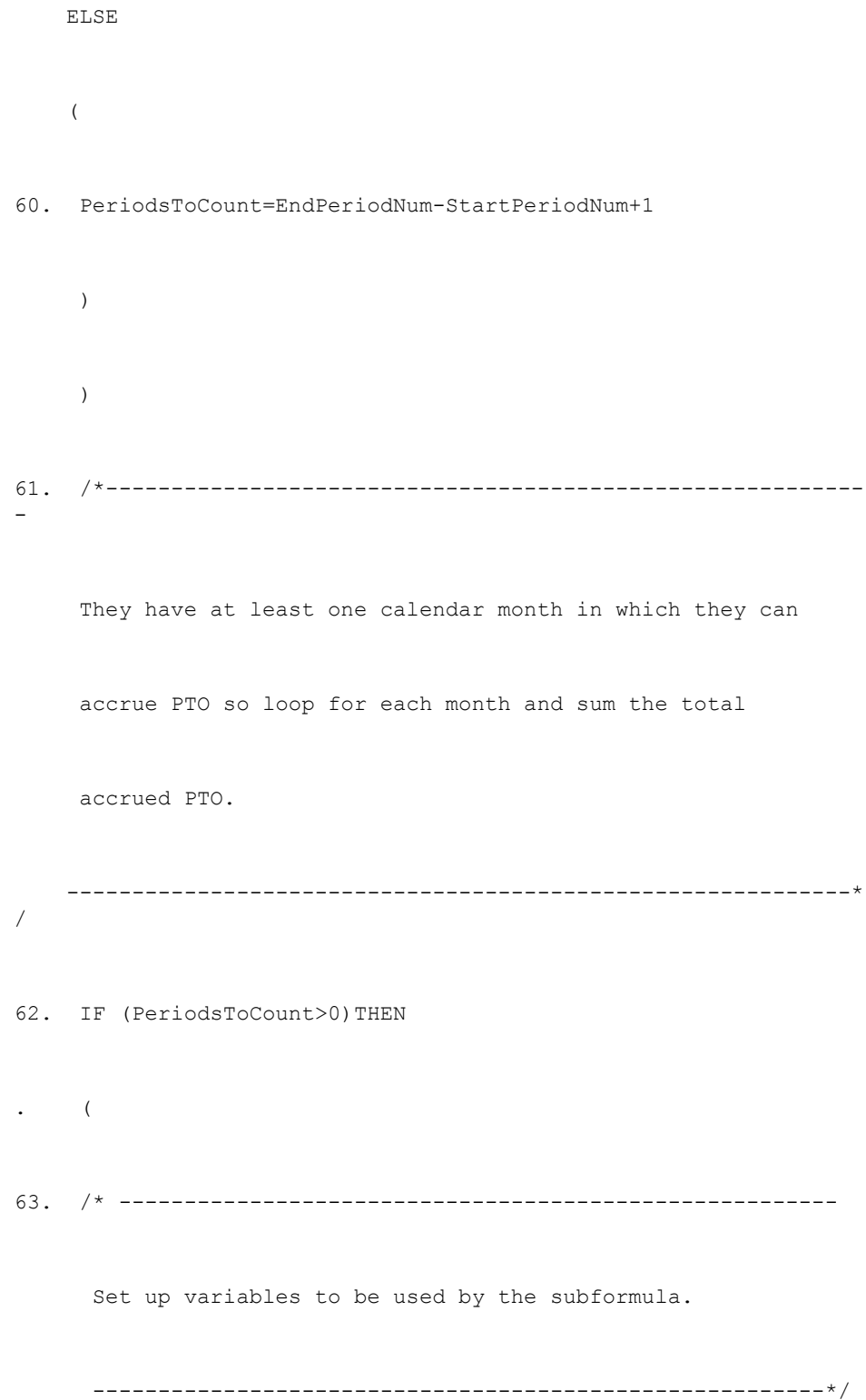

```
64. E=set number('total accrued pto',0)
65. E=set number('periods to count', PeriodsToCount)
66. E = set text('prev year', PrevYr)
67. E = set number('period count', 1)
68. E = set_number('period_num',StartPeriodNum)
69. /*--------------------------------------------------------
    Loop for each eligible period within the previous year.
     --------------------------------------------------------*/
70. E = LOOP_CONTROL('PTO_BE_PREVYR_PERIOD_ACCRUAL')
71. /*----------------------------------------------------------
    Get the total calculated accrued PTO.
    -----------------------------------------------------------*/
72. PrevYrAccruedPTO=get_number('total_accrued_pto')
    )
73. /*----------------------------------------------------------
```
They have no calendar months in which they can accrue PTO -----------------------------------------------------------\*/ Else ( 74. PrevYrAccruedPTO=0 )  $\langle$ 75. /\*---------------------------------------------------------- -Calculate the adjustment to be made to the total accrued PTO fo r this year i.e any holidays already taken, any carryover, and also any other extra entitlements/reductions (holidays bought/sold). -------------------------------------------------------------\*/ 76. /\*----------------------------------------------------------

Calculate the start date in the current year over

```
which to count absences.
    -----------------------------------------------------------*/
77. CurrYrAbsenceStartDate=GREATEST(CurrYrStartDate, AbsencePeri
odSTartDate)
78. /*----------------------------------------------------------
    Calculate the end date in the current year over
    which to count absences.
     -----------------------------------------------------------*/
79. CurrYrAbsenceEndDate=calculation_date
80. /*----------------------------------------------------------
    Calculate the outstanding accrued PTO for the current year.
    ------------------------------------------------------------*
/
81. total accrued pto=PrevYrAccruedPTO
82. effective start date=CurrYrAbsenceStartDate
83. effective end date=CurrYrAbsenceEndDate
```
84. effective\_end\_date=CurrYrAbsenceEndDate

85. RETURN total\_accrued\_pto, effective\_start\_date, effective\_en d\_date, accrual\_end\_date

## **Looping Formula**

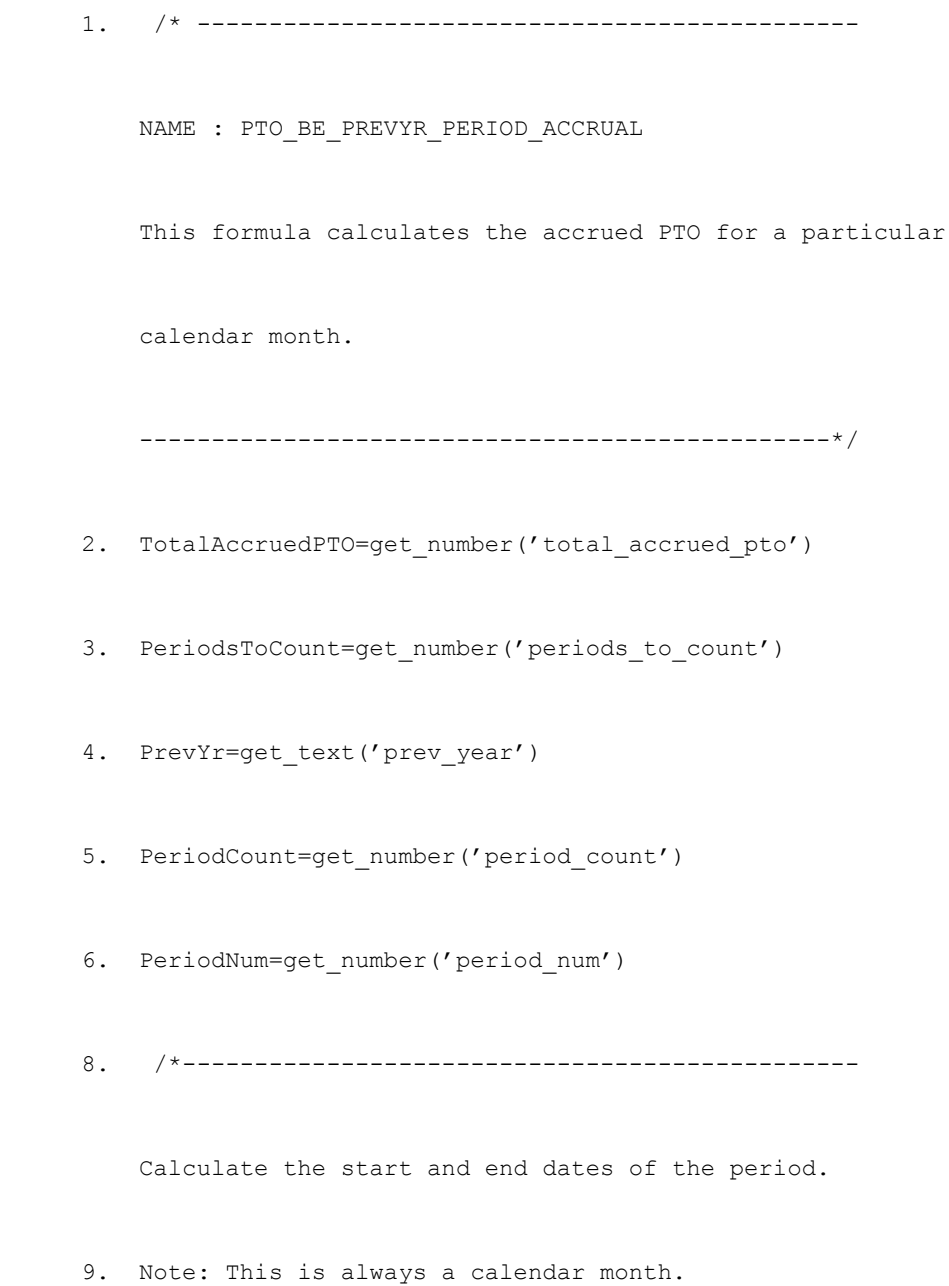

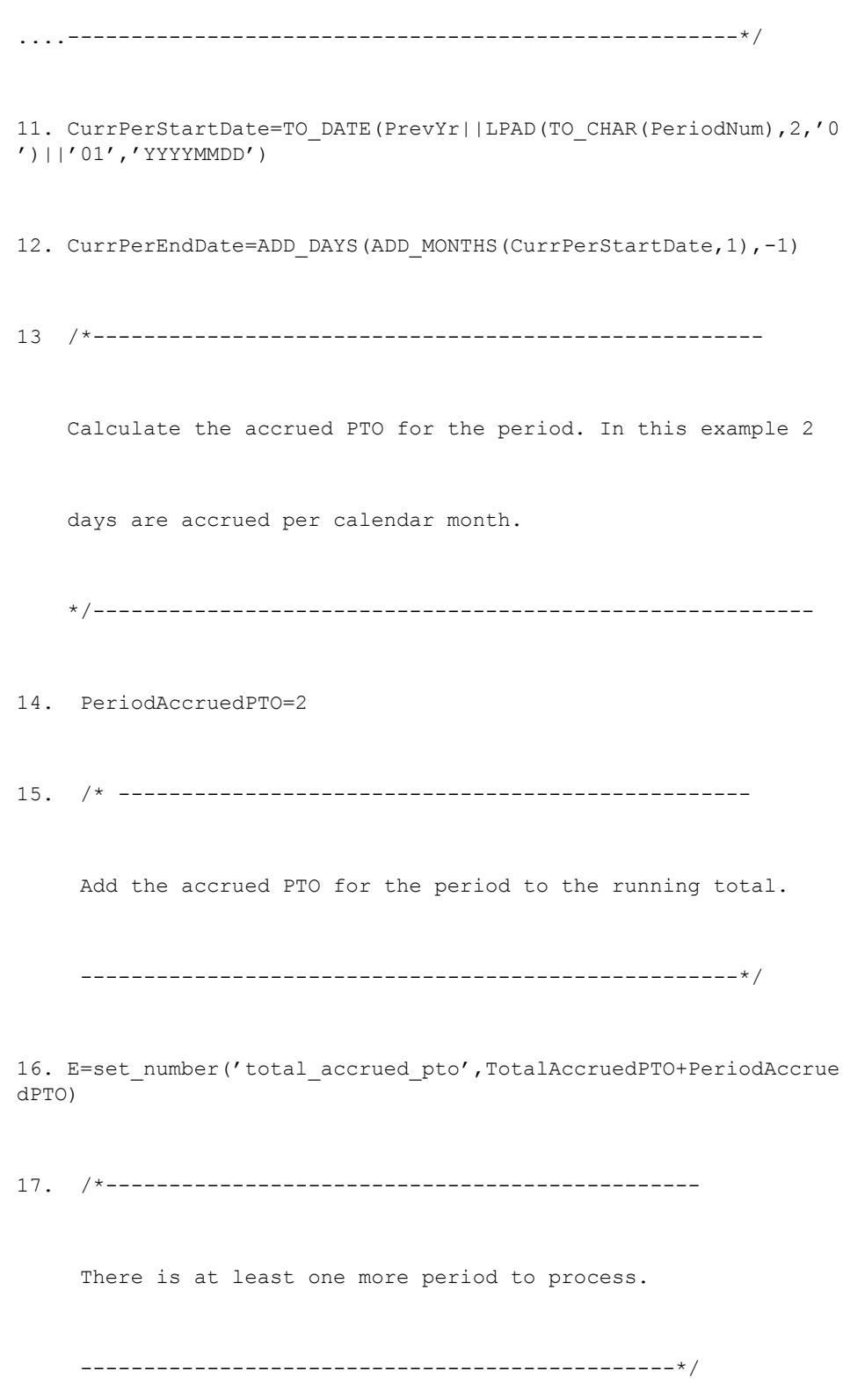

- (
- 19. E=set number('period count', PeriodCount+1)

```
E=set_number('period_num',PeriodNum+1)
```
- 20. continue processing flag='Y'
	- )
- 21. ELSE
	- (
- 22. continue processing flag='N'
	- )
- 23. RETURN continue processing flag

## **Changing the Accrual Term Start and End Dates**

The accrual term start date is set to 01 January at line <sup>11</sup> of the sample top level formula. To use another fixed date (such as 01 June) replace this line with the following:

PrevYrStartDate <sup>=</sup> to\_date(PrevYr||'0601','YYYYMMDD')

The end date is set to 31st December at line <sup>12</sup> of the sample formula. To use another fixed date (such as 31st May) replace this line with the following:

PrevYrEndDate <sup>=</sup> to\_date(PrevYr||'3105','YYYYMMDD')

#### **Changing the Ceiling**

In the sample top level formula, the ceiling is set to 0, which means that no ceiling is set. You can change the ceiling within the formula if you want to include <sup>a</sup> ceiling amount:

```
E = SET NUMBER('CEILING', 20)
```
You can also set the ceiling outside the formula, using the Accrual Bands window or <sup>a</sup> user table.

#### **Changing the School Leavers PTO Entitlement**

The sample formula sets the amount of accrued PTO that <sup>a</sup> school leaver can receive in line 31. You can edit this amount to suit your business requirements. If the formula uses the School leaver calculation, the looping formula is not called because it does not need to loop through the eligible periods and calculate accrued PTO.

#### **Changing the Eligibility Periods**

The sample formula assumes that for an employee to be eligible to accrue PTO in <sup>a</sup> calendar month they must have joined on or before the 15th of the month. You can change this date in line 42. Lines 43 through 60 contain the logic to see if an employee is eligible to accrue the PTO for <sup>a</sup> month.

#### **Changing the Amount of Accrued Time Allowed**

The sample formula specifies <sup>a</sup> fixed amount of PTO that is allowed per calendar month. This is set in line <sup>14</sup> of the looping formula. You can change this to suit your business requirements:

PeriodAccruedPTO=3

A further example of an accrual formula and suggested ways of implementing accrual plan rules is described in Sample Accrual Formula, page [1-128](#page-141-0).

## **Sample Accrual Formulas for Absence (Hungary)**

This topic provides four sample accrual formulas for calculating the employee's holiday entitlements as required for the Hungarian Absence Report. You can record and repor<sup>t</sup> the entitlement amounts for the following holiday types:

- •Base Holiday
- •Additional holiday for bringing up children
- •Other Additional Holiday
- •Sickness Holiday

The following table lists the sample accrual formulas that you can use, as supplied, or use them as models to create your own, incorporating the rules required for your accrual plans.

| <b>Holiday Type</b>                            | Formula                                        | <b>Description</b>                                                                                                    |
|------------------------------------------------|------------------------------------------------|----------------------------------------------------------------------------------------------------|
| Base Holiday                                   | HU BASE HOLIDAY MULTI<br><b>PLIER</b>          | This formula calculates the<br>accrual rate for base holiday in<br>a specific period. See: Sample<br>Formula for Base Holiday, page<br>$1 - 207$                                         |
| Additional Holiday for<br>bringing up children | HU ADD CHILD CARE<br><b>HOLIDAY_MULTIPLIER</b> | This formula calculates<br>the Additional Holiday for<br>bringing up children. See:<br>Sample Formula for Additional<br>Holiday, page 1-218                                              |
| Other Additional Holiday                       | HU_OTHER_ADD_HOL<br><b>IDAY_MULTIPLIER</b>     | This formula calculates the<br>Other Additional Holiday<br>such as Youthful holiday and<br>Additional Health Holiday.<br>See: Sample Formula for Other<br>Additional Holiday, page 1-230 |
| Sickness Holiday                               | HU SICKNESS HOLIDAY<br><b>MULTIPLIER</b>       | This formula calculates the<br>Sickness Holiday. See: Sample<br>Formula for Sickness Holiday,<br>page 1-239                                                                              |

*Hungarian Sample Formulas*

You can use the Carry Over Formula, HU\_ABS\_CARRYOVER\_FORMULA to calculate any carry over for the above holiday entitlements. See: Sample Formula for Carry Over Absence, page [1-249](#page-262-0)

## **Sample Formula for Base Holiday (Hungary)**

Oracle HRMS provides the HU\_BASE\_HOLIDAY MULTIPLIER sample formula to calculate the accrual rate for Base Holiday in <sup>a</sup> specific period as required for the Hungarian Absence Report. The sample formula is for an accrual plan with the following rules:

- •Entitlement for Base Holiday depends on the employee's age.
- • Entitlement depends on the number of days worked in <sup>a</sup> week and takes in to account any work pattern changes within the leave year.
- •Base holiday for new hires begins on their hire date.
- • The formula calculates proportionately if the employee's birthday falls within the current year.

The following table lists the Base Holiday entitlements for employees based on their age and <sup>a</sup> five day work pattern.

*Base Holiday entitlements*

| <b>Employee's Age</b> | <b>Base Holiday entitlement</b> |
|-----------------------|---------------------------------|
| Until age 24          | 20 working days holiday         |
| From age 25           | 21 working days holiday         |
| From age 28           | 22 working days holiday         |
| From age 31           | 23 working days holiday         |
| From age 33           | 24 working days holiday         |
| From age 35           | 25 working days holiday         |
| From age 37           | 26 working days holiday         |
| From age 39           | 27 working days holiday         |
| From age 41           | 28 working days holiday         |
| From age 43           | 29 working days holiday         |
| From age 45           | 30 working days holiday         |

The following formula HU\_BASE\_HOLIDAY MULTIPLIER considers the employee's age and <sup>a</sup> five-day work pattern for employees to calculate the Base Holiday entitlement. The HU\_BASE\_HOLIDAY MULTIPLIER formula repeatedly calls another formula in <sup>a</sup> loop, HU\_BASE\_HOLIDAY\_PERIOD\_ACCRUAL to calculate the accrual for each period. You use the above formulas along with the carry over formula HU\_ABS\_HOLIDAY\_CARRY\_OVER. See: Sample Formula for Carry Over Absence, page [1-249](#page-262-0)

The top-level formula HU\_BASE\_HOLIDAY\_MULTIPLIER and the looping formula HU\_BASE\_HOLIDAY\_PERIOD\_ACCRUAL are given below.

```
/* --------------------------------------------------------------
-----NAME : HU_BASE_HOLIDAY_MULTIPLER
 This formula calculates the total accrued base holiday for a
 specific period
   ------------------------------------------------------------------*/DEFAULT FOR ACP_INELIGIBILITY_PERIOD_TYPE IS 'CM'
DEFAULT FOR ACP INELIGIBILITY PERIOD LENGTH IS 0
DEFAULT FOR ACP CONTINUOUS SERVICE DATE IS '4712/12/31 00:00:00' (
date)
DEFAULT FOR ACP ENROLLMENT END DATE IS '4712/12/31 00:00:00' (date
\lambdaDEFAULT FOR ACP TERMINATION DATE IS '4712/12/31 00:00:00' (date)
DEFAULT FOR ACP ENROLLMENT START DATE IS '4712/12/31 00:00:00' (da
te)
DEFAULT FOR ACP SERVICE START DATE IS '4712/12/31 00:00:00' (date)
INPUTS ARE Calculation_Date (date)
Accruing Frequency = ' '
```

```
Accruing_Multiplier = 0
E = SET_DATE('CALCULATION_DATE',Calculation_Date)
/* ---------------------------------------------------------------
----Set the payroll period, accruing frequency, and accruing multip
lier
  based on the payroll.
   -----------------------------------------------------------------* /
Payroll period = HU_PAYROLL_PERIODS(Calculation Date
                                   ,Accruing_Frequency
                                  ,Accruing_Multiplier)
E = SET TEXT('ACCRUING FREQUENCY', According Frequency)E = SET_NUMBER('ACCRUING_MULTIPLIER', Accruing_Multiplier)
Beginning Of Calculation Year =
                      TO DATE('0101'||TO CHAR(Calculation Date,'YY
YY')
                              ,'DDMMYYYY')
IF Beginning_Of_Calculation_Year > Calculation_Date THEN
\left(Beginning of Calculation Year =
                        ADD_MONTHS(Beginning Of Calculation Year,
-12)
)
/* ---------------------------------------------------------------
----Set the start and end dates of the first accrual period in the
 calculation year
  ------------------------------------------------------------------*/E = SET DATE('BEGINNING OF CALCULATION YEAR'
                                     , Beginning_Of_Calculation_Y
ear)
E = GET PERIOD DATES(Beginning of Calculation Year,
                    Accruing_Frequency,
                     Beginning Of Calculation Year,
                     Accruing_Multiplier)
First Period SD = GET DATE('PERIOD START DATE')
First Period ED = GET DATE('PERIOD END DATE')
/* ---------------------------------------------------------------
----Set the Calculation Date to the Termination Date if not null
  -----------------------------------------------------------------*/IF NOT (ACP_TERMINATION_DATE WAS DEFAULTED) OR
      NOT (ACP_ENROLLMENT_END_DATE WAS DEFAULTED) THEN
 (
```

```
Early_End_Date = least(ACP_TERMINATION_DATE, ACP_ENROLLMENT_END
DATE)
 IF (Early End Date < Calculation Date) THEN
  \overline{(\ }Calculation Date = Early End Date
  )
 )
/* ---------------------------------------------------------------
----Get the last whole period prior to the Calculation Date and ens
ure
  that it is within the year (if the Calculation Date is the end
of
  a period then use that period)
                                       -----------------------------------------------------------------*E = GET PERIOD DATES (Calculation Date
                     ,Accruing_Frequency
                     , Beginning of Calculation Year
                     ,Accruing_Multiplier)
Calculation Period SD = GET DATE('PERIOD START DATE')
Calculation<sup>-</sup>PeriodED = GET<sup>-</sup>DATE('PERIOD<sup>-</sup>END DATE')/* ---------------------------------------------------------------
----Set the Continuous Service Global Variable, whilst also
  ensuring that the continuous service date is before the Calcula
tion
  Period
  ------------------------------------------------------------------*/IF (ACP CONTINUOUS SERVICE DATE WAS DEFAULTED) THEN
   \sqrt{2}E = SET DATE('CONTINUOUS SERVICE DATE', ACP SERVICE START DATE
\lambda)
ELSE IF(ACP CONTINUOUS SERVICE_DATE > Calculation_Period_SD) THEN
  (E = SET DATE('CONTINUOUS SERVICE DATE'
                                          , ACP_CONTINUOUS_SERVICE_D
ATE)
 \rightarrowELSE
  \left(E = SET DATE('CONTINUOUS SERVICE DATE'
                                          , ACP_CONTINUOUS_SERVICE_D
ATE)
  )
Continuous_Service_Date = GET_DATE('CONTINUOUS_SERVICE_DATE')
First Eligible To Accrue Date = Continuous Service Date
```

```
/*----------------------------------------------------------------
 ----Determine the date on which accrued PTO may first be registered
,
   i.e. the date on which the Ineligibility Period expires
   -----------------------------------------------------------------*/Accrual Ineligibility Expired Date = First Eligible To Accrue Date
IF (ACP_INELIGIBILITY_PERIOD_LENGTH > 0) THEN
   \sqrt{2}IF ACP INELIGIBILITY PERIOD TYPE = 'BM' THEN
      (
      Accrual_Ineligibility_Expired_Date =
                         ADD MONTHS(Continuous_Service_Date,
                                     ACP_INELIGIBILITY_PERIOD_LENGT
H*2))
   ELSE IF ACP INELIGIBILITY PERIOD TYPE = 'F' THEN
      (
      Accrual Ineligibility Expired Date =
                           ADD_DAYS(Continuous Service Date,
                                   ACP_INELIGIBILITY_PERIOD_LENGTH
*14))
   ELSE IF ACP INELIGIBILITY PERIOD TYPE = 'CM' THEN
      \left(Accrual Ineligibility Expired Date =
                            ADD_MONTHS(Continuous Service Date,
                                       ACP_INELIGIBILITY_PERIOD_LEN
GTH)
      )
   ELSE IF ACP INELIGIBILITY PERIOD TYPE = 'LM' THEN
      (
      Accrual_Ineligibility_Expired_Date =
                           ADD_DAYS(Continuous Service Date,
                                    ACP_INELIGIBILITY_PERIOD_LENGTH
*28)
      )
   ELSE IF ACP INELIGIBILITY PERIOD TYPE = 'Q' THEN
      (
      Accrual Ineligibility Expired Date =
                          ADD_MONTHS(Continuous Service Date,
                                     ACP_INELIGIBILITY_PERIOD_LENGT
H*3))
   ELSE IF ACP INELIGIBILITY PERIOD TYPE = 'SM' THEN
      \left(Accrual_Ineligibility_Expired_Date =
                          ADD_MONTHS(Continuous Service Date,
                                    ACP_INELIGIBILITY_PERIOD_LENGT
H/2))
   ELSE IF ACP INELIGIBILITY PERIOD TYPE = 'SY' THEN
      (
      Accrual Ineligibility Expired Date =
                          ADD_MONTHS(Continuous_Service_Date,
```

```
ACP_INELIGIBILITY_PERIOD_LENGT
H*6))
  ELSE IF ACP INELIGIBILITY PERIOD TYPE = 'W' THEN
     (Accrual Ineligibility Expired Date =
                            ADD_DAYS(Continuous Service Date,
                                     ACP_INELIGIBILITY_PERIOD_LENGT
H*7))
  ELSE IF ACP INELIGIBILITY PERIOD TYPE = 'Y' THEN
     \overline{\phantom{a}}Accrual Ineligibility Expired Date =
                        ADD MONTHS(Continuous Service Date,
                                    ACP_INELIGIBILITY_PERIOD_LENGTH
*12)
     )
   IF Accrual Ineligibility Expired Date > First Eligible To Accru
e_Date
  AND Calculation Date < Accrual Ineligibility Expired Date THEN
    \sqrt{ }First Eligible To Accrue Date = Accrual Ineligibility Expired
_Date
   \rightarrow)
/* ---------------------------------------------------------------
----Get the first full period following the
  First Eligible To Accrue Date
  (if it falls on the beginning of the period then use that perio
d)
--------------------------------------------------------------------*/IF First Eligible To Accrue Date > Beginning Of Calculation Year T
HEN
(
 E = GET PERIOD DATES(First Eligible To Accrue Date
                      ,Accruing_Frequency
                       , Beginning Of Calculation Year
                       ,Accruing_Multiplier)
 First Eligible To Accrue Period SD = GET DATE('PERIOD START DAT
E')
 First Eligible To Accrue Period ED = GET DATE('PERIOD END DATE'
)
 IF (First Eligible To Accrue Period SD > Calculation Period ED)
THEN
    \overline{\phantom{a}}Total_Accrued_PTO = 0
       E = PUT MESSAGE('HR 52793 PTO FML ASG INELIG')
   )
)
ELSE
```

```
(
  First_Eligible_To_Accrue_Period_SD = First_Period_SD
  First_Eligible_To_Accrue_Period_ED = First_Period_ED
\lambda/* ---------------------------------------------------------------
----Determine the date on which PTO actually starts accruing based
on
  Hire Date, Continuous Service Date and Plan Enrollment Start Da
te.
    -----------------------------------------------------------------++/IF Continuous Service date = ACP CONTINUOUS SERVICE DATE THEN
(
 Actual Accrual Start Date = Continuous service Date
)
ELSE
(
 Actual Accrual Start Date = GREATEST(Continuous Service Date,
                                       ACP_ENROLLMENT_START_DATE,
                                       First Period SD)
)
/* ---------------------------------------------------------------
   Determine the actual start date and end date of the first accru
al
  period to use in the accrual calculation. Get the start date an
d
  end dates of the accrual period in which the Actual Accrual
  Start Date falls.
       -----------------------------------------------------------------*/IF (Actual Accrual Start Date > First Period SD AND
   Actual Accrual Start Date > First Eligible To Accrue Period SD
) THEN
    (
     E = GET_PERIOD_DATES(Actual_Accrual_Start_Date,
                          Accruing_Frequency,
                          Beginning Of Calculation Year,
                          Accruing_Multiplier)
     Accrual Start Period SD = GET DATE('PERIOD START DATE')
     Accrual Start Period ED = GET DATE('PERIOD END DATE')
/* ---------------------------------------------------------------
----If the Actual Accrual Period is after the Calculation Period th
en
  end the processing.
          -----------------------------------------------------------------* /
IF (Accrual_Start_Period_SD > Calculation_Period_ED) THEN
            \left(Total_Accrued_PTO = 0
            E = PUT MESSAGE('HR 52797 PTO FML ACT ACCRUAL')
            \lambda
```

```
)
ELSE IF (First_Eligible_To_Accrue_Period_SD > First_Period_SD) THE
N
    \sqrt{ }Accrual Start Period SD = First Eligible To Accrue Perio
d_SD
          Accrual Start Period ED = First Eligible To Accrue Perio
d_ED
    )
ELSE
     (
          Accrual Start Period SD = First Period SD
         Accrual Start Period ED = First Period ED
   )
/* --------------------------------------------------------------
----Now set up the information that will be used in when looping
   through the periods and call the accrual sub formula.
   ----------------------------------------------------------------*/IF Calculation Period ED >= Accrual Start Period ED THEN
(
   E = set date('PERIOD SD', Accrual Start Period SD)E = set<sup>-</sup>date('PERIODED', Accrual-Start-Period-ED)E = set date('LAST_PERIOD_SD', Calculation_Period_SD)
   E = set date('LAST PERTOD ED',Calculation Period ED)E = set number('TOTAL ACKUED PTO',0)E = LOOP CONTROL('HU BASE HOLIDAY PERIOD ACCRUAL')
   Total Accrued PTO = ROUND(get number('TOTAL ACCRUED PTO'))
)
IF Accrual_Start_Period_SD <= Calculation_Period_SD THEN
(
   Accrual end date = Calculation Period ED
)
Effective_Start_Date = Accrual_Start_Period_SD
Effective_End_Date = Calculation_Period_ED
IF Effective Start Date >= Effective End Date THEN
(
   Effective Start Date = Effective End Date
)
RETURN Total_Accrued_PTO
     ,Effective_start_date
      ,Effective_end_date
      , Accrual end date
```
## **Looping Formula**

/\* --------------------------------------------------------------  $-$ 

```
NAME : HU_BASE_HOLIDAY_PERIOD_ACCRUAL
  This formula calculates the number of base holiday accrued for a
  particular period.
  ------------------------------------------------------------------*//*----------------------------------------------------------------
 ----Get the global variable to be used in this formula
  ------------------------------------------------------------------*/DEFAULT FOR ACP TERMINATION DATE IS '4712/12/31 00:00:00' (date)
DEFAULT FOR EMP_HIRE_DATE IS '4712/12/31 00:00:00' (date)
DEFAULT FOR person_dob IS '4712/12/31 00:00:00' (date)
Continuous_Service_Date = GET_DATE('CONTINUOUS_SERVICE_DATE')
 Total_Accrued_PTO = GET_NUMBER('TOTAL_ACCRUED_PTO')
 Period_SD = GET_DATE('PERIOD_SD')
 Period_ED = GET_DATE('PERIOD_ED')
 Last_Period_SD = GET_DATE('LAST_PERIOD_SD')
 Last_Period_ED = GET_DATE('LAST_PERIOD_ED')
Accruing_Frequency = GET_TEXT('ACCRUING_FREQUENCY')
Accruing_Multiplier = GET_NUMBER('ACCRUING_MULTIPLIER')
Beginning_of_Calculation_Year
                       = GET_DATE('BEGINNING_OF_CALCULATION_YEAR'
)
Calculation Date = GET DATE('CALCULATION DATE')
Accrual Rate = 0/* ---------------------------------------------------------------
----Get the person date of birth and compute the age.
    -----------------------------------------------------------------*/Person dob = HU_PERSON_DOB(Calculation Date)
Age = FLOOR(MONTHS BETWEEN(Period ED, Person dob)/12)
/* ---------------------------------------------------------------
 ----Set the payroll period, accruing frequency and accruing multipl
ier
  based on the payroll.
    ---------------------------------------------------------------
--*/Payroll period = HU PAYROLL PERIODS (Calculation Date
                                  ,Accruing_Frequency
                                ,Accruing_Multiplier)
/* ---------------------------------------------------------------
   Set period start date and period end date as employee hire date
 and
   employee termination date if the hire date and termination date
```

```
falls with in the calculation period.
                                         -----------------------------------------------------------------*IF EMP_HIRE_DATE > Period SD_AND_EMP_HIRE_DATE < Period ED_THEN
   Period_SD = EMP_HIRE_DATE
IF ACP_TERMINATION_DATE > Period_SD
                           AND ACP_TERMINATION_DATE < Period_ED T
HEN
  Period ED = ACP TERMINATION DATE
DOB = TO DATE(TO CHAR(Person dob, 'DD/MM/')||TO_CHAR(PERIOD_SD,'YYYY'),'DD/MM/YYYY')
/* ---------------------------------------------------------------
----Set the accrual rate based on the age of the employee and on fi
ve
  day work pattern.
   ------------------------------------------------------------------*IF (DOB >= PERIOD_SD AND DOB <= PERIOD_ED) AND
     (AGE = 25 OR AGRE = 28 OR AGRE = 31 OR AGRE = 33 OR AGRE = 35 ORAGE = 37 OR AGE = 39 OR AGE = 41 OR AGE = 43 OR AGE = 45) THEN
(
   X = HU ABS GET WORKING DAYS (PERIOD SD, ADD DAYS (DOB, -1))
   Y = HU_ABS_GET_WORKING_DAYS(DOB,Period_ED)
    IF Age = 25 THEN
       Accrual Rate = ((20/260)* X + (21/260)* Y)ELSE IF Age = 28 THEN
       Accrual Rate = ((21/260)* X + (22/260)* Y)ELSE IF Age = 31 THEN
       Accrual Rate = ((22/260)* X + (23/260)* Y)ELSE IF Age = 33 THEN
       Accrual Rate = ((23/260)* X + (24/260)* Y)ELSE IF Age = 35 THEN
       Accrual Rate = ((24/260)* X + (25/260)* Y)ELSE IF Age = 37 THEN
       Accrual Rate = ((25/260)* X + (26/260)* Y)ELSE IF Age = 39 THEN
       Accrual Rate = ((26/260)* X + (27/260)* Y)ELSE IF Age = 41 THEN
       Accrual Rate = ((27/260)* X + (28/260)* Y)ELSE IF Age = 43 THEN
       Accrual Rate = ((28/260)* X + (29/260)* Y)ELSE IF Age = 45 THEN
       Accrual Rate = ((29/260)* X + (30/260)* Y))
ELSE
(
   X = HU ABS GET WORKING DAYS (PERIOD SD, PERIOD ED)
```

```
IF Age \leq 24 THEN
       Accrual Rate = ((20/260)*X)ELSE IF (Age >= 25 AND Age < 28) THEN
       Accrual Rate = ((21/260)*X)ELSE IF (Age >= 28 AND Age < 31) THEN
       Accrual Rate = ((22/260)*X)ELSE IF (Age >= 31 AND Age < 33) THEN
      Accrual Rate = ((23/260)*X)ELSE IF (Age >= 33 AND Age < 35) THEN
      Accrual Rate = ((24/260)*X)ELSE IF (Age >= 35 AND Age < 37) THEN
      Accrual Rate = ((25/260)*X)ELSE IF (Age >= 37 AND Age < 39) THEN
       Accrual Rate = ((26/260)*X)ELSE IF (Age >= 39 AND Age < 41) THEN
       Accrual Rate = ((27/260)*X)ELSE IF (Age >= 41 AND Age < 43) THEN
      Accrual Rate = ((28/260)*X)ELSE IF (Age >= 43 AND Age < 45) THEN
      Accrual Rate = ((29/260)*X)ELSE
       Accrual Rate = ((30/260)*X))
Period Accrued PTO = Accrual Rate
E = SET NUMBER('TOTAL ACCRUED PTO', Total Accrued PTO
                                     +Period_Accrued_PTO)
/* ---------------------------------------------------------------
   Establish whether the current period is the last one, if so en
d
  the processing, otherwise get the next period.
   -----------------------------------------------------------------*/IF Period_SD >= Last_Period_SD THEN
   (
   Continue Processing Flag = 'N'
   )
ELSE
   (
   E = GET PERIOD DATES(ADD DAYS(Period ED, 1),
                        Accruing_Frequency,
                        Beginning of Calculation Year,
                        Accruing_Multiplier)
   E = SET_DATE('PERIOD_SD', GET_DATE('PERIOD_START_DATE'))
   E = SETDATE('PERIOD_ED', GET_DATE('PERIOD_END_DATE'))
  Continue Processing Flag = 'Y')
Return Continue_Processing_Flag
```
# <span id="page-231-0"></span>**Sample Formula for Additional Holiday (Hungary)**

Oracle HRMS provides the HU\_ADD\_CHILD\_CARE\_HOLIDAY\_MULTIPLIER sample formula to calculate the accrual rate for Additional Holiday for bringing up children in <sup>a</sup> specific period as required for the Hungarian Absence Report. The sample formula is for an accrual plan with the following rules:

- •Entitlement depends on the age and number of children (given in the table below)
- • Both parents work and share the entitlement. This eligibility is based on the value in the Holiday for Child Care field in the Further Contact Relationship Info on the Contact window.
- •Additional Holiday for bringing up children for new hires depends on Hire Date.
- Entitlement begins from the birth date of the child, if <sup>a</sup> child is born during the leave year.

The following table lists the Additional Holiday entitlements for employees based on the number of children.

*Additional Holiday entitlements*

| <b>Number of Children</b>  | <b>Additional Holiday entitlement</b> |
|----------------------------|---------------------------------------|
| After 1 child              | 2 working days                        |
| After 2 children           | 4 working days                        |
| After more than 2 children | 7 working days                        |

The HU\_ADD\_CHILD\_CARE\_HOLIDAY\_MULTIPLIER formula calls another formula HU\_ADD\_CHILD\_CARE\_HOLIDAY\_PERIOD\_ACCRUALcalculate the accrual for each period. You use the sample formulas along with the carry over formula HU\_ABS\_HOLIDAY\_CARRY\_OVER. See: Sample Formula for Carry Over Absence, page [1-249](#page-262-0)

The sample HU\_ADD\_CHILD\_CARE\_HOLIDAY\_MULTIPLIER and the looping HU\_ADD\_CHILD\_CARE\_HOLIDAY\_PERIOD\_ACCRUAL formula are given below:

```
/* --------------------------------------------------------------
-----NAME : HU_ADD_CHILD_CARE_HOLIDAY_MULTIPLIER
   This formula calculates the total accrued additional child car
e
   holiday for a specific period.
   -----------------------------------------------------------------*/DEFAULT FOR ACP_INELIGIBILITY_PERIOD_TYPE IS 'CM'
DEFAULT FOR ACP INELIGIBILITY PERIOD LENGTH IS 0
DEFAULT FOR ACP CONTINUOUS SERVICE DATE IS '4712/12/31 00:00:00'(D
ATE)
DEFAULT FOR ACP ENROLLMENT END DATE IS '4712/12/31 00:00:00' (DATE
\lambdaDEFAULT FOR ACP TERMINATION DATE IS '4712/12/31 00:00:00' (DATE)
DEFAULT FOR ACP ENROLLMENT START DATE IS '4712/12/31 00:00:00' (DA
TE)
```

```
DEFAULT FOR ACP SERVICE START DATE IS '4712/12/31 00:00:00' (DATE)
INPUTS ARE
Calculation_Date (DATE)
Accruing_Frequency = ' '
Accruing Multiplier = 0
/* ---------------------------------------------------------------
  Set the payroll period, accruing frequency, and accruing multip
lier
  based on the payroll.
   -----------------------------------------------------------------*/No of Payroll Periods = HU PAYROLL PERIODS (Calculation Date
                                           ,Accruing_Frequency
                                            ,Accruing_Multiplier)
E = SET TEXT('ACCRUING FREQUENCY', According Frequency)E = SET NUMBER('ACCRUING MULTIPLIER', Accruing Multiplier)
/* ---------------------------------------------------------------
---Calculate the start and end dates of the current leave year.
  ------------------------------------------------------------------*/Beginning Of Calculation Year=TO DATE('0101'||to char(Calculation
Date
                                     ,'YYYY'),'DDMMYYYY')
End Of Calculation Year = TO DATE('3112' | | to char (Calculation Date
                                                ,'YYYY'),'DDMMYYYY
\prime)
/* ---------------------------------------------------------------
---Set the start and end dates of the first accrual period in the
 calculation year.
  ------------------------------------------------------------------*IF Beginning Of Calculation Year > Calculation Date THEN
(
 Beginning of Calculation Year =
                       ADD_MONTHS(Beginning_Of_Calculation_Year, -
12)
\lambdaE = SET DATE('BEGINNING OF CALCULATION YEAR'
            , Beginning Of Calculation Year)
E = GET PERIOD DATES(Beginning of Calculation Year
                    ,Accruing_Frequency
                    , Beginning Of Calculation Year
                    ,Accruing_Multiplier)
```

```
First Period SD = GET DATE('PERIOD START DATE')
First Period ED = GET DATE('PERIOD END DATE')
E = GET PERIOD DATES(End Of Calculation Year
                    ,Accruing_Frequency
                    , Beginning Of Calculation Year
                    ,Accruing_Multiplier)
Last Period SD = GET DATE('PERIOD START DATE')
Last Period ED = GET DATE('PERIOD END DATE')
/* ---------------------------------------------------------------
----Set the Calculation_Date to the Termination Date if not null
       -----------------------------------------------------------------*/IF NOT (ACP TERMINATION DATE WAS DEFAULTED) OR
  NOT (ACP ENROLLMENT END DATE WAS DEFAULTED) THEN
(
 Early_End_Date = LEAST(ACP_TERMINATION_DATE, ACP_ENROLLMENT_END_D
ATE)
 IF (Early End Date < First Period SD) THEN
 \overline{\phantom{a}}Total_Accrued_PTO = 0
   E = PUT MESSAGE('HR 52794 PTO FML ASG TER')
   )
 IF (Early_End_Date < Last_Period_ED) THEN
  (
    E = GET PERIOD DATES(Early End Date
                        ,Accruing_Frequency
                         , Beginning Of Calculation Year
                         ,Accruing_Multiplier)
   Last Period SD = GET DATE('PERIOD START DATE')
   Last Period ED = GET DATE('PERIOD END DATE')
   )
 IF (Early End Date < Calculation Date) THEN
  (
   Calculation Date = Early End Date
 )
)
/* ---------------------------------------------------------------
----Get the last whole period prior to the Calculation Date and ens
\ln r \approxthat it is within the Year (if the Calculation Date is the End
of
   a Period then use that period)
   ------------------------------------------------------------------*E = GET PERIOD DATES (Calculation Date
                    ,Accruing_Frequency
                    , Beginning of Calculation Year
```

```
,Accruing_Multiplier)
```

```
Calculation Period SD = GET DATE('PERIOD START DATE')
Calculation Period ED = GET DATE('PERIOD END DATE')
IF (Calculation_Period_ED < First_Period_SD) THEN
   \left(Total_Accrued_PTO = 0
    E = PUT MESSAGE('HR 52795 PTO FML CALC DATE'))
/* ---------------------------------------------------------------
   Set the Continuous Service Global Variable, whilst also
   ensuring that the continuous service date is before the Calcula
tion
   Period
   ------------------------------------------------------------------* /
IF (ACP CONTINUOUS SERVICE DATE WAS DEFAULTED) THEN
 \left(E = SET DATE('CONTINUOUS SERVICE DATE', ACP_SERVICE_START_DATE
)
)
ELSE IF(ACP CONTINUOUS SERVICE DATE > Calculation Period ED) THEN
 (
    Total_Accrued_PTO = 0
    E = PUT MESSAGE('HR 52796 PTO FML CSD')
    E = SET_DATE('CONTINUOUS_SERVICE_DATE'
                , ACP_CONTINUOUS_SERVICE_DATE)
)
ELSE IF(ACP CONTINUOUS SERVICE DATE > First Period SD) THEN
 (
    E = GET_PERIOD_DATES(ACP_CONTINUOUS_SERVICE_DATE
                        ,Accruing_Frequency
                         , Beginning Of Calculation Year
                         ,Accruing_Multiplier)
    First Period SD = GET DATE('PERIOD START DATE')
    First Period ED = GET DATE('PERIOD END DATE')
)
ELSE
 (
    E = SET_DATE('CONTINUOUS_SERVICE_DATE'
                , ACP CONTINUOUS SERVICE DATE)
)
Continuous_Service_Date = GET_DATE('CONTINUOUS_SERVICE_DATE')
First_Eligible_To_Accrue_Date = Continuous_Service_Date
 /*----------------------------------------------------------------
---Determine the date on which accrued PTo may first be registered
,
  i.e the date on which the Ineligibility Period expires
```

```
Accrual_Ineligibility_Expired_Date = First_Eligible_To_Accrue_Date
IF (ACP INELIGIBILITY PERIOD LENGTH > 0) THEN
(
   IF ACP INELIGIBILITY PERIOD TYPE = 'BM' THEN
   (
     Accrual Ineligibility Expired Date =
                      ADD_MONTHS(Continuous Service Date
                                ,ACP_INELIGIBILITY_PERIOD_LENGTH*2
)
   )
  ELSE IF ACP INELIGIBILITY PERIOD TYPE = 'F' THEN
   (
     Accrual Ineligibility Expired Date =
                      ADD_DAYS(Continuous_Service_Date
                              ,ACP_INELIGIBILITY_PERIOD_LENGTH*14)
   \lambdaELSE IF ACP INELIGIBILITY PERIOD TYPE = 'CM' THEN
   (
     Accrual Ineligibility Expired Date =
                      ADD_MONTHS(Continuous_Service_Date
                                ,ACP_INELIGIBILITY_PERIOD_LENGTH)
   )
  ELSE IF ACP INELIGIBILITY PERIOD TYPE = 'LM' THEN
   (
     Accrual Ineligibility Expired Date =
                      ADD_DAYS(Continuous Service Date
                              ,ACP_INELIGIBILITY_PERIOD_LENGTH*28)
   )
  ELSE IF ACP INELIGIBILITY PERIOD TYPE = 'Q' THEN
   (
     Accrual Ineligibility Expired Date =
                      ADD_MONTHS(Continuous Service Date
                                ,ACP_INELIGIBILITY_PERIOD_LENGTH*3
)
  )
  ELSE IF ACP INELIGIBILITY PERIOD TYPE = 'SM' THEN
   (
     Accrual Ineligibility Expired Date =
                      ADD MONTHS(Continuous Service Date
                                ,ACP_INELIGIBILITY_PERIOD_LENGTH/2
)
   )
  ELSE IF ACP INELIGIBILITY PERIOD TYPE = 'SY' THEN
   (
     Accrual_Ineligibility_Expired_Date =
                      ADD_MONTHS(Continuous Service Date
                                ,ACP_INELIGIBILITY_PERIOD_LENGTH*6
)
   )
  ELSE IF ACP INELIGIBILITY PERIOD TYPE = 'W' THEN
   (
     Accrual Ineligibility Expired Date =
                      ADD_DAYS(Continuous Service Date
                              ,ACP_INELIGIBILITY_PERIOD_LENGTH*7)
   )
```
 $--*/$ 

```
ELSE IF ACP INELIGIBILITY PERIOD TYPE = 'Y' THEN
   (
      Accrual_Ineligibility_Expired_Date =
                      ADD MONTHS(Continuous Service Date
                                 ,ACP_INELIGIBILITY_PERIOD_LENGTH*1
2)
   )
   IF Accrual Ineligibility Expired Date
                > First_Eligible_To_Accrue_Date
      AND Calculation_Date
                < Accrual_Ineligibility_Expired_Date THEN
   (
      First Eligible To Accrue Date =
                                Accrual_Ineligibility_Expired_Date
  )
)
 /* ---------------------------------------------------------------
----Get the first full period following the First Eligible To Accrue
Date
 (if it falls on the beginning of the period then use that period)
 ------------------------------------------------------------------- */
IF First Eligible To Accrue Date > Beginning Of Calculation Year T
HEN
 (
   E = GET_PERIOD_DATES(First_Eligible_To_Accrue_Date
                        ,Accruing_Frequency
                        ,Beginning_Of_Calculation_Year
                        ,Accruing_Multiplier)
   First_Eligible_To_Accrue_Period_SD = GET_DATE('PERIOD_START_DA
TE')
   First Eligible To Accrue Period ED = GET DATE('PERIOD END DATE
\prime)
   IF (First Eligible To Accrue Period SD > Calculation period ED)
THEN
   (
      Total_Accrued_PTO = 0
       E = FUT MESSAGE('HR 52793 PTO FML ASG INELIG')
   )
)
ELSE
 (
   First Eligible To Accrue Period SD = First Period SD
   First_Eligible_To_Accrue_Period_ED = First_Period_ED
)
 /* ---------------------------------------------------------------
----Determine the date on which PTO actually starts accruing based
on
   Hire Date, Continuous Service Date and plan Enrollment Start Da
te.
           --------------------------------------------------------------
```

```
---++/IF Continuous_Service_date = ACP_CONTINUOUS_SERVICE_DATE THEN
\left(Actual Accrual Start Date = Continuous service Date
)ELSE
 (
  Actual Accrual Start Date = GREATEST (Continuous Service Date,
                                        ACP_ENROLLMENT_START_DATE,
                                        First Period SD)
)/* ---------------------------------------------------------------
 ----Determine the actual start of the accrual calculation
 --------------------------------------------------------------------*/IF (Actual_Accrual_Start_Date > First_Period_SD AND
    Actual Accrual Start Date > First Eligible To Accrue Period SD
\lambdaTHEN
 (
     E = GET PERIOD DATES(Actual Accrual Start Date
                          ,Accruing_Frequency
                          , Beginning Of Calculation Year
                          ,Accruing_Multiplier)
     Accrual Start Period SD = GET DATE('PERIOD START DATE')
     Accrual_Start_Period_ED = GET_DATE('PERIOD_END_DATE')
   /*-------------------------------------------------------------
 ----If the Actual Accrual Period is after the Calculation Period th
en
   end the processing.
   ---------------------------------------------------------------- */
     IF (Accrual Start Period SD > Calculation period ED) THEN
      \left(Total_Accrued_PTO = 0
         E = PUT MESSAGE('HR 52797 PTO FML ACT ACCRUAL'))
)
ELSE IF (First Eligible To Accrue Period SD > First Period SD) THE
N
 (
    Accrual Start Period SD = First Eligible To Accrue Period SD
    Accrual Start Period ED = First Eligible To Accrue Period ED
\lambdaELSE
(
    Accrual Start Period SD = First Period SD
    Accrual Start Period ED = First Period ED
\lambda/*----------------------------------------------------------------
---
```

```
Now set up the information that will be used in when looping thr
ough
  the periods
              ----------------------------------------------------------------- */
IF Last period ED >= Accrual Start Period ED THEN
 (
   E = SET DATE('PERIOD SD', Accrual Start Period SD)
   E = SET DATE('PERIOD ED', Accrual Start Period ED)
   E = SET DATE('LAST PERIOD SD', Calculation period SD)
   E = SET DATE('LAST_PERIOD_ED', Calculation_period_ED)
   E = SET NUMBER('TOTAL ACCRUED PTO', 0)
   E = LOOP_CONTROL('HU_ADD_CHILD_CARE_HOLIDAY_PERIOD_ACCRUAL')
   Total Accrued PTO = ROUND(GET NUMBER('TOTAL ACCRUED PTO'))
)
IF Accrual Start Period SD <= Calculation period ED THEN
(
  Accrual end date = Calculation period ED
\lambdaEffective_Start_Date = Accrual_Start_Period_SD
Effective End Date = Calculation period ED
IF Effective Start Date >= Effective End Date THEN
(
  Effective Start Date = Effective End Date
)
RETURN Total_Accrued_PTO
      ,Effective_start_date
      ,Effective_end_date
      , Accrual end date
```
## **Looping Formula**

```
/* --------------------------------------------------------------
-----NAME : HU ADD CHILD CARE HOLIDAY PERIOD ACCRUAL
   This formula calculates the amount of PTO accrued for a partic
ular
   period
      -----------------------------------------------------------------*//*----------------------------------------------------------------
----Get the global variable to be used in this formula
--*/DEFAULT FOR ACP TERMINATION DATE IS '4712/12/31 00:00:00' (DATE)
DEFAULT FOR ACP SERVICE START DATE IS '4712/12/31 00:00:00' (DATE)
Continuous Service Date = GET DATE('CONTINUOUS SERVICE DATE')
```

```
Total_Accrued_PTO = GET_NUMBER('TOTAL_ACCRUED_PTO')
Period_SD = GET_DATE('PERIOD_SD')
Period_ED = GET_DATE('PERIOD_ED')
Last Period SD = GET DATE('LAST PERIOD SD')
Last Period ED = GET DATE('LAST PERIOD ED')
Termination_date = GET_DATE('ACP_TERMINATION_DATE')
Hire date = GET DATE('ACP SERVICE START DATE')
Accruing_Frequency = GET_TEXT('ACCRUING_FREQUENCY')
Accruing_Multiplier = GET_NUMBER('ACCRUING_MULTIPLIER')
Beginning of Calculation Year =
                           GET DATE('BEGINNING OF CALCULATION YEAR
\prime)
First Child Date of birth = TO DATE('01-01-4712','dd-mm-yyyy')
Second Child Date of birth = TO DATE('01-01-4712','dd-mm-yyyy')
Third_Child_Date_of_birth = TO_DATE('01-01-4712','dd-mm-yyyy')
/* ---------------------------------------------------------------
----Set the payroll period, accruing frequency, and accruing multip
lier
   based on the payroll.
   -----------------------------------------------------------------* /
No_of_Payroll_Periods = HU_PAYROLL_PERIODS (Period_SD
                                            ,Accruing_Frequency
                                            ,Accruing_Multiplier)
No Of Children less 16 = 0No Of Children 16 = 0
/* ---------------------------------------------------------------
 ----Retrieve child information for the current employee.
  ----------------------------------------------------------------- */
E = HU_ABS_GET_CHILD_INFO(Period_SD, Period_ED
                         , No Of Children less 16
                         , No Of Children 16
                          , First Child Date of birth
                          , Second Child Date of birth
                          ,Third_Child_Date_of_birth)
Total_children = No_Of_Children_less_16 + No_Of_Children_16
Period Accrued PTO = 0
Total_days = DAYS_BETWEEN(Period_ED , Period_SD)
days valid = DAYS BETWEEN(Period ED, Period SD)
Accrual Rate = 0/* ---------------------------------------------------------------
  Set accrual rate based on number of children and their age.
  ----------------------------------------------------------------- */
```

```
IF Total_children = 1 THEN
( Accrual_Rate = 2 )
ELSE IF Total children = 2 THEN
(Accrual Rate = 4 )ELSE IF Total_children > 2 THEN
( Accrual_Rate = 7)
Accrual rate per period = Accrual Rate/No of Payroll Periods
/* ---------------------------------------------------------------
----Days worked prorated based on hire date and termination date of
  employee.
  ------------------------------------------------------------------*/IF Hire_date >= Period_SD
  AND Hire date <= Period ED
  AND Termination date >= Period SD
  AND Termination date <= Period ED THEN
(
  days valid = DAYS BETWEEN(Termination date, Hire date)
)
ELSE IF Hire date >= Period SD
   AND Hire date \leq Period ED THEN
(
  days valid = DAYS BETWEEN(Period ED, Hire date)
)
ELSE IF Termination date >= Period SD
  AND Termination date <= Period ED THEN
(
   days valid = DAYS BETWEEN(Termination date, Period SD)
\lambdaAccrual_rate_per_period = Accrual_rate_per_period
                          *(days_valid/ Total_days)
/* ---------------------------------------------------------------
   Calculate the Amount Accrued this Period-
           -----------------------------------------------------------------*IF No_Of_Children_16 = 0 or No Of Children less 16 > 2 THEN
\left(Period Accrued PTO = Accrual rate per period
\lambdaELSE
(
 IF No Of Children 16 = 1 THEN
  (
     days valid = DAYS_BETWEEN(First_Child_Date_of_birth, Period_SD
)
     Period Accrued PTO = Accrual rate per period
                               *(days_valid / Total_days )
```

```
IF No Of Children less 16 = 1 THEN
     (
       Period_Accrued_PTO = Period_Accrued_PTO
                              +(2*((Total_days-days_valid)/Total_da
ys))
                              /No_of_Payroll_Periods
     )
     IF No Of Children less 16 = 2 THEN
     (
       Period_Accrued_PTO = Period_Accrued_PTO
                              +(4*((Total_days-days_valid)/Total_da
ys))
                              /No_of_Payroll_Periods
     )
   \lambdaELSE IF No Of Children 16 = 2 THEN
   (
     IF No Of Children less 16 > 1 THEN
     (
 days valid = DAYS_BETWEEN(Second Child Date of birth, Period SD)
        Period Accrued PTO = Accrual rate per period
                              *(days_valid / Total_days)
        Period_Accrued_PTO = Period_Accrued_PTO
                              +(4*((Total_days-days_valid)/Total_da
ys))
                              /No_of_Payroll_Periods
     )
     ELSE IF No Of Children less 16 > 0 THEN
     (
       days valid = DAYS BETWEEN(First Child Date of birth, Period
SD)
       Period Accrued PTO = Accrual rate per period
                              * (days_valid / Total_days)
        days valid = DAYS BETWEEN(Second Child Date of birth
                                  , First Child Date of birth)
        Period_Accrued_PTO = Period_Accrued_PTO
                              +(4 * (days valid / Total days))/No_of_Payroll_Periods
        days_valid = DAYS_BETWEEN(Period_ED
                                  , Second Child Date of birth)
        Period_Accrued_PTO = Period_Accrued_PTO
                              +(2 *(days_valid / Total_days))
                              /No_of_Payroll_Periods
     \lambdaELSE IF No Of Children less 16 = 0 THEN
    \overline{\phantom{a}}days valid = DAYS_BETWEEN(First_Child_Date_of_birth,Period
SD)
       Period_Accrued_PTO = Accrual_rate_per_period
                               *(days_valid / Total_days)
        days valid = DAYS BETWEEN(Second Child Date of birth
                                  , First Child Date of birth)
```

```
Period Accrued PTO = Period Accrued PTO +
                           (2 * (days_valid / Total_days))
                           /No_of_Payroll_Periods
     )
  )
 ELSE IF No Of Children 16 = 3 THEN
  (
    IF No Of Children less 16 > 1 THEN
   \overline{\phantom{a}}days valid = DAYS_BETWEEN(Third_Child_Date_of_birth, Period_SD)
       Period Accrued PTO = Accrual rate per period
                              *(days_valid / Total_days)
       Period_Accrued_PTO = Period_Accrued_PTO
                             +(4*((Total_days-days_valid)
                             / Total_days))
                             /No_of_Payroll_Periods
     )
     ELSE IF No Of Children less 16 > 0 THEN
     (
      days valid = DAYS_BETWEEN(Second_Child_Date_of_birth
                                 ,Period_SD)
       Period Accrued PTO = Accrual rate per period
                            *(days_valid / Total_days)
       days valid = DAYS_BETWEEN(Third_Child_Date_of_birth
                                 , Second Child Date of birth)
       Period_Accrued_PTO = Period_Accrued_PTO
                             +(4 * (days valid / Total days))/No_of_Payroll_Periods
days valid = DAYS_BETWEEN(Period_ED,Third Child_Date_of_birth)
       Period_Accrued_PTO = Period_Accrued_PTO
                             +(2 * (days_valid / Total_days))
                             /No_of_Payroll_Periods
     )
     ELSE IF No Of Children less 16 = 0 THEN
    \overline{\phantom{a}}days valid = DAYS_BETWEEN(First_Child_Date_of_birth, Period_SD)
Period Accrued PTO = Accrual rate per period
                              *(days_valid / Total_days)
       days valid = DAYS BETWEEN(Second Child Date of birth
                                 , First Child Date of birth)
       Period_Accrued_PTO = Period_Accrued_PTO
                             +(4 * (days valid / Total days))/No_of_Payroll_Periods
      days valid = DAYS_BETWEEN(Third_Child_Date_of_birth
                                 , Second Child Date of birth)
       Period_Accrued_PTO = Period_Accrued_PTO
```

```
+(2 * (days_valid / Total_days))
                              /No_of_Payroll_Periods
     \rightarrow\lambda)
/*----------------------------------------------------------------
----Set the Running Total
  -------------------------------------------------------------------*E = SET_NUMBER('TOTAL_ACCRUED_PTO'
              ,Total_Accrued_PTO + Period_Accrued_PTO)
/* ---------------------------------------------------------------
   Establish whether the current period is the last one, if so en
d
   the processing, otherwise get the next period
   -----------------------------------------------------------------*/IF Period_SD >= Last_Period_SD THEN
(
   Continue Processing Flag = 'N'
)
ELSE
(
    E = GET PERIOD DATES(ADD DAYS(Period ED, 1)
                       ,Accruing_Frequency
                        , Beginning of Calculation Year
                        ,Accruing_Multiplier)
   E = SET DATE('PERIOD SD'
              ,GET_DATE('PERIOD_START_DATE'))
    E = SET\_DATE ('PERIOD ED'
              ,GET_DATE('PERIOD_END_DATE'))
  Continue Processing Flag = 'Y')
RETURN Continue_Processing_Flag
```
## **Sample Formula for Other Additional Holiday (Hungary)**

Oracle HRMS provides the HU\_OTHER\_ADD\_HOLIDAY\_MULTIPLIER formula to calculate the Other Additional Holiday as required for the Hungarian Absence Report. The Other Additional Holiday comprises of Youthful Holiday and Additional Health Holiday. The sample formula is for an accrual plan with the following rules:

•Employee under 18 years of age entitled to an additional <sup>5</sup> days holiday.

- • Blind employee entitled to an additional <sup>5</sup> days holiday. This eligibility is based on the information recorded on the Blind field on the Disabilities window.
- • Employee working underground or exposed to radiation entitled to an additional <sup>5</sup> days holiday. This eligibility is based on the information recorded on the Additional Health Holiday field on the Further Job Info in the Job window.
- • Entitlement depends on the number of days worked in <sup>a</sup> week. The formula takes into account any work pattern changes.
- • Entitlement begins or ends from the date of change, if the shift or disability change during the leave year.
- •Other Additional Holiday for new hires begins on their Hire Date.

The top level formula, HU\_OTHER\_ADD\_HOLIDAY\_MULTIPLIER calls another formula called HU\_OTHER\_ADD\_HOLIDAY\_PERIOD\_ACCRUAL calculate the accrual for each period. You use the formulas along with the carry over formula HU\_ABS\_HOLIDAY\_CARRY\_OVER. See: Sample Formula for Carry Over Absence, page [1-249](#page-262-0)

The top-level formula, HU\_OTHER\_ADD\_HOLIDAY\_MULTIPLIER and the looping formula HU\_OTHER\_ADD\_HOLIDAY\_PERIOD\_ACCRUAL are given below.

```
/* --------------------------------------------------------------
----NAME : HU_OTHER_ADD_HOLIDAY_MULTIPLIER
   This formula calculates the total accrued other additional holi
day
   for a specific period.
      -----------------------------------------------------------------* /
DEFAULT FOR ACP_INELIGIBILITY_PERIOD_TYPE IS 'CM'
DEFAULT FOR ACP INELIGIBILITY PERIOD LENGTH IS 0
DEFAULT FOR ACP CONTINUOUS SERVICE DATE IS '4712/12/31 00:00:00'(d
ate)
DEFAULT FOR ACP ENROLLMENT END DATE IS '4712/12/31 00:00:00' (date
\lambdaDEFAULT FOR ACP TERMINATION DATE IS '4712/12/31 00:00:00' (date)
DEFAULT FOR ACP ENROLLMENT START DATE IS '4712/12/31 00:00:00' (da
te)
DEFAULT FOR ACP SERVICE START DATE IS '4712/12/31 00:00:00' (date)
INPUTS ARE Calculation_Date (date)
Accruing Frequency = ' '
Accruing Multiplier = 0E = SET DATE('CALCULATION DATE', Calculation Date)
/* ---------------------------------------------------------------
  Set the payroll period, accruing frequency, and accruing multip
lier
  based on the payroll.
                        -----------------------------------------------------------------*/Payroll_period = HU_PAYROLL_PERIODS(Calculation_Date
                                    ,Accruing_Frequency
```

```
E = SET TEXT('ACCRUING FREQUENCY', According Frequency)E = SET NUMBER('ACCRUING MULTIPLIER', Accruing Multiplier)
/* ---------------------------------------------------------------
----Calculate the start and end dates of the current leave year
 ------------------------------------------------------------------*/Beginning Of Calculation Year =
                     TO DATE('0101'||TO CHAR(Calculation Date,'YYY
Y')
                            ,'DDMMYYYY')
IF Beginning_Of_Calculation_Year > Calculation_Date THEN
(
 Beginning of Calculation Year =
                     ADD MONTHS(Beginning Of Calculation Year, -12
)
)
E = SET DATE('BEGINNING OF CALCULATION YEAR'
            , Beginning Of Calculation Year)
E = GET PERIOD DATES(Beginning of Calculation Year
                    ,Accruing_Frequency
                    , Beginning Of Calculation Year
                    ,Accruing_Multiplier)
First Period SD = GET DATE('PERIOD START DATE')
First Period ED = GET DATE('PERIOD END DATE')
/* ---------------------------------------------------------------
----Set the Calculation Date to the Termination Date if not null
  -----------------------------------------------------------------*/IF NOT (ACP_TERMINATION_DATE WAS DEFAULTED) OR
   NOT (ACP ENROLLMENT END DATE WAS DEFAULTED) THEN
\left(Early_End_Date = LEAST(ACP_TERMINATION_DATE
                         , ACP_ENROLLMENT_END_DATE)
   IF (Early_End_Date < Calculation_Date) THEN
    (
       Calculation_Date = Early_End_Date
   )
)
/* ---------------------------------------------------------------
  Get the last whole period prior to the Calculation Date and ens
ure
  that it is within the Year (if the Calculation Date is the En
```

```
d
   of a Period then use that period)
                                     -----------------------------------------------------------------*E = GET_PERIOD_DATES(Calculation_Date
                     ,Accruing_Frequency
                     , Beginning of Calculation Year
                     ,Accruing_Multiplier)
Calculation Period SD = GET DATE('PERIOD START DATE')
Calculation_Period_ED = GET_DATE('PERIOD_END_DATE')
/* ---------------------------------------------------------------
 ----Set the Continuous Service Global Variable, whilst also
   ensuring that the continuous service date is before the
   Calculation Period
    ------------------------------------------------------------------* /
IF (ACP CONTINUOUS SERVICE DATE WAS DEFAULTED) THEN
 (
    E = SET DATE('CONTINUOUS SERVICE DATE', ACP SERVICE START DATE
)
)ELSE IF(ACP CONTINUOUS SERVICE DATE > Calculation Period SD) THEN
 (
    E = SET_DATE('CONTINUOUS_SERVICE_DATE'
                 , ACP CONTINUOUS SERVICE DATE)
\lambdaELSE
 (
    E = SET_DATE('CONTINUOUS_SERVICE_DATE'
                 , ACP CONTINUOUS SERVICE DATE)
)
Continuous Service Date = GET DATE('CONTINUOUS SERVICE DATE')
First Eligible To Accrue Date = Continuous Service Date
 /*----------------------------------------------------------------
   Determine the date on which accrued PTO may first be registered
,
  i.e the date on which the Ineligibility Period expires
   ------------------------------------------------------------------*/Accrual Ineligibility Expired Date = First Eligible To Accrue Date
IF (ACP INELIGIBILITY PERIOD LENGTH > 0) THEN
 (
    IF ACP INELIGIBILITY PERIOD TYPE = 'BM' THEN
     \left(Accrual Ineligibility Expired Date =
                     ADD_MONTHS(Continuous_Service_Date
                                ,ACP_INELIGIBILITY_PERIOD_LENGTH*2)
```

```
)
   ELSE IF ACP INELIGIBILITY PERIOD TYPE = 'F' THEN
    (
        Accrual Ineligibility Expired Date =
                    ADD_DAYS(Continuous Service Date
                            ,ACP_INELIGIBILITY_PERIOD_LENGTH*14)
    )
   ELSE IF ACP INELIGIBILITY PERIOD TYPE = 'CM' THEN
    (
        Accrual Ineligibility Expired Date =
                    ADD_MONTHS(Continuous Service Date
                              ,ACP_INELIGIBILITY_PERIOD_LENGTH)
    )
   ELSE IF ACP INELIGIBILITY PERIOD TYPE = 'LM' THEN
    (
       Accrual Ineligibility Expired Date =
                    ADD_DAYS(Continuous_Service_Date
                            ,ACP_INELIGIBILITY_PERIOD_LENGTH*28)
    )
   ELSE IF ACP INELIGIBILITY PERIOD TYPE = 'Q' THEN
    (
       Accrual Ineligibility Expired Date =
                    ADD_MONTHS(Continuous Service Date
                              ,ACP_INELIGIBILITY_PERIOD_LENGTH*3)
    )
   ELSE IF ACP INELIGIBILITY PERIOD TYPE = 'SM' THEN
    (
        Accrual Ineligibility Expired Date =
                    ADD_MONTHS(Continuous Service Date
                              ,ACP_INELIGIBILITY_PERIOD_LENGTH/2)
    )
   ELSE IF ACP INELIGIBILITY PERIOD TYPE = 'SY' THEN
    (
        Accrual Ineligibility Expired Date =
                    ADD_MONTHS(Continuous Service Date
                              ,ACP_INELIGIBILITY_PERIOD_LENGTH*6)
    \lambdaELSE IF ACP INELIGIBILITY PERIOD TYPE = 'W' THEN
    (
        Accrual Ineligibility Expired Date =
                    ADD_DAYS(Continuous Service Date
                            ,ACP_INELIGIBILITY_PERIOD_LENGTH*7)
    )
   ELSE IF ACP INELIGIBILITY PERIOD TYPE = 'Y' THEN
    (
        Accrual Ineligibility Expired Date =
                    ADD_MONTHS(Continuous Service Date
                              ,ACP_INELIGIBILITY_PERIOD_LENGTH*12)
    )
    IF Accrual_Ineligibility_Expired_Date >
                                         First Eligible To Accrue
Date
    AND Calculation Date < Accrual Ineligibility Expired Date THE
     (
       First_Eligible_To_Accrue_Date =
                                    Accrual Ineligibility Expired
```
N

```
Date
    )
)
/* ---------------------------------------------------------------
----Get the first full period following the
  First Eligible To Accrue Date(if it falls on the beginning of t
he
  period then use that period)
-------------------------------------------------------------------*/IF First Eligible To Accrue Date > Beginning Of Calculation Year T
HEN
(
 E = GET_PERIOD_DATES(First_Eligible_To_Accrue_Date
                      ,Accruing_Frequency
                      ,Beginning_Of_Calculation_Year
                      ,Accruing_Multiplier)
  First Eligible To Accrue Period SD = GET DATE('PERIOD START DAT
E')
  First Eligible To Accrue Period ED = GET DATE('PERIOD END DATE'
\lambdaIF (First Eligible To Accrue Period SD > Calculation Period ED)
THEN
  (
   Total_Accrued_PTO = 0
   E = PUT MESSAGE('HR 52793 PTO FML ASG INELIG')
  )
)
ELSE
(
  First Eligible To Accrue Period SD = First Period SD
  First_Eligible_To_Accrue_Period_ED = First_Period_ED
)
/* ---------------------------------------------------------------
----Determine the date on which PTO actually starts accruing based
on
  Hire Date, Continuous Service Date and plan Enrollment Start Da
te.
    ------------------------------------------------------------------*IF Continuous Service date = ACP CONTINUOUS SERVICE DATE THEN
(
 Actual_Accrual_Start_Date = Continuous_service_Date
\lambdaELSE
(
 Actual_Accrual_Start_Date = GREATEST(Continuous_Service_Date
                                      , ACP_ENROLLMENT_START_DATE
                                      ,First_Period_SD)
)
```

```
/* ---------------------------------------------------------------
----Determine the actual start of the accrual calculation
  -----------------------------------------------------------------*/IF (Actual Accrual Start Date > First Period SD AND
 Actual Accrual Start Date > First Eligible To Accrue Period SD)
THEN
(
   E = GET PERIOD DATES(Actual Accrual Start Date
                        ,Accruing_Frequency
                        , Beginning Of Calculation Year
                        ,Accruing_Multiplier)
    Accrual_Start_Period_SD = GET_DATE('PERIOD_START_DATE')
    Accrual_Start_Period_ED = GET_DATE('PERIOD_END_DATE')
/* ---------------------------------------------------------------
---If the Actual Accrual Period is after the Calculation Period th
en
  end the processing.
       -----------------------------------------------------------------*/IF (Accrual_Start_Period_SD > Calculation_Period_ED) THEN
    \left(Total_Accrued_PTO = 0
       E = PUT MESSAGE('HR 52797 PTO FML ACT ACCRUAL')
    )
)
ELSE IF (First Eligible To Accrue Period SD > First Period SD) THE
N
(
   Accrual Start Period SD = First Eligible To Accrue Period SD
   Accrual Start Period ED = First Eligible To Accrue Period ED
)
ELSE
(
   Accrual Start Period SD = First Period SD
   Accrual Start Period ED = First Period ED
)
/* ---------------------------------------------------------------
----Now set up the information that will be used in when looping
  through the periods.
  -----------------------------------------------------------------*/IF Calculation Period ED >= Accrual Start Period ED THEN
\left(E = SET_DATE('PERIOD_SD',Accrual_Start_Period_SD)
   E = SET DATE('PERIOD ED', Accrual Start Period ED)
   E = SET DATE('LAST PERIOD SD', Calculation Period SD)
   E = SET DATE('LAST PERIOD ED', Calculation Period ED)
   E = SET NUMBER('TOTAL ACCRUED PTO', 0)
```

```
E = LOOP_CONTROL('HU_OTHER_ADD_HOLIDAY_PERIOD_ACCRUAL')
   Total Accrued PTO = ROUND(GET NUMBER('TOTAL ACCRUED PTO'))
)
IF Accrual Start Period SD <= Calculation Period SD THEN
(
   Accrual end date = Calculation Period ED
)
Effective_Start_Date = Accrual_Start_Period_SD
Effective End Date = Calculation Period ED
IF Effective Start Date >= Effective End Date THEN
(
   Effective_Start_Date = Effective_End_Date
)
RETURN Total_Accrued_PTO
     ,Effective_start_date
     ,Effective_end_date
     , Accrual end date
```
## **Looping Formula**

----

```
/* --------------------------------------------------------------
-----NAME : HU OTHER ADD HOLIDAY PERIOD ACCRUAL
 This formula calculates the amount of PTO accrued for a particul
ar
 period.
   ------------------------------------------------------------------* /
DEFAULT FOR PER DATE OF BIRTH IS '4712/12/31 00:00:00' (date)
DEFAULT FOR ACP TERMINATION DATE IS '4712/12/31 00:00:00' (date)
DEFAULT FOR EMP HIRE DATE IS '4712/12/31 00:00:00' (date)
DEFAULT FOR Person dob IS '4712/12/31 00:00:00' (date)
Continuous_Service_Date = GET_DATE('CONTINUOUS_SERVICE_DATE')
Total_Accrued_PTO = GET_NUMBER('TOTAL_ACCRUED_PTO')
Period_SD = GET_DATE('PERIOD_SD')
Period ED = GET DATE('PERIOD ED')
Last Period SD = GET DATE('LAST PERIOD SD')
Last Period ED = GET DATE('LAST PERIOD ED')
Payroll_Year_SD = GET_DATE('PAYROLL_YEAR_SD')
Accruing_Frequency = GET_TEXT('ACCRUING_FREQUENCY')
Accruing Multiplier = GET NUMBER('ACCRUING MULTIPLIER')
beginining_year = GET_DATE('BEGINNING_OF_CALCULATION_YEAR')
Calculation_Date=GET_DATE('CALCULATION_DATE')
/* ---------------------------------------------------------------
```
Get the person date of birth and compute the age.

```
-----------------------------------------------------------------*/Person dob = HU_PERSON_DOB(Calculation Date)
Age = FLOOR(MONTHS BETWEEN(Period ED, Person dob)/12)
/* ---------------------------------------------------------------
----Set the payroll period, accruing frequency, and accruing multip
lier
  based on the payroll.
   -----------------------------------------------------------------*/P= HU_PAYROLL_PERIODS(Calculation Date
                    ,Accruing_Frequency
                     ,Accruing_Multiplier)
Accrual_Rate =0
st date=beginining year
ed date=TO_DATE('3112'||TO_CHAR(beginining_year,'YYYY'),'DDMMYYYY'
)
IF EMP_HIRE_DATE > Period SD_AND_EMP_HIRE_DATE < Period ED_THEN
(
Period_SD= EMP_HIRE_DATE
)IF ACP_TERMINATION_DATE > Period_SD AND
  ACP_TERMINATION_DATE < Period ED THEN
\left(Period_ED=ACP_TERMINATION_DATE
\lambdaDOB=TO_DATE(TO_CHAR(Person_dob,'DD/MM/')||TO_CHAR(PERIOD_SD,'YYYY'
\lambda,'DD/MM/YYYY')
/* ---------------------------------------------------------------
----Set accrual rate based on age and working pattern.
  ------------------------------------------------------------------*/IF Age = 18 and DOB>=PERIOD_SD and DOB<=PERIOD_ED THEN
(
x1 = HU ABS GET WORKING DAYS(PERIOD SD, ADD DAYS(DOB, -1))
Accrual Rate = (5/260*x1)\left( \right)ELSE IF Age<18 THEN
\left(x1 = HU_ABS_GET_WORKING_DAYS(PERIOD_SD,PERIOD_ED)
   Accrual Rate =5/260*x1\lambdaELSE
(Accrual Rate =0
\rightarrowPeriod_Accrued_PTO=Accrual_Rate
/* ---------------------------------------------------------------
```
```
----Checking for Blind Days
            -----------------------------------------------------------------*Accrual_Rate =0
Accrual_Rate =HU_ABS_GET_BLIND_DAYS(Period_SD,Period_ED)*5/260
Period_Accrued_PTO=Period_Accrued_PTO+Accrual_Rate
/* ---------------------------------------------------------------
----Checking the additional health of employees.
  ------------------------------------------------------------------*/
Accrual Rate = 0Accrual_Rate = HU_ABS_GET_JOB_DAYS(Period_SD,Period_ED)*5/260
Period Accrued PTO = Period Accrued PTO + Accrual Rate
/*----------------------------------------------------------------
---Set the Running Total for Total Accrued PTO
  ------------------------------------------------------------------*/E = SET NUMBER('TOTAL ACCRUED PTO', Total Accrued PTO
             + Period_Accrued_PTO)
/* ---------------------------------------------------------------
----Establish whether the current period is the last one, if so en
d
  the processing, otherwise get the next period
--------------------------------------------------------------------*/IF Period_SD >= Last_Period_SD THEN
(
   Continue Processing Flag = 'N'
)
ELSE
(
   E = GET PAYROLL PERIOD(ADD DAYS(Period ED,1))
   E = SET DATE('PERIOD SD', GET DATE('PAYROLL PERIOD START DATE')
)
   E = SET DATE('PERIOD ED', GET DATE('PAYROLL PERIOD END DATE'))
   Continue Processing Flag = 'Y')
RETURN Continue Processing Flag
```
## **Sample Formula for Sickness Holiday (Hungary)**

Oracle HRMS provides the HU\_SICKNESS\_HOLIDAY\_MULTIPLIER to calculate the Sickness Holiday as required for the Hungarian Absence Report. The sickness holiday is based on the following rules:

- •Annual sickness holiday of fifteen days.
- • Entitlement depends on the number of days worked in <sup>a</sup> week. The formula calculates proportionately if the work pattern changes within the leave year.
- • Entitlement depends on the sickness holiday the employee has taken in the previous employment.

The HU\_SICKNESS\_HOLIDAY\_MULTIPLIER calls another formula, HU\_SICKNESS HOLIDAY\_PERIOD\_ACCRUAL to calculate the accrual within a specific period. There is no carry over formula for Sickness Holiday.

The top-level formula, HU\_SICKNESS\_HOLIDAY\_MULTIPLIER, and the looping formula HU\_SICKNESS\_HOLIDAY\_PERIOD\_ACCRUAL are given below.

```
/* --------------------------------------------------------------
----NAME : HU SICKNESS HOLIDAY MULTIPLIER
This formula calculates the total accrued sickness holiday for a
specific period.
-----------------------------------------------------------------*/
DEFAULT FOR ACP_INELIGIBILITY_PERIOD_TYPE IS 'CM'
DEFAULT FOR ACP INELIGIBILITY PERIOD LENGTH IS 0
DEFAULT FOR ACP CONTINUOUS SERVICE DATE IS '4712/12/31 00:00:00'(D
ATE)
DEFAULT FOR ACP ENROLLMENT END DATE IS '4712/12/31 00:00:00' (DATE
)
DEFAULT FOR ACP TERMINATION DATE IS '4712/12/31 00:00:00' (DATE)
DEFAULT FOR ACP ENROLLMENT START DATE IS '4712/12/31 00:00:00' (DA
TE)
DEFAULT FOR ACP SERVICE START DATE IS '4712/12/31 00:00:00' (DATE)
INPUTS ARE Calculation_Date (DATE)
Accruing Frequency = ' '
Accruing Multiplier = 0
/* ---------------------------------------------------------------
----Set the payroll period, accruing frequency, and accruing multiplie
r
based on the payroll.
     -----------------------------------------------------------------*/
No of Payroll Periods = HU PAYROLL PERIODS (Calculation Date
                                           ,Accruing_Frequency
                                            ,Accruing_Multiplier)
E = SET TEXT('ACCRUING FREQUENCY', According Frequency)E = SET NUMBER('ACCRUING MULTIPLIER', Accruing Multiplier)
/* ---------------------------------------------------------------
 ----Calculate the start and end Dates of the current leave year
          ------------------------------------------------------------------*/
Beginning_Of_Calculation_Year = TO_DATE('0101'
```

```
||TO_CHAR(Calculation_Date
                                                    ,'YYYY')
                                           ,'DDMMYYYY')
End Of Calculation Year = to DATE('3112' ||TO CHAR(Calculation Date
                                                    ,'YYYY')
                                   ,'DDMMYYYY')
IF Beginning Of Calculation Year > Calculation Date THEN
\overline{\phantom{a}}Beginning of Calculation Year = ADD MONTHS(Beginning Of Calculat
ion_Year
                                               , -12))
E = SET_DATE('BEGINNING_OF_CALCULATION_YEAR'
             , Beginning Of Calculation Year)
E = GET_PERIOD_DATES(Beginning_of_Calculation_Year
                     ,Accruing_Frequency
                     , Beginning Of Calculation Year
                     ,Accruing_Multiplier)
First Period SD = GET DATE('PERIOD START DATE')
First Period ED = GET DATE('PERIOD END DATE')
E = GET PERIOD DATES(End Of Calculation Year
                      ,Accruing_Frequency
                     , Beginning Of Calculation Year
                     ,Accruing_Multiplier)
Last Period SD = GET DATE('PERIOD START DATE')
Last_Period_ED = GET_DATE('PERIOD_END_DATE')
/* ---------------------------------------------------------------
----Set the Calculation_Date to the Termination Date if not null
---------------------------------------------------------------------*/IF NOT (ACP_TERMINATION_DATE WAS DEFAULTED) OR
NOT (ACP ENROLLMENT END DATE WAS DEFAULTED) THEN
 (
  Early End Date = LEAST(ACP TERMINATION DATE
                         , ACP_ENROLLMENT_END_DATE)
  IF (Early_End_Date < First_Period_SD) THEN
   (
    Total_Accrued_PTO = 0
   E = PUT MESSAGE('HR 52794 PTO FML ASG TER')
  \lambdaIF (Early_End_Date < Last_Period_ED) THEN
  \overline{\phantom{a}}E = GET PERIOD DATES (Early End Date
                       ,Accruing_Frequency
                       ,Beginning_Of_Calculation_Year
                       ,Accruing_Multiplier)
    Last Period SD = GET DATE('PERIOD START DATE')
    Last Period ED = GET DATE('PERIOD END DATE')
  \lambda
```

```
IF (Early End Date < Calculation Date) THEN
  (
    Calculation Date = Early End Date
  \lambda\lambda/* ---------------------------------------------------------------
---Get the last whole period prior to the Calculation Date and ensure
that it is within the Year (if the Calculation Date is the End of
a
Period then use that period)
-------------------------------------------------------------------- */
E = GET PERIOD DATES (Calculation Date
                     ,Accruing_Frequency
                     , Beginning of Calculation Year
                     ,Accruing_Multiplier)
Calculation Period SD = GET DATE('PERIOD START DATE')
Calculation Period ED = GET DATE('PERIOD END DATE')
IF (Calculation Period ED < First Period SD) THEN
(
  Total_Accrued_PTO = 0
  E = PUT MESSAGE('HR 52795 PTO FML CALC DATE')
)
/* ---------------------------------------------------------------
Set the Continuous Service Global Variable, whilst also
ensuring that the continuous service date is before the
Calculation Period
-----------------------------------------------------------------*/
IF (ACP CONTINUOUS SERVICE DATE WAS DEFAULTED) THEN
 (
 E = SET DATE('CONTINUOUS SERVICE DATE', ACP SERVICE START DATE)
\lambdaELSE IF(ACP CONTINUOUS SERVICE_DATE > Calculation_Period_ED) THEN
(
  Total_Accrued_PTO = 0
  E = PUT MESSAGE('HR 52796 PTO FML CSD')
  E = SET_DATE('CONTINUOUS_SERVICE_DATE'
               , ACP_CONTINUOUS_SERVICE_DATE)
\lambdaELSE IF(ACP CONTINUOUS SERVICE DATE > First Period SD) THEN
 \left(E = GET PERIOD DATES(ACP CONTINUOUS SERVICE DATE,
                         Accruing_Frequency,
                         Beginning Of Calculation Year,
                         Accruing_Multiplier)
  First Period SD = GET DATE('PERIOD START DATE')
  First Period ED = GET DATE('PERIOD END DATE')
\lambdaELSE
```

```
(
  E = SET DATE('CONTINUOUS SERVICE DATE'
               , ACP_CONTINUOUS_SERVICE_DATE)
)
Continuous_Service_Date = GET_DATE('CONTINUOUS_SERVICE_DATE')
First Eligible To Accrue Date = Continuous Service Date
/*----------------------------------------------------------------
 ----Determine the date on which accrued PTo may first be registered,
 i.e the date on which the Ineligibility Period expires
    ----------------------------------------------------------------*/
Accrual Ineligibility Expired Date = First Eligible To Accrue Date
IF (ACP_INELIGIBILITY_PERIOD_LENGTH > 0) THEN
\overline{\phantom{a}}IF ACP INELIGIBILITY PERIOD TYPE = 'BM' THEN
   (
    Accrual Ineligibility Expired Date =
                        ADD_MONTHS(Continuous_Service_Date
                                   ,ACP_INELIGIBILITY_PERIOD_LENGTH*2
)
   )
  ELSE IF ACP_INELIGIBILITY_PERIOD TYPE = 'F' THEN
   \left(Accrual Ineligibility Expired Date =
                       ADD_DAYS(Continuous Service Date
                                ,ACP_INELIGIBILITY_PERIOD_LENGTH*14)
   )
   ELSE IF ACP INELIGIBILITY PERIOD TYPE = 'CM' THEN
   (
     Accrual Ineligibility Expired Date =
                     ADD_MONTHS(Continuous Service Date
                                ,ACP_INELIGIBILITY_PERIOD_LENGTH)
   \lambdaELSE IF ACP INELIGIBILITY PERIOD TYPE = 'LM' THEN
  \overline{\phantom{a}}Accrual Ineligibility Expired Date =
                   ADD_DAYS(Continuous Service Date
                            ,ACP_INELIGIBILITY_PERIOD_LENGTH*28)
   )
   ELSE IF ACP INELIGIBILITY PERIOD TYPE = 'Q' THEN
  \overline{\phantom{a}}Accrual Ineligibility Expired Date =
                     ADD_MONTHS(Continuous Service Date
                                ,ACP_INELIGIBILITY_PERIOD_LENGTH*3)
   \lambdaELSE IF ACP INELIGIBILITY PERIOD TYPE = 'SM' THEN
  \overline{\phantom{a}}Accrual Ineligibility Expired Date =
                    ADD_MONTHS(Continuous Service Date
                              ,ACP_INELIGIBILITY_PERIOD_LENGTH/2)
   )
  ELSE IF ACP_INELIGIBILITY PERIOD TYPE = 'SY' THEN
   (
    Accrual Ineligibility Expired Date =
```

```
ADD_MONTHS(Continuous Service Date
                            ,ACP_INELIGIBILITY_PERIOD_LENGTH*6)
  )
  ELSE IF ACP INELIGIBILITY PERIOD TYPE = 'W' THEN
  (
    Accrual Ineligibility Expired Date =
                   ADD_DAYS(Continuous Service Date
                            ,ACP_INELIGIBILITY_PERIOD_LENGTH*7)
  )
  ELSE IF ACP INELIGIBILITY PERIOD TYPE = 'Y' THEN
  (
    Accrual Ineligibility Expired Date =
                  ADD MONTHS(Continuous Service Date
                              ,ACP_INELIGIBILITY_PERIOD_LENGTH*12)
  )
  IF Accrual_Ineligibility_Expired_Date > First_Eligible_To_Accrue
_Date
 AND Calculation Date < Accrual Ineligibility Expired Date THEN
 \overline{\phantom{a}}First Eligible To Accrue Date = Accrual Ineligibility Expired
Date
 )
)
/* ---------------------------------------------------------------
----
Get the first full period following the
First Eligible To Accrue Date (if it falls on the beginning of the
period then use that period)
---------------------------------------------------------------- *
/
IF First Eligible To Accrue Date > Beginning Of Calculation Year T
HEN
(
  E = GET_PERIOD_DATES(First_Eligible_To_Accrue_Date
                       ,Accruing_Frequency
                        , Beginning Of Calculation Year
                       ,Accruing_Multiplier)
 First Eligible To Accrue Period SD = GET DATE('PERIOD START DAT
E')
 First Eligible To Accrue Period ED = GET DATE('PERIOD END DATE'
\lambdaIF (First Eligible To Accrue Period SD > Calculation period ED)
THEN
  (
   Total_Accrued_PTO = 0
    E = PUT MESSAGE('HR 52793 PTO FML ASG INELIG')
  )
\lambdaELSE
\left(First_Eligible_To_Accrue_Period_SD = First_Period_SD
 First_Eligible_To_Accrue_Period_ED = First_Period_ED
)
```

```
/* ---------------------------------------------------------------
----Determine the date on which PTO actually starts accruing based
on Hire Date,Continuous Service Date and plan Enrollment Start
Date.
 ---------------------------------------------------------------- *
 /
IF Continuous Service date = ACP CONTINUOUS SERVICE DATE THEN
 (
  Actual Accrual Start Date = Continuous service Date
)
ELSE
 (
  Actual_Accrual_Start_Date = GREATEST(Continuous_Service_Date
                                       , ACP_ENROLLMENT_START_DATE
                                       ,First_Period_SD)
)
 /* ---------------------------------------------------------------
 ----Determine the actual start of the accrual calculation
 -----------------------------------------------------------------*/
IF (Actual Accrual Start Date > First Period SD AND
    Actual Accrual Start Date > First Eligible To Accrue Period SD
) THEN
 (
  E = GET PERIOD DATES(Actual Accrual Start Date
                      ,Accruing_Frequency
                       ,Beginning_Of_Calculation_Year
                      ,Accruing_Multiplier)
  Accrual Start Period SD = GET DATE('PERIOD START DATE')
  Accrual\_Start\_PeriodED = GET DATE('PERIODEND DATE')/*--------------------------------------------------------------
  If the Actual Accrual Period is after the Calculation Period the
n
  end the processing.
   -------------------------------------------------------------- *
/
  IF (Accrual Start Period SD > Calculation period ED) THEN
  \overline{\phantom{a}}Total_Accrued_PTO = 0
    E = PUT MESSAGE('HR 52797 PTO FML ACT ACCRUAL')
  )
)
ELSE IF (First_Eligible_To_Accrue_Period_SD > First_Period_SD) THE
N
(
  Accrual_Start_Period_SD = First_Eligible_To_Accrue_Period_SD
  Accrual Start Period ED = First Eligible To Accrue Period ED
)
ELSE
 (
  Accrual_Start_Period_SD = First_Period_SD
```

```
Accrual Start Period ED = First Period ED
\lambda/*----------------------------------------------------------------
 ----Retrieve sickness information for previous employment
-----------------------------------------------------------------*/
Previous employment = 'N'
Prev Sickness Leave = 0
IF TO CHAR(ACP SERVICE START DATE,'yyyy') = TO CHAR
   (Calculation Date,'yyyy') THEN
 (
  Prev Sickness Leave = HU ABS GET PREV EMP SICKNESS LEAVE
                              (TO_CHAR(Calculation Date,'yyyy')
                              ,Previous_employment)
\lambdaAccrued_PTO = 0
/* ---------------------------------------------------------------
 ----Now set up the information that will be used in when looping
through the periods
------------------------------------------------------------------- */
IF Last period ED >= Accrual Start Period ED THEN
(
  E = SET DATE('PERIOD SD', Accrual Start Period SD)
  E = SET DATE('PERIOD ED', Accrual Start Period ED)
  E = SET DATE('LAST PERIOD SD', Calculation period SD)
  E = SET DATE('LAST PERIOD ED', Calculation period ED)
  E = SET NUMBER('TOTAL ACCRUED PTO', Accrued PTO)
  E = LOOP_CONTROL('HU_SICKNESS_HOLIDAY_PERIOD_ACCRUAL')
  Total_Accrued_PTO = ROUND(GET_NUMBER('TOTAL_ACCRUED_PTO'))
  IF Previous employment = 'Y' AND Total Accrued PTO >
                          15 - Prev_Sickness_Leave THEN
  (
    Total Accrued PTO = 15 - Prev Sickness Leave
    E = SET_NUMBER('TOTAL_ACCRUED_PTO',Total_Accrued_PTO)
  )
)
IF Accrual Start Period SD <= Calculation period ED THEN
(
  Accrual_end_date = Calculation_period_ED
\lambdaEffective Start Date = Accrual Start Period SD
Effective_End_Date = Calculation_period_ED
IF Effective Start Date >= Effective End Date THEN
(
 Effective Start Date = Effective End Date
\lambdaRETURN Total Accrued PTO, Effective start date
```
, Effective end date, Accrual end date

```
Looping formula
/* ---------------------------------------------------------------
----NAME : HU SICKNESS HOLIDAY PERIOD ACCRUAL
This formula calculates the amount of PTO accrued for a particular
period
--------------------------------------------------------------------*//*----------------------------------------------------------------
 Get the global variable to be used in this formula
---------------------------------------------------------------------*DEFAULT FOR ACP TERMINATION DATE IS '4712/12/31 00:00:00' (DATE)
DEFAULT FOR EMP HIRE DATE IS '4712/12/31 00:00:00' (DATE)
DEFAULT FOR ACP SERVICE START DATE IS '4712/12/31 00:00:00' (DATE)
Continuous_Service_Date = GET_DATE('CONTINUOUS_SERVICE_DATE')
Total_Accrued_PTO = GET_NUMBER('TOTAL_ACCRUED_PTO')
Period_SD = GET_DATE('PERIOD_SD')
Period ED = GET DATE('PERIOD ED')
Last Period SD = GET DATE('LAST PERIOD SD')
Last Period ED = GET DATE('LAST PERIOD ED')
/* ---------------------------------------------------------------
----Set the payroll period, accruing frequency, and accruing multiplie
r
based on the payroll.
-----------------------------------------------------------------*/
Accruing_Frequency = GET_TEXT('ACCRUING_FREQUENCY')
Accruing Multiplier = GET NUMBER('ACCRUING MULTIPLIER')
Beginning of Calculation Year =
                          GET DATE ('BEGINNING OF CALCULATION YEAR
')
Period_Accrued_PTO = 0
IF ACP_SERVICE_START_DATE >= Period_SD
 AND ACP SERVICE START DATE <= Period ED
 AND ACP TERMINATION DATE >= Period SD
 AND ACP TERMINATION DATE <= Period ED THEN
(
  Days_valid = HU_ABS_GET_WORKING_DAYS(ACP_SERVICE_START_DATE
                                      ,ACP_TERMINATION_DATE)
\lambdaELSE IF ACP SERVICE START DATE >= Period SD AND
       ACP_SERVICE_START_DATE <= Period ED THEN
(
  Days_valid = HU_ABS_GET_WORKING_DAYS(ACP_SERVICE_START_DATE
```

```
, Period_ED)
)
ELSE IF ACP_TERMINATION_DATE >= Period_SD AND
 ACP_TERMINATION_DATE <= Period ED THEN
 \left(Days_valid = HU_ABS_GET_WORKING_DAYS(Period_SD
                                       , ACP_TERMINATION_DATE)
)ELSE
 \left(Days valid = HU_ABS_GET_WORKING_DAYS(Period SD, Period ED)
)/* ---------------------------------------------------------------
 ----Calculate the Amount Accrued this Period
         -----------------------------------------------------------------*/
Period Accrued PTO = 15 * (Days valid/260)
/*----------------------------------------------------------------
---Calculate any absence or bought/sold time etc. to be accounted for
 in
this period.
--------------------------------------------------------------------*/Absence = GET_ABSENCE(Period ED, Beginning of Calculation Year)
CarryOver = GET CARRY OVER(Period ED, Beginning of Calculation Yea
r)
Other = GET OTHER NET CONTRIBUTION (Period ED
                                   ,Beginning_of_Calculation_Year)
Period_Others = CarryOver + Other - Absence
/*----------------------------------------------------------------
----Set the Running Total
------------------------------------------------------------------*/
E = SET NUMBER('TOTAL ACCRUED PTO'
              ,Total_Accrued_PTO + Period_Accrued_PTO)
/* ---------------------------------------------------------------
 ----Establish whether the current period is the last one, if so end
the processing, otherwise get the next period
 -----------------------------------------------------------------*
/
IF Period_SD = Last_Period_SD THEN
\left(Continue Processing Flag = 'N'
\lambdaELSE
(E = GET PERIOD DATES(ADD DAYS(Period ED, 1)
                  ,Accruing_Frequency
```

```
, Beginning of Calculation Year
                      ,Accruing_Multiplier)
 E = SET\_DATE ('PERIOD_SD', GET_DATE('PERIOD_START_DATE'))
 E = SET_DATE('PERIOD_ED', GET_DATE('PERIOD_END_DATE'))
 Continue Processing Flag = 'Y')
RETURN Continue_Processing_Flag
```
# **Sample Formula for Carry Over Absence (Hungary)**

Oracle HRMS provides the HU\_ABS\_CARRYOVER\_FORMULA to calculate their unused Base Holiday, Additional Holiday for bringing up children, and Other Additional Holiday excep<sup>t</sup> Sickness Holiday. Employees can carry over these holidays up to 30th June of the following year or, if the collective agreemen<sup>t</sup> permits, up to 31st December of the following year. The formula considers 30th June as the carry over expiry date.

You can use the sample formula HU\_ABS\_CARRYOVER\_FORMULA to calculate the above entitlements. The sample formula is given below:

```
/*===============================================================
=Formula Title : HU_ABS_HOLIDAY_CARRY_OVER
Description : This Formula carries over the holidays remaining t
o
              next period.
==================================================================*/
DEFAULT FOR ACP CONTINUOUS SERVICE DATE IS '4712/12/31 00:00:00' (
date)
DEFAULT FOR ACP SERVICE START DATE IS '4712/12/31 00:00:00' (date)
INPUTS ARE Calculation_Date (date)
          ,Accrual_Term (text)
IF ACP CONTINUOUS SERVICE DATE WAS DEFAULTED THEN
(
 Continuous_Service_Date = ACP_SERVICE_START_DATE
\lambdaELSE
(
 Continuous_Service_Date = ACP_CONTINUOUS_SERVICE_DATE
\lambdacalculation period end date =
         TO DATE('3112'|| TO CHAR(Calculation Date,'YYYY'),'DDMMYY
YY')
IF Accrual Term = 'PREVIOUS' THEN
\left(Effective Date = ADD YEARS (calculation period end date, -1)
\lambdaELSE
(
Effective Date = calculation period end date
\lambdaExpiry Date = ADD MONTHS (effective date, 6)
Years service = FLOOR(MONTHS BETWEEN(ADD DAYS(Effective date, 1)
                                    , Continuous_Service_Date) / 1
2)
IF (GET ACCRUAL BAND(Years service) = 0) THEN
\left(Max carryover = GET NUMBER('MAX CARRY OVER')
)
ELSE
Max carryover = 30
Process = 'YES'
RETURN Max_Carryover, Effective_date, Expiry_Date, Process
```
### **Netherlands Reporting ABP Part Time Percentage**

Oracle HRMS enables you to override the ABP Part Time percentage at the assignment level. You define <sup>a</sup> FastFormula with the name NL\_ABP\_REPORTING\_PART\_TIME\_

PERCENTAGE, returning <sup>a</sup> value called Part\_Time\_Percentage. The formula code uses any available database items or balances to obtain <sup>a</sup> value.

**Note:** This action is only required if you want to override the assignment level information.

### **Netherlands Working Hours Formula**

Oracle HRMS enables you to derive the weekly working hours to appear on the Central Bureau of Statistics (CBS) file. You define <sup>a</sup> FastFormula with the name NL\_WEEKLY\_WORKING\_HOURS, to return <sup>a</sup> parameter called Working\_Hours with <sup>a</sup> value for weekly working hours in the format 99.99. The formula code uses any database items or balances to obtain <sup>a</sup> value for the weekly working hours.

**Note:** If you do not define <sup>a</sup> FastFormula, the application draws the working hours from the Individual Working Hours held on the assignment.

### **Netherlands Payee Name Formulas**

Oracle HRMS enables you to presen<sup>t</sup> the Payee Name of an employee/organization in <sup>a</sup> specified format, in the EFT Payment File. Creating <sup>a</sup> FastFormula entitled NL\_PAYEE\_REPORTING\_NAME, you can decide the format the name appears on the file.

Prior to using the FastFormula, the Payee Name of the person/organization appearing on the EFT Payment is taken from the Payee Name field on the Personal Payment Method form. If this field is blank, <sup>a</sup> check is carried out to find the NL\_PAYEE\_REPORTING\_NAME\_FastFormula, and use the information generated there. The Payee Name is set to Last Name <sup>+</sup>"+ Initials of the person being paid, if no formula has been defined.

The Payee Address is taken from the City of the primary address of the relevant employee/organization identified in the Payee Name record. This is left blank if it does not exist. If the Payee Name is derived from the Payee Name field on the Personal Payment Method form, the address used depends on whether the Payee Name specified is <sup>a</sup> person or an organization. The Payee Address for an organization is taken from the City on the appropriate location address, otherwise, it is taken from the City on the employee's address.

However, if <sup>a</sup> FastFormula is selected, or the Payee Name consists of the Last Name <sup>+</sup>"+ Initials, then the City from the employee address is used.

## **Netherlands EFT Payment Override Formula**

Oracle HRMS enables you to override the contents of the Description field in the Transaction Description Record 160 of the EFT Payment file and enter your own information. You define <sup>a</sup> FastFormula with the standard name NL\_TRANSACTION\_ DESCRIPTION, returning <sup>a</sup> value called Transaction\_Description. The code in the formula can access any database item to derive the Transaction Description value. This description can be up to 128 characters in length, and spread over <sup>a</sup> maximum of <sup>4</sup> Transaction Description records.

**Note:** If you use the override, none of the derived values, such as Employee Name and Assignment Number, is included in the Transaction Description records unless added in the FastFormula.

## **Formulas for Netherlands Wage Tax Subsidies**

Oracle HRMS provides you with FastFormulas for each of the following Wage Tax Subsidies:

- •Wage Tax Eligibility - NL\_WAGE\_TAX\_SUBSIDY\_ELIGIBILITY. This formula derives the applicable wage tax subsidies for an employee assignment, and returns values for the relevant subsidies.
- • Wage Tax Subsidy for Low Wages - NL\_CALC\_LOW\_WAGES\_TAX\_SUBSIDY. This formula derives the wage tax subsidy for low wages for an employee.
- •Wage Tax Subsidy for Paid Parental Leave - NL\_CALC\_PAID\_PARENTAL\_LEAVE TAX\_SUBSIDY. This formula derives <sup>a</sup> value for the wage tax subsidy for paid parental leave for an employee.
- Wage Tax Subsidy for Education NL\_CALC\_EDUCATION\_TAX\_SUBSIDY. This formula derives <sup>a</sup> value for the wage tax subsidy for education for an employee.
	- • Wage Tax Subsidy for the Long Term Unemployed - NL\_CALC\_LONG\_TERM\_ UNEMPLOYED\_TAX\_SUBSIDY. This formula derives <sup>a</sup> value for the wage tax subsidy for long term unemployed for an employee.

## **Formulas to Enable Additional Part-Time Percentages for the Netherlands**

Oracle HRMS enables you to create FastFormulas to calculate each of the additional part-time percentage values for an assignment, overriding the current general part-time percentage and assignment level information. The FastFormulas will have no input values, returning <sup>a</sup> parameter called Part\_Time\_Percentage, in the format 999.9999.

If you want all part-time percentage values to be set from information at the assignment level, you do not need to define any overriding FastFormulas.

If you want to override all the part-time percentage values using the same calculation, you define one formula called NL\_PART\_TIME\_PERCENTAGE.

If you need to override any of the part-time percentage values, you must create the appropriate formula from the following:

- •Standard SI part-time percentage- NL\_STANDARD\_SI\_PART\_TIME\_PERCENTAGE
- •Pseudo SI part-time percentage- NL\_PSEUDO\_SI\_PART\_TIME\_PERCENTAGE
- • Standard SI part-time percentage for reporting- NL\_STANDARD\_SI\_REPORTING\_ PART\_TIME\_PERCENTAGE
- • Pseudo SI part-time percentage for reporting- NL\_PSEUDO\_SI\_REPORTING\_ PART\_TIME\_PERCENTAGE

**Note:** Pseudo SI Calculation uses the Pseudo SI Part-time Percentage. All the part-time percentages are limited according to the maximum limits set in the corresponding global values.

# **Sample Formulas for Payment Method (Saudi)**

Oracle provides sample formulas that you can use to define paymen<sup>t</sup> method as per your bank's requirement.

A paymen<sup>t</sup> type is required to identify the method of paymen<sup>t</sup> for example, SA Direct Deposit - SAR. This paymen<sup>t</sup> type should reference the generic magnetic tape procedure.

**Formulas:** The following formulas are created for Electronic File Transfer (EFT):

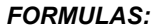

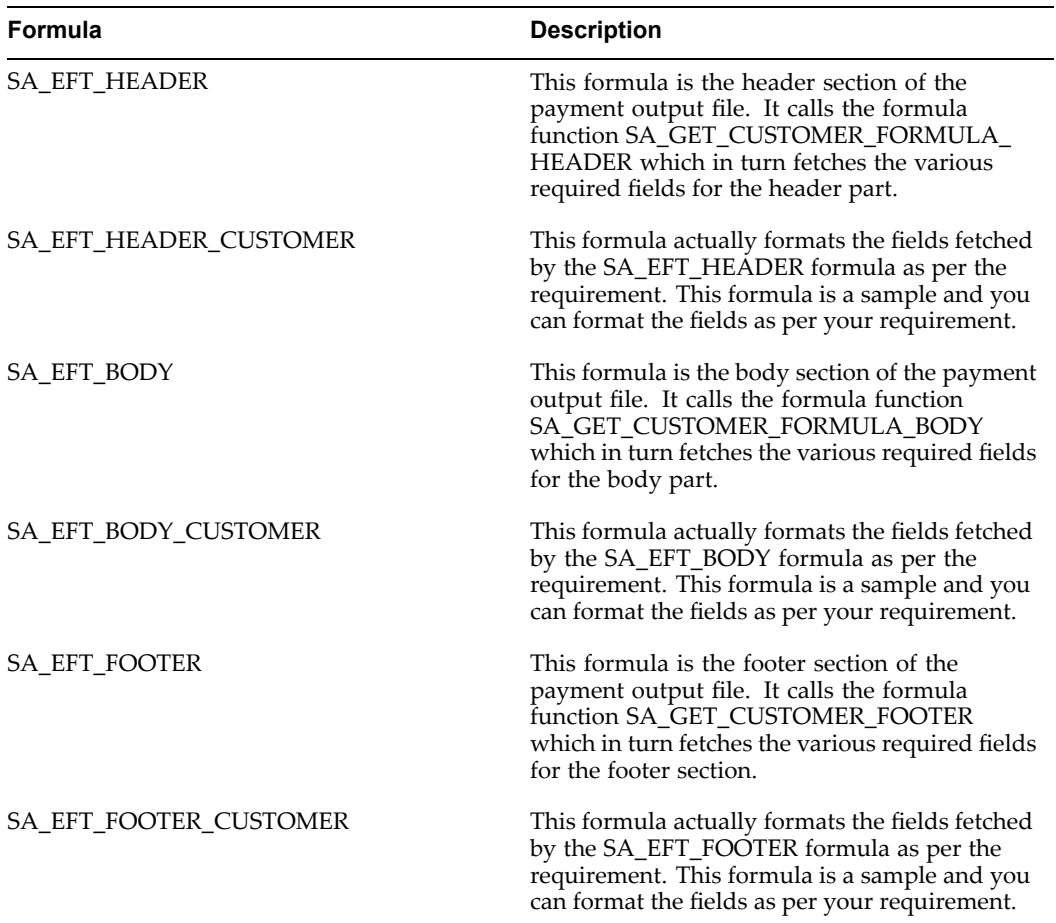

**Formula Functions:**The following formula functions are also created:

### *FORMULA FUNCTIONS:*

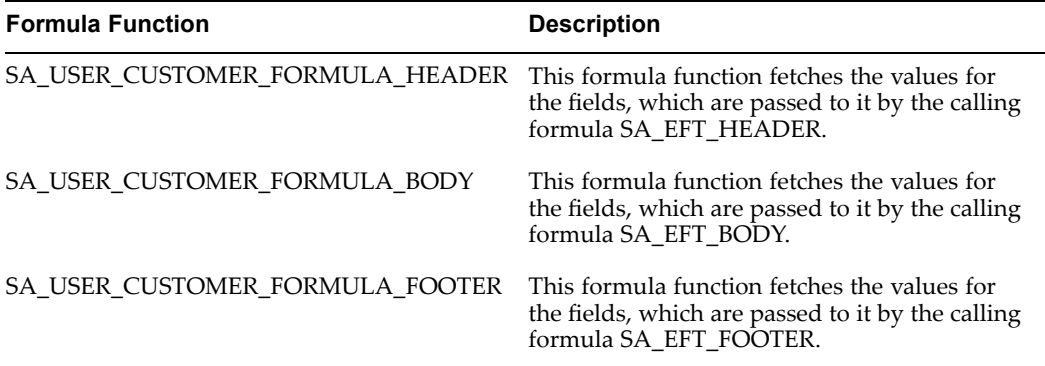

**Customer Formula (Sample)** Oracle Payroll provides <sup>a</sup> sample formula for you, to set up your own formulas for Header, Body and Footer. This sample is based on superse<sup>t</sup> of data that supports EFT.

The following inputs are allowed in the header/footer and the body section of the paymen<sup>t</sup> file, to write your own formula:

#### **Header/Footer:**

- • CREATION\_DATE, this refers to the effective date on which the paymen<sup>t</sup> file is created as per Hijrah calendar (YYYYMMDD).
- • PROCESS\_DATE, this refers to the date on which the paymen<sup>t</sup> file is submitted as per Hijrah calendar (YYYYMMDD).
- •COUNT 1, this refers to the total number of employees.
- • SUM1, this refers to the total amount. You would multiply the total amount with hundred (100) to display the last two decimal points in your report.

#### **Body:**

- • AMOUNT, this refers to the amount for each employee. You would multiply this amount with hundred (100) to display the last two decimal points in your report.
- •FIRST\_NAME, this refers to the first name of the employee.
- •LAST\_NAME, this refers to the last name of the employee.
- •EMP\_NO, this refers to the employee number.
- •ASG\_NO, this refers to the assignment number of the employee.
- •LOCAL\_NATIONALITY, this refers to the local nationality of the employee.

The formula that you have defined should return all the WRITE\_TEXT, REPORT1\_TEXT and REPORT2\_TEXT variables that are set up in the formulas. WRITE\_TEXT, REPORT1\_ TEXT, and REPORT2\_TEXT are the outputs that are available for you.

At the maximum you have they can have five WRITE\_TEXT, five REPORT1\_TEXT and five REPORT2\_TEXT variables. Each variable should not exceed 255 characters in size.

You use the following contexts for each section of your own formula and use database items for these values only.

#### **Header / Footer:**

- •DATE\_EARNED
- •ORG\_PAY\_METHOD\_ID
- •BUSINESS\_GROUP\_ID
- •PAYROLL\_ID
- •PAYROLL\_ACTION\_ID

### **Body:**

- •ASSIGNMENT\_ID
- •BUSINESS\_GROUP\_ID
- •PER PAY METHOD ID
- •DATE\_EARNED
- •PAYROLL\_ID
- •PAYROLL\_ACTION\_ID
- •ASSIGNMENT\_ACTION\_ID
- •ORGANIZATION\_ID
- •TAX\_UNIT\_ID

Oracle may change this formula in future releases. This formula is strictly for example or prototype uses only, and is not intended to provide <sup>a</sup> ready-made solution. You can make <sup>a</sup> copy of this formula but you should not change your copied version. Always write your own formula to meet your bank's requirements. This formula may contain certain hard-coded values for simplified use.

The prototype formula supplied is only designed to work for paymen<sup>t</sup> method and should not be used for any other purpose. Any use of this formula is subject to the terms of Oracle license agreemen<sup>t</sup> for the HRMS programs and documentation.

#### **Sample for the Header is as follows:**

```
*************************************************************** */
```
/\* Formula Name: SA\_EFT\_HEADER

Description : This formula formats and writes header section of the Magnetic File. It also writes data onto the audit report.

```
*************************************************************** */
/* Initialise database items */
DEFAULT FOR ORG SA BANK NAME IS ' '
DEFAULT FOR ORG SA ACCOUNT NUMBER IS ' '
INPUTS ARE CREATION_DATE (Text)
  ,PROCESS_DATE (Text)
    ,COUNT1 (Text)
  ,SUM1 (Text)
TRANSFER_SUM1 = SUM1
TRANSFER_COUNT1 = COUNT1
```

```
/* Customer to modify section below this */
/* File Header */
WRITE TEXT1 = '0' + /* Header Rec */
   '000000000000' + /* Key Header */
     'G' + /* Month Type */
CREATION DATE + /* File Creation Date */
 PROCESS DATE + /* Salary Process Date */
'10000' + /* Total Amount for All Employees*/
'100' + /* Total Employees*/
LPAD(ORG SA ACCOUNT NUMBER, 15,'0') + /* Company Account Number */
 RPAD(' ', 68, ' ' ') + /*Filler*/
CHR(10)
/* Report File Header */
REPORT1 TEXT1 = ' ' + 'Header Record:' + '0
' + CHR(10) + ' '+
 'Key Header :' + LPAD('0', 12,'0') + '
+ 'File Creation Date :' + LPAD(CREATION_DATE,12,'0') + CHR(10)
/*REPORT1 TEXT2 = 'Header Record:' + '0 ' +
'Month Type :' + LPAD('0', 12,'0') + '
+ 'Salary Process Date :' + LPAD('0',12,'0') + CHR(10)
REPORT1 TEXT3 = 'Header Record:' + '0 ' +
'File Creation Date:' + LPAD('0', 12,'0') +
CHR(10)
REPORT1 TEXT4 = 'Header Record:' + '0 ' +
'Salary Process Date:' + LPAD('0',12,'0') +
CHR(10)*/REPORT1 TEXT2 = ' ' + 'Month Type :' + LPAD('GREGORIAN'
,12,'0') + '+ 'Salary Process Date :' + LPAD(PROCESS_DATE,12,'0') + CHR(10)
REPORT1 TEXT3 = ' '
REPORT1 TEXT4 = ' ''
REPORT1 TEXT5 = ' '+
'Total Employees :' + LPAD(COUNT1,12,'0')+
CHR(10)
/*Customer to modify section above this */
RETURN WRITE TEXT1, REPORT1 TEXT1,
REPORT1_TEXT2,REPORT1_TEXT3,REPORT1_TEXT4,REPORT1_TEXT5,TRANSFER_
COUNT1, TRANSFER SUM1
```
## **Sample Payroll Formulas Enabled for Proration (UK Only)**

The following sample formulas show how you can create payroll formulas to be used in different situations requiring proration.

Oracle may change or upgrade these formulas in future releases of HRMS programs. These formulas are strictly for example or prototype purposes only, and are not intended to provide <sup>a</sup> ready-made solution to be used in your environment. You can make <sup>a</sup> copy of these formulas, subject to the terms of the license agreemen<sup>t</sup> for the programs, but you should not change your copied version for prototyping purposes. You should always write <sup>a</sup> new formula of your own to meet your particular requirements. These formulas may contain certain hard-coded values to simplify the use of formulas for proration.

A typical example of proration would be when <sup>a</sup> new employee starts work in the middle of <sup>a</sup> monthly payroll period and your payroll department makes <sup>a</sup> pro-rata paymen<sup>t</sup> to reflect the proportion of monthly pay to which the employee is entitled.

The prototype formula supplied is only designed to work for payroll calculations involving proration and should not be used for any other purpose. Any use of the formula is subject to the terms of the Oracle license agreemen<sup>t</sup> for the HRMS programs and documentation.

#### **FastFormula to use if Employee is Paid using Salary Administration**

/\*\*\*\*\*\*\*\*\*\*\*\*\*\*\*\*\*\*\*\*\*\*\*\*\*\*\*\*\*\*\*\*\*\*\*\*\*\*\*\*\*\*\*\*\*\*\*\*\*\*\*

Formula name : FF\_PRORATION\_SAL\_MANAGEMENT

Formula to calculate salary in proration

DISCLAIMER: Oracle may change or upgrade this FastFormula in the future releases. This FastFormula is strictly for example or proto type purposes only. This FastFormula is not intended to provide <sup>a</sup> ready-made solution to the users. This formula may contain certain hard-coded values added to simplify the concept of usage of FastF ormulas in proration. Users should make <sup>a</sup> copy of this formula and not change this formula. Users need to write their own new formul a(s) to meet requirements.

\*\*\*\*\*\*\*\*\*\*\*\*\*\*\*\*\*\*\*\*\*\*\*\*\*\*\*\*\*\*\*\*\*\*\*\*\*\*\*\*\*\*\*\*\*\*\*\*\*\*\*\*

default for ASG SALARY BASIS GRADE ANNUALIZATION FACTOR is 0

default for prorate start is '01-JAN-1990' (date)

```
default for prorate end is '01-JAN-1900' (date)
```
default for PAY PROC PERIOD START DATE IS '01-JAN-1950' (date)

default for PAY PROC PERIOD END DATE IS '01-JAN-1950' (date)

default for NI\_NEW\_TAX\_YEAR IS '01-JAN-1950' (date)

default for annual salary is 0.0

inputs are annual salary (number),

prorate start (date),

prorate end (date)

/\*\*

Prorate start and prorate end dates are passed from the payroll e ngine. These dates basically represent the dates on which the chan ges occur in the salary amount during the pay period. annual salar y is an input value created in the element to which this formula <sup>w</sup> ill be tied. Here the assumption is that the user enters the annua l salary amount through salary management.

\*\*/

l\_amount=annual\_salary

 $1$ \_string =  $'$ '

if(ASG\_SALARY\_BASIS\_GRADE\_ANNUALIZATION\_FACTOR was not defaulted) then

(

/\*\*

This calculation makes sure that 1 amount has the annual salary.

\*\*/

 $1$  amount =

amount\*ASG\_SALARY\_BASIS\_GRADE\_ANNUALIZATION\_FACTOR

)

/\*\*

l\_tax\_year\_start\_date derives the value from the DBI

NI\_NEW\_TAX\_YEAR.

The following calculation sets the start date of the tax year to 01-APR-YYYY and end date of the tax year to 31-MAR-(YYYY+1)

\*\*/

l\_tax\_year\_start\_date <sup>=</sup> NI\_NEW\_TAX\_YEAR

l\_tax\_year\_start\_date <sup>=</sup> TRUNC(l\_tax\_year\_start\_date,'month')

 $1$ \_tax\_year =

TO\_NUMBER(TO\_CHAR(l\_tax\_year\_start\_date,'YYYY')) <sup>+</sup> <sup>1</sup>

```
l tax year end date =
TO_DATE('31/03/'||TO_CHAR(1_tax_year),'DD/MM/YYYY')
/**
The following calculation is for the case when no proration occur
s during the pay period and element entry start date and element e
ntry end date is not equal to the pay period start and end dates r
espectively.
**/
IF(prorate_start was defaulted) then
(
IF(PAY_PROC_PERIOD_END_DATE<>ENTRY_END_DATE) THEN
(
IF(PAY_PROC_PERIOD_START_DATE<>ENTRY_START_DATE) THEN
(
/**
Since prorate_start date is defaulted, it means no proration occu
red, therefore we simply return the annual salary amount divided b
y 12.
**/
```

```
1 amount = ROUND(amount/12,2)result1 = 1 amount
return result1
)
)
)
l post calc = 'N'/**
l post calc is a flag used to do the calculation differently depe
nding on the values of this flag.
**/
/**
The following if condition takes care of the case when
Either
The element entry starts on the same day as pay period start date
OR
Prorate start date IS EQUAL TO element entry start date AND
```

```
art date.
For example, in a monthly payroll running for the month of June 2
000.
Either
Element entry start date is )01-JUN-2000 (employee starts on the
first day of the payroll period)
OR
Prorate start date is 14-JUN-2000 (employee starts in the middle
of the month or gets a salary change in the middle of the month)
Prorate start date IS NOT 31-MAY-2000
**/
if((prorate_start = ENRTY_START_DATE and
prorate_start <> ADD_DAYS(PAY_PROC_PERIOD_START_DATE,-1
)) or
ENTRY_START_DATE = PAY_PROC_PERIOD_START_DATE) then
(
/**
This code is executed when it is a new entry. Thus the post calc
must be performed.
```
Prorate start date IS NOT EQUAL TO one day prior to pay period st

```
**/
1 post_calc = 'Y'
)
else
(
if(prorate_end<>ENTRY_END_DATE) then
(
if(prorate_end = PAY_PROC_PERIOD_END_DATE) then
)
/**
This code is executed when it is a normal last proration entry. T
hus the post calc must be performed.
**/
1 post_calc = 'Y'
)
)
)
```

```
/**
The following code sets the right proration start and end dates*/
**/
if(prorate start was defaulted) then
(
/**
Prorate start is defaulted when no proration occurs
**/
if(ENTRY_START_DATE=PAY_PROC_PERIOD_START_DATE) then
(
/**
Element entry start date is the same as the payroll period start
date
**/
prorate_start=ENTRY_START_DATE
if(ENTRY_END_DATE=PAY_PROC_PERIOD_END_DATE) then
(
```

```
)
else
(
prorate_end=PAY_PROC_PERIOD_END_DATE
)
r)
else if(ENTRY_END_DATE=PAY_PROC_PERIOD_END_DATE) then
(
prorate_end=ENTRY_END_DATE
prorate_start=PAY_PROC_PERIOD_START_DATE
)
)
/*Do we have to do daily calc*/
if((prorate_start>PAY_PROC_PERIOD_START_DATE
and prorate_end<PAY_PROC_PEROD_END_DATE)
```
prorate\_end=ENTRY\_END\_DATE

```
(prorate_start=PAY_PROC_PERIOD_START_DATE
and prorate_end<PAY_PROC_PERIOD_END_DATE
and prorate start=ENTRY START DATE)) then
(
l_post_calc='D'
)
/*Now perform the calculations*/
if(l post calc='N') then
(
/*Perform in the pre mode, i.e.start of year to current date*/
l_days=days_between(prorate_end,
l tax year start date) + 1
l_amount1=l_amount * 1_days/365
l_months=TRUNC(months_between(PAY_PROC_PERIOD_START_DATE,
l_tax_year_start_date
```
or

```
))
l_amount2=1_amount * l_months/12
result1=1_amount1-l_amount2
)
else
)
if(l_postcalc+'Y') then
)
/*perform in post mode, i.e.current date to end of year*/
l_days=days_between(l_tax_year_end_date,
prorate_start) + 1
l_amount1=l_amount*l_days/365
l_months=TRUNC(months_between(l_tax_year_end_date,
PAY_PROC_PERIOD_END_DATE
l_amount2=l_amount*l_months/12
result1=l_amount1-l_amount2
```

```
)
else
(
/**
This code is executed when 1 post calc=D. Perform in daily mode.
**/
l_days=days_between(prorate_end,prorate-start) + 1
l_amount1=0
l_months=0
l_amount2=0
result1=l_amount*l_days/365
)
)
/**
```
The following code is just to convert all the non-character varia bles into the character variables, so that the values of the varia bles could be displayed in the messages available either in SOE fo rm or messages.

\*\*/

prorate start res=to char(prorate start,'DD-MON-YYYY')

prorate end res=to char(prorate end,'DD-MON-YYYY')

l\_days\_res=TO\_CHAR(l\_days)

l\_amount1\_res=TO\_CHAR(l\_amount1)

l\_months\_res=TO\_CHAR(l\_months)

l\_amount2\_res=TO\_CHAR(l\_amount2)

return result1,

l\_post\_calc,

l\_days\_res,

l\_amount1\_res,

l\_months\_res,

l\_amount2\_res,

prorate\_start\_res,

prorate\_end\_res

#### **FastFormula to use if Employee is Paid using <sup>a</sup> Spinal Point/Pay Scale**

/\*\*\*\*\*\*\*\*\*\*\*\*\*\*\*\*\*\*\*\*\*\*\*\*\*\*\*\*\*\*\*\*\*\*\*\*\*\*\*\*\*\*\*\*\*\*\*\*\*\*\*\*\*\*\*\*\*\*\*

Formula Name <sup>=</sup> UK\_PRORATION\_SPINAL\_POINT

Formula Type <sup>=</sup> Oracle Payroll

Description: This formula is executed from within the payroll run by processing the element UK Salary Spinal Point. It calculates t he rate of pay and returns this value. It uses the version of the function RATES\_HISTORY which requires <sup>a</sup> date input to be passed. <sup>T</sup> his formula is just <sup>a</sup> prototype.

DISCLAIMER: Oracle may change or upgrade this fast formula in the future releases. This FastFormula is strictly for example or prot otype purposes. This FastFormula is not intended to provide <sup>a</sup> read y-made solution to the users. This formula may contain certain har d-coded values added to simplify the concept of usage of FastFormu las in proration. Users should make <sup>a</sup> copy of this formula and not change this formula. Users need to write their own new formula(s) to meet requirements.

\*\*\*\*\*\*\*\*\*\*\*\*\*\*\*\*\*\*\*\*\*\*\*\*\*\*\*\*\*\*\*\*\*\*\*\*\*\*\*\*\*\*\*\*\*\*\*\*\*\*\*\*\*\*\*\*\*\*\*\*/

DEFAULT FOR date worked IS '01-JAN-1950' (date)

DEFAULT FOR PAY PROC PERIOD END DATE IS '01-JAN-1950' (date)

DEFAULT FOR PAY PROC PERIOD START DATE IS '01-JAN-1950' (date)

DEFAULT FOR prorate start IS '01-JAN-1950' (date)

DEFAULT FOR prorate end IS '01-JAN-1950' (date)

```
inputs are prorate start(date),
prorate_end(date)
/**
Prorate start and prorate end dates are passed from the payroll e
ngine. These dates basically represent the dates on which the chan
ges occur in the pay scale/grade rate during the pay period.
**/
amount=0
message=''
IF(prorate_start WAS DEFAULTED)then
(
/**
prorate_start date is defaulted when no proration occurs
**/
l_date_worked=PAY_PROC_PERIOD_END_DATE
prorate_start=PAY_PROC_PERIOD_START_DATE
prorate_end=PAY_PROC_PERIOD_END_DATE
```

```
)
else
)
l_date_worked=prorate_end
)
message1='Date defaulted to'||TO_CHAR(date_worked,'DD-MON-YYYY')
/**
The following function returns the value of the pay scale on the
l_date_worked which is last date of hte payroll period if no prora
tion occurs, otherwise it is the proration end date.
**/
if rates_history(l_date_worked,
'UK Spinal Point,
'E',
'P',
amount,
message) = -1 then
```

```
(
return message, message1
)
else
(
l days = days between(prorate end, prorate start) + 1
/**
l_days stores the number of days between prorate start and prorat
e end dates
**/
message1 = 'The value is'||TO_CHAR(ROUND(amount,2))||for='||
TO_CHAR(l_days||'days from '||TO_CHAR(prorate_start,'DD-MON-YYYY')
||'to'||TO CHAR(prorate end,'DD-MON-YYYY')
/**
The message is just for informational purposes.
**/
l_amount=amount*(12*1_days/365)
```
/\*\*

```
The above calculation is hard-coded to simplify the calculation.
Please write your own calculation logic. The assumption was that t
he value in the pay scale is monthly. Therefore to get annual amou
nt it is multiplied by 12. Then it is divided by 365 days to get t
he amount for a single day. Once it is multiplied by l_days, we ge
t the amount for the days we want.
**/
/**
It is another assumption that a year contains 365 days. Please ch
ange this assumption to take account of the leap year. This formul
a will not work properly in a leap year.
**/
return l_amount, message1
)
```
#### **FastFormula to Use if Employee is Paid Using <sup>a</sup> Grade Rate**

/\*\*\*\*\*\*\*\*\*\*\*\*\*\*\*\*\*\*\*\*\*\*\*\*\*\*\*\*\*\*\*\*\*\*\*\*\*\*\*\*\*\*\*\*\*\*\*\*\*\*\*\*\*\*\*\*\*\*\*\*\*\*\*\*

Formula Name <sup>=</sup> UK\_PRORATION\_GRADE\_RATE

Formula Type <sup>=</sup> Oracle Payroll

Description: This formula is executed from within the payroll run by processing the element UK Salary Grade Rate. It calculates the rate of pay and returns this value. It uses the version of the fu nction RATES\_HISTORY which requires <sup>a</sup> date input to be passed. Thi <sup>s</sup> formula is just <sup>a</sup> prototype.
DISCLAIMER: Oracle may change or upgrade this FastFormula in the future releases. This FastFormula is strictly for example or proto type purposes only. This FastFormula is not intended to provide <sup>a</sup> ready-made solution to the users. This formula may contain certain hard-coded values added to simplify the concept of usage of FastF ormulas in proration. Users should make <sup>a</sup> copy of this formula and not change this formula. Users need to write their own new formul a(s) to meet requirements.

\*\*\*\*\*\*\*\*\*\*\*\*\*\*\*\*\*\*\*\*\*\*\*\*\*\*\*\*\*\*\*\*\*\*\*\*\*\*\*\*\*\*\*\*\*\*\*\*\*\*\*\*\*\*\*\*\*\*\*\*\*\*\*\*/

DEFAULT FOR date worked IS '01-JAN-1950' (date)

DEFAULT FOR PAY PROC PERIOD-END DATE IS '01-JAN-1950' (date)

DEFAULT FOR PAY PROC PERIOD-START-DATE IS '01-JAN-1950' (date)

DEFAULT FOR prorate\_start IS '01-JAN-1950'(date)

DEFAULT FOR prorate\_end IS '01-JAN-1950'(date)

inputs are prorate start(date),

prorate\_end(date)

/\*\*

Prorate start and prorate end dates are passed from the payroll e ngine. These dates basically represent the dates on which the chan ges occur in the pay scale/grade rate during the pay period.

\*\*/

 $amount = 0$ 

message  $=$   $'$ 

```
IF(prorate start WAS DEFAULTED) then
(
/**
prorate start date is defaulted when no proration occurs
**/
l_date_worked=PAY_PROC_PERIOD_END_DATE
prorate_start=PAY_PROC_PERIOD_START_DATE
prorate_end=PAY_PROC_PERIOD_END_DATE
)
else
(
l_date_worked=prorate_end
\lambdamessage1='Date defaulted to'||TO_CHAR(date_worked,'DD-MON-YYYY')
/**
```

```
The following function returns the value of the pay scale on the
l_date_worked which is last date of the payroll period if no prora
tion occurs, therwise it is the proration end date.
**/
if rates_history(l_date_worked,
'UK Grade Rate',
E',
'H',
amount,
message) = -1 then
(
return message, message1
)
else
(
l_days = days_between(prorate_end,prorate_start) + 1
```
/\*\*

l\_days stores the number <sup>f</sup> days between prorate start and prorate end dates \*\*/ message1 <sup>=</sup> 'The value is'||TO\_CHAR(ROUND(amount,2))||for='|| TO\_CHAR(1\_days||'days from '||TO\_CHAR(prorate\_start,'DD-MON-YYYY') ||'to'||TO\_CHAR(prorate\_end,'DD-MON-YYYY') /\*\* The message is just for informational purposes. \*\*/ l amount=amount \*  $((l \text{ days*1600})/365)$ /\*\* The above calculation is hard-coded to simplify the calcuation. <sup>P</sup> lease write your own calculatioin logic. The assumption was that t he value in the grade rate is hourly. Therefore to get the annual amount it is multiplied by 16000 hours (assuming that there are 16 00 hours in <sup>a</sup> year). Then it is divided by 365 days to get the amo unt for a single day. Once it is multiplied by 1 days, we get the amount for the days we want. \*\*/ /\*\* It is another assumption that <sup>a</sup> year contains 365 days. Please ch ange this asusmption to take account of leap year. This formula wi ll not work properly in <sup>a</sup> leap year. \*\*/

```
return l-amount,message1
)
```
#### **FastFormula to use for a Deduction**

/\*\*\*\*\*\*\*\*\*\*\*\*\*\*\*\*\*\*\*\*\*\*\*\*\*\*\*\*\*\*\*\*\*\*\*\*\*\*\*\*\*\*\*\*\*\*\*\*\*\*\*\*\*\*\*\*\*\*\*\*\*\*\*\* \*

Formula name: UK\_PRORATION\_DEDUCTIONS

Purpose: Formula prototype to calculate prorated deductions.

DISCLAIMER: Oracle may change or upgrade this FastFormula in futu re releases. This FastFormula is strictly for example or prototype purposes only. This FastFormula is ot intended to provide <sup>a</sup> ready -made solution for the user. This formula may contain certain hard -coded values added to simplify the concept of usage of FastFormul as in proration. Users should make <sup>a</sup> copy of this formula and not change this formula. Users need to write their own new formula(s) to meet requirements.

```
*****************************************************************/
```
default for prorate start is '01-JAN-1900' (date)

default for prorate\_end is '01-JAN-1900'(date)

default for amount is 0.0

inputs are

prorate start(date),

prorate\_end(date),

annual deduction(number)

/\*\*

Prorate-start and prorate end dates are passed from the payroll e ngine. These dates basically represent the dates on which the chan ges occur in the deduction amount during the pay perod. annual ded uction is an input value created in the element to which this form ula will be tied. Here the assumption is that the user enters the annual deduction amount in the input value.

\*\*/

l\_amount=annual\_deduction

message='Proration Start Date'||TO\_CHAR(prorate\_start, 'DD-MON-YY YY')

IF(prorate start was defaulted) then

(

/\*\*

prorate start date is defaulted when no proration occurs. Therefo re we should just return the annual deduction amount divided by 12 .

\*\*/

l\_amount=l\_amount/12

return l\_amount

)

else

(

l\_days=days\_between(prorate\_end, prorate\_start) <sup>+</sup> <sup>1</sup>

/\*\*

l\_days stores the number of days between prorate start and prorat e end dates

\*\*/

l\_days\_in\_fiscal\_year=365

/\*\*

It is another assumption that <sup>a</sup> year contains 365 days. Please ch ange this assumption to take care of leap year. This formula will not work properly in <sup>a</sup> leap year.

\*\*/

l\_amount=(l\_amount\*l\_days)/l\_days\_in\_fiscal\_year

/\*\*

In the above calculation, since l\_amount contains the annual dedu ction amount, it is divided by  $36\overline{5}$  days of the year to get the ded uction amount per day. This amount is then multiplied by the numbe <sup>r</sup> of days in question to get the proper deduction amount

\*\*/

```
return l_amount, message
)
```
# **Sample Rates History Formulas (UK Only)**

The following sample formulas show how you can create payroll formulas to be used in different situations requiring historic rates.

Oracle may change this formula in future releases. This formula is strictly for example or prototype uses only, and is not intended to provide <sup>a</sup> ready-made solution. You can make <sup>a</sup> copy of this formula but you should not change your copied version. Always write <sup>a</sup> formula of your own to meet your own requirements. This formula may contain certain hard-coded values for simplified use.

#### **Sample FastFormula to Derive <sup>a</sup> Historic Rate from <sup>a</sup> Single Element**

```
/*
Formula name : SAMPLE OVERTIME PAY USING AN ELEMENT RATE
Description : Sample formula showing the use of historic rate to
calculate overtime
In this sample, the GET HISTORIC RATE function will reference the
'Overtime' element
*/
DEFAULT FOR date_worked IS '1951/01/01 00:00:00' (date)
DEFAULT FOR hours worked IS 0
INPUTS ARE date_worked(date)
          , number of hours worked
hourly rate =GET_HISTORIC_RATE
  ('Overtime' /* Name of the rate to be calculated */
  , date_worked /* Date as of which the rate is required */
  , 'H' /* Time dimension required, 'H' for Hourly */
   \lambdaovertime pay = hourly_rate * number_of_hours_worked
RETURN overtime_pay
      , hourly rate
```
#### **Sample FastFormula to Derive the Combined Historic Rate from More than One Element**

/\*

```
Formula name : SAMPLE_OVERTIME_PAY_USING_A_RATE_TYPE
Description : Sample formula showing the use of historic rate to
calculate the a pension deduction
In this sample, the GET HISTORIC RATE will identify all elements a
ttached.
*/
DEFAULT FOR employee contribution IS 5.0
INPUTS employee_contribution /* Percentage */
effective_date = SESSION_DATE
annual salary rate =
  GET HISTORIC RATE
   ('Pensionable Salary' /* Name or the rate to be calculated.
\ddot{\phantom{0}}, effective_date /* Date as of which the rate is requi
red. */
   , 'A' /* Time Dimension required, 'A' for A
nnual. */
  , 'R' /* Specify whether the rate name is a
Rate Type */
  \rightarrowpension deduction = (annual salary rate * (employee contribution
/ 100)
RETURN , pension deduction
      , annual salary rate
```
#### **Parameters for the Historic Rates Function**

The sample formulas can call the GET\_HISTORIC\_RATE formula function. The contexts, parameters and return values for the Rates History function are as follows:

## **GET\_HISTORIC\_RATE**

GET\_HISTORIC\_RATE (rate\_name, date, time\_dimension, rate\_type\_or\_element, contract\_type, contract\_type\_usage).

The value returned by the function represents the rate as of the given date. The value returned is of type Number.

You can only use this function in formula types that have <sup>a</sup> context of Assignment\_ID, for example, Oracle Payroll, QuickPaint.

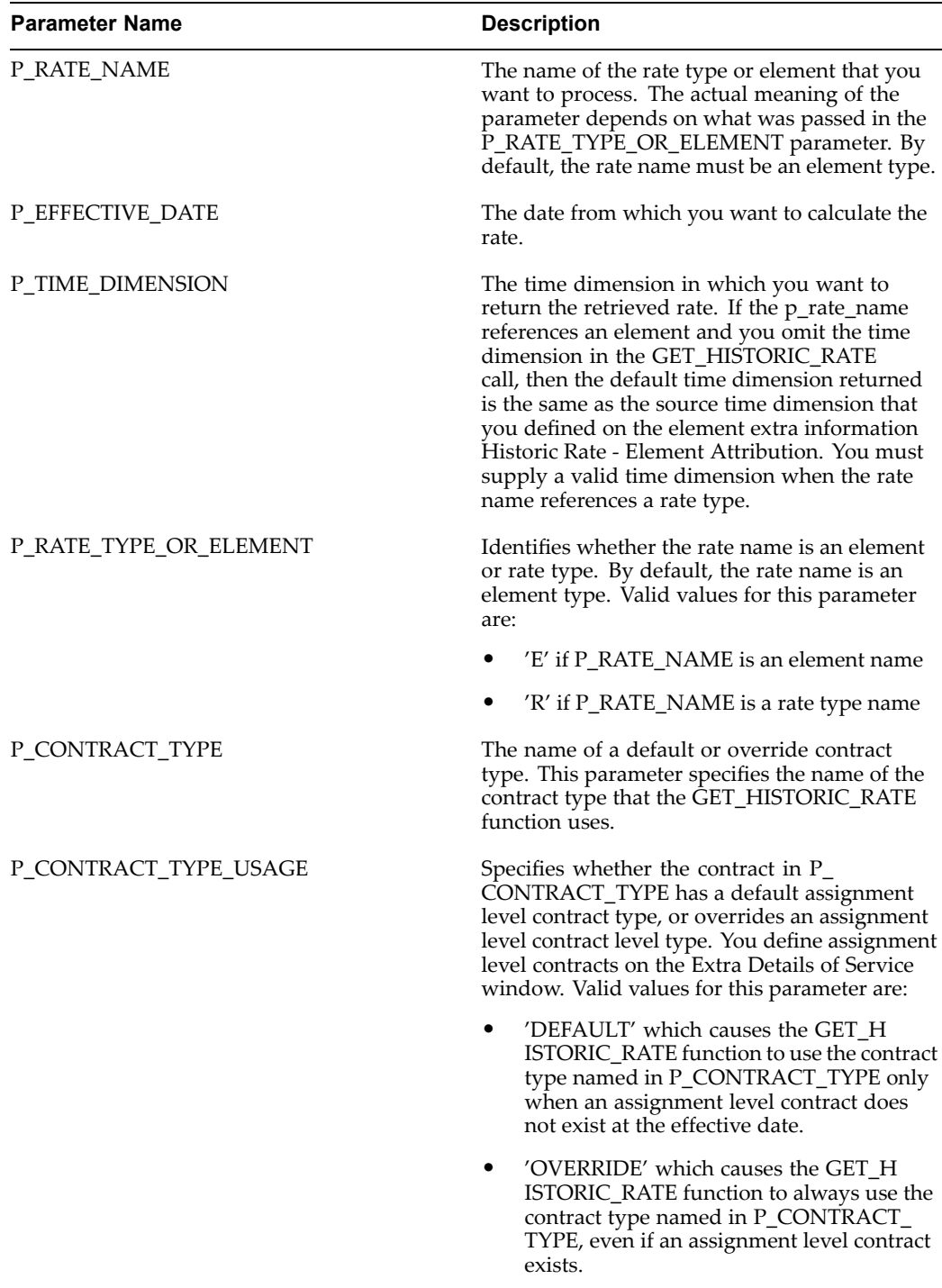

# **Sample Deduction Formula Calling the Arrearage Function (UK Only)**

The following sample formula shows how you can create payroll formulas for pre-tax or voluntary deductions if you want to maintain an arrears balance. This formula does not handle iterative processing for pre-tax deductions. If you are writing <sup>a</sup> formula for <sup>a</sup> pre-tax deduction and you want it to handle iterative processing too, use the seeded GAYE formula as the example on which to base your own formula.

```
prototype uses only, and is not intended to provide a ready-made solution.
/* ==============================================================
=============* SECTION (1):Default values for database items
* = 100============*/
Default for NET PAY ASG RUN Is 0
/*
Uncomment this code if your deduction has a Clear Arrears input v
alue.
Default for Clear_Arrears Is 'N'
*/
/* ==============================================================
 =============* SECTION (2): Element Input Values
* = 100============ */
Inputs are Amount,
Percentage
/* If your deduction has a Clear Arrears input value, add Clear_A
rrears (text) to the Inputs statement. */
/* ==============================================================
=============* SECTION (3): Initialize Local Variables
* = 100============*/
/* ==============================================================
===========* SECTION (3.1): Default Iterative Arrearage Function's Out Value
s
* = 100==========*/
l_Actual_Usercalc_Amt = 0 /* Act.Ded.Amt for the Period
       */
l Max Amount = 0 /* Max Amt that can be taken, on the ea
rnings */
l Min Amount = 0 /* Min Amt usually set to zero
      \star /
```
Oracle may change this formula in future releases. This formula is strictly for example or

```
l Not Taken = 0 /* Amt that could'nt be taken due to in
suff.earnings*/
l To Arrears = 0 /* Amt that is added to Arrears, to be
rec.later */
l Arrears Taken = 0 /* Amt that was taken from the Arrears
        */
l Error Message = ' ' / * Error message from the Arrearage F
unction */l_Warning_Message = ' ' / \star Warning message from the Arrearage
 Function*/
l Return Value = 0 /* Iterative Arrearage function retur
n value */
l mesg 1 = ' ' l mesg 2 = ' '/* ==============================================================
===========* SECTION (3.2): Default Local variables with DB items
* ===============================================================
==========*/
l clr add amt = 0 /* Additional Amount */
l clr rep amt = 0 /* Replacement Amount */
l deduction amount = 0 /* Actual Deduction Amount */
l_arrears_allowed = ' '
l partial allowed = ' '/* ==============================================================
=============* SECTION (4): Formula Calulation
* ===============================================================
============*/
/* ==============================================================
 ===========* SECTION (4.1): Calculate the actual deduction amount
* ===============================================================
==========*/
l_Actual_UserCalc_Amt = Amount
l deduction_amount = Amount
l_mesg_1 = l_mesg_1 ||' Act.Ded.Amt='||to_char(l_Actual_UserCalc_
Amt)
/* ==============================================================
 ===========
```

```
* SECTION (4.2): Get Outstanding Arrears and calculate the remain
ing amount
* i.e. the Limit Amount and Guarantee Net Amount, if any.
* ===============================================================
==========*/
l Return Value = PQP GET ARREARAGE OPTIONS(l arrears allowed
,l_partial_allowed
, 1 Error Message)
l Remaining Amt = 0 /*If Voluntary deduction has limits, specify
 the rem. amt */
l MaxArrears Amt = 0 /*Out standing Arrears for the element if Ar
rears allowed */
l_Guaranteed_Net = 0
/* ==============================================================
===========* SECTION (4.3): Call the Arrearage Function
* = 100==========*/
l_temp_ToArrears = 0
l temp NotTaken = 0
/* Uncomment this code only if the element has a Clear Arrears
* input value that has a value Y or N.
If the deduction has a limit, set 1 remaining amt to the limit mi
nus the YTD deduction balance.
*/
/*
If Clear Arrears = 'N' Then
 (
l_MaxArrears_Amt = <ARREARS_BALANCE_NAME_YTD>
l_remaining_amt = l_MaxArrears_Amt
\lambdaElse
 (
l To Arrears = -1 * <ARREARS BALANCE NAME YTD>
l_MaxArrears_Amt = 0
)
*/
l_Deduction_Amount = PQP_Arrearage
```

```
(NET_PAY_ASG_RUN /* p_net_asg_run */
,l_MaxArrears_Amt /* p_maxarrears */
,l_Deduction_Amount /* p_dedn_amt */
,l_temp_ToArrears /* p_to_arrears In Out */
,l_temp_NotTaken /* p_not_taken In Out */
,l_Arrears_Taken /* p_arrears_taken In Out */
, 1 Remaining Amt /* p_remaining_amount */
,l_Guaranteed_Net /* p_guaranteed_net */
)
If 1 temp ToArrears <> 0
/* If the deduction has a Clear Arrears input value, uncomment th
e following line*/
/* and Clear Arrears \langle \rangle 'Y' */
Then
l_To_Arrears = l_To_Arrears + l_temp_ToArrears
If 1 temp NotTaken <> 0 Then
l_Not_Taken = l_temp_NotTaken
l_mesg_2 = l_mesg_2 ||'Arr.Ded.Amt='||to_char(l_Deduction_Amount)
l mesg 2 = 1 mesg 2 ||' Arrs='||to char(l To Arrears)
l_mesg<sub>2</sub> = l_mesg<sub>2</sub> ||' NotT='||to_char(l_Not_Taken)
/* ==============================================================
===========* SECTION (4.6): Formula Run Results values
* ===============================================================
==========*/
Return 1 Deduction Amount,
l_Not_Taken,
l_To_Arrears,
l_mesg_1,
l_mesg_2
```
# **Legislative Functions**

# **UK Only Functions**

The following functions have been registered for use in the UK only formulas.

# **CALCULATE\_TIME\_WORKED**

Calculates the time worked between <sup>a</sup> start date and end date for an assignment.

# **CLASS1A\_YTD**

Calculate car benefit, year to date

# **COUNT\_ASSIGNMENTS**

Count of assignments an employee has

# **DIRECTOR\_WEEKS**

Number of weeks an employee has been <sup>a</sup> director

# **GET\_BACS\_PROCESS\_DATE**

Return the BACS processing date

# **GET\_FTE\_VALUE**

The GET\_FTE\_VALUE identifies the FTE value for <sup>a</sup> given assignment on <sup>a</sup> specified date in the pas<sup>t</sup> from the PER\_ASSIGNMENT\_BUDGET\_VALUES table.

This function uses the following Input Parameters:

- • P\_ASSIGNMENT\_ID (number) - this is <sup>a</sup> required input and identifies which assignment to retrieve FTE for.
- P\_QUERY\_DATE (date) this is <sup>a</sup> required input and specifies the date at which to retrieve FTE.

# **NI\_ABLE\_DIR\_YTD**

NIable pay for <sup>a</sup> director, year to date

# **NI\_ABLE\_PER\_PTD**

NIable pay for <sup>a</sup> person with multiple assignments

# **NI\_CO\_RATE\_FROM\_CI\_RATE**

Find the NI contracted out rate from the CI rate

# **PAYMENT\_YTD**

Calculate car payment, year to date

# **PERIOD\_TYPE\_CHECK**

Test whether the period type is valid

## **PQP\_GB\_GET\_ABSENCE\_SSP\_FOR\_DATE\_RANGE**

Returns the amount of SSP payable for an absence within <sup>a</sup> date range.

## **PQP\_GB\_GET\_ABSENCE\_SMP\_FOR\_DATE\_RANGE**

Returns the amount of SMP payable for an absence within <sup>a</sup> date range.

## **PQP\_GB\_GAP\_GET\_FIRST\_PAID\_DAY**

Returns the date on which <sup>a</sup> person starts to receive <sup>a</sup> given level of OSP payment.

## **PQP\_GB\_GAP\_GET\_LAST\_PAID\_DAY**

Returns the date on which <sup>a</sup> person last received <sup>a</sup> given level of OSP payment.

## **PQP\_GB\_GAP\_GET\_FIRST\_ENTITLED\_DAY**

Returns the date on which <sup>a</sup> person's entitlement for <sup>a</sup> given level of OSP paymen<sup>t</sup> starts.

# **PQP\_GB\_GAP\_GET\_LAST\_ENTITLED\_DAY**

Returns the date on which <sup>a</sup> person's entitlement for <sup>a</sup> given level of OSP paymen<sup>t</sup> ceases.

## **SESSION\_DATE**

Return the session date

## **UK\_TAX\_YR\_END**

Find the end of the tax year

## **UK\_TAX\_YR\_START**

Find the start of the tax year

## **USER\_RANGE\_BY\_LABEL**

Lower bound of range from user table using row label

## **USER\_VALUE\_BY\_LABEL**

Value from user table using row label

## **VALIDATE\_BACS\_DATE**

Return the previous BACS process date to <sup>a</sup> given date

# **VALIDATE\_USER\_VALUE**

Verify that <sup>a</sup> given value is in <sup>a</sup> user table.

# **Japanese Legislative Functions**

The following functions have been registered for use in Japanese legislative formulas:

# **CHECK\_FORMAT**

(expr, fmt)

The CHECK\_FORMAT function returns TRUE or FALSE to verify that the text string operand expr matches the fmt type as follows:

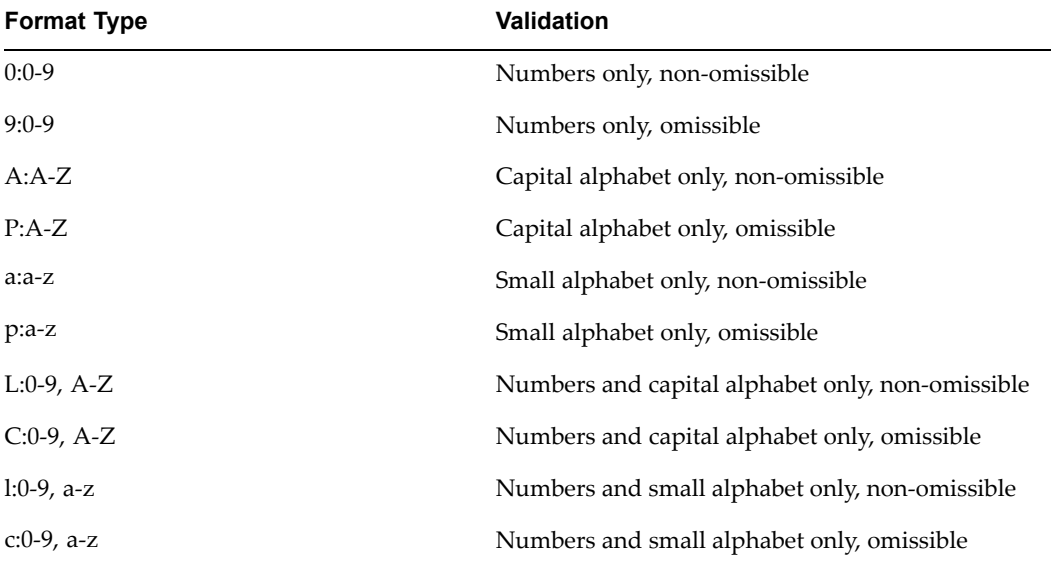

## Example:

CHECK FORMAT ('123456ABC', '999999PPL') returns TRUE

# **CHECK\_DATE\_FORMAT**

## (date, date fmt)

The CHECK\_DATE\_FORMAT function returns TRUE or FALSE to verify that the date operand matches <sup>a</sup> given date fmt.

Example:

CHECK\_DATE\_FORMAT ('19990623', 'YYYYMMDD') returns TRUE

# **GET\_LAST\_ASSACT**

(date1, date2)

The GET\_LAST\_ASSACT function returns latest assignment action id with 'SEQUENCED' classification\_name between date1 and date2. Action\_types with 'SEQUENCED' classification\_name are as follows:

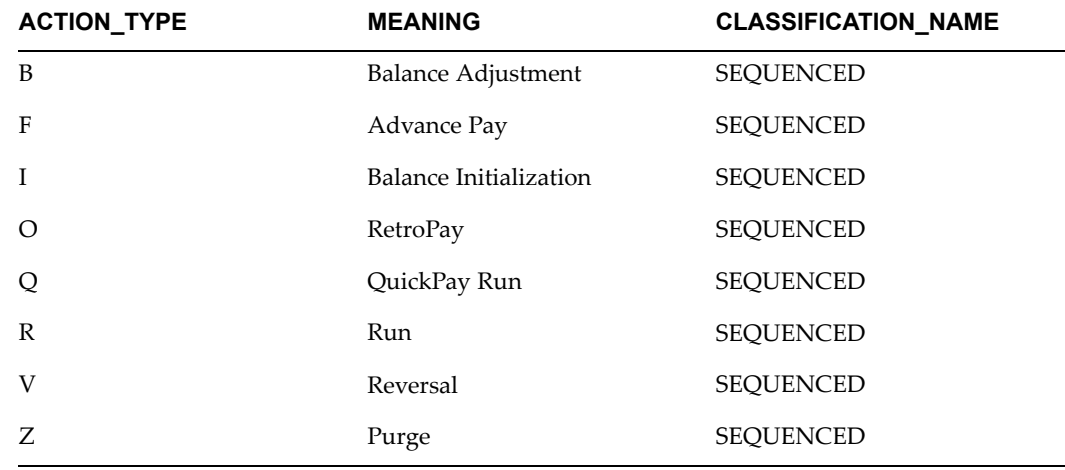

# **ORG\_EXISTS**

(organization\_id, org\_class)

The ORG\_EXISTS function returns TRUE or FALSE to verify that the organization ID is in the organization class..

Example:

ORG\_EXISTS(12345, 'JP\_KENPO')

# **South African Legislative Functions**

Oracle HRMS for South Africa provides two prorating functions for use in formulas:

# **Prorate\_Working\_Days**

• Proration is based on an average of 21.67 working days in <sup>a</sup> month. The number of days the employee has worked is derived from Assignment start to end date or the Payroll Period End Date. The number of working days in <sup>a</sup> month excludes Saturdays and Sundays but includes public holidays.

# **Prorate\_Calendar\_Days**

• Proration is based on the number of calendar days in <sup>a</sup> month. The number of days the employee has worked is derived from Assignment start to end date or the Payroll Period End Date.

See: Functions, *Using Oracle FastFormula*

# **Hungarian Legislative Functions**

Oracle HRMS for Hungary provides the following functions for use in formulas:

# **HU\_ABS\_GET\_BLIND\_DAYS**

This formula function returns the number of days in the period for which the employee is blind.

# **HU\_ABS\_GET\_CHILD\_INFO**

This formula function returns the child information such child or children aged under 16 in the start of the period, child or children turning 16 in the given period and date of birth of any children turning 16 in the given period.

# **HU\_ABS\_GET\_JOB\_DAYS**

This formula function returns the number of days for the job with the Additional Holiday set to Yes for the calculation year.

# **HU\_ABS\_GET\_PREV\_EMP\_SICKNESS\_LEAVE**

This formula function returns the amount of sickness leave taken in the previous employment for the calculation year.

# **HU\_ABS\_GET\_WORKING\_DAYS**

This formula function returns the number of working days for the assignment for the given period depending on the work pattern attached to the assignment.

# **HU\_ENTRY\_IN\_ACCRUAL\_PLAN**

This formula function returns the valid values for the holiday entitlements such as HU1 for Base Holiday, HU2 for Additional Holiday for bringing up children, HU3 for Other Additional Holiday, and HU4 for Sickness Holiday.

## **HU\_PAYROLL\_PERIODS**

This formula function returns the number of payroll periods per year.

## **HU\_PERSON\_DOB**

This formula function returns the date of birth of the employee.

# **Mexican Legislative Functions**

Oracle HRMS for Mexico provides the following functions for use in formulas:

## **GET\_MX\_TAX\_INFO**

This function compiles predefined data stored under various contexts in the PAY\_MX\_LEGISLATION\_INFO\_F table. It uses the following fast formula contexts, which you do not need to pass explicitly:

- •BUSINESS\_GROUP\_ID
- •TAX\_UNIT\_ID
- •DATE\_EARNED

#### • JURISDICTION\_CODE

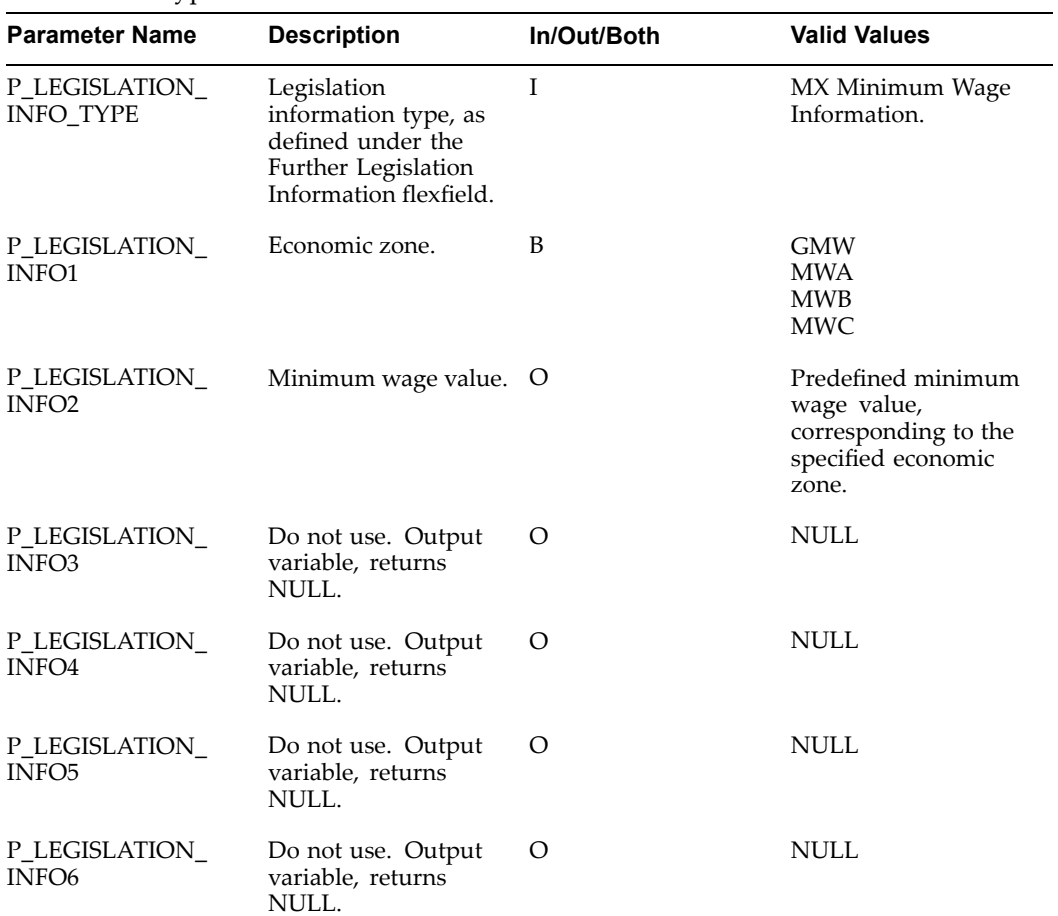

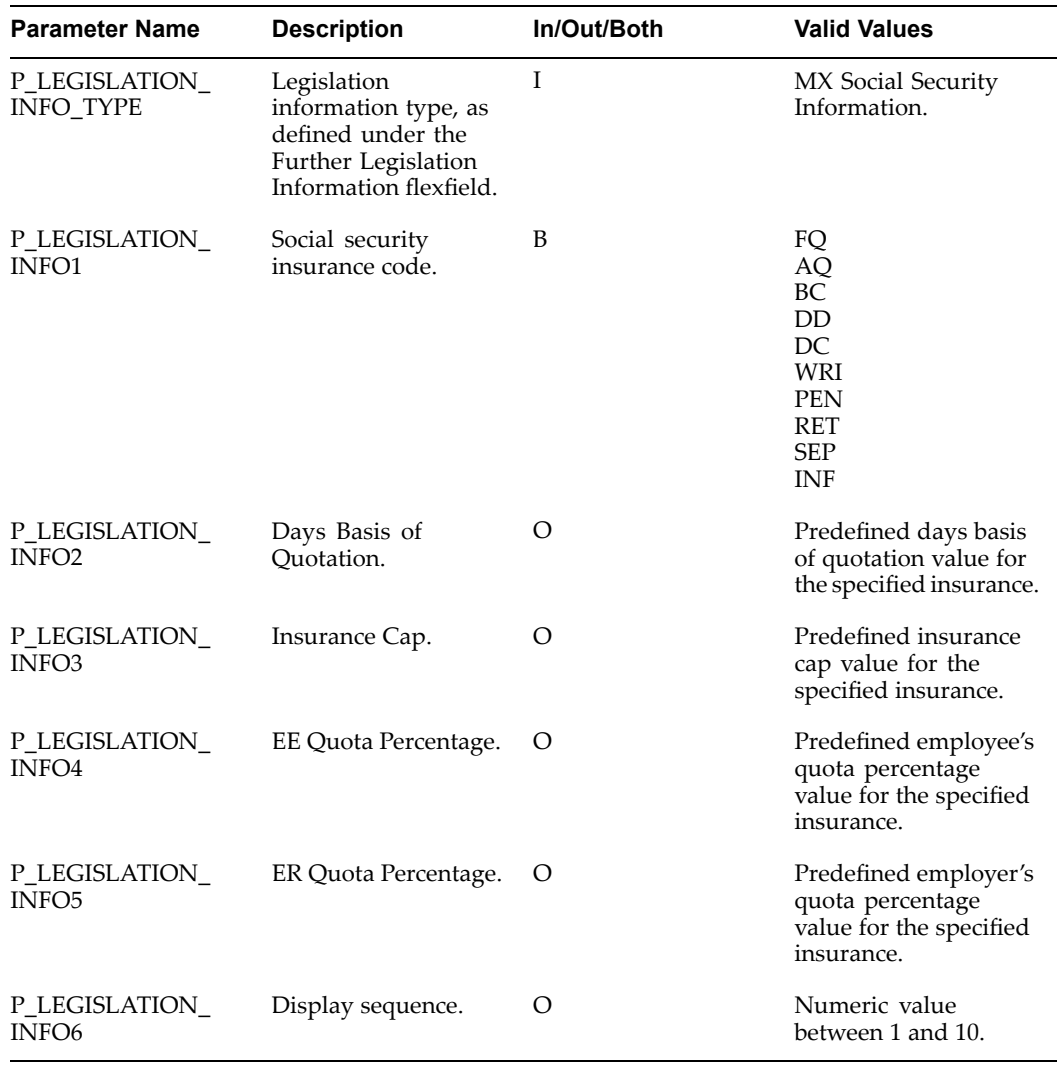

# **GET\_TAX\_SUBSIDY\_PERCENT**

This function returns the tax subsidy percen<sup>t</sup> defined for the current GRE. It uses the following formula function contexts, which you do not need to pass explicitly:

- •BUSINESS\_GROUP\_ID
- •TAX\_UNIT\_ID

Return Data Type: Number

# **GET\_WRIP**

This function returns the work risk insurance premium value defined for the current GRE. It uses the following formula function contexts, which you do not need to pass explicitly:

- •BUSINESS\_GROUP\_ID
- •TAX\_UNIT\_ID

# **GetIDW**

This function returns fixed, variable, and total IDW values for the current assignment. It uses the following formula function contexts, which you do not need to pass explicitly:

- •ASSIGNMENT\_ID
- •TAX\_UNIT\_ID
- •DATE\_EARNED

Return Data Type: Number

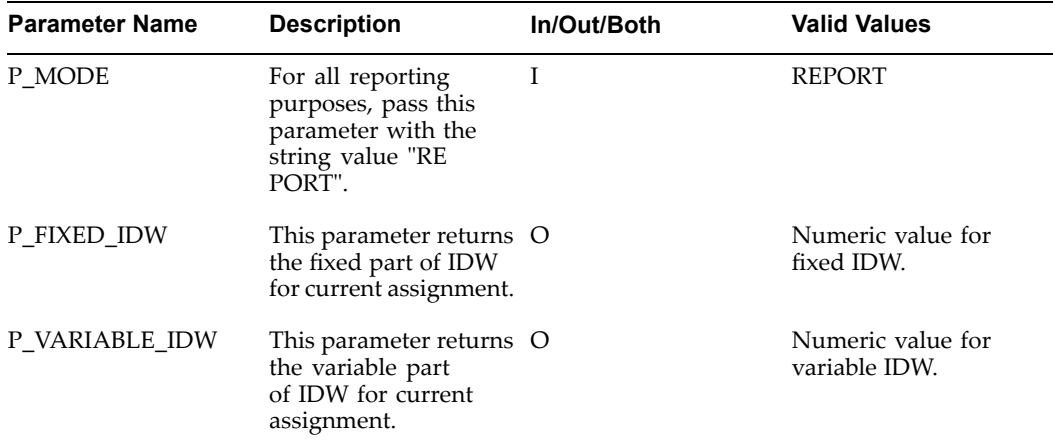

# **GET\_SUBJECT\_EARNINGS\_ANN**

This function returns the portion of earnings that are partially subject to State Tax and both fully and partially subject to ISR. You must call this function for earnings that are paid on an Annual basis, such as the Christmas Bonus. It uses the following formula function contexts, which you do not need to pass explicitly:

- •DATE\_EARNED
- •ASSIGNMENT\_ACTION\_ID
- •BUSINESS\_GROUP\_ID
- •JURISDICTION\_CODE
- •ELEMENT\_TYPE\_ID

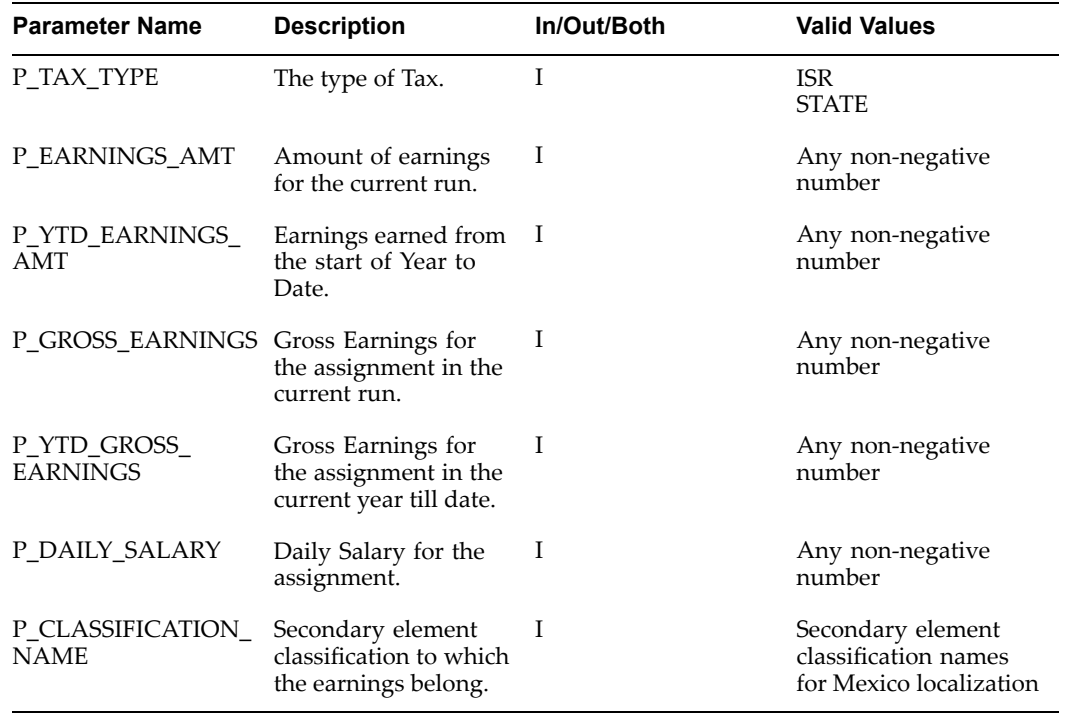

# **GET\_SUBJECT\_EARNINGS\_FOR\_PERIOD**

This function returns the portion of earnings that are partially subject to State Tax and both fully and partially subject to ISR. You must call this function for earnings that are paid on <sup>a</sup> Periodic basis, such as Fixed Earnings. It uses the following formula function contexts, which you do not need to pass explicitly:

- •DATE\_EARNED
- •ASSIGNMENT\_ACTION\_ID
- •BUSINESS\_GROUP\_ID
- •JURISDICTION\_CODE
- •ELEMENT\_TYPE\_ID

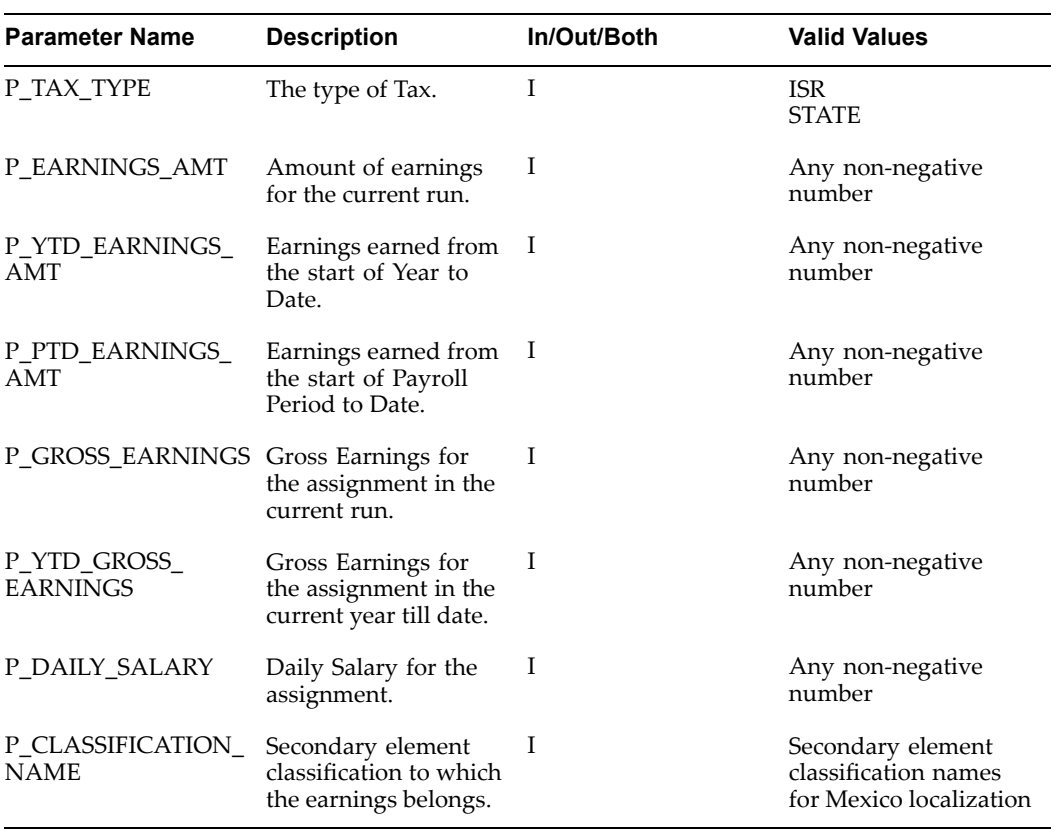

# **Glossary**

#### **360-Degree Appraisal**

Part of the SSHR Appraisal function and also known as <sup>a</sup> Group Appraisal. This is an employee appraisal undertaken by managers with participation by reviewers.

#### **Absence**

A period of time in which an employee performs no work for the assigned organization.

### **Absence Types**

Categories of absence, such as medical leave or vacation leave, that you define for use in absence windows.

#### **Accrual**

The recognized amount of leave credited to an employee which is accumulated for <sup>a</sup> particular period.

#### **Accrual Band**

A range of values that determines how much paid time off an employee accrues. The values may be years of service, grades, hours worked, or any other factor.

#### **Accrual Period**

The unit of time, within an accrual term, in which PTO is accrued. In many plans, the same amount of time is accrued in each accrual period, such as two days per month. In other plans, the amount accrued varies from period to period, or the entitlement for the full accrual term is given as an up front amount at the beginning of the accrual term.

#### **Accrual Plan**

See: *PTO Accrual Plan*, page [Glossary-25](#page-336-0)

#### **Accrual Term**

The period, such as one year, for which accruals are calculated. In most accrual plans, unused PTO accruals must be carried over or lost at the end of the accrual term. Other plans have <sup>a</sup> rolling accrual term which is of <sup>a</sup> certain duration but has no fixed start and end dates.

### **Active Employee**

DBI for HRMS counts an employee, page [Glossary-13](#page-324-0) as active if they have <sup>a</sup> current period of service, page [Glossary-10](#page-321-0) at the effective date, page [Glossary-12](#page-323-0)

If an employee is suspended, DBI for HRMS still counts them as active.

DBI for HRMS also uses the term Incumbent to refer to an active employee.

## **Active Contingent Worker**

DBI for HRMS counts <sup>a</sup> contingent worker, page [Glossary-9](#page-320-0) as active if they have <sup>a</sup> current period of placement , page [Glossary-10](#page-321-0) at the effective date, page [Glossary-12](#page-323-0).

If <sup>a</sup> contingent worker is suspended, DBI for HRMS still counts them as active. DBI for HRMS also uses the term Incumbent to refer to an active contingent worker.

### **Activity Rate**

The monetary amount or percentage associated with an activity, such as \$12.35 per pay period as an employee payroll contribution for medical coverage. Activity rates can apply to participation, eligibility, coverages, contributions, and distributions.

### **Actual Premium**

The per-participant premium an insurance carrier charges the plan sponsor for <sup>a</sup> given benefit.

#### **Administrative Enrollment**

A type of scheduled enrollment caused by <sup>a</sup> change in plan terms or conditions and resulting in <sup>a</sup> re-enrollment.

#### **AdvancePay**

A process that recalculates the amount to pay an employee in the current period, to make an authorized early paymen<sup>t</sup> of amounts that would normally be paid in future payroll periods.

#### **Agency**

An external organization that assists an enterprise in their recruitment process. Agencies act on behalf of the candidates to help them search and apply for jobs. They provide candidates to the fill up job openings in an enterprise or sometimes handle the complete placement process for <sup>a</sup> vacancy.

## **Agency Candidate**

An agency candidate is <sup>a</sup> person whose profile is created in iRecruitment by <sup>a</sup> recruiting agency. This profile includes personal and professional information.

#### **Agency User**

An external person who belongs to <sup>a</sup> recruiting agency and accesses iRecruitment to conduct recruiting activities such as creating candidates and applying on behalf of the candidates.

#### **Alert**

An email notification that you can set up and define to send <sup>a</sup> recipient or group of recipients <sup>a</sup> reminder or warning to perform <sup>a</sup> certain task or simply <sup>a</sup> notification to inform the recipient of any important information.

#### **Align**

To define <sup>a</sup> relationship between objectives. Workers can align their own objectives with objectives that other workers have shared with them. Aligned objectives are also known as *supporting objectives*.

## <span id="page-314-0"></span>**API**

Application Programmatic Interfaces, used to upload data to the Oracle Applications database. APIs handle error checking and ensure that invalid data is not uploaded to the database.

#### **Applicant**

An applicant is <sup>a</sup> person who submits an application for employment to an organization.

## **Applicability**

In HRMS budgeting, <sup>a</sup> term describing whether <sup>a</sup> budget reallocation rule pertains to donors or receivers.

## **Applicant/Candidate Matching Criteria**

Matching functionality in the iRecruitment system that systematically identifies which candidates and applicants possess the skills, knowledge and abilities to be considered for <sup>a</sup> specific vacancy. The following columns are used for matching:

- •Skills
- •FT/PT
- •Contractor/Employee
- •Work at Home
- •Job Category
- •Distance to Location
- •Key Words
- •Salary

#### **Apply for <sup>a</sup> Job**

An SSHR function that enables an employee to, apply, search and prepare applications for an internally advertised vacancy.

#### **Appraisal**

An appraisal is <sup>a</sup> process where an employee's work performance is rated and future objectives set.

See also: *Assessment*, page [Glossary-4](#page-315-0).

#### **Appraisee**

The person who is the subject of an appraisal.

#### **Appraiser**

A person, usually <sup>a</sup> manager, who appraises an employee.

## **Appraising Manager**

The person who initiates and performs an Employee-Manager or 360 Degree Appraisal. An appraising manager can create appraisal objectives.

#### **Arrestment**

Scottish court order made out for unpaid debts or maintenance payments.

<span id="page-315-0"></span>See also: *Court Order* , page [Glossary-9](#page-320-0)

## **Assessment**

An information gathering exercise, from one or many sources, to evaluate <sup>a</sup> person's ability to do <sup>a</sup> job.

See also: *Appraisal*, page [Glossary-3](#page-314-0).

## **Assignment**

A worker's assignment identifies their role within <sup>a</sup> business group. The assignment is made up of <sup>a</sup> number of assignment components. Of these, organization is mandatory, and payroll is required (for employees only) for paymen<sup>t</sup> purposes.

## **Assignment Number**

A number that uniquely identifies <sup>a</sup> worker's assignment. A worker with multiple assignments has multiple assignment numbers.

## **Assignment Rate**

A monetary value paid to <sup>a</sup> contingent worker for <sup>a</sup> specified period of time. For example, an assignment rate could be an hourly overtime rate of \$10.50.

## **Assignment Set**

A grouping of employees and applicants that you define for running QuickPaint reports and processing payrolls.

See also: *QuickPaint Report*, page [Glossary-26](#page-337-0)

## **Assignment Status**

For workers, used to track their permanen<sup>t</sup> or temporary departures from your enterprise and, for employees only, to control the remuneration they receive. For applicants, used to track the progress of their applications.

## **Authoria**

A provider of health insurance and compensation information, that provides additional information about benefits choices.

## **BACS**

Banks Automated Clearing System. This is the UK system for making direct deposit payments to employees.

## **Balance Adjustment**

A correction you make to <sup>a</sup> balance. You can adjust user balances and assignment level predefined balances only.

## **Balance Dimension**

The period for which <sup>a</sup> balance sums its balance feeds, or the set of assignments/transactions for which it sums them. There are five time dimensions: Run, Period, Quarter, Year and User. You can choose any reset point for user balances.

## **Balance Feeds**

These are the input values of matching units of measure of any elements defined to feed the balance.

#### **Balances**

Positive or negative accumulations of values over periods of time normally generated by payroll runs. A balance can sum pay values, time periods or numbers.

See also: *Predefined Components* , page [Glossary-24](#page-335-0)

## **Bargaining Unit**

A bargaining unit is <sup>a</sup> legally organized group of people which have the right to negotiate on all aspects of terms and conditions with employers or employer federations. A bargaining unit is generally <sup>a</sup> trade union or <sup>a</sup> branch of <sup>a</sup> trade union.

#### **Base Currency**

The currency in which Oracle Payroll performs all payroll calculations for your Business Group. If you pay employees in different currencies to this, Oracle Payroll calculates the amounts based on exchange rates defined in the system.

#### **Base Summary**

A database table that holds the lowest level of summary. Summary tables are populated and maintained by user-written concurrent programs.

#### **Beneficiary**

A person or organization designated to receive the benefits from <sup>a</sup> benefit plan upon the death of the insured.

#### **Benet**

Any par<sup>t</sup> of an employee's remuneration package that is not pay. Vacation time, employer-paid medical insurance and stock options are all examples of benefits.

See also: *Elements*, page [Glossary-12](#page-323-0)

#### **Block**

The largest subordinate unit of <sup>a</sup> window, containing information for <sup>a</sup> specific business function or entity. Every window consists of at least one block. Blocks contain fields and, optionally, regions. They are delineated by <sup>a</sup> bevelled edge. You must save your entries in one block before navigating to the next.

See also: *Region*, page [Glossary-27](#page-338-0), *Field*, page [Glossary-14](#page-325-0)

## **Budget Measurement Type (BMT)**

A subset of Workforce Measurement Type. It consists of <sup>a</sup> number of different units used to measure the workforce. The most common units are headcount and full time equivalent.

## **Budget Value**

In Oracle Human Resources you can enter staffing budget values and actual values for each assignment to measure variances between actual and planned staffing levels in an organization or hierarchy.

## **Business Group**

The business group represents <sup>a</sup> country in which your enterprise operates. It enables you to group and manage data in accordance with the rules and reporting requirements of each country, and to control access to data.

#### **Business Number (BN)**

In Canada, this is the employer's account number with Revenue Canada. Consisting of 15 digits, the first 9 identify the employer, the next <sup>2</sup> identify the type of tax account involved (payroll vs. corporate tax), and the last <sup>4</sup> identify the particular account for that tax.

#### **Business Rule**

See Configurable Business Rules, page [Glossary-8](#page-319-0)

#### **Cafeteria Benets Plan**

See: *Flexible Benefits Program*, page [Glossary-14](#page-325-0)

#### **Calendar Exceptions**

If you are using the Statutory Absence Payments (UK) feature, you define calendar exceptions for an SSP qualifying pattern, to override the pattern on given days. Each calendar exception is another pattern which overrides the usual pattern.

#### **Calendars**

In Oracle Human Resources you define calendars that determine the start and end dates for budgetary years, quarters and periods. For each calendar you select <sup>a</sup> basic period type. If you are using the Statutory Absence Payments (UK) feature, you define calendars to determine the start date and time for SSP qualifying patterns.

#### **Canada/Quebec Pension Plan (CPP/QPP) Contributions**

Contributions paid by employers and employees to each of these plans provide income benefits upon retirement.

#### **Candidate**

(iRecruitment) A candidate is <sup>a</sup> person who has either directly provided their personal and professional information to <sup>a</sup> company's job site or provided their resume and details to <sup>a</sup> manager or recruiter for entering in the iRecruitment system.

#### **Candidate Offers**

An SSHR function used by <sup>a</sup> line manager to offer <sup>a</sup> job to <sup>a</sup> candidate. This function is supplied with its own responsibility.

#### **Career Path**

This shows <sup>a</sup> possible progression from one job or position from any number of other jobs or positions within the Business Group. A career path must be based on either job progression or position progression; you cannot mix the two.

#### **Carry Over**

The amount of unused paid time off entitlement an employee brings forward from one accrual term to the next. It may be subject to an expiry date i.e. <sup>a</sup> date by which it must be used or lost.

See also: *Residual*, page [Glossary-28](#page-339-0)

## **Cascade**

A process managers at each level in <sup>a</sup> hierarchy use to allocate their own objectives to workers who repor<sup>t</sup> directly to them. This technique enables the allocation of enterprise objectives in some form to all workers.

## **Cash Analysis**

A specification of the different currency denominations required for paying your employees in cash. Union contracts may require you to follow certain cash analysis rules.

## **Ceiling**

The maximum amount of unused paid time off an employee can have in an accrual plan. When an employee reaches this maximum, he or she must use some accrued time before any more time will accrue.

## **Certification**

Documentation required to enroll or change elections in <sup>a</sup> benefits plan as the result of <sup>a</sup> life event, to waive participation in <sup>a</sup> plan, to designate dependents for coverage, or to receive reimbursement for goods or services under an FSA.

## **Chief HR Officer**

In DBI for HRMS the Chief HR Officer is the chief executive of the enterprise who can view the HR data at an enterprise-level.

## **Child/Family Support Payments**

In Canada, these are payments withheld from an employee's compensation to satisfy <sup>a</sup> child or family suppor<sup>t</sup> order from <sup>a</sup> Provincial Court. The employer is responsible for withholding and remitting the payments to the court named in the order.

## **Collective Agreement**

A collective agreemen<sup>t</sup> is <sup>a</sup> form of contract between an employer or employer representative, for example, an employer federation, and <sup>a</sup> bargaining unit for example, <sup>a</sup> union or <sup>a</sup> union branch.

## **Collective Agreement Grade**

Combination of information that allows you to determine how an employee is ranked or graded in <sup>a</sup> collective agreement.

## **Communications**

Benefits plan information that is presented in some form to participants. Examples include <sup>a</sup> pre-enrollment package, an enrollment confirmation statement, or <sup>a</sup> notice of default enrollment.

## **Compensation**

The pay you give to employees, including wages or salary, and bonuses.

See also: *Elements*, page [Glossary-12](#page-323-0)

## <span id="page-319-0"></span>**Compensation Object**

For Standard and Advanced Benefits, compensation objects define, categorize, and help to manage the benefit plans that are offered to eligible participants. Compensation objects include programs, plan types, plans, options, and combinations of these entities.

### **Competency**

Any measurable behavior required by an organization, job or position that <sup>a</sup> person may demonstrate in the work context. A competency can be <sup>a</sup> piece of knowledge, <sup>a</sup> skill, an attitude, or an attribute.

See also: *Unit Standard Competency*, page [Glossary-33](#page-344-0)

## **Competency Assessment Template**

The entity that configures the Competencies section of an appraisal.

See also: *Objective Assessment Template*, page [Glossary-21](#page-332-0)

#### **Competency Evaluation**

A method used to measure an employees ability to do <sup>a</sup> defined job.

#### **Competency Profile**

Where you record applicant and employee accomplishments, for example, proficiency in <sup>a</sup> competency.

#### **Competency Requirements**

Competencies required by an organization, job or position.

See also: *Competency*, page Glossary-8, *Core Competencies*, page [Glossary-9](#page-320-0)

## **Competency Type**

A group of related competencies.

## **Congurable Business Rule**

In HRMS position control and budgeting, predefined routines (also called process rules) that run when you apply an online transaction, and validate proposed changes to positions, budgets, or assignments. You set their default status level (typically Warning) to Warning, Ignore, or Error.

#### **Congurable Forms**

Forms that your system administrator can modify for ease of use or security purposes by means of Custom Form restrictions. The Form Customization window lists the forms and their methods of configuration.

#### **Consideration**

(iRecruitment) Consideration means that <sup>a</sup> decision is registered about <sup>a</sup> person in relation to <sup>a</sup> vacancy so that the person can be contacted.

#### **Consolidation Set**

A grouping of payroll runs within the same time period for which you can schedule reporting, costing, and post-run processing.

## <span id="page-320-0"></span>**Contact**

A person who has <sup>a</sup> relationship to an employee that you want to record. Contacts can be dependents, relatives, partners or persons to contact in an emergency.

### **Content**

When you create <sup>a</sup> spreadsheet or word processing document using Web ADI, the content identifies the data in the document. Content is usually downloaded from the Oracle application database.

### **Contingent Worker**

A worker who does not have <sup>a</sup> direct employment relationship with an enterprise and is typically <sup>a</sup> self-employed individual or an agency-supplied worker. The contingent worker is not paid via Oracle Payroll.

#### **Contract**

A contract of employment is an agreemen<sup>t</sup> between an employer and employee or potential employee that defines the fundamental legal relationship between an employing organization and <sup>a</sup> person who offers his or her services for hire. The employment contract defines the terms and conditions to which both parties agree and those that are covered by local laws.

## **Contribution**

An employer's or employee's monetary or other contribution to <sup>a</sup> benefits plan.

## **Core Competencies**

Also known as *Leadership Competencies* or *Management Competencies*. The competencies required by every person to enable the enterprise to meet its goals.

See also: *Competency*, page [Glossary-8](#page-319-0)

## **Costable Type**

A feature that determines the processing an element receives for accounting and costing purposes. There are four costable types in Oracle HRMS: costed, distributed costing, fixed costing, and not costed.

## **Costing**

Recording the costs of an assignment for accounting or reporting purposes. Using Oracle Payroll, you can calculate and transfer costing information to your general ledger and into systems for project managemen<sup>t</sup> or labor distribution.

## **Court Order**

A ruling from <sup>a</sup> court that requires an employer to make deductions from an employee's salary for maintenance payments or debts, and to pay the sums deducted to <sup>a</sup> court or local authority.

See also: *Arrestment*, page [Glossary-3](#page-314-0)

## **Credit**

A par<sup>t</sup> of the Qualifications Framework. The value <sup>a</sup> national qualifications authority assigns to <sup>a</sup> unit standard competence or <sup>a</sup> qualification. For example, one credit may represen<sup>t</sup> 10 hours of study, <sup>a</sup> unit standard competence may equate to <sup>5</sup> credits, and <sup>a</sup> qualification may equate to 30 credits.

## <span id="page-321-0"></span>**Criteria Salary Rate**

Variable rate of pay for <sup>a</sup> grade, or grade step. Used by Grade/Step Progression.

#### **Current Period of Service**

An employee's period of service is current if their most recent hire date is on or before the effective date, and either the employee does not have <sup>a</sup> termination date for their latest employment, or their termination date is later than the effective date.

The table below provides an example using an effective date of <sup>12</sup> October 2004:

| <b>Effective Date</b> | <b>Hire Date</b> | <b>Termination Date</b> | <b>Current Period of</b><br>Service? |
|-----------------------|------------------|-------------------------|--------------------------------------|
| 12 Oct 2004           | 23 Jan 1994      | 16 Aug 2003             | No                                   |
| 12 Oct 2004           | 14 Oct 2004      | ANY                     | No                                   |
| 12 Oct 2004           | 14 Mar 2000      | <b>NONE</b>             | Yes                                  |
| 12 Oct 2004           | 11 Sep 2001      | 15 Oct 2004             | Yes                                  |

**Note:** In Oracle HRMS an employee cannot transfer from one business group to another. To move from one business group to another, the business group they are leaving must terminate the employee, and the business group they are joining must re-hire the employee. Therefore the definition of period of service, above, does not take account of any service prior to the most recent business group transfer.

#### **Current Period of Placement**

A contingent worker's period of placement, page [Glossary-23](#page-334-0) is current if their most recent placement start date is on or before the effective date, and either the contingent worker does not have <sup>a</sup> placement end date for their latest placement or their placement end date is later than the effective date.

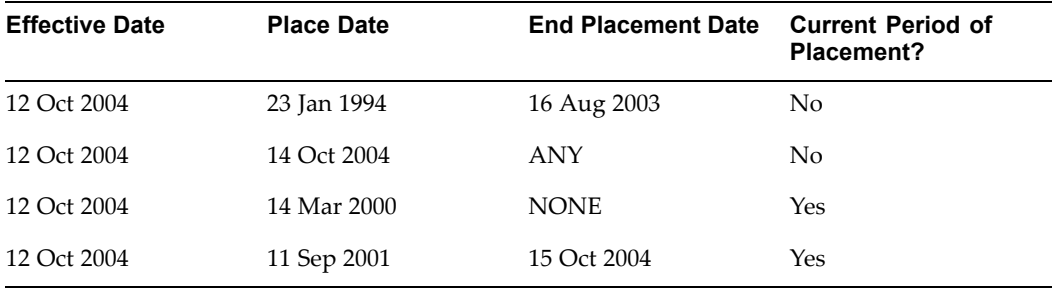

#### **Database Item**

An item of information in Oracle HRMS that has special programming attached, enabling Oracle FastFormula to locate and retrieve it for use in formulas.

#### **Date Earned**

The date the payroll run uses to determine which element entries to process. In North America (and typically elsewhere too) it is the last day of the payroll period being processed.

## <span id="page-322-0"></span>**Date Paid**

The effective date of <sup>a</sup> payroll run. Date paid dictates which tax rules apply and which tax period or tax year deductions are reported.

### **Date To and Date From**

These fields are used in windows not subject to DateTrack. The period you enter in these fields remains fixed until you change the values in either field.

See also: *DateTrack*, page Glossary-11, *Effective Date*, page [Glossary-12](#page-323-0)

### **DateTrack**

When you change your effective date (either to pas<sup>t</sup> or future), DateTrack enables you to enter information that takes effect on your new effective date, and to review information as of the new date.

See also: *Effective Date*, page [Glossary-12](#page-323-0)

#### **Default Postings**

(iRecruitment) Default text stored against business groups, organizations, jobs, and/or positions. The default postings are used to create job postings for <sup>a</sup> vacancy.

#### **Department**

In DBI for HRMS, the term Department has the same meaning as Organization.

#### **Dependent**

In <sup>a</sup> benefit plan, <sup>a</sup> person with <sup>a</sup> proven relationship to the primary participant whom the participant designates to receive coverage based on the terms of the plan.

## **Deployment Factors**

See: *Work Choices*, page [Glossary-34](#page-345-0)

## **Derived Factor**

A factor (such as age, percen<sup>t</sup> of fulltime employment, length of service, compensation level, or the number of hours worked per period) that is used in calculations to determine Participation Eligibility or Activity Rates for one or more benefits.

#### **Descriptive Flexfield**

A field that your organization can configure to capture additional information required by your business but not otherwise tracked by Oracle Applications.

See also: *Key Flexfield* , page [Glossary-17](#page-328-0)

## **Developer Descriptive Flexfield**

A flexfield defined by your localization team to meet the specific legislative and reporting needs of your country.

See also: *Extra Information Types*, page [Glossary-14](#page-325-0)

#### **Direct Deposit**

The electronic transfer of an employee's net pay directly into the account(s) designated by the employee.

### <span id="page-323-0"></span>**Discoverer Workbook**

A grouping of worksheets. Each worksheet is one report.

#### **Discoverer Worksheet**

A single repor<sup>t</sup> within <sup>a</sup> workbook. A repor<sup>t</sup> displays the values of predefined criteria for analysis.

## **Distribution**

Monetary payments made from, or hours off from work as allowed by, <sup>a</sup> compensation or benefits plan.

#### **Download**

The process of transferring data from the Oracle HRMS application to your desktop (the original data remains in the application database).

#### **Effective Date**

The date for which you are entering and viewing information. You set your effective date in the Alter Effective Date window.

See also: *DateTrack*, page [Glossary-11](#page-322-0)

## **EIT**

See: *Extra Information Type*, page [Glossary-14](#page-325-0)

#### **Electability**

The process which determines whether <sup>a</sup> potential benefits participant, who has satisfied the eligibility rules governing <sup>a</sup> program, plan, or option in <sup>a</sup> plan, is able to elect benefits. Participants who are *eligible* for benefits do not always have *electable* benefit choices based on the rules established in <sup>a</sup> benefit plan design.

#### **Element Classifications**

These control the order in which elements are processed and the balances they feed. Primary element classifications and some secondary classifications are predefined by Oracle Payroll. Other secondary classifications can be created by users.

#### **Element Entry**

The record controlling an employee's receipt of an element, including the period of time for which the employee receives the element and its value.

See also: *Recurring Elements*, page [Glossary-27,](#page-338-0) *Nonrecurring Elements*, page [Glossary-20](#page-331-0)

#### **Element Link**

The association of an element to one or more components of an employee assignment. The link establishes employee eligibility for that element. Employees whose assignment components match the components of the link are eligible for the element.

See also: *Standard Link*, page [Glossary-31](#page-342-0)

#### **Elements**

Components in the calculation of employee pay. Each element represents <sup>a</sup> compensation or benefit type, such as salary, wages, stock purchase plans, and pension contributions.
## <span id="page-324-0"></span>**Element Set**

A group of elements that you define to process in <sup>a</sup> payroll run, or to control access to compensation information from <sup>a</sup> configured form, or for distributing costs.

## **Eligibility**

The process by which <sup>a</sup> potential benefits participant satisfies the rules governing whether <sup>a</sup> person can ever enroll in <sup>a</sup> program, plan, or option in <sup>a</sup> plan. A participant who is *eligible* for benefits must also satisfy *electability* requirements.

#### **Employee**

A worker who has <sup>a</sup> direct employment relationship with the employer. Employees are typically paid compensation and benefits via the employer's payroll application.

Employees have <sup>a</sup> system person type of Employee and one or more assignments with an assignment type of Employee.

## **Employee Histories**

An SSHR function for an employee to view their Learning History, Job Application History, Employment History, Absence History, or Salary History. A manager can also use this function to view information on their direct reports.

#### **Employment Category**

A componen<sup>t</sup> of the employee assignment. Four categories are defined: Full Time - Regular, Full Time - Temporary, Part Time - Regular, and Part Time - Temporary.

#### **Employment Equity Occupational Groups (EEOG)**

In Canada, the Employment Equity Occupational Groups (EEOG) consist of <sup>14</sup> classifications of work used in the Employment Equity Report. The EEOGs were derived from the National Occupational Classification system.

## **Employment Insurance (EI)**

Benefit plan run by the federal governmen<sup>t</sup> to which the majority of Canadian employers and employees must contribute.

## **End Placement Date**

DBI for HRMS uses this term to specifically refer to the contingent worker's most recent placement end date prior to the effective date.

## **Employment Insurance Rate**

In Canada, this is the rate at which the employer contributes to the EI fund. The rate is expressed as <sup>a</sup> percentage of the employee's contribution. If the employer maintains an approved wage loss replacement program, they can reduce their share of EI premiums by obtaining <sup>a</sup> reduced contribution rate. Employers would remit payroll deductions under <sup>a</sup> different employer account number for employees covered by the plan.

## **Enrollment Action Type**

Any action required to complete enrollment or de-enrollment in <sup>a</sup> benefit.

#### **Entitlement**

In Australia, this is all unused leave from the previous year that remains to the credit of the employee.

## <span id="page-325-0"></span>**ESS**

Employee Self Service. A predefined SSHR responsibility.

## **Event**

An activity such as <sup>a</sup> training day, review, or meeting, for employees or applicants. Known as *class* in OLM.

## **Ex-Applicant**

Someone who has previously applied for <sup>a</sup> vacancy or multiple vacancies, but all applications have ended, either because the applicant has withdrawn interest or they have been rejected. Ex-Applicants can still be registered users.

## **Expected Week of Childbirth (EWC)**

In the UK, this is the week in which an employee's baby is due. The Sunday of the expected week of childbirth is used in the calculations for Statutory Maternity Pay (SMP).

## **Extra Information Type (EIT)**

A type of developer descriptive flexfield that enables you to create an unlimited number of information types for six key areas in Oracle HRMS. Localization teams may also predefine some EITs to meet the specific legislative requirements of your country.

See also: *Developer Descriptive Flexfield*, page [Glossary-11](#page-322-0)

## **Field**

A view or entry area in <sup>a</sup> window where you enter, view, update, or delete information.

See also: *Block*, page [Glossary-5,](#page-316-0) *Region*, page [Glossary-27](#page-338-0)

## **Flex Credit**

A unit of "purchasing power" in <sup>a</sup> flexible benefits program. An employee uses flex credits, typically expressed in monetary terms, to "purchase" benefits plans and/or levels of coverage within these plans.

## **Flexible Benets Program**

A benefits program that offers employees choices among benefits plans and/or levels of coverage. Typically, employees are given <sup>a</sup> certain amount of flex credits or moneys with which to "purchase" these benefits plans and/or coverage levels.

## **Flexible Spending Account**

(FSA) Under US Internal Revenue Code Section 125, employees can set aside money on <sup>a</sup> pretax basis to pay for eligible unreimbursed health and dependent care expenses. Annual monetary limits and use-it-or-lose it provisions exist. Accounts are subject to annual maximums and forfeiture rules.

## **Form**

A predefined grouping of functions, called from <sup>a</sup> menu and displayed, if necessary, on several windows. Forms have blocks, regions and fields as their components.

See also: *Block*, page [Glossary-5,](#page-316-0) *Region*, page [Glossary-27,](#page-338-0) *Field*, page Glossary-14

## <span id="page-326-0"></span>**Format Mask**

A definition of <sup>a</sup> person-name format. The format mask comprises standard name components, such as title, first name, and last name, in an order appropriate to its purpose and legislation.

## **Format Type**

A format-mask classification that identifies the mask's purpose. Oracle HRMS defines the Full Name, Display Name, List Name, and Order Name format types. You can also define your own format types for use in custom code.

## **Full Time Equivalent (FTE)**

A Workforce Measurement Type (WMT) that measures full time equivalent. Although the actual value and calculation may vary, this value is taken from the Assignment Budget Value (ABV) in Oracle HRMS. If the Assignment Budget Value in Oracle HRMS is not set up then <sup>a</sup> FastFormula is used to determine the value to be calculated.

#### **Global Value**

A value you define for any formula to use. Global values can be dates, numbers or text.

#### **Goods or Service Type**

A list of goods or services <sup>a</sup> benefit plan sponsor has approved for reimbursement.

#### **Grade**

A componen<sup>t</sup> of an employee's assignment that defines their level and can be used to control the value of their salary and other compensation elements.

## **Grade Comparatio**

A comparison of the amount of compensation an employee receives with the mid-point of the valid values defined for his or her grade.

#### **Grade Ladder**

The key componen<sup>t</sup> of Grade/Step Progression. You use <sup>a</sup> grade ladder to categorize grades, to determine the rules for how an employee progresses from one grade (or step) to the next, and to record the salary rates associated with each grade or step on the ladder.

#### **Grade Rate**

A value or range of values defined as valid for <sup>a</sup> given grade. Used for validating employee compensation entries.

#### **Grade Scale**

A sequence of steps valid for <sup>a</sup> grade, where each step corresponds to one point on <sup>a</sup> pay scale. You can place each employee on <sup>a</sup> point of their grade scale and automatically increment all placements each year, or as required.

See also: *Pay Scale*, page [Glossary-22](#page-333-0)

## **Grade Step**

An increment on <sup>a</sup> grade scale. Each grade step corresponds to one point on <sup>a</sup> pay scale.

See also: *Grade Scale*, page Glossary-15

## **Grandfathered**

A term used in Benefits Administration. Aperson's benefits are said to be grandfathered when <sup>a</sup> plan changes but they retain the benefits accrued.

## **Group**

A componen<sup>t</sup> that you define, using the People Group key flexfield, to assign employees to special groups such as pension plans or unions. You can use groups to determine employees' eligibility for certain elements, and to regulate access to payrolls.

#### **Group Certicate**

In Australia, this is <sup>a</sup> statement from <sup>a</sup> legal employer showing employment income of an employee for the financial year..

#### **Headcount(HEAD)**

A Workforce Measurement Type (WMT) that measures headcount. Although the actual value and calculation may vary, this value is taken from the Assignment Budget Value (ABV) in Oracle HRMS. If the Assignment Budget Value in Oracle HRMS is not set up then <sup>a</sup> FastFormula is used to determine the value to be calculated.

#### **HR Staff**

In DBI for HRMS the HR Staff are people who work in the Human Resources role. Chief HR Officers can track the ratio of HR professionals to the number of workers in their enterprise.

DBI for HRMS uses the HRI\_MAP\_JOB\_JOB\_ROLE formula to categorize workers into HR staff and non-HR staff.

#### **Headcount Activity**

DBI for HRMS uses this term to mean all the gains and losses occurring in <sup>a</sup> manager's hierarchy during <sup>a</sup> reporting period.

#### **Hierarchy**

An organization or position structure showing reporting lines or other relationships. You can use hierarchies for reporting and for controlling access to Oracle HRMS information.

#### **High Availability**

iRecruitment functionality that enables enterprises to switch between two instances to continuously suppor<sup>t</sup> the candidate job site.

#### **Hire Date**

In DBI for HRMS Hire Date is the employee's most recent hire date.

#### **Imputed Income**

Certain forms of indirect compensation that US Internal Revenue Service Section 79 defines as fringe benefits and taxes the recipient accordingly. Examples include employer paymen<sup>t</sup> of group term life insurance premiums over <sup>a</sup> certain monetary amount, personal use of <sup>a</sup> company car, and other non-cash awards.

#### **Incumbent**

See also: *Active Employee*, page [Glossary-1](#page-312-0)

## <span id="page-328-0"></span>**Info Online**

A generic framework to integrate Oracle applications with partner applications, enabling users to access information from third-party providers, Metalink and Learning Management.

#### **Initiator**

In SSHR <sup>a</sup> person who starts <sup>a</sup> 360 Degree appraisal (Employee or Self) on an individual. An initiator and the appraisee are the only people who can see all appraisal information.

#### **Input Values**

Values you define to hold information about elements. In Oracle Payroll, input values are processed by formulas to calculate the element's run result. You can define up to fifteen input values for an element.

#### **Instructions**

An SSHR user assistance componen<sup>t</sup> displayed on <sup>a</sup> web page to describe page functionality.

#### **Integrator**

Defines all the information that you need to download or upload from <sup>a</sup> particular window or database view using Web ADI.

#### **Interface**

A Web ADI term for the item that specifies the columns to be transferred from the Oracle applications database to your desktop or vice versa.

## **Involuntary**

Used in turnover to describe employees who have ceased employment with the enterprise not of their own accord, for example, through redundancy.

## **Job**

A job is <sup>a</sup> generic role within <sup>a</sup> business group, which is independent of any single organization. For example, the jobs "Manager" and "Consultant" can occur in many organizations.

#### **Job Posting**

An advertisement for <sup>a</sup> specific vacancy. This is the public side of the vacancy for which <sup>a</sup> candidate would apply.

#### **Key Flexfield**

A flexible data field made up of segments. Each segmen<sup>t</sup> has <sup>a</sup> name you define and <sup>a</sup> set of valid values you specify. Used as the key to uniquely identify an entity, such as jobs, positions, grades, cost codes, and employee groups.

See also: *Descriptive Flexfield*, page [Glossary-11](#page-322-0)

#### **Key Performance Indicator (KPI)**

Target values that you set for the performance of your enterprise. This value comes from the corresponding KPI Portlet/Report. You can configure the Performance Management Framework to send <sup>a</sup> notification when actual performance falls short of, or exceeds, the

target value. For example, you may configure the Performance Management Framework to send you <sup>a</sup> notification when workforce variance is greater than 10 percent, or when training success is below 50 percent.

## **Key Performance Indicator (KPI) Portlet/Report**

Displays the executive summary of key measures such as total headcount and total salary.

## **Layout**

Indicates the columns to be displayed in <sup>a</sup> spreadsheet or Word document created using Web ADI.

## **Learning Management**

Oracle's enterprise learning managemen<sup>t</sup> system that administers online and offline educational content.

## **Leave Loading**

In Australia, an additional percentage amount of the annual leave paid that is paid to the employee.

## **Leaver's Statement**

In the UK, this Records details of Statutory Sick Pay (SSP) paid during <sup>a</sup> previous employment (issued as form SSP1L) which is used to calculate <sup>a</sup> new employee's entitlement to SSP. If <sup>a</sup> new employee falls sick, and the last date that SSP was paid for under the previous employment is less than eight calendar weeks before the first day of the PIW for the current sickness, the maximum liability for SSP is reduced by the number of weeks of SSP shown on the statement.

## **Legal Employer**

A business in Australia that employs people and has registered with the Australian Tax Office as <sup>a</sup> Group Employer.

## **Legal Entity**

A legal entity represents the designated legal employer for all employment-related activities. The legal authorities in <sup>a</sup> country recognize this organization as <sup>a</sup> separate employer.

## **Life Event**

A significant change in <sup>a</sup> person's life that results in <sup>a</sup> change in eligibility or ineligibility for <sup>a</sup> benefit.

## **Life Event Collision**

A situation in which the impacts from multiple life events on participation eligibility, enrollability, level of coverage or activity rates conflict with each other.

## **Life Event Enrollment**

A benefits plan enrollment that is prompted by <sup>a</sup> life event occurring at any time during the plan year.

## **Linked PIWs**

In the UK, these are linked periods of incapacity for work that are treated as one to calculate an employee's entitlement to Statutory Sick Pay (SSP). A period of incapacity for work (PIW) links to an earlier PIW if it is separated by less than the linking interval. A linked PIW can be up to three years long.

## **Linking Interval**

In the UK, this is the number of days that separate two periods of incapacity for work. If <sup>a</sup> period of incapacity for work (PIW) is separated from <sup>a</sup> previous PIW by less than the linking interval, they are treated as one PIW according to the legislation for entitlement to Statutory Sick Pay (SSP). An employee can only receive SSP for the maximum number of weeks defined in the legislation for one PIW.

## **LMSS**

Line Manager Self Service. A predefined SSHR responsibility.

#### **Long Service Leave**

Leave with pay granted to employees of <sup>a</sup> particular employer after <sup>a</sup> prescribed period of service or employment with that employer.

#### **Lookup Types**

Categories of information, such as nationality, address type and tax type, that have <sup>a</sup> limited list of valid values. You can define your own Lookup Types, and you can add values to some predefined Lookup Types.

## **Lower Earnings Limit (LEL)**

In the UK, this is the minimum average weekly amount an employee must earn to pay National Insurance contributions. Employees who do not earn enough to pay National Insurance cannot receive Statutory Sick Pay (SSP) or Statutory Maternity Pay (SMP).

#### **Manager**

(iRecruitment) A manager accesses the iRecruitment system to document their hiring needs and conduct their recruiting activities online. Specifically, these activities include vacancy definition, searching for candidates, and processing applicants through the vacancy process.

DBI for HRMS counts <sup>a</sup> person as <sup>a</sup> manager if they supervise assignments (directly or through subordinates) for which the total headcount value is greater than zero at the effective date.

#### **Manager-Employee Appraisal**

Part of the SSHR Appraisal function. A manager appraisal of an employee. However, an appraising manager does not have to be <sup>a</sup> manager.

#### **Mapping**

If you are bringing in data from <sup>a</sup> text file to Oracle HRMS using <sup>a</sup> spreadsheet created in Web ADI, you need to map the columns in the text file to the application's tables and columns.

#### **Maternity Pay Period**

In the UK, this is the period for which Statutory Maternity Pay (SMP) is paid. It may start at any time from the start of the 11th week before the expected week of confinement and can continue for up to 18 weeks. The start date is usually agreed with the employee, but can start at any time up to the birth. An employee is not eligible to SMP for any week

<span id="page-331-0"></span>in which she works or for any other reason for ineligibility, defined by the legislation for SMP.

## **Medicare Levy**

An amount payable by most taxpayers in Australia to cover some of the cost of the public health system.

## **Menus**

You set up your own navigation menus, to suit the needs of different users.

## **My Account**

(iRecruitment) My Account is the total of either <sup>a</sup> candidate or applicant's personal and vacancy-specific information including the information needed to manage their progress through the recruitment process.

## **NACHA**

National Automated Clearing House Association. This is the US system for making direct deposit payments to employees.

## **National Identifier**

This is the alphanumeric code that is used to uniquely identify <sup>a</sup> person within their country. It is often used for taxation purposes. For example, in the US it is the Social Security Number, in Italy it is the Fiscal Code, and in New Zealand it is the IRD Number.

## **National Occupational Classication (NOC) code**

In Canada, the National Occupational Classification (NOC) System was developed to best reflect the type of work performed by employees. Occupations are grouped in terms of particular tasks, duties and responsibilities. The use of this standardized system ensures consistency of data from year to year within the same company as well as between companies. These codes are used in the Employment Equity Report.

## **Net Accrual Calculation**

The rule that defines which element entries add to or subtract from <sup>a</sup> plan's accrual amount to give net entitlement.

## **Net Entitlement**

The amount of unused paid time off an employee has available in an accrual plan at any given point in time.

## **Nonrecurring Elements**

Elements that process for one payroll period only unless you make <sup>a</sup> new entry for an employee.

See also: *Recurring Elements*, page [Glossary-27](#page-338-0)

## **North American Industrial Classication (NAIC) code**

The North American Industrial Classification system (NAICs) was developed jointly by the US, Canada and Mexico to provide comparability in statistics regarding business activity across North America. The NAIC replaces the US Standard Industrial Classification (SIC) system, and is used in the Employment Equity Report.

## **Not in Program Plan**

A benefit plan that you define outside of <sup>a</sup> program.

## **Objective Assessment Template**

The entity that configures the Objectives section of the appraisal.

See also: **Competency Assessment Template**, page [Glossary-8](#page-319-0)

## **Objectives Library**

A collection of reusable objectives. HR Professionals can either create individual objectives in the Objectives Library or import them from an external source.

#### **Off-Boarding**

Descriptive term covering all HR processes and procedures involved in removing <sup>a</sup> worker from your organization, including termination, relocation, and long-term sickness.

#### **OLM**

Oracle Learning Management.

## **On-Boarding**

Descriptive term covering all HR processes and procedures involved in hiring and integrating <sup>a</sup> worker in your organization, including recruitment, hiring, and orientation.

#### **Online Analytical Processing (OLAP)**

Analysis of data that reveals business trends and statistics that are not immediately visible in operational data.

## **Online Transactional Processing (OLTP)**

The storage of data from day-to-day business transactions into the database that contains operational data.

## **Open Enrollment**

A type of scheduled enrollment in which participants can enroll in or alter elections in one or more benefits plans.

#### **Oracle FastFormula**

Formulas are generic expressions of calculations or comparisons you want to repea<sup>t</sup> with different input values. With Oracle FastFormula you can write formulas using English words and basic mathematical functions. The output of FastFormulas is fed back into reports.

## **Organization**

A required componen<sup>t</sup> of employee assignments. You can define as many organizations as you want within your Business Group. Organizations can be internal, such as departments, or external, such as recruitment agencies. You can structure your organizations into organizational hierarchies for reporting purposes and for system access control.

## <span id="page-333-0"></span>**Organization Manager Hierarchy**

An HRMS structure that contains supervisors and subordinates on <sup>a</sup> reporting chain who also own organizations. HRMS uses this hierarchy to filter the information you display in repor<sup>t</sup> modules, such as the Daily Business Intelligence Workforce Budget Management dashboard, to include only managers who own organizations.

## **OSSWA**

Oracle Self Service Web Applications.

## **Outcome**

For <sup>a</sup> unit standard competence, <sup>a</sup> behavior or performance standard associated with one or more assessment criteria. A worker achieves <sup>a</sup> unit standard competence when they achieve all outcomes for that competence.

#### **Overrides**

You can enter overrides for an element's pay or input values for <sup>a</sup> single payroll period. This is useful, for example, when you want to correct errors in data entry for <sup>a</sup> nonrecurring element before <sup>a</sup> payroll run.

#### **Parameter Portlet**

A portlet in which you select <sup>a</sup> number of parameters that may affect all your portlets on your page. These may include an effective date, the reporting period, the comparison type, the reporting manager, and the output currency for your reports. The parameter portlet is usually available at the top of the portal page.

#### **Pattern**

A pattern comprises <sup>a</sup> sequence of time units that are repeated at <sup>a</sup> specified frequency. The Statutory Absence Payments (UK) feature, uses SSP qualifying patterns to determine employees entitlement to Statutory Sick Pay (SSP).

## **Pattern Time Units**

A sequence of time units specifies <sup>a</sup> repeating pattern. Each time unit specifies <sup>a</sup> time period of hours, days or weeks.

## **Pay Scale**

A set of progression points that can be related to one or more rates of pay. Employee's are placed on <sup>a</sup> particular point on the scale according to their grade and, usually, work experience.

See also: *Grade Scale*, page [Glossary-15](#page-326-0)

## **Pay Value**

An amount you enter for an element that becomes its run item without formula calculations.

See also: *Input Values*, page [Glossary-17](#page-328-0)

## **Payment Type**

There are three standard paymen<sup>t</sup> types for paying employees: check, cash and direct deposit. You can define your own paymen<sup>t</sup> methods corresponding to these types.

## **Payroll**

A group of employees that Oracle Payroll processes together with the same processing frequency, for example, weekly, monthly or bimonthly. Within <sup>a</sup> Business Group, you can set up as many payrolls as you need.

#### **Payroll Reversal**

A payroll reversal occurs when you reverse <sup>a</sup> payroll run for <sup>a</sup> single employee, in effect cancelling the run for this employee.

## **Payroll Rollback**

You can schedule <sup>a</sup> payroll rollback when you want to reverse an entire payroll run, cancelling out all information processed in that run. To preserve data integrity, you can roll back only one payroll at <sup>a</sup> time, starting with the one most recently run.

#### **Payroll Run**

The process that performs all the payroll calculations. You can set payrolls to run at any interval you want.

#### **People List**

An SSHR line manager utility used to locate an employee.

#### **Performance Management Framework (PMF)**

A business intelligence tool used to alert users to exceptional circumstances, as defined by KPIs. When <sup>a</sup> particular factor measured by HRMSi goes beyond <sup>a</sup> threshold chosen by the user, the system sends the user <sup>a</sup> workflow notification.

## **Performance Management Plan**

The entity that defines the performance-management process for <sup>a</sup> specified period. A componen<sup>t</sup> of the Workforce Performance Management function.

## **Performance Management Viewer (PMV)**

A reporting tool that displays the repor<sup>t</sup> that corresponds to one or more PMF targets.

## **Period of Incapacity for Work (PIW)**

In the UK, this is <sup>a</sup> period of sickness that lasts four or more days in <sup>a</sup> row, and is the minimum amount of sickness for which Statutory Sick Pay can be paid. If <sup>a</sup> PIW is separated by less then the linking interval, <sup>a</sup> linked PIW is formed and the two PIWs are treated as one.

#### **Period of Placement**

The period of time <sup>a</sup> contingent worker spends working for an enterprise. A contingent worker can have only one period of placement at <sup>a</sup> time; however, <sup>a</sup> contingent worker can have multiple assignments during <sup>a</sup> single period of placement.

## **Period Type**

A time division in <sup>a</sup> budgetary calendar, such as week, month, or quarter.

#### **Personal Public Service Number (PPS)**

The Irish equivalent to National Insurance number in the UK, or the Social Security number in the US.

## **Personal Tax Credits Return (TD1)**

A Revenue Canada form which each employee must complete. Used by the employee to reduce his or her taxable income at source by claiming eligible credits and also provides payroll with such important information as current address, birth date, and SIN. These credits determine the amount to withhold from the employee's wages for federal/provincial taxes.

## **Person Search**

An SSHR function which enables <sup>a</sup> manager to search for <sup>a</sup> person. There are two types of search, Simple and Advanced.

## **Person Type**

There are eight system person types in Oracle HRMS. Seven of these are combinations of employees, ex-employees, applicants, and ex-applicants. The eighth category is 'External'. You can create your own user person types based on the eight system types.

## **Personal Scorecard**

A collection of objectives for <sup>a</sup> single worker arising from <sup>a</sup> single Performance Management Plan.

## **Personnel Actions**

*Personnel actions* is <sup>a</sup> public sector term describing business processes that define and document the status and conditions of employment. Examples include hiring, training, placement, discipline, promotion, transfer, compensation, or termination. Oracle HRMS uses the term *self-service actions* synonymously with this public sector term. Oracle Self Service Human Resources (SSHR) provides <sup>a</sup> configurable set of tools and web flows for initiating, updating, and approving self-service actions.

## **Plan Design**

The functional area that allows you to set up your benefits programs and plans. This process involves defining the rules which govern eligibility, available options, pricing, plan years, third party administrators, tax impacts, plan assets, distribution options, required reporting, and communications.

## **Plan Sponsor**

The legal entity or business responsible for funding and administering <sup>a</sup> benefits plan. Generally synonymous with employer.

## **Placement Start Date**

In DBI for HRMS Placement Date is the contingent worker's most recent start date prior to the effective date.

## **Position**

A specific role within the Business Group derived from an organization and <sup>a</sup> job. For example, you may have <sup>a</sup> position of Shipping Clerk associated with the organization Shipping and the job Clerk.

## **Predefined Components**

Some elements and balances, all primary element classifications and some secondary classifications are defined by Oracle Payroll to meet legislative requirements, and are supplied to users with the product. You cannot delete these predefined components.

## **Process Rule**

See Configurable Business Rules, page [Glossary-8](#page-319-0)

## **Professional Information**

An SSHR function which allows an employee to maintain their own professional details or <sup>a</sup> line manager to maintain their direct reports professional details.

## **Proficiency**

A worker's perceived level of expertise in <sup>a</sup> competency, in the opinion of an assessor, over <sup>a</sup> given period. For example, <sup>a</sup> worker may demonstrate the communication competency at Novice or Expert level.

## **Progression Point**

A pay scale is calibrated in progression points, which form <sup>a</sup> sequence for the progression of employees up the pay scale.

See also: *Pay Scale*, page [Glossary-22](#page-333-0)

## **Prospect Pool**

(iRecruitment) The prospec<sup>t</sup> pool contains all registered users who have given permission for their information to be published.

## **Provincial/Territorial Employment Standards Acts**

In Canada, these are laws covering minimum wages, hours of work, overtime, child labour, maternity, vacation, public/general holidays, parental and adoption leave, etc., for employees regulated by provincial/territorial legislation.

## **Provincial Health Number**

In Canada, this is the account number of the provincially administered health care plan that the employer would use to make remittances. There would be <sup>a</sup> unique number for each of the provincially controlled plans i.e. EHT, Quebec HSF, etc.

## **PTO Accrual Plan**

A benefit in which employees enroll to entitle them to accrue and take paid time off (PTO). The purpose of absences allowed under the plan, who can enroll, how much time accrues, when the time must be used, and other rules are defined for the plan.

## **QPP**

(See Canada/Quebec Pension Plan)

## **QA Organization**

Quality Assurance Organization. Providers of training that leads to Qualifications Framework qualifications register with <sup>a</sup> QA Organization. The QA Organization is responsible for monitoring training standards.

## **Qualification Type**

An identified qualification method of achieving proficiency in <sup>a</sup> competence, such as an award, educational qualification, <sup>a</sup> license or <sup>a</sup> test.

See also: *Competence*, page [Glossary-8](#page-319-0)

## **Qualications Framework**

A national structure for the registration and definition of formal qualifications. It identifies the unit standard competencies that lead to <sup>a</sup> particular qualification, the awarding body, and the field of learning to which the qualification belongs, for example.

## **Qualifying Days**

In the UK, these are days on which Statutory Sick Pay (SSP) can be paid, and the only days that count as waiting days. Qualifying days are normally work days, but other days may be agreed.

## **Qualifying Pattern**

See: *SSP Qualifying Pattern*, page [Glossary-30](#page-341-0)

#### **Qualifying Week**

In the UK, this is the week during pregnancy that is used as the basis for the qualifying rules for Statutory Maternity Pay (SMP). The date of the qualifying week is fifteen weeks before the expected week of confinement and an employee must have been continuously employed for at least 26 weeks continuing into the qualifying week to be entitled to SMP.

#### **Quebec Business Number**

In Canada, this is the employer's account number with the Ministere du Revenu du Quebec, also known as the Quebec Identification number. It consists of 15 digits, the first 9 identify the employer, the next <sup>2</sup> identify the type of tax account involved (payroll vs. corporate tax), and the last <sup>4</sup> identify the particular account for that tax.

#### **Questionnaire**

An SSHR function which records the results of an appraisal.

#### **QuickPaint Report**

A method of reporting on employee and applicant assignment information. You can select items of information, paint them on <sup>a</sup> repor<sup>t</sup> layout, add explanatory text, and save the repor<sup>t</sup> definition to run whenever you want.

See also: *Assignment Set*, page [Glossary-4](#page-315-0)

#### **QuickPay**

QuickPay allows you to run payroll processing for one employee in <sup>a</sup> few minutes' time. It is useful for calculating pay while someone waits, or for testing payroll formulas.

## **Ranking**

(iRecruitment) A manually entered value to indicate the quality of the applicant against other applicants for <sup>a</sup> specific vacancy.

#### **Rates**

A set of values for employee grades or progression points. For example, you can define salary rates and overtime rates.

#### **Rating Scale**

Used to describe an enterprise's competencies in <sup>a</sup> general way. You do not hold the proficiency level at the competence level.

## <span id="page-338-0"></span>**Record of Employment (ROE)**

A Human Resources Development Canada form that must be completed by an employer whenever an interruption of earnings occurs for any employee. This form is necessary to claim Employment Insurance benefits.

## **Recruitment Activity**

An event or program to attract applications for employment. Newspaper advertisements, career fairs and recruitment evenings are all examples of recruitment activities. You can group several recruitment activities together within an overall activity.

## **Recurring Elements**

Elements that process regularly at <sup>a</sup> predefined frequency. Recurring element entries exist from the time you create them until you delete them, or the employee ceases to be eligible for the element. Recurring elements can have standard links.

See also: *Nonrecurring Elements*, page [Glossary-20](#page-331-0), *Standard Link*, page [Glossary-31](#page-342-0)

## **Referenced Rule**

In HRMS budgeting, any predefined configurable business rule in the Assignment Modification, Position Modification, or Budget Preparation Categories you use as the basis for defining <sup>a</sup> new rule.

See Configurable Business Rules, page [Glossary-8](#page-319-0)

## **Region**

A collection of logically related fields in <sup>a</sup> window, set apar<sup>t</sup> from other fields by <sup>a</sup> rectangular box or <sup>a</sup> horizontal line across the window.

See also: *Block*, page [Glossary-5,](#page-316-0) *Field*, page [Glossary-14](#page-325-0)

## **Registered Pension Plan (RPP)**

This is <sup>a</sup> pension plan that has been registered with Revenue Canada. It is <sup>a</sup> plan where funds are set aside by an employer, an employee, or both to provide <sup>a</sup> pension to employees when they retire. Employee contributions are generally exemp<sup>t</sup> from tax.

## **Registered Retirement Savings Plan (RRSP)**

This is an individual retirement savings plan that has been registered with Revenue Canada. Usually, contributions to the RRSP, and any income earned within the RRSP, is exemp<sup>t</sup> from tax.

## **Registered User**

(iRecruitment) A person who has registered with the iRecruitment site by entering an e-mail address and password. A registered user does not necessarily have to apply for jobs.

## **Report Parameters**

Inputs you make when submitting <sup>a</sup> repor<sup>t</sup> to control the sorting, formatting, selection, and summarizing of information in the report.

## **Report Set**

A group of reports and concurrent processes that you specify to run together.

## <span id="page-339-0"></span>**Requisition**

The statement of <sup>a</sup> requirement for <sup>a</sup> vacancy or group of vacancies.

## **Request Groups**

A list of reports and processes that can be submitted by holders of <sup>a</sup> particular responsibility.

See also: *Responsibility*, page Glossary-28

## **Residual**

The amount of unused paid time off entitlement an employee loses at the end of an accrual term. Typically employees can carry over unused time, up to <sup>a</sup> maximum, but they lose any residual time that exceeds this limit.

See also: *Carry Over*, page [Glossary-6](#page-317-0)

## **Responsibility**

A level of authority in an application. Each responsibility lets you access <sup>a</sup> specific set of Oracle Applications forms, menus, reports, and data to fulfill your business role. Several users can share <sup>a</sup> responsibility, and <sup>a</sup> single user can have multiple responsibilities.

See also: *Security Profile*, page [Glossary-29,](#page-340-0) *User Profile Options*, page [Glossary-33](#page-344-0), *Request Groups*, page Glossary-28, *Security Groups*, page Glossary-28

## **Resume**

A document that describes the experience and qualifications of <sup>a</sup> candidate.

#### **RetroPay**

A process that recalculates the amount to pay an employee in the current period to account for retrospective changes that occurred in previous payroll periods.

## **Retry**

Method of correcting <sup>a</sup> payroll run or other process *before* any post-run processing takes place. The original run results are deleted and the process is run again.

#### **Revenue Canada**

Department of the Government of Canada which, amongs<sup>t</sup> other responsibilities, administers, adjudicates, and receives remittances for all taxation in Canada including income tax, Employment Insurance premiums, Canada Pension Plan contributions, and the Goods and Services Tax (legislation is currently proposed to revise the name to the Canada Customs and Revenue Agency). In the province of Quebec the equivalent is the Ministere du Revenu du Quebec.

#### **Reversal**

Method of correcting payroll runs or QuickPay runs *after* post-run processing has taken place. The system replaces positive run result values with negative ones, and negative run result values with positive ones. Both old and new values remain on the database.

## **Reviewer (SSHR)**

A person invited by an appraising manager to add review comments to an appraisal.

## <span id="page-340-0"></span>**RIA**

Research Institute of America (RIA), <sup>a</sup> provider of tax research, practice materials, and compliance tools for professionals, that provides U.S. users with tax information.

#### **Rollback**

Method of removing <sup>a</sup> payroll run or other process *before* any post-run processing takes place. All assignments and run results are deleted.

#### **Rollup**

An aggregate of data that includes subsidiary totals.

#### **Run Item**

The amount an element contributes to pay or to <sup>a</sup> balance resulting from its processing during the payroll run. The Run Item is also known as calculated pay.

#### **Salary Basis**

The period of time for which an employee's salary is quoted, such as hourly or annually. Defines <sup>a</sup> group of employees assigned to the same salary basis and receiving the same salary element.

#### **Salary Rate**

The rate of pay associated with <sup>a</sup> grade or step. Used by Grade/Step Progression.

### **Scheduled Enrollment**

A benefits plan enrollment that takes place during <sup>a</sup> predefined enrollment period, such as an open enrollment. Scheduled enrollments can be administrative, open, or unrestricted.

#### **Search by Date**

An SSHR sub-function used to search for <sup>a</sup> Person by Hire date, Application date, Job posting date or search by <sup>a</sup> Training event date.

#### **Security Group**

Security groups enable HRMS users to partition data by Business Group. Only used for Security Groups Enabled security.

See also: *Responsibility*, page [Glossary-28,](#page-339-0) *Security Profile*, page Glossary-29, *User Profile Options*, page [Glossary-33](#page-344-0)

#### **Security Groups Enabled**

Formerly known as Cross Business Group Responsibility security. This security model uses security groups and enables you to link one responsibility to many Business Groups.

#### **Security Profile**

Security profiles control access to organizations, positions and employee and applicant records within the Business Group. System administrators use them in defining users' responsibilities.

See also: *Responsibility*, page [Glossary-28](#page-339-0)

## <span id="page-341-0"></span>**Self Appraisal**

Part of the SSHR Appraisal function. This is an appraisal undertaken by an employee to rate their own performance and competencies.

## **Separation Categoary**

See also: *termination category*, page [Glossary-32](#page-343-0)

#### **Site Visitor**

(iRecruitment) A person who navigates to the iRecruitment web site and may view job postings. This person has not ye<sup>t</sup> registered or logged in to the iRecruitment system. This individual may search for postings on the web site and also has the ability to log in or register with the iRecruitment site.

## **SMP**

See: *Statutory Maternity Pay*, page [Glossary-31](#page-342-0)

## **Social Insurance Number (SIN)**

A unique number provided by Human Resources Development Canada (HRDC) to each person commencing employment in Canada. The number consists of 9 digits in the following format  $(\# \# \# \# \# \# \# \# \# \#$ ).

#### **Source Deductions Return (TP 1015.3)**

A Ministere du Revenu du Quebec form which each employee must complete. This form is used by the employee to reduce his or her taxable income at source by claiming eligible credits and also provides payroll with such important information as current address, birth date, and SIN. These credits determine the amount of provincial tax to withhold from the employee's wages.

#### **Special Information Types**

Categories of personal information, such as skills, that you define in the Personal Analysis key flexfield.

#### **Special Run**

The first run of <sup>a</sup> recurring element in <sup>a</sup> payroll period is its normal run. Subsequent runs in the same period are called special runs. When you define recurring elements you specify Yes or No for special run processing.

#### **SSHR**

Oracle Self-Service Human Resources. An HR managemen<sup>t</sup> system using an intranet and web browser to deliver functionality to employees and their managers.

## **SSP**

See: *Statutory Sick Pay*, page [Glossary-31](#page-342-0)

### **SSP Qualifying Pattern**

In the UK, an SSP qualifying pattern is <sup>a</sup> series of qualifying days that may be repeated weekly, monthly or some other frequency. Each week in <sup>a</sup> pattern must include at least one qualifying day. Qualifying days are the only days for which Statutory Sick Pay (SSP) can be paid, and you define SSP qualifying patterns for all the employees in your organization so that their entitlement to SSP can be calculated.

## <span id="page-342-0"></span>**Standard HRMS Security**

The standard security model. Using this security model you must log on as <sup>a</sup> different user to see <sup>a</sup> different Business Group.

## **Standard Link**

Recurring elements with standard links have their element entries automatically created for all employees whose assignment components match the link.

See also: *Element Link*, page [Glossary-12,](#page-323-0) *Recurring Elements*, page [Glossary-27](#page-338-0)

## **Statement of Commissions and Expenses for Source Deduction Purposes (TP 1015.R.13.1)**

A Ministere du Revenu du Quebec form which allows an employee who is paid partly or entirely by commissions to pay <sup>a</sup> constant percentage of income tax based on his or her estimated commissions for the year, less allowable business expenses.

## **Statement of Earnings (SOE)**

A summary of the calculated earnings and deductions for an assignment in <sup>a</sup> payroll period.

#### **Statement of Remuneration and Expenses (TD1X)**

In Canada, the Statement of Remuneration and Expenses allows an employee who is paid partly or entirely by commission to pay <sup>a</sup> constant percentage of income tax, based on his or her estimated income for the year, less business-related expenses.

#### **Statutory Adoption Pay**

In the UK, Statutory Adoption Pay (SAP) is payable to <sup>a</sup> person of either sex with whom <sup>a</sup> child is, or is expected to be, placed for adoption under UK law.

## **Statutory Maternity Pay**

In the UK, you pay Statutory Maternity Pay (SMP) to female employees who take time off work to have <sup>a</sup> baby, providing they meet the statutory requirements set out in the legislation for SMP.

#### **Statutory Sick Pay**

In the UK, you pay Statutory Sick Pay (SSP) to employees who are off work for four or more days because they are sick, providing they meet the statutory requirements set out in the legislation for SSP.

## **Statutory Paternity Pay**

In the UK, Statutory Paternity Pay Birth (SPPB) is payable to <sup>a</sup> person supporting the mother at the time of birth. In cases of adoption, the primary carer receives Statutory Adoption Pay, while the secondary carer receives Statutory Paternity Pay Adoption (SPPA).

#### **Student Employee**

A student who is following <sup>a</sup> work-study program. Student employees have HRMS person records (of system type Employee) so that you can include them in your payroll.

#### **Succession Planning**

An SSHR function which enables <sup>a</sup> manager to prepare <sup>a</sup> succession plan.

## <span id="page-343-0"></span>**Suitability Matching**

An SSHR function which enables <sup>a</sup> manager to compare and rank <sup>a</sup> persons competencies.

#### **Superannuation Guarantee**

An Australian system whereby employers are required to contribute <sup>a</sup> percentage of an eligible employee's earnings to <sup>a</sup> superannuation fund to provide for their retirement.

#### **Supplier**

An internal or external organization providing contingent workers for an organization. Typically suppliers are employment or recruitment agencies.

#### **Supporting Objective**

An objective aligned with another objective. Supporting objectives contribute to the achievement of the objectives they support.

## **Tabbed Regions**

Parts of <sup>a</sup> window that appear in <sup>a</sup> stack so that only one is visible at any time. You click on the tab of the required region to bring it to the top of the stack.

#### **Task Flows**

A sequence of windows linked by buttons to take you through the steps required to complete <sup>a</sup> task, such as hiring <sup>a</sup> new recruit. System administrators can create task flows to meet the needs of groups of users.

#### **Tax Point**

The date from which tax becomes payable.

## **Template Letter**

Form letter or skeleton letter that acts as the basis for creating mail merge letters. The template letter contains the standard text, and also contains field codes, which are replaced by data from the application during the mail merge process.

#### **Terminating Employees**

You terminate an employee when he or she leaves your organization. Information about the employee remains on the system but all current assignments are ended.

#### **Termination Category**

When employees leave an enterprise, the decision is either made by the employee or by the enterprise. When the decision is made by the employee the termination is Voluntary. When the decision is made by the enterprise, the termination is Involuntary.

DBI for HRMS uses <sup>a</sup> formula to determine which category each termination belongs to, based on the associated leaving reason.

HRMSi elsewhere refers to Termination Category as Separation Category.

#### **Termination Date**

DBI for HRMS uses this term to specifically refer to the employee's most recent termination date prior to the effective date.

## <span id="page-344-0"></span>**Termination Rule**

Specifies when entries of an element should close down for an employee who leaves your enterprise. You can define that entries end on the employee's actual termination date or remain open until <sup>a</sup> final processing date.

#### **Tips**

An SSHR user assistance componen<sup>t</sup> that provides information about <sup>a</sup> field.

## **Transcentive**

A third-party compensation managemen<sup>t</sup> solutions provider, that provides additional information about benefits choices.

#### **Unit Standard**

A nationally registered document that describes <sup>a</sup> standard of performance. The standard is typically defined and maintained by industry representatives.

## **Unit Standard Competency**

A competency that is defined in <sup>a</sup> Unit Standard and linked to <sup>a</sup> Qualifications Framework qualification.

#### **Upload**

The process of transferring the data from <sup>a</sup> spreadsheet on your desktop, created using Web ADI, back to the Oracle HRMS application.

#### **User Assistance Components**

SSHR online help comprising tips and instructions.

#### **User Balances**

Users can create, update and delete their own balances, including dimensions and balance feeds.

See also: *Balances*, page [Glossary-5](#page-316-0)

## **User Profile Options**

Features that allow system administrators and users to tailor Oracle HRMS to their exact requirements.

See also: *Responsibility*, page [Glossary-28,](#page-339-0) *Security Profile*, page [Glossary-29](#page-340-0)

## **User-based Security**

With this type of security, the application generates the security permissions for <sup>a</sup> current user when that user logs on to <sup>a</sup> system. The system uses the security profile (can be position, supervisor, or organization-based, for example) to generate security permissions for the current user, for example, based on the user's position. An alternative to user-based security is <sup>a</sup> security profile with defined security rules, for example, to specify that the top-level position for <sup>a</sup> position-based security profile is Position A, irrespective of the current user's position.

#### **View**

An example of an interface that you can use to download data from the Oracle HRMS application to <sup>a</sup> spreadsheet using Web ADI.

## **Viewer (SSHR)**

A person with view only access to an appraisal. An appraising manager or an employee in <sup>a</sup> 360 Degree Self appraisal can appoint view only access to an appraisal.

## **Viewer (Web ADI)**

A desktop application, such as <sup>a</sup> spreadsheet or word processing tool, that you use to view the data downloaded from Oracle HRMS via Web ADI.

#### **Voluntary**

Term used in turnover to describe employees who have ceased employment with the enterprise of their own accord, for example, by resigning.

## **Waiting Days**

In the UK, statutory Sick Pay is not payable for the first three qualifying days in period of incapacity for work (PIW), which are called waiting days. They are not necessarily the same as the first three days of sickness, as waiting days can be carried forward from <sup>a</sup> previous PIW if the linking interval between the two PIWs is less than 56 days.

#### **WCB Account Number**

In Canada, this is the account number of the provincially administered Worker's Compensation Board that the employer would use to make remittances. There would be <sup>a</sup> unique number for each of the provincially controlled boards i.e. Workplace Safety & Insurance Board of Ontario, CSST, etc.

#### **Work Choices**

Also known as Work Preferences, Deployment Factors, or Work Factors. These can affect <sup>a</sup> person's capacity to be deployed within an enterprise, such willingness to travel or relocate. You can hold work choices at both job and position level, or at person level.

## **Worker**

An employee, page [Glossary-13](#page-324-0) or <sup>a</sup> contingent worker, page [Glossary-9](#page-320-0)

In DBI for HRMS workers are employees and contingent workers who repor<sup>t</sup> to the selected manager.

#### **Worker's Compensation Board**

In Canada, this is <sup>a</sup> provincially governed legislative body which provides benefits to employees upon injury, disability, or death while performing the duties of the employer. Worker's Compensation Board premiums are paid entirely by the employer.

#### **Workflow**

An Oracle application which uses charts to manage approval processes and in addition is used in SSHR to configure display values of sections within <sup>a</sup> web page and instructions.

## **Workforce Measurement Type (WMT)**

Groups of different units combined to measure the workforce. The most common units are headcount and full time equivalent.

#### **Workforce Measurement Value (WMV)**

A WMT value, for example, headcount or FTE.

## **Workforce Performance Management**

The Oracle HRMS functions that suppor<sup>t</sup> enterprise-directed objective setting, management, and assessment.

## **Work Structures**

The fundamental definitions of organizations, jobs, positions, grades, payrolls and other employee groups within your enterprise that provide the framework for defining the work assignments of your employees.

# **Index**

## **Symbols**

default assignment costing writing formulas for, [1-112](#page-125-0)

## **A**

ABP Part-Time Percentage Netherlands ABP Reporting, [1-250](#page-263-0) ABS function, [1-35](#page-48-0) absence duration writing formulas for, [1-6](#page-19-0) writing formulas to calculate, [1-108](#page-121-0) absence types database items for, [1-79](#page-92-0) ADD\_DAYS function, [1-38](#page-51-0) ADD\_MONTHS function, [1-38](#page-51-0) ADD\_YEARS function, [1-38](#page-51-0) Additional Holiday (Hungary) sample formula, [1-206,](#page-219-0) [1-218](#page-231-0) additional part-time percentages enable percentages, [1-252](#page-265-0) Alias statement format of, [1-49](#page-62-0) Alias statements in formulas, [1-16](#page-29-0) Aliases in formulas, [1-17](#page-30-0) arithmetic operators in formulas, [1-29](#page-42-0) arrears management sample formula for, [1-284](#page-297-0) assignment and return statements in formulas, [1-8](#page-21-0) assignment set formulas, [1-112](#page-125-0) assignment sets writing formulas for, [1-6](#page-19-0) Assignment statement format of, [1-51](#page-64-0) assignment statements in formulas, [1-10](#page-23-0)

## **B**

balance dimensions in formulas, [1-20](#page-33-0) Base Holiday (Hungary) sample formula, [1-207](#page-220-0) sample formulas, [1-206](#page-219-0) Benefit Uplift, [1-101](#page-114-0) Benefit Uplift Daily Rate Formula, [1-101](#page-114-0) Benefit Uplift Duration Formula, [1-101](#page-114-0) benefits formula types used for, [1-80](#page-93-0) formulas for administration of, [1-79](#page-92-0) Benefits administration writing formulas for, [1-6](#page-19-0)

## **C**

CALCULATE\_HOURS\_WORKED function, [1-36](#page-49-0) CALCULATE\_PAYROLL\_PERIODS function, [1-43](#page-56-0) CALCULATE\_TIME\_WORKED UK only function, [1-289](#page-302-0) CALL\_FORMULA function, [1-47](#page-60-0) Carry Over Absence (Hungary), [1-249](#page-262-0) CHECK\_DATE\_FORMAT Japanese only function, [1-291](#page-304-0) CHECK\_FORMAT Japanese only function, [1-291](#page-304-0) CHR(n) function, [1-30](#page-43-0) CLASS1A\_YTD UK only function, [1-289](#page-302-0) CLEAR\_GLOBALS function, [1-48](#page-61-0) collective agreemen<sup>t</sup> entitlements writing formulas for calculating eligibility, [1-111](#page-124-0) collective agreements writing formulas for calculating entitlement eligibility, [1-7](#page-20-0) comments in formulas, [1-15](#page-28-0) compiling formulas, [1-102](#page-115-0)

compiling multi-version formulas, [1-125](#page-138-0) conditions format of, [1-52](#page-65-0) in formulas, [1-11](#page-24-0) constants date, [1-24](#page-37-0) in formulas, [1-23](#page-36-0) numeric, [1-24](#page-37-0) text, [1-24](#page-37-0) constants and variables in formulas, [1-8](#page-21-0) CONVERT function, [1-40](#page-53-0) COUNT\_ASSIGNMENTS UK only function, [1-289](#page-302-0)

## **D**

data conversion functions CONVERT, [1-40](#page-53-0) in formulas, [1-39](#page-52-0) INSTR, [1-40](#page-53-0) NUM\_TO\_CHAR, [1-40](#page-53-0) TO\_DATE, [1-40](#page-53-0) TO\_NUMBER, [1-41](#page-54-0) TO\_TEXT, [1-41](#page-54-0) data type rules for determining, [1-27](#page-40-0) data types in formulas, [1-8](#page-21-0) database items from element input values, [1-23](#page-36-0) in formulas, [1-9,](#page-22-0) [1-19](#page-32-0), [1-26,](#page-39-0) [1-58](#page-71-0) list of dynamic items, [1-75](#page-88-0) date constants in formulas, [1-24](#page-37-0) date functions ADD\_DAYS, [1-38](#page-51-0) ADD\_MONTHS, [1-38](#page-51-0) ADD\_YEARS, [1-38](#page-51-0) DAYS\_BETWEEN, [1-38](#page-51-0) GREATEST, [1-38](#page-51-0) in formulas, [1-38](#page-51-0) LAST\_DAY, [1-38](#page-51-0) LEAST, [1-38](#page-51-0) MONTHS\_BETWEEN, [1-39](#page-52-0) NEW\_TIME, [1-39](#page-52-0) NEXT\_DAY, [1-39](#page-52-0) date literals in formulas, [1-18](#page-31-0) DAYS\_BETWEEN function, [1-38](#page-51-0) DEBUG function, [1-30](#page-43-0) Default statement format of, [1-49](#page-62-0) Default statements in formulas, [1-17](#page-30-0)

define global values, [1-125](#page-138-0) descriptive flexfields enabling for QuickPaint, [1-78](#page-91-0) DIRECTOR\_WEEKS UK only function, [1-289](#page-302-0) dynamic database items for descriptive flexfield segments, [1-78](#page-91-0) for key flexfield segments, [1-78](#page-91-0) for new absence types, [1-79](#page-92-0) for new elements, [1-75](#page-88-0) for new grade rates, [1-77](#page-90-0) for new pay scale rates, [1-77](#page-90-0)

## **E**

EEO employment categories writing formulas for, [1-119](#page-132-0) EEO reports writing formulas of employment categories, [1-7](#page-20-0) EFT paymen<sup>t</sup> override formula, [1-251](#page-264-0) element entries validation, [1-6](#page-19-0) element skip rules, [1-109](#page-122-0) elements database items for, [1-75](#page-88-0) formulas for validating entries, [1-169](#page-182-0) example accrual formula (Belgium), [1-188](#page-201-0) checking <sup>a</sup> user table entry, [1-170](#page-183-0) checking an element entry, [1-169](#page-182-0) editing <sup>a</sup> QuickPaint formula, [1-168](#page-181-0) expressions data type of, [1-29](#page-42-0) in formulas, [1-28](#page-41-0)

## **F**

FastFormula calling from PL/SQL, [1-7](#page-20-0) FastFormula Assistant Overview, [1-20](#page-33-0) FLOOR function, [1-36](#page-49-0) formula types for benefits, [1-80](#page-93-0) for total compensation, [1-80](#page-93-0) formulas assignment statements in , [1-10](#page-23-0) proration sample, [1-145](#page-158-0) Additional Holiday (Hungary), [1-206](#page-219-0) Alias statements in , [1-16](#page-29-0) Aliases, [1-17](#page-30-0) appraisal competency line scoring, samples, [1-177](#page-190-0) appraisal objective line scoring, samples, [1-174](#page-187-0) arithmetic operators in, [1-29](#page-42-0) assignment and return statements, [1-8](#page-21-0)

assignment set formulas, [1-112](#page-125-0) balance dimensions, [1-20](#page-33-0) Base Holiday (Hungary), [1-206](#page-219-0) Base Holiday sample formula (Hungary), [1-207](#page-220-0) Carry Over Absence (Hungary), [1-249](#page-262-0) checking <sup>a</sup> user table entry, [1-170](#page-183-0) checking an element entry, [1-169](#page-182-0) comments in, [1-15](#page-28-0) compiling multi-version formulas, [1-125](#page-138-0) components, [1-21](#page-34-0) conditions in, [1-11](#page-24-0) constants and variables, [1-8](#page-21-0) context, [1-9](#page-22-0) data conversion functions in, [1-39](#page-52-0) data type of expressions, [1-29](#page-42-0) data types, [1-8](#page-21-0) database items in, [1-9](#page-22-0) database items in , [1-26,](#page-39-0) [1-58](#page-71-0) date functions in, [1-38](#page-51-0) date literals, [1-18](#page-31-0) Default statements in , [1-17](#page-30-0) EFT paymen<sup>t</sup> override (Netherlands), [1-251](#page-264-0) enable additional part-time percentages (Netherlands), [1-252](#page-265-0) errors in, [1-56](#page-69-0) expressions in, [1-28](#page-41-0) for absence duration, [1-6](#page-19-0) for arrears management, [1-284](#page-297-0) for assignment sets, [1-6](#page-19-0) for Benefits administration, [1-6](#page-19-0), [1-79](#page-92-0) for calculating collective agreement entitlement eligibility, [1-7](#page-20-0) for calculating eligibility for collective agreemen<sup>t</sup> entitlements, [1-111](#page-124-0) for configuring HRMS BIS reports, [1-7](#page-20-0) for configuring people managemen<sup>t</sup> templates, [1-6](#page-19-0) for configuring templates, [1-114](#page-127-0) for custom global numbering sequences, [1-7](#page-20-0) for custom person number generation, [1-120](#page-133-0) for default assignment costing, [1-112](#page-125-0) for EEO employment categories, [1-119](#page-132-0) for EEO reports, [1-7](#page-20-0) for element skip rules, [1-109](#page-122-0) for payroll calculations, [1-5](#page-18-0) for payroll contact, [1-172](#page-185-0) for payroll legislative checks, [1-79](#page-92-0) for proration, [1-118](#page-131-0) for PTO accrual plans, [1-5](#page-18-0), [1-104](#page-117-0) for QuickPaint, [1-6](#page-19-0) for Rate By Criteria calculations, [1-124](#page-137-0) for rating competencies and objectives, [1-122](#page-135-0) for Sickness Holiday (Hungary), [1-239](#page-252-0) for skip rules, [1-109](#page-122-0) for validating element entries and user tables, [1-6](#page-19-0), [1-110](#page-123-0) functions for accrual type, [1-43](#page-56-0) functions in, [1-30](#page-43-0)

functions to call , [1-47](#page-60-0) functions to ge<sup>t</sup> values from tables in, [1-42](#page-55-0) functions to set and ge<sup>t</sup> globals , [1-47](#page-60-0) generating the Formula Wrapper, [1-125](#page-138-0) global variables in, [1-26](#page-39-0) historic rates (UK), [1-282](#page-295-0) Hungarian legislative functions, [1-292](#page-305-0) Input statements, [1-18](#page-31-0) inputs, [1-8,](#page-21-0) [1-22](#page-35-0) Inputs statement, [1-9](#page-22-0) introduction to components, [1-8](#page-21-0) Japanese legislative functions for, [1-291](#page-304-0) local variables in, [1-10](#page-23-0), [1-25](#page-38-0) making formulas efficient, [1-17](#page-30-0) Mexican legislative functions, [1-293](#page-306-0) Netherlands, [1-252](#page-265-0) numeric functions in, [1-35](#page-48-0) order of statements, [1-49](#page-62-0) Other Additional Holiday (Hungary), [1-206,](#page-219-0) [1-230](#page-243-0) payee name (Netherlands), [1-251](#page-264-0) paymen<sup>t</sup> method (Saudi), [1-253](#page-266-0) Payroll calculations, [1-17](#page-30-0) prorating functions for South Africa , [1-292](#page-305-0) proration, [1-20](#page-33-0) proration (UK), [1-257](#page-270-0) sample formula for additional holiday (Hungary), [1-218](#page-231-0) Sickness Holiday (Hungary), [1-206](#page-219-0) structure, [1-21](#page-34-0) text functions in, [1-30](#page-43-0) to calculate absence duration, [1-108](#page-121-0) types of statement, [1-49](#page-62-0) UK only functions , [1-289](#page-302-0) using comments, [1-48](#page-61-0) using database items in, [1-19](#page-32-0) using functions in, [1-10](#page-23-0) using global values, [1-10](#page-23-0) using nested expressions in, [1-10](#page-23-0) variable names, [1-17](#page-30-0) variables in, [1-25](#page-38-0) wage tax subsidies (Netherlands), [1-252](#page-265-0) WAS DEFAULTED condition, [1-12](#page-25-0) working hours (Netherlands), [1-251](#page-264-0) writing and editing, [1-102](#page-115-0) functions in formulas, [1-10,](#page-23-0) [1-30](#page-43-0) registering, [1-126](#page-139-0) functions for accrual type formulas, [1-43](#page-56-0) CALCULATE\_PAYROLL\_PERIODS, [1-43](#page-56-0) GET\_ABSENCE, [1-43](#page-56-0) GET\_ACCRUAL\_BAND, [1-44](#page-57-0) GET\_ASG\_INACTIVE\_DAYS, [1-45](#page-58-0) GET\_ASSIGNMENT\_STATUS, [1-45](#page-58-0) GET\_CARRY\_OVER, [1-43](#page-56-0) GET\_NET\_ACCRUAL, [1-44](#page-57-0) GET\_OTHER\_NET\_CONTRIBUTION, [1-44](#page-57-0) GET\_PAYROLL\_PERIOD, [1-44](#page-57-0)

GET\_PERIOD\_DATES, [1-45](#page-58-0) GET\_START\_DATE, [1-46](#page-59-0) GET\_WORKING\_DAYS, [1-46](#page-59-0) PUT\_MESSAGE, [1-46](#page-59-0) functions to call <sup>a</sup> formula, [1-47](#page-60-0) CALL\_FORMULA, [1-47](#page-60-0) LOOP\_CONTROL, [1-47](#page-60-0) functions to ge<sup>t</sup> values from tables GET LOOKUP MEANING, [1-42](#page-55-0) GET\_TABLE\_VALUE, [1-42](#page-55-0) in formulas, [1-42](#page-55-0) RAISE\_ERROR, [1-42](#page-55-0) RATES\_HISTORY, [1-43](#page-56-0) functions to set and ge<sup>t</sup> globals CLEAR\_GLOBALS, [1-48](#page-61-0) GET\_DATE, [1-47](#page-60-0) GET\_NUMBER, [1-47](#page-60-0) GET\_TEXT, [1-47](#page-60-0) in formulas, [1-47](#page-60-0) ISNULL, [1-48](#page-61-0) REMOVE\_GLOBALS, [1-48](#page-61-0) SET\_DATE, [1-47](#page-60-0) SET\_NUMBER, [1-47](#page-60-0) SET\_TEXT, [1-47](#page-60-0)

## **G**

generating the Formula Wrapper, [1-125](#page-138-0) GET\_ABSENCES function, [1-43](#page-56-0) GET\_ACCRUAL\_BAND function, [1-44](#page-57-0) GET\_ASG\_INACTIVE\_DAYS function, [1-45](#page-58-0) GET\_ASSIGNMENT\_STATUS function, [1-45](#page-58-0) GET BACS PROCESS DATE UK only function, [1-289](#page-302-0) GET\_CARRY\_OVER function, [1-43](#page-56-0) GET\_DATE function, [1-47](#page-60-0) GET\_FTE\_VALUE UK only function, [1-289](#page-302-0) GET\_LAST\_ASSACT Japanese only function, [1-291](#page-304-0) GET\_LOOKUP\_ MEANING function, [1-42](#page-55-0) GET\_MX\_TAX\_INFO, [1-293](#page-306-0) GET\_NET\_ACCRUAL function, [1-44](#page-57-0) GET\_NUMBER function, [1-47](#page-60-0) GET\_OTHER\_NET\_CONTRIBUTION function, [1-44](#page-57-0) GET\_PAYROLL\_PERIOD function, [1-44](#page-57-0) GET\_PERIOD\_DATES

function, [1-45](#page-58-0) GET\_START\_DATE function, [1-46](#page-59-0) GET\_SUBJECT\_EARNINGS\_ANN, [1-296](#page-309-0) GET\_SUBJECT\_EARNINGS\_FOR\_PERIOD, [1-297](#page-310-0) GET TABLE VALUE function, [1-42](#page-55-0) GET\_TAX\_SUBSIDY\_PERCENT, [1-295](#page-308-0) GET TEXT function, [1-47](#page-60-0) GET\_WORKING\_DAYS function, [1-46](#page-59-0) GET\_WRIP, [1-295](#page-308-0) GetIDW, [1-296](#page-309-0) global person numbering writing formulas for custom numbering sequences, [1-7](#page-20-0) global values defining, [1-125](#page-138-0) in formulas, [1-10](#page-23-0) global variables in formulas, [1-26](#page-39-0) grade rates database items for, [1-77](#page-90-0) GREATEST date function, [1-38](#page-51-0) numeric function, [1-36](#page-49-0) text function, [1-31](#page-44-0)

## **H**

HR:Execute Legislative Check Formula within Run, [1-79](#page-92-0) HRMS BIS reports writing formulas for configuring, [1-7](#page-20-0) HU\_ABS\_GET\_BLIND\_DAYS Hungarian only function, [1-293](#page-306-0) HU\_ABS\_GET\_CHILD\_INFO Hungarian only function, [1-293](#page-306-0) HU\_ABS\_GET\_JOB\_DAYS Hungarian only function, [1-293](#page-306-0) HU\_ABS\_GET\_PREV\_EMP\_SICKNESS\_LEAVE Hungarian only function, [1-293,](#page-306-0) [1-293](#page-306-0) HU\_ENTRY\_IN\_ACCRUAL\_PLAN Hungarian only function, [1-293](#page-306-0) HU\_PAYROLL\_PERIODS Hungarian only function, [1-293](#page-306-0) HU\_PERSON\_DOB Hungarian only function, [1-293](#page-306-0) Hungarian only functions HU\_ABS\_GET\_BLIND\_DAYS, [1-293](#page-306-0) HU\_ABS\_GET\_CHILD\_INFO, [1-293](#page-306-0) HU\_ABS\_GET\_JOB\_DAYS, [1-293](#page-306-0) HU\_ABS\_GET\_PREV\_EMP\_SICKNESS\_LEAVE, [1-293](#page-306-0), [1-293](#page-306-0) HU\_ENTRY\_IN\_ACCRUAL\_PLAN, [1-293](#page-306-0) HU\_PAYROLL\_PERIODS, [1-293](#page-306-0)

HU\_PERSON\_DOB, [1-293](#page-306-0) Hungarian Sample Accrual Formula, [1-206](#page-219-0)

## **I**

If statement format of, [1-52](#page-65-0) INITCAP function, [1-31](#page-44-0) Input statements in formulas, [1-18](#page-31-0) Input values in Payroll formulas, [1-22](#page-35-0) input values validation, [1-6](#page-19-0) Inputs statement, [1-9](#page-22-0) format of, [1-50](#page-63-0) INSTR function, [1-31,](#page-44-0) [1-40](#page-53-0) INSTRB function, [1-31](#page-44-0) ISNULL function, [1-48](#page-61-0)

## **J**

Japanese only functions CHECK\_DATE\_FORMAT, [1-291](#page-304-0) CHECK\_FORMAT, [1-291](#page-304-0) GET\_LAST\_ASSACT, [1-291](#page-304-0) ORG\_EXISTS, [1-292](#page-305-0)

## **K**

key flexfields enabling for QuickPaint, [1-78](#page-91-0)

## **L**

LAST\_DAY function, [1-38](#page-51-0) LEAST date function, [1-38](#page-51-0) numeric function, [1-36](#page-49-0) text function, [1-31](#page-44-0) LENGTH function, [1-31](#page-44-0) LENGTHB function, [1-32](#page-45-0) local variables in formulas, [1-10,](#page-23-0) [1-25](#page-38-0) LOOP\_CONTROL function, [1-47](#page-60-0) LOWER function, [1-32](#page-45-0) LPAD function, [1-32](#page-45-0) LTRIM

function, [1-32](#page-45-0)

## **M**

Mexican only functions GET\_MX\_TAX\_INFO, [1-293](#page-306-0) GET\_SUBJECT\_EARNINGS\_ANN, [1-296](#page-309-0) GET\_SUBJECT\_EARNINGS\_FOR\_PERIOD, [1-297](#page-310-0) GET\_TAX\_SUBSIDY\_PERCENT, [1-295](#page-308-0) GET\_WRIP, [1-295](#page-308-0) GetIDW, [1-296](#page-309-0) MONTHS\_BETWEEN function, [1-39](#page-52-0)

## **N**

names of variables, [1-28](#page-41-0) nested expressions in formulas, [1-10](#page-23-0) Netherlands working hours weekly working hours formula, [1-251](#page-264-0) NEW\_TIME function, [1-39](#page-52-0) NEXT\_DAY function, [1-39](#page-52-0) NI\_ABLE\_DIR\_YTD UK only function, [1-289](#page-302-0) NI\_ABLE\_PER\_PTD UK only function, [1-289](#page-302-0) NI\_CO\_RATE\_FROM\_CI\_RATE UK only function, [1-289](#page-302-0) NUM\_TO\_CHAR function, [1-40](#page-53-0) numeric constants in formulas, [1-24](#page-37-0) numeric functions ABS, [1-35](#page-48-0) CALCULATE\_HOURS\_WORKED, [1-36](#page-49-0) FLOOR, [1-36](#page-49-0) GREATEST, [1-36](#page-49-0) in formulas, [1-35](#page-48-0) LEAST, [1-36](#page-49-0) POWER, [1-37](#page-50-0) ROUND, [1-37](#page-50-0) ROUNDUP, [1-37](#page-50-0) TRUNC, [1-37](#page-50-0)

## **O**

Oracle FastFormula overview, [1-1](#page-14-0) predefined formulas, [1-4](#page-17-0) summary of uses, [1-3](#page-16-0) uses for, [1-5](#page-18-0) ORG\_EXISTS Japanese only function, [1-292](#page-305-0) Other Additional Holiday (Hungary), [1-206,](#page-219-0) [1-230](#page-243-0)

#### **P**

pay scale rates database items for, [1-77](#page-90-0) payee name formulas for Netherlands, [1-251](#page-264-0) PAYMENT\_YTD UK only function, [1-289](#page-302-0) Payroll formula inputs, [1-22](#page-35-0) making formulas efficient, [1-17](#page-30-0) payroll formula for payroll contact, [1-172](#page-185-0) formulas for legislative checks, [1-79](#page-92-0) Payroll formulas writing for elements, [1-103](#page-116-0) payroll formulas, [1-5](#page-18-0) people managemen<sup>t</sup> templates writing formulas for configuring, [1-6](#page-19-0) PERIOD\_TYPE\_CHECK UK only function, [1-290](#page-303-0) person numbers writing formulas for, [1-120](#page-133-0) PL/SQL calling FastFormula from, [1-7](#page-20-0) POWER function, [1-37](#page-50-0) PQP\_GB\_GAP\_GET\_FIRST\_ENTITLED\_DAY UK only function, [1-290](#page-303-0) PQP\_GB\_GAP\_GET\_FIRST\_PAID\_DAY UK only function, [1-290](#page-303-0) PQP\_GB\_GAP\_GET\_LAST\_ENTITLED\_DAY UK only function, [1-290](#page-303-0) PQP\_GB\_GAP\_GET\_LAST\_PAID\_DAY UK only function, [1-290](#page-303-0) PQP\_GB\_GET\_ABSENCE\_SMP\_FOR\_DATE\_RANGE UK only function, [1-290](#page-303-0) PQP\_GB\_GET\_ABSENCE\_SSP\_FOR\_DATE\_RANGE UK only function, [1-290](#page-303-0) processes Bulk Compile Formulas, [1-56](#page-69-0) Create Descriptive Flexfield DB Items, [1-78](#page-91-0) Create Key Flexfield DB Items, [1-78](#page-91-0) profiles HR:Execute Legislative Check Formula within Run, [1-79](#page-92-0) Prorate\_Calendar\_Days South Africa only function, [1-292](#page-305-0) Prorate\_Working\_Days South Africa only function, [1-292](#page-305-0) proration formulas, [1-20](#page-33-0), [1-118](#page-131-0) sample formula, [1-145](#page-158-0) sample formulas (UK), [1-257](#page-270-0) PTO accrual plans changing plan rules (Belgium), [1-188](#page-201-0)

formulas for, [1-104](#page-117-0) sample formula (Belgium), [1-188](#page-201-0) writing formulas for, [1-5](#page-18-0) PUT\_MESSAGE function, [1-46](#page-59-0)

## **Q**

Quickpaint editing generated formulas, [1-168](#page-181-0) QuickPaint formula copying and adding features to, [1-110](#page-123-0) QuickPaint reports writing formulas for, [1-6](#page-19-0)

## **R**

RAISE\_ERROR function, [1-42](#page-55-0) Rate By Criteria formulas, [1-124](#page-137-0) RATES\_HISTORY function, [1-43](#page-56-0) registering functions, [1-126](#page-139-0) REMOVE\_GLOBALS function, [1-48](#page-61-0) REPLACE function, [1-33](#page-46-0) Return statement in formulas, [1-55](#page-68-0) ROUND function, [1-37](#page-50-0) ROUNDUP function, [1-37](#page-50-0) RPAD function, [1-33](#page-46-0) RTRIM function, [1-33](#page-46-0) rule types for total compensation, [1-80](#page-93-0) rules for determining variable class and data type, [1-27](#page-40-0)

## **S**

sample proration formula, [1-145](#page-158-0) Saudi sample paymen<sup>t</sup> method formulas, [1-253](#page-266-0) SESSION\_DATE UK only function, [1-290](#page-303-0) SET\_DATE function, [1-47](#page-60-0) SET\_NUMBER function, [1-47](#page-60-0) SET\_TEXT function, [1-47](#page-60-0) Sickness Holiday (Hungary), [1-206,](#page-219-0) [1-239](#page-252-0)

skip rules writing formulas for, [1-109](#page-122-0) South Africa only functions Prorate\_Calendar\_Days, [1-292](#page-305-0) Prorate\_Working\_Days, [1-292](#page-305-0) statements in formulas, [1-49](#page-62-0) order in formulas, [1-49](#page-62-0) static database items accrual plan information, [1-58](#page-71-0) address detail (US/UK only), [1-59](#page-72-0) applicant information, [1-59](#page-72-0) contact addresses , [1-60](#page-73-0) contact information, [1-60](#page-73-0) contingent worker, [1-62](#page-75-0) contracts information, [1-62](#page-75-0) date information, [1-62](#page-75-0) element type details, [1-62](#page-75-0) employee assignment information, [1-62](#page-75-0) employee hire information, [1-67](#page-80-0) Federal, [1-75](#page-88-0) home address details (UK only), [1-67](#page-80-0) home address details (US only), [1-67](#page-80-0) Human Resources Intelligence, [1-68](#page-81-0) list of static items, [1-58](#page-71-0) location details, [1-68](#page-81-0) payroll details, [1-68](#page-81-0) people addresses, [1-70](#page-83-0) people information, [1-71](#page-84-0) person types, [1-72](#page-85-0) recruiter information, [1-73](#page-86-0) supervisor information, [1-74](#page-87-0) work address details (UK only), [1-74](#page-87-0) work address details (US only), [1-74](#page-87-0) SUBSTRB function, [1-35](#page-48-0) SUBSTRING function, [1-34](#page-47-0)

## **T**

templates writing formulas for, [1-114](#page-127-0) text constants in formulas, [1-24](#page-37-0) text functions CHR(n), [1-30](#page-43-0) DEBUG, [1-30](#page-43-0) GREATEST, [1-31](#page-44-0) in formulas, [1-30](#page-43-0) INITCAP, [1-31](#page-44-0) INSTR, [1-31](#page-44-0) INSTRB, [1-31](#page-44-0) LEAST, [1-31](#page-44-0) LENGTH, [1-31](#page-44-0) LENGTHB, [1-32](#page-45-0) LOWER, [1-32](#page-45-0) LPAD, [1-32](#page-45-0)

LTRIM, [1-32](#page-45-0) REPLACE, [1-33](#page-46-0) RPAD, [1-33](#page-46-0) RTRIM, [1-33](#page-46-0) SUBSTRB, [1-35](#page-48-0) SUBSTRING, [1-34](#page-47-0) TRANSLATE, [1-35](#page-48-0) TRIM, [1-35](#page-48-0) UPPER, [1-35](#page-48-0) TO\_DATE function, [1-40](#page-53-0) TO\_NUMBER function, [1-41](#page-54-0) TO\_TEXT function, [1-41](#page-54-0) total compensation formula types used for, [1-80](#page-93-0) TRANSLATE function, [1-35](#page-48-0) TRIM function, [1-35](#page-48-0) TRUNC function, [1-37](#page-50-0)

## **U**

UK only functions CALCULATE\_TIME\_WORKED, [1-289](#page-302-0) CLASS1A\_YTD, [1-289](#page-302-0) COUNT\_ASSIGNMENTS, [1-289](#page-302-0) DIRECTOR\_WEEKS, [1-289](#page-302-0) GET\_BACS\_PROCESS\_DATE, [1-289](#page-302-0) GET\_FTE\_VALUE, [1-289](#page-302-0) NI\_ABLE\_DIR\_YTD, [1-289](#page-302-0) NI\_ABLE\_PER\_PTD, [1-289](#page-302-0) NI\_CO\_RATE\_FROM\_CI\_RATE, [1-289](#page-302-0) PAYMENT\_YTD, [1-289](#page-302-0) PERIOD TYPE CHECK, [1-290](#page-303-0) PQP\_GB\_GAP\_GET\_FIRST\_ENTITLED\_DAY, [1-290](#page-303-0) PQP\_GB\_GAP\_GET\_FIRST\_PAID\_DAY, [1-290](#page-303-0) PQP\_GB\_GAP\_GET\_LAST\_ENTITLED\_DAY, [1-290](#page-303-0) PQP\_GB\_GAP\_GET\_LAST\_PAID\_DAY, [1-290](#page-303-0) PQP\_GB\_GET\_ABSENCE\_SMP\_FOR\_DATE\_RANGE, [1-290](#page-303-0) PQP\_GB\_GET\_ABSENCE\_SSP\_FOR\_DATE\_RANGE, [1-290](#page-303-0) SESSION\_DATE, [1-290](#page-303-0) UK\_TAX\_YR\_END, [1-290](#page-303-0) UK\_TAX\_YR\_START, [1-290](#page-303-0) USER\_RANGE\_BY\_LABEL, [1-290](#page-303-0) USER\_VALUE\_BY\_LABEL, [1-290](#page-303-0) VALIDATE\_BACS\_DATE, [1-290](#page-303-0) VALIDATE\_USER\_VALUE, [1-291](#page-304-0) UK\_TAX\_YR\_END UK only function, [1-290](#page-303-0) UK\_TAX\_YR\_START

UK only function, [1-290](#page-303-0) UPPER function, [1-35](#page-48-0) user tables validating entries, [1-6](#page-19-0) USER\_RANGE\_BY\_LABEL UK only function, [1-290](#page-303-0) USER\_VALUE\_BY\_LABEL UK only function, [1-290](#page-303-0)

## **V**

VALIDATE\_BACS\_DATE UK only function, [1-290](#page-303-0) VALIDATE\_USER\_VALUE UK only function, [1-291](#page-304-0) validation

writing formulas for, [1-6,](#page-19-0) [1-110](#page-123-0) variable class rules for determining, [1-27](#page-40-0) variable names in formulas, [1-17](#page-30-0) variables in formulas, [1-25](#page-38-0) naming, [1-28](#page-41-0)

## **W**

wage tax subsidies, [1-252](#page-265-0) WAS DEFAULTED condition, [1-12](#page-25-0) windows Database Items, [1-102](#page-115-0) Formula, [1-102](#page-115-0) Globals, [1-125](#page-138-0)